# **Sun Cluster**软件安装指南(适 用于**Solaris OS**)

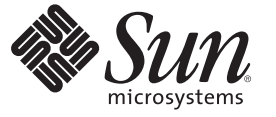

Sun Microsystems, Inc. 4150 Network Circle Santa Clara, CA 95054 U.S.A.

文件号码 820–6917–10 2009年1月, 修订版 A 版权所有 2009 Sun Microsystems, Inc. 4150 Network Circle, Santa Clara, CA 95054 U.S.A. 保留所有权利。

对于本文档中介绍的产品, Sun Microsystems, Inc. 对其所涉及的技术拥有相关的知识产权。需特别指出的是(但不局限于此), 这些知识产权可能包 含一项或多项美国专利,以及在美国和其他国家/地区申请的一项或多项待批专利。

美国政府权利一商业软件。政府用户应遵循 Sun Microsystems, Inc. 的标准许可协议, 以及 FAR (Federal Acquisition Regulations, 即"联邦政府采购法 规")的适用条款及其补充条款。

本发行版可能包含由第三方开发的内容。

本产品的某些部分可能是从 Berkeley BSD 系统衍生出来的,并获得了加利福尼亚大学的许可。UNIX 是 X/Open Company, Ltd. 在美国和其他国家/地区 独家许可的注册商标。

Sun、Sun Microsystems、Sun 徽标、Solaris 徽标、Java 咖啡杯徽标、docs.sun.com、 JumpStart、Sun Enterprise、Sun Fire、SunPlex、Sun StorEdge、Sun<br>StorageTek、N1、 Java 和 Solaris 是 Sun Microsystems, Inc. 或其子公司在美国和其他国家/地区的商标或注册商标。所有 SPARC 商标的使用均已获得 ,它们是 SPARC International, Inc. 在美国和其他国家/地区的商标或注册商标。标有 SPARC 商标的产品均基于由 Sun Microsystems, Inc. 开发的体系结构 。 ORACLE 是 Oracle Corporation 的注册商标。

OPEN LOOK 和 Sun<sup>TM</sup> 图形用户界面是 Sun Microsystems, Inc. 为其用户和许可证持有者开发的。Sun 感谢 Xerox 在研究和开发可视或图形用户界面的概<br>念方面为计算机行业所做的开拓性贡献。Sun 已从 Xerox 获得了对 Xerox 图形用户界面的非独占性许可证,该许可证还适用于实现 OPEN LOOK GUI 和在其他方面遵守 Sun 书面许可协议的 Sun 许可证持有者。

本出版物所介绍的产品以及包含的信息受美国出口控制法制约,并应遵守其他国家/地区的进出口法律。严禁将本产品直接或间接地用于核设施、导 弹、生化武器或海上核设施,也不能直接或间接地出口给核设施、导弹、生化武器或海上核设施的最终用户。严禁出口或转口到美国禁运的国家/地 区以及美国禁止出口清单中所包含的实体,包括但不限于被禁止的个人以及特别指定的国家/地区的公民。

本文档按"原样"提供,对于所有明示或默示的条件、陈述和担保,包括对适销性、适用性或非侵权性的默示保证,均不承担任何责任,除非此免责声 明的适用范围在法律上无效。

# 目录

 $\overline{1}$ 

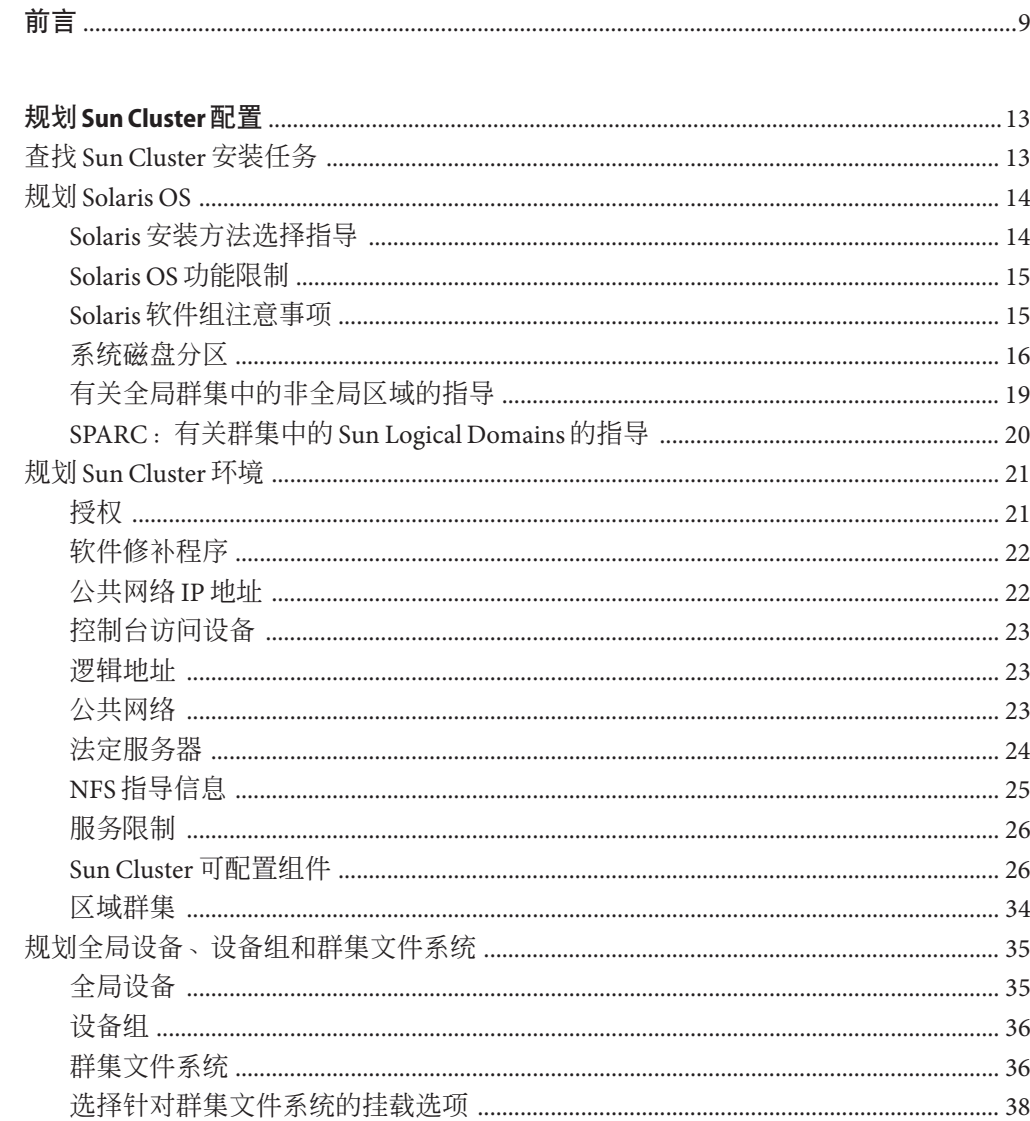

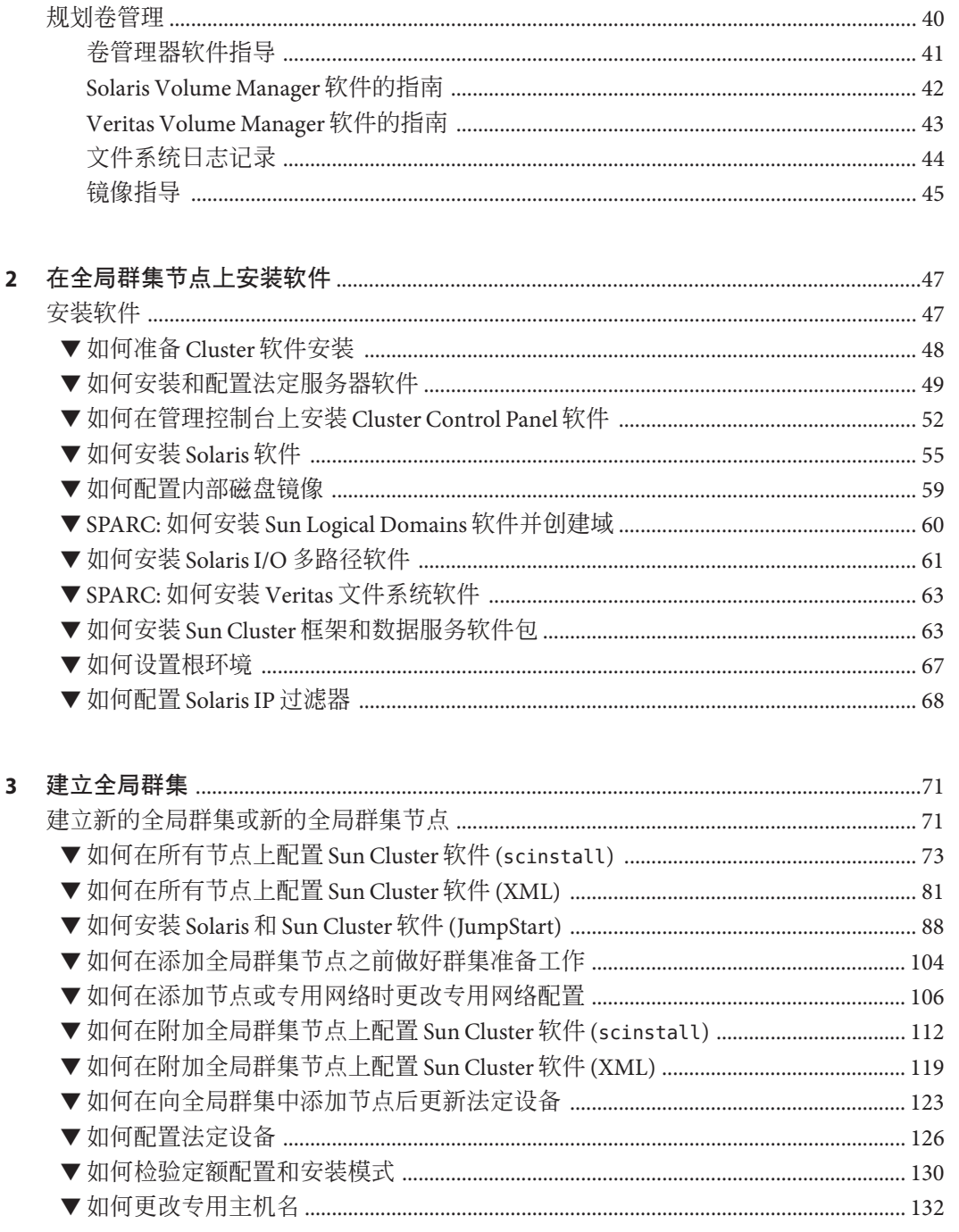

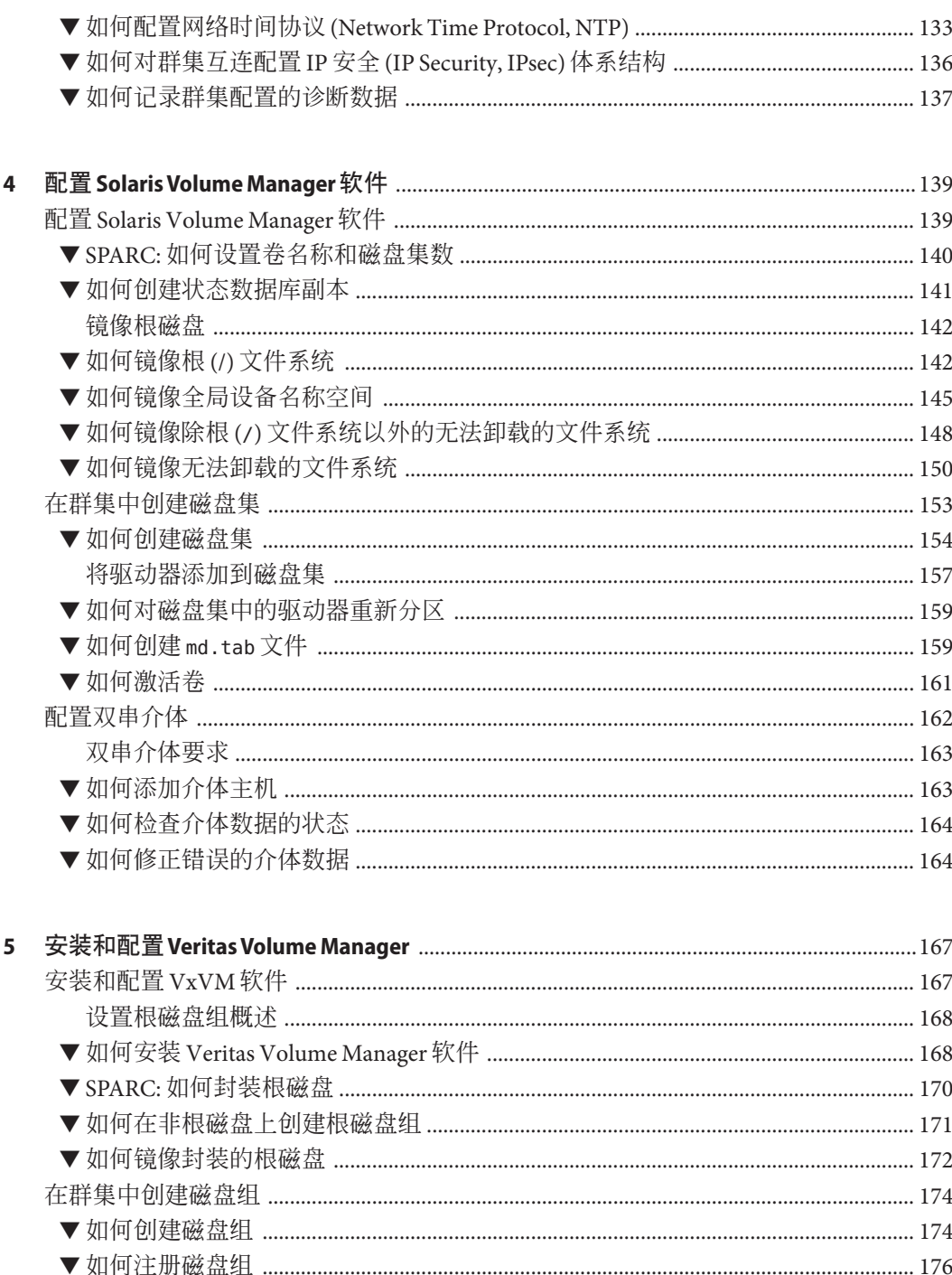

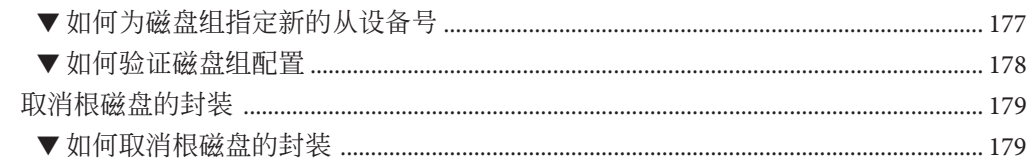

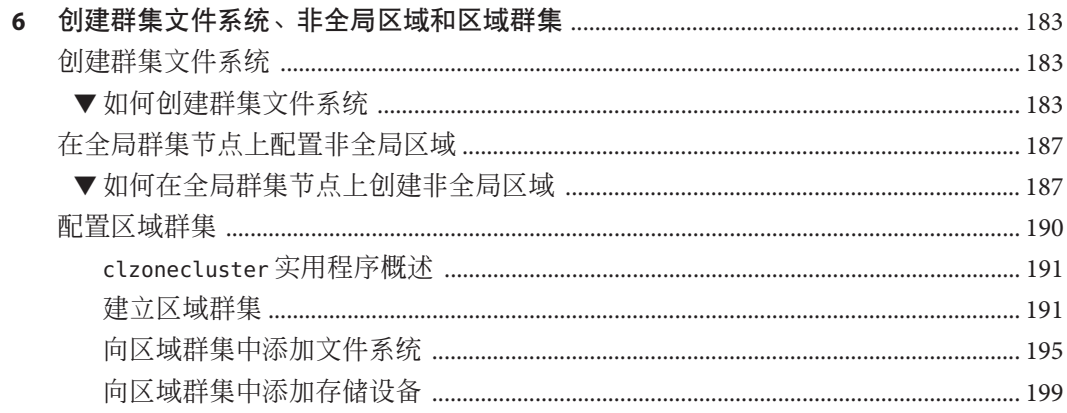

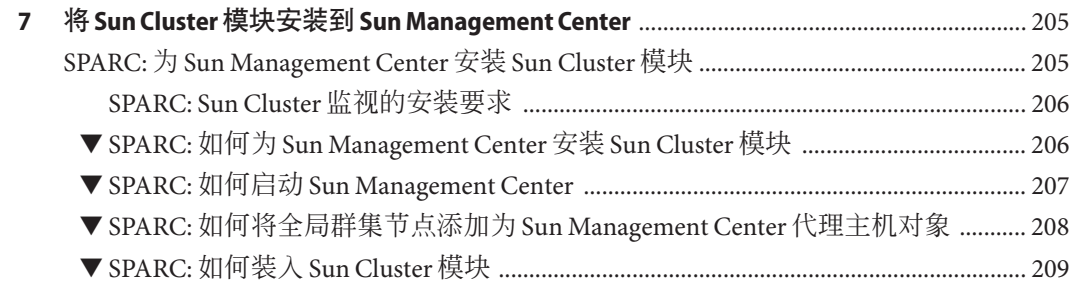

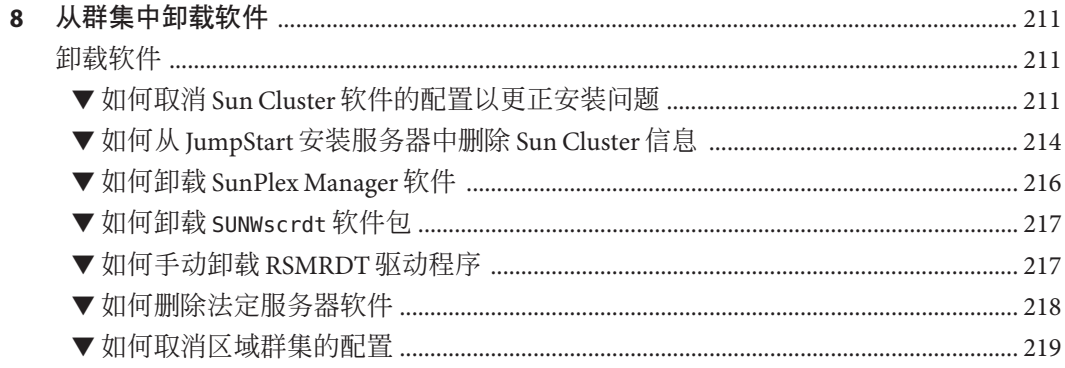

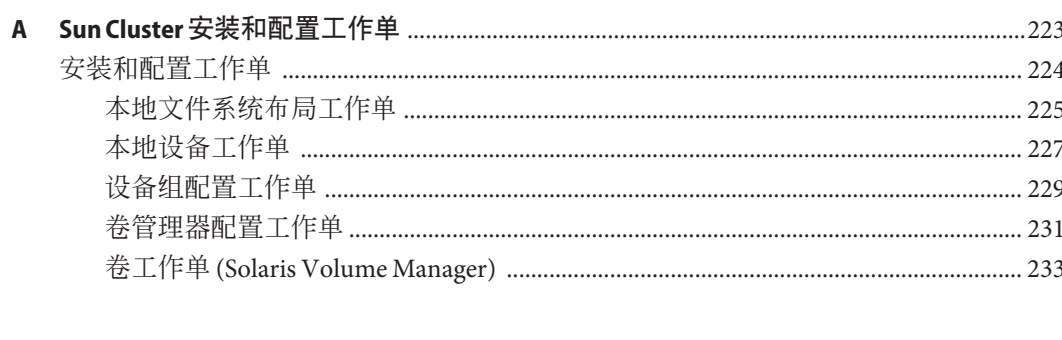

# <span id="page-8-0"></span>前言

《Sun Cluster 软件安装指南(适用于 Solaris OS)》包含有关在基于 SPARC® 的系统和基 于 x86 的系统上安装 Sun Cluster 软件的指导信息和过程。

注 **–** 本 Sun Cluster 发行版支持使用 SPARC 和 x64 系列处理器体系结构的系统 :UltraSPARC、SPARC64、AMD64 和 Intel 64。在本文档中,x86 泛指 64 位的 x86 兼容 产品系列。除非另外说明,否则本文档中的信息适合于所有平台。

此文档面向具有丰富的 Sun 软硬件知识的有经验的系统管理员。所以,请勿将此文档 用作售前指南。在阅读本文档前,您应该已确定了自己的系统要求并购买了相应的设 备和软件。

本书中的说明均假定读者具有 Solaris™ 操作系统 (Solaris OS) 方面的知识, 并熟练掌握 了与 Sun Cluster 软件一起使用的卷管理器软件。

# 使用**UNIX**命令

本文档包含用于安装、配置或升级 Sun Cluster 配置的命令的信息。本文档没有包含有 关基本的 UNIX® 命令和过程(例如关闭系统、引导系统和配置设备)的完整信息。

有关该方面的信息,请参阅以下一个或多个资料。

- Solaris OS 的联机文档
- 系统附带的其他软件文档
- Solaris OS 手册页

### 印刷约定

下表介绍了本书中的印刷约定。

表**P–1** 印刷约定

| 字体或符号     | 含义                  | 示例                           |
|-----------|---------------------|------------------------------|
| AaBbCc123 | 命令、文件和目录的名称:计算机屏幕输出 | 编辑 .login 文件。                |
|           |                     | 使用 ls -a 列出所有文件。             |
|           |                     | machine name% you have mail. |
| AaBbCc123 | 用户键入的内容,与计算机屏幕输出的显示 | machine name% su             |
|           | 不同                  | Password:                    |
| aabbcc123 | 要使用实名或值替换的命令行占位符    | 删除文件的命令为 rm filename。        |
| AaBbCc123 | 保留未译的新词或术语以及要强调的词   | 这些称为 Class 选项。               |
|           |                     | 注意:有些强调的项目在联机时<br>以粗体显示。     |
| 新词术语强调    | 新词或术语以及要强调的词        | <b>高速缓存</b> 是存储在本地的副本。       |
|           |                     | 请勿保存文件。                      |
| 《书名》      | 书名                  | 阅读《用户指南》的第6章。                |

# 命令中的**shell**提示符示例

下表列出了 C shell、Bourne shell 和 Korn shell 的缺省 UNIX 系统提示符和超级用户提示 符。

表 **P–2** shell提示符

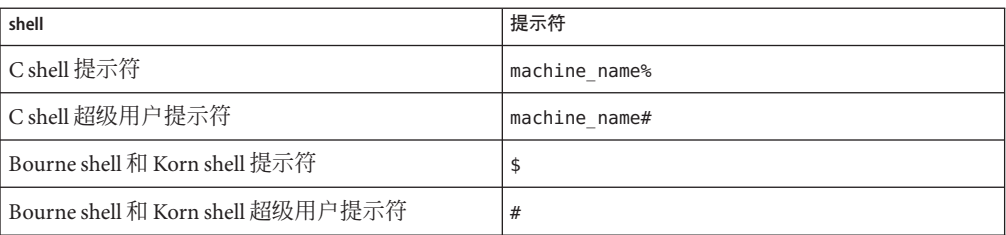

# 相关文档

有关相关的 Sun Cluster 主题的信息,可从下表列出的文档中获得。所有 Sun Cluster 文 档均可从 <http://docs.sun.com> 获得。

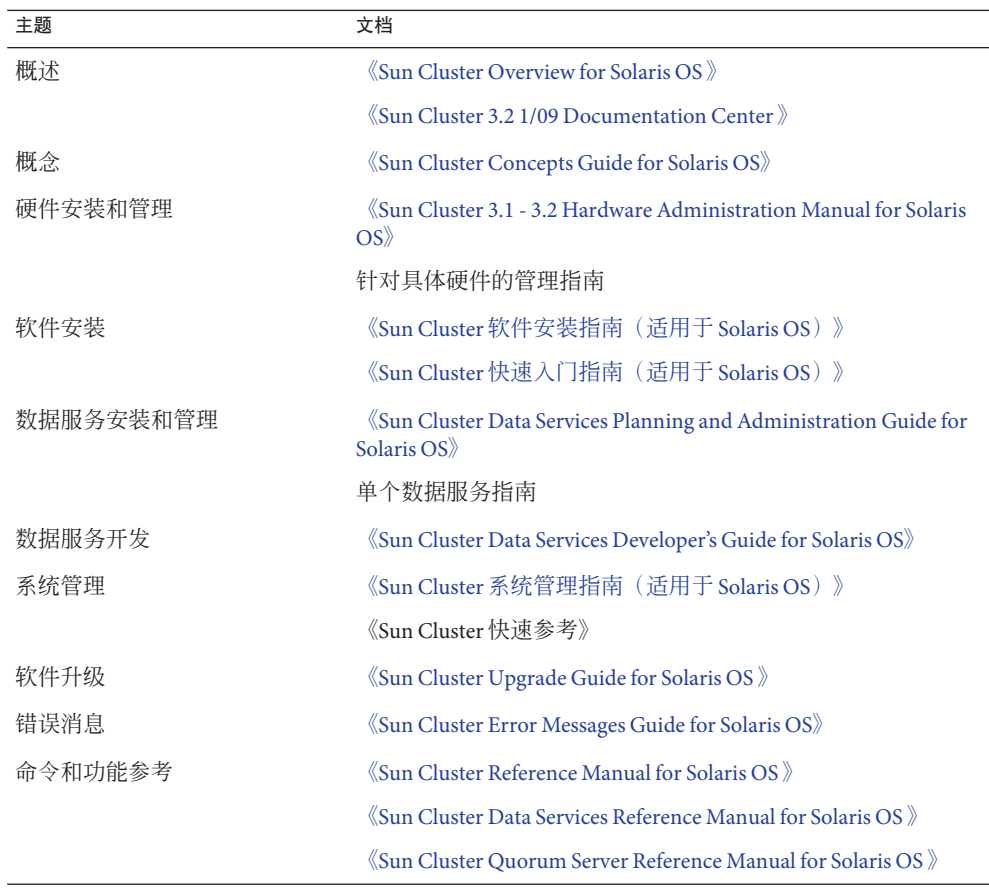

有关 Sun Cluster 文档的完整列表,请参见您所用 Sun Cluster 软件发行版的发行说明, 网址是 <http://wikis.sun.com/display/SunCluster/Home/>。

# 相关的第三方**Web**站点引用

Sun 对本文档中提到的第三方 Web 站点的可用性不承担任何责任。对于此类站点或资 源中的(或通过它们获得的)任何内容、广告、产品或其他资料, Sun 并不表示认可, 也不承担任何责任。对于因使用或依靠此类站点或资源中的(或通过它们获得的)任 何内容、产品或服务而造成的或连带产生的实际或名义损坏或损失, Sun 概不负责, 也 不承担任何责任。

## 文档、支持和培训

Sun 的 Web 站点提供了有关其他资源的信息,如下所示:

- 文档(<http://www.sun.com/documentation/>)
- 支持 (<http://www.sun.com/support/>)
- 培训(<http://www.sun.com/training/>)

### **Sun**欢迎您提出意见

Sun 致力于提高其文档的质量,并十分乐意收到您的意见和建议。要发表您的意见,请 访问 <http://docs.sun.com> 并单击 "Feedback"。

### 获取帮助

如果您在安装或使用 Sun Cluster 软件时遇到任何问题, 请与您的服务提供商联系并提 供以下信息。

- 您的姓名和电子邮件地址(如果有)
- 您的公司名称、地址和电话号码
- 系统的型号和序列号
- Solaris OS 的发行版本号(例如, Solaris 10)
- Sun Cluster 的发行版本号(例如, Sun Cluster 3.2 1/09)

使用以下命令可为服务提供商收集您系统上的信息。

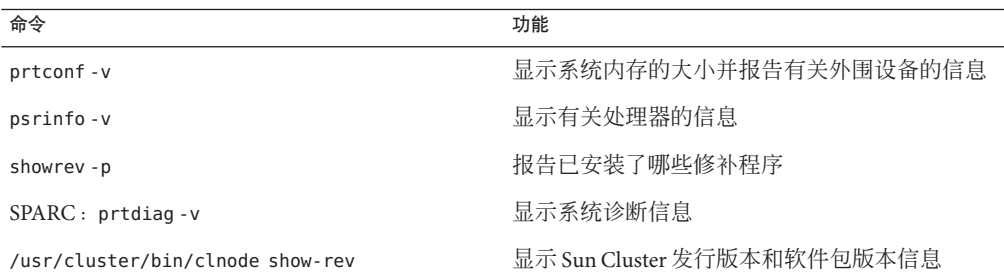

还可提供 /var/adm/messages 文件中的内容。

<span id="page-12-0"></span>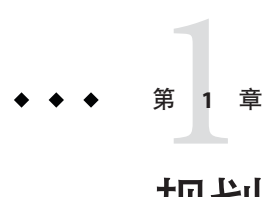

# 规划Sun Cluster配置

本章提供安装 Sun Cluster 配置的规划信息和指导。

本章提供以下概述信息:

- 第 13 页中的 "查找 Sun Cluster 安装任务"
- 第 14 页中的 "规划 [Solaris OS"](#page-13-0)
- 第 21 页中的 "规划 [Sun Cluster](#page-20-0) 环境"
- 第 35 页中的 "[规划全局设备、设备组和群集文件系统](#page-34-0)"
- 第 40 页中的 "[规划卷管理](#page-39-0)"

# 查找**Sun Cluster**安装任务

下表说明在何处查找各种 Sun Cluster 软件安装任务的指导信息, 以及执行这些任务的 顺序。

表 **1–1** Sun Cluster软件安装任务信息

| 任务                                     | 指导                                                                         |
|----------------------------------------|----------------------------------------------------------------------------|
| 设置群集硬件。                                | «Sun Cluster 3.1 - 3.2 Hardware Administration Manual for<br>Solaris $OS$  |
|                                        | 服务器和存储设备附带的文档                                                              |
| 规划全局群集软件安装。                            | 第1章, 规划 Sun Cluster 配置                                                     |
|                                        | 第224页中的"安装和配置工作单"                                                          |
| 安装软件包。(可选) 安装并配置 Sun StorageTek™ QFS 软 | 第47页中的"安装软件"                                                               |
| 件。                                     | «Sun StorageTek QFS Installation and Upgrade Guide,<br>Version 4, Update 6 |

<span id="page-13-0"></span>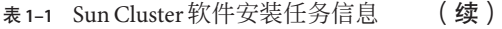

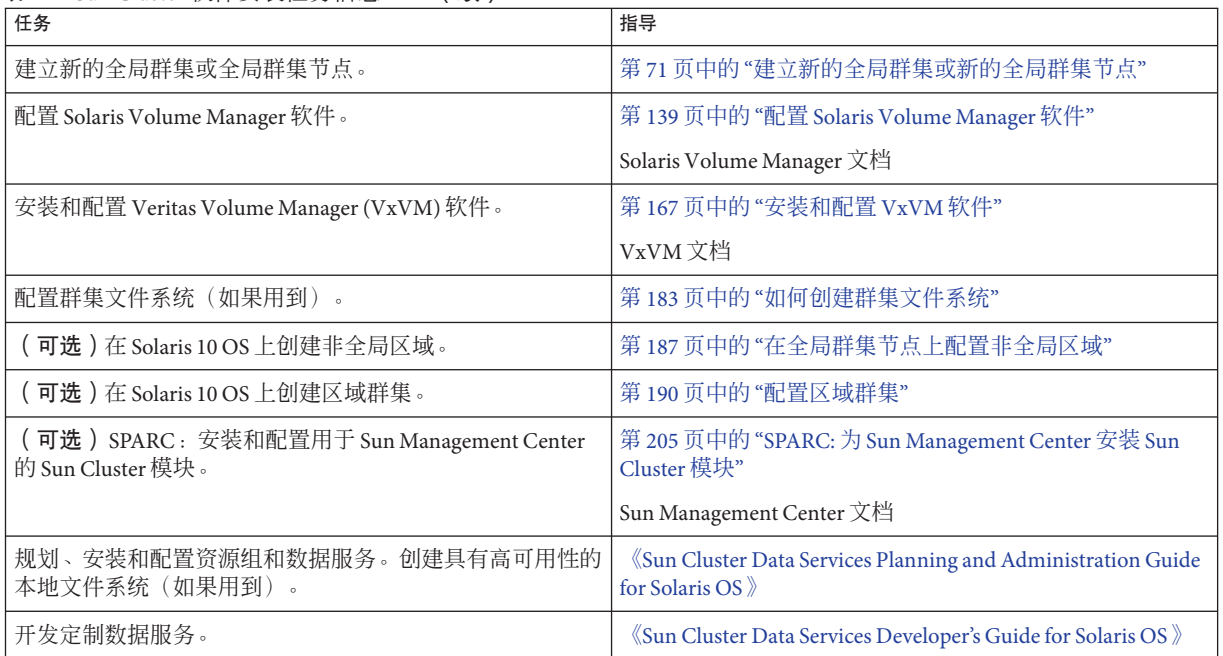

### 规划**Solaris OS**

本节针对在群集配置中规划 Solaris 软件安装提供了以下指导信息。

- 第 14 页中的 "Solaris 安装方法选择指导"
- 第 15 页中的 ["Solaris OS](#page-14-0) 功能限制"
- 第 15 页中的 "Solaris [软件组注意事项](#page-14-0)"
- 第 16 页中的 "[系统磁盘分区](#page-15-0)"
- 第 19 页中的 "[有关全局群集中的非全局区域的指导](#page-18-0)"
- 第 20 页中的 "SPARC: 有关群集中的 [Sun Logical Domains](#page-19-0) 的指导"

有关 Solaris 软件的详细信息, 请参阅 Solaris 安装文档。

# **Solaris**安装方法选择指导

您可以使用 JumpStart™ 安装方法, 从本地 DVD-ROM 或网络安装服务器安装 Solaris 软 件。另外, Sun Cluster 软件还提供一种使用 JumpStart 安装方法安装 Solaris OS 和 Sun Cluster 软件的自定义方法。如果要安装若干个群集节点,请考虑网络安装。

有关 scinstall JumpStart 安装方法的详细信息,请参见第 88 页中的 "[如何安装](#page-87-0) Solaris 和 Sun Cluster 软件 [\(JumpStart\)"](#page-87-0)。有关标准 Solaris 安装方法的详细信息, 请参阅 Solaris 安装文档。

### <span id="page-14-0"></span>**Solaris OS**功能限制

对 Solaris OS 在 Sun Cluster 配置中的使用进行规划时,请考虑以下几点:

■ **Solaris 10 Zones** 一将 Sun Cluster 框架软件仅安装在全局区域中。

要确定是否可以直接在非全局区域中安装某个 Sun Cluster 数据服务,请参见该数据 服务的文档。

如果要在全局群集节点上配置非全局区域,必须启用回送文件系统 (Loopback File System, LOFS)。有关其他注意事项,请参见 LOFS 的相关信息。

■ 回送文件系统 (Loopback File System, LOFS) 一使用 Solaris 9 版本的 Sun Cluster 软件创 建群集期间,默认情况下会禁用 LOFS 功能。使用 Solaris 10 版本的 Sun Cluster 软件 创建群集期间,默认情况下则不会禁用 LOFS 功能。

如果群集满足以下两个条件,您必须禁用 LOFS 以避免出现切换问题或其他故障:

- 在高可用性本地文件系统上配置了 Sun Cluster HA for NFS。
- 正在运行 automountd 守护进程。

如果群集仅满足其中一个条件,您便可以安全地启用 LOFS。

如果需要启用 LOFS 和 automountd 守护进程,请从自动安装程序映射中排除所有符 合以下条件的文件:属于由 Sun Cluster HA for NFS 导出的高可用性本地文件系统。

- 接口组-Sun Cluster 配置不支持 Solaris 接口组。在 Solaris 软件安装期间, 默认情况 下会禁用 Solaris 接口组功能。请勿重新启用 Solaris 接口组。有关 Solaris 接口组的更 多信息, 请参见 [ifconfig](http://docs.sun.com/doc/816-5166/ifconfig-1m?a=view)(1M) 手册页。
- 节电关机-Sun Cluster 配置不支持自动节电关机,不应启用该功能。有关更多信息 ,请参见 [pmconfig](http://docs.sun.com/doc/816-5166/pmconfig-1m?a=view)(1M) 手册页和 [power.conf](http://docs.sun.com/doc/816-5174/power.conf-4?a=view)(4) 手册页。
- **IP 过滤器**-Sun Cluster 软件不支持可伸缩服务的 Solaris IP 过滤器功能, 但支持故障 转移服务的 Solaris IP 过滤器功能。
- **fssnap**-Sun Cluster 软件不支持 fssnap 命令, 这是 UFS 的一个功能。但是, 您可以 在不受 Sun Cluster 软件控制的本地系统中使用 fssnap 命令。以下限制适用于 fssnap 支持:
	- 不受 Sun Cluster 软件管理的本地文件系统支持 fssnap 命令。
	- 群集文件系统不支持 fssnap 命令。
	- 受 HAStoragePlus 控制的本地文件系统不支持 fssnap 命令。

# **Solaris**软件组注意事项

Sun Cluster 3.2 1/09 软件至少需要最终用户 Solaris 软件组 (SUNWCuser)。然而,群集配置 中的其它组件可能也有其自己的 Solaris 软件要求。当您决定要安装 Solaris 软件组时, 请考虑以下信息。

■ 服务器-查看服务器文档中是否有 Solaris 软件方面的任何要求。例如, Sun Enterprise™ 10000 服务器要求完整 Solaris 软件组加 OEM 支持。

<span id="page-15-0"></span>■ **SCI-PCI 适配器**-要使用 SCI-PCI 适配器 (仅适用于基于 SPARC 的群集)或 远程共 享内存应用程序编程接口 (Remote Shared Memory Application Programming Interface, RSMAPI), 请确保安装 RSMAPI 软件包(即 SUNWrsm和 SUNWrsmo); 对于基于 SPARC 的平台上的 Solaris 9 OS, 还应安装 SUNWrsmx 和 SUNWrsmox。仅在一些 Solaris 软件组中包含有 RSMAPI 软件包。例如,开发者 Solaris 软件组包含 RSMAPI 软件包 ,但最终用户 Solaris 软件组不包含这些软件包。

如果您安装的软件组不包含 RSMAPI 软件包,请在安装 Sun Cluster 软件之前手动安 装 RSMAPI 软件包。可以使用 [pkgadd](http://docs.sun.com/doc/816-5166/pkgadd-1m?a=view)(1M) 命令手动安装这些软件包。有关使用 RSMAPI 的信息,请参见 (3RSM) 部分的手册页。

■ 附加的 **Solaris** 软件包-您可能需要安装不属于最终用户 Solaris 软件组的其他 Solaris 软件包。Apache HTTP 服务器软件包就是其中一个。第三方软件(如 ORACLE®)可 能还需要其他 Solaris 软件包。有关任何 Solaris 软件要求,请参阅第三方文档。

提示 **–** 为了避免需要手动安装 Solaris 软件包,请安装完整 Solaris 软件组加 OEM 支持。

### 系统磁盘分区

将该信息添加至相应的第 225 页中的 "[本地文件系统布局工作单](#page-224-0)"。

安装 Solaris OS 时,请确保创建必需的 Sun Cluster 分区,并且所有分区都满足最低空间 需求。

■ 交换-分配给 Solaris 和 Sun Cluster 软件的交换空间总量不得少于 750 MB。要获得最 佳效果,至少应添加 512 MB 的空间供 Sun Cluster 软件使用,才能满足 Solaris OS 对 空间的需要。另外,还应为将在 Solaris 主机上运行的应用程序分配所需的所有额外 交换空间。

注**–**如果创建附加交换文件,请勿在全局设备上创建交换文件。只能使用本地磁盘 作为主机的交换设备。

- /globaldevices 一创建一个大小至少为 512 MB 的文件系统, 以供全局设备的 [scinstall](http://docs.sun.com/doc/820-4685/scinstall-1m?a=view)(1M) 实用程序使用。
- 卷管理器-在分片7上创建一个 20 MB 的分区供卷管理器使用。如果群集使用 Veritas Volume Manager (VxVM) 并且您要封装根磁盘,则需要有两个未使用的分片 以供 VxVM 使用。

如果您正在执行 Solaris OS 的交互式安装,则必须定制分区才能满足这些要求。

有关分区规划的其他信息,请参阅下列指南:

- 第 17 页中的 "有关根 (/) [文件系统的指导](#page-16-0)"
- 第17页中的"有关 /qlobaldevices [文件系统的指导](#page-16-0)"

<span id="page-16-0"></span>■ 第 18 页中的 "[卷管理器要求](#page-17-0)"

#### 有关根**(**/**)**文件系统的指导

与运行 Solaris OS 的任何其他系统相同,您可以将根 (/)、/var、/usr 和 /opt 目录配置 为单独的文件系统。或者, 还可以在根(/) 文件系统中包含所有目录。

注 **–** 对于根 (/) 文件系统,只有 UFS 文件系统类型是有效的。在创建根 (/) 文件系统之后 ,请勿尝试更改文件系统类型。

下面介绍 Sun Cluster 配置中根目录 (/)、/var、/usr 和 /opt 等目录的软件内容。规划分 区方案时,请考虑该信息。

- 根 (/)-Sun Cluster 软件本身在根 (/) 文件系统中占用不超过 40 MB 的空间。Solaris Volume Manager 软件需要小于 5 MB 的空间,VxVM 软件需要小于 15 MB 的空间。 要配置足够大的额外空间和 inode 容量,请在为根 (/) 文件系统正常分配的空间基础 上至少再添加 100 MB。此空间用于创建卷管理软件所使用的块特殊设备和字符特殊 设备。如果群集中存在大量共享磁盘,分配此附加空间则尤其必要。
- /var-安装时, Sun Cluster 软件在 /var 文件系统中占用的空间量微不足道。但是, 需要为日志文件设置充足的空间。而且,与典型的独立服务器相比,在群集节点上 可记录更多的消息。因此,请至少为/var 文件系统分配 100 MB 的空间。
- /usr-Sun Cluster 软件在 /usr 文件系统中占用的空间不到 25 MB。Solaris Volume Manager 和 VxVM 软件各需要不到 15 MB 的空间。
- /opt-Sun Cluster 框架软件在 /opt 文件系统中使用的空间不到 2 MB。但是,每个 Sun Cluster 数据服务都可能使用 1 到 5 MB 的空间。Solaris Volume Manager 软件不使 用 /opt 文件系统中的任何空间。如果安装了 VxVM 软件的所有软件包和工具, 则 此软件所占用的空间将超过 40 MB。

另外,大多数数据库和应用程序软件都安装在 /opt 文件系统中。

SPARC: 如果使用 Sun Management Center 软件来监视群集, 则每个 Solaris 主机都需 要 25 MB 的额外空间以支持 Sun Management Center 代理和 Sun Cluster 模块软件包。

#### 有关/globaldevices文件系统的指导

Sun Cluster 软件要求您在其中一个本地磁盘上另外设置一个专用文件系统,用于管理 全局设备。该文件系统通常位于根磁盘中。但是,如果使用其他存储器(如逻辑卷管 理器卷)来放置全局设备文件系统, 那么该存储器不得是 Solaris Volume Manager 共享 磁盘集的一部分或 VxVM 磁盘组(根磁盘组除外)的一部分。此文件系统以后将作为 UFS 群集 文件系统挂载。请将此文件系统命名为 /globaldevices,这是可由 [scinstall](http://docs.sun.com/doc/820-4685/scinstall-1m?a=view)(1M) 命令识别的默认名称。

<span id="page-17-0"></span>注 **–**对于全局设备文件系统,只有UFS文件系统类型是有效的。在创建全局设备文件系 统之后,请勿尝试更改文件系统类型。

scinstall 命令以后将对文件系统 /global/.devices/node@*nodeid* 进行重命名,其中 *nodeid* 表示 Solaris 主机在成为全局群集成员时由系统指定给它的编号。原先的 /globaldevices 挂载点将被删除。

/globaldevices 文件系统必须具有足够的空间和 inode 容量来创建块特殊设备和字符特 殊设备。如果群集中存在大量磁盘,本指南则尤其重要。对于大多数群集配置而言 ,512 MB 大小的文件系统应该能够满足需要。

#### 卷管理器要求

如果使用 Solaris Volume Manager 软件, 则必须在根磁盘中另外设置一个分片, 用于创 建状态数据库副本。特别在每个本地磁盘中设置一个该用途的分片。但是,如果 Solaris 主机上只有一个本地磁盘, 则可能需要在同一分片中创建三个状态数据库副本 ,Solaris Volume Manager 软件才能正常工作。有关详细信息,请参阅 Solaris Volume Manager 文档。

如果使用 Veritas Volume Manager (VxVM) 并且要封装根磁盘,则需要有两个未使用的 分片可供 VxVM 使用。另外,磁盘开始或结尾还需要一些附加的未指定可用空间。有 关根磁盘封装的更多信息, 请参见 VxVM 文档。

#### 示例-文件系统分配范例

表 1–2 显示了物理内存小于 750 MB 的 Solaris 主机的一种分区方案。此方案将用于安装 最终用户 Solaris 软件组、Sun Cluster 软件和 Sun Cluster HA for NFS 数据服务。为磁盘的 最后一个分片(即分片 7)分配了少量的空间以供卷管理器使用。

此布局允许使用 Solaris Volume Manager 软件或 VxVM 软件。如果使用 Solaris Volume Manager 软件, 状态数据库副本应使用分片 7。如果使用 VxVM, 则可以在以后通过为 分片 7 指定零长度来释放该分片。该布局提供两个必需的空闲分片 4 和 7,并且在磁盘 末尾提供未使用的空间。

表**1–2** 文件系统分配示例

| 片        | 目录 | 分配的大小  | 描述                                                                                                    |
|----------|----|--------|----------------------------------------------------------------------------------------------------|
| $\Omega$ |    | 6.75GB | 为分片1至7分配空间后磁盘中剩余的空闲空间。可供 Solaris OS、Sun<br>Cluster 软件、数据服务软件、卷管理器软件、Sun Management Center<br>代理和 Sun Cluster 模块代理软件包、根文件系统以及数据库和应用程<br>序软件使用。 |

<span id="page-18-0"></span>表 **1–2** 文件系统分配示例 (续)

| 衣 1-2 | 人士尔坑刀癿小饥       | 笑丿      |                                                                  |
|-------|----------------|---------|------------------------------------------------------------------|
| 片     | 目录             | 分配的大小   | 描述                                                               |
|       | swap           | 1GB     | 512 MB 用于 Solaris OS。                                            |
|       |                |         | 512 MB 用于 Sun Cluster 软件。                                        |
| 2     | overlap        | 8.43 GB | 整个磁盘。                                                            |
| 3     | /globaldevices | 512 MB  | Sun Cluster 软件稍后会给该分片指定一个不同的挂载点并将它安装为<br>一个群集文件系统。               |
| 4     | 未使用            |         | 可作为空闲分片用于在 VxVM 下封装根磁盘。                                          |
| 5     | 未使用            |         |                                                                  |
| 6     | 未使用            |         |                                                                  |
| 7     | 卷管理器           | 20 MB   | 由 Solaris Volume Manager 软件用于状态数据库副本, 或 VxVM 软件用<br>于在释放分片之后的安装。 |

### 有关全局群集中的非全局区域的指导

有关群集中的 Solaris 10 Zones 的用途和功能的信息,请参见《[Sun Cluster Concepts](http://docs.sun.com/doc/820-4676/gcbkf?a=view) Guide for Solaris OS》中的["Support for Solaris Zones"](http://docs.sun.com/doc/820-4676/gcbkf?a=view)。

有关配置非全局区域的群集的指导,请参见第 34 页中的 "[区域群集](#page-33-0)"。

在全局群集节点上创建 Solaris 10 非全局区域(简称为"区域")时,请考虑以下几点。

- 唯一区域名称-在 Solaris 主机上区域名称必须是唯一的。
- 在多个节点上重用区域名称-为了简化群集管理,对于每个节点上要使其中的资源 组联机的某一区域,可为其指定相同的名称。
- 专用 **IP** 地址-请勿尝试使用超过群集中可用数量的专用 IP 地址数。
- 挂载-请勿在区域定义中包含全局挂载。只可包含回送挂载。
- 故障转移服务-在多主机群集中, 尽管 Sun Cluster 软件允许您在故障转移资源组的 节点列表中指定同一 Solaris 主机上的多个不同区域,但这样做仅在测试时才有用。 如果节点列表中的所有区域都位于单个主机上,则该节点就会成为资源组的单一故 障点。为了实现最高可用性,故障转移资源组节点列表中的区域应位于不同主机上  $^{\circ}$

在单主机群集中,在一个故障转移资源组节点列表中指定多个区域不会带来任何功 能隐患。

- 可伸缩服务-请勿在同一 Solaris 主机上创建多个非全局区域来用于同一可伸缩服务 。每个可伸缩服务实例必须分别在不同的主机上运行。
- 群集文件系统-请勿将全局区域中的群集文件系统直接添加到非全局区域。而应该 将全局区域中的群集文件系统的回送挂载添加到非全局区域。此限制不适用于 QFS 共享文件系统。
- <span id="page-19-0"></span>■ **LOFS**-Solaris Zones 要求启用回送文件系统 (Loopback File System, LOFS)。但 Sun Cluster HA for NFS 数据服务却为了避免切换问题或其他故障而要求禁用 LOFS。如 果您在群集中同时配置了非全局区域和 Sun Cluster HA for NFS,请执行以下操作之 一,以防止数据服务中可能发生问题:
	- 禁用 automountd 守护进程。
	- 从自动安装程序映射中排除属于由 Sun Cluster HA for NFS 导出的具有高可用性的 本地文件系统的所有文件。
- 独占 **IP** 区域-以下指导特别适用于独占 IP 非全局区域:
	- 逻辑主机名资源组一在包含 LogicalHostname 资源的资源组中, 如果节点列表中 包含 ip-type 属性设置为 exclusive 的非全局区域,该节点列表中所有区域的该 属性都必须设置为 exclusive。请注意,全局区域的 ip-type 属性始终设置为 shared, 因此, 全局区域不能与 ip-type=exclusive 的区域在节点列表中共存。 此限制仅适用于 Solaris OS 的使用 Solaris Zones ip-type 属性的版本。
	- **IPMP** 组-对于所有用于非全局区域中的数据服务通信的公共网络适配器,必须 在该区域上的所有 /etc/hostname.*adapter* 文件中手动配置 IPMP 组。此信息不是 从全局区域继承的。有关配置 IPMP 组的指导和说明,请按照《[System](http://docs.sun.com/doc/816-4554/ipmptm-1?a=view) [Administration Guide: IP Services](http://docs.sun.com/doc/816-4554/ipmptm-1?a=view)》中的第 VI 部分, "IPMP"中的过程操作。
	- 专用主机名依赖性一独占 IP 区域不能依赖于群集的专用主机名和专用地址。
	- 共享地址资源-共享地址资源不能使用独占 IP 区域。

### **SPARC**:有关群集中的**Sun Logical Domains**的指导

在支持 SPARC 虚拟机管理程序的物理群集计算机上创建 Sun Logical Domains (LDoms) I/O 域或来宾域时,请考虑以下几点:

- **SCSI LUN** 要求-Sun LDoms 来宾域的虚拟共享存储设备或虚拟磁盘后端必须是 I/O 域中的完整 SCSI LUN。并非任意虚拟设备都能够使用。
- 隔离-请勿将存储 LUN 导出到同一台物理计算机上的多个来宾域, 除非您还对该设 备禁用了隔离功能。或者,如果同一台计算机上的两个不同来宾域对于某个设备均 可见,那么,只要其中的一个来宾域停止工作,该设备就将被隔离。设备隔离会使 得后来尝试访问该设备的任何其他来宾域进入应急状态。
- 网络隔离-位于同一台物理计算机上但在不同群集中配置的来宾域,其网络必须是 相互隔离的。请使用以下方法之一:
	- 对群集进行配置, 以便对专用网络使用 I/O 域中的不同网络接口。
	- 对每个群集使用不同的网络地址。
- 来宾域中的联网一进出来宾域的网络包必须遍历服务域才能通过虚拟交换机到达网 络驱动程序。虚拟交换机使用以系统优先级运行的内核线程。虚拟交换机线程必须 能够获取必需的 CPU 资源才能执行关键的群集操作(包括心跳、成员、检查点等) 。为虚拟交换机配置 mode=sc 设置可加速处理群集心跳包。但是,在下列工作负荷 下, 通过向服务域添加更多 CPU 资源, 可以提高其他关键群集操作的可靠性:
- <span id="page-20-0"></span>■ 高中断负荷(例如, 由网络或磁盘 I/O 引起)。在极高的负荷下, 虚拟交换机可 能会长时间阻止系统线程(包括虚拟交换机线程)运行。
- 在保留 CPU 资源方面过于主动的实时线程。以高于虚拟交换机线程的优先级运 行的实时线程,它们会长时间地限制虚拟交换机线程的 CPU 资源。
- 从 I/O 域导出存储-如果配置的群集由 Sun Logical Domains I/O 域组成,请勿将它的 存储设备导出到也运行 Sun Cluster 软件的其他来宾域。
- Solaris I/O 多路径-请勿从来宾域运行 Solaris I/O 多路径软件 (MPxIO)。而应当在 I/O 域中运行 Solaris I/O 多路径软件并将它导出到来宾域。
- 专用互连 IP 地址范围-专用网络由同一物理计算机上创建的所有来宾域共享, 而且 对于所有这些域都是可见的。在为 scinstall 实用程序指定供来宾域群集使用的专 用网络 IP 地址范围之前,请确保该地址范围尚未由同一物理计算机上的其他来宾域 使用。

有关 Sun Logical Domains 的更多信息,请参见《Logical Domains (LDoms) 1.0.3 管理指南 》。

# 规划**Sun Cluster**环境

本节提供了为 Sun Cluster 软件安装和配置进行规划和准备下列组件的指南:

- 第 21 页中的 "授权"
- 第 22 页中的 "[软件修补程序](#page-21-0)"
- 第 22 页中的 "[公共网络](#page-21-0) IP 地址"
- 第 23 页中的 "[控制台访问设备](#page-22-0)"
- 第 23 页中的 "[逻辑地址](#page-22-0)"
- 第 23 页中的 "[公共网络](#page-22-0)"
- 第 24 页中的 "[法定服务器](#page-23-0)"
- 第 25 页中的 "NFS [指导信息](#page-24-0)"
- 第 26 页中的 "[服务限制](#page-25-0)"
- 第 26 页中的 ["Sun Cluster](#page-25-0) 可配置组件"
- 第 34 页中的 "[区域群集](#page-33-0)"

有关 Sun Cluster 组件的详细信息,请参见《[Sun Cluster Overview for Solaris OS](http://docs.sun.com/doc/820-4675)》和 《[Sun Cluster Concepts Guide for Solaris OS](http://docs.sun.com/doc/820-4676)》。

# 授权

在开始安装软件之前,确保您具有所有必需的许可证书。Sun Cluster 软件不需要许可 证书,但安装 Sun Cluster 软件的每个节点都必须受 Sun Cluster 软件许可证协议的约束  $\circ$ 

有关卷管理器软件和应用程序软件的许可要求,请参阅这些产品的安装文档。

## <span id="page-21-0"></span>软件修补程序

安装每个软件产品后, 还必须安装所有必要的修补程序。为了使群集能够正常运行, 请确保所有的群集节点保持相同的修补程序级别。

- 有关最新的必需修补程序的信息, 请参见 Sun Cluster 发行说明中的"修补程序和必 需的固件级别"或者咨询 Sun 服务提供商。
- 有关应用修补程序的一般指导和过程,请参见《Sun Cluster [系统管理指南\(适用于](http://docs.sun.com/doc/820-6928/z4000076997776?a=view) Solaris OS[\)》中的第](http://docs.sun.com/doc/820-6928/z4000076997776?a=view) 10 章 "修补 Sun Cluster 软件和固件"。

### 公共网络**IP**地址

有关群集使用公共网络的信息,请参见《[Sun Cluster Concepts Guide for Solaris OS](http://docs.sun.com/doc/820-4676/cacifiai?a=view)》中 的 ["Public Network Adapters and IP Network Multipathing"](http://docs.sun.com/doc/820-4676/cacifiai?a=view) 。

必须为 Sun Cluster 的各种组件设置多个公共网络 IP 地址,具体取决于群集配置。群集 配置中的每个 Solaris 主机都必须至少有一个到同一组公共子网的公共网络连接。

下表列出了需要为其指定公共网络 IP 地址的组件。将这些 IP 地址添加至以下位置:

- 所有使用的命名服务
- 安装 Solaris 软件后, 每个全局群集节点上的本地 /etc/inet/hosts 文件
- 对于 Solaris 9 OS 上的 IPv6 IP 地址, 每个全局群集节点上的本地 /etc/inet/ipnodes 文件(在安装 Solaris 软件之后)
- 任何独占 IP 非全局区域上的本地 /etc/inet/hosts 文件

表 **1–3** 使用公共网络IP地址的Sun Cluster组件

| 组件                         | 所需的IP地址数             |
|----------------------------|----------------------|
| 管理控制台                      | 每个子网1个IP地址。          |
| 全局群集节点                     | 每个子网、每个节点 1 个 IP 地址。 |
| 区域群集节点                     | 每个子网、每个节点 1 个 IP 地址。 |
| 域控制台网络接口 (Sun Fire™ 15000) | 每个域 1 个 IP 地址。       |
| (可选)非全局区域                  | 每个子网 1 个 IP 地址。      |
| 控制台访问设备                    | 1个IP地址。              |
| 逻辑地址                       | 每个子网、每个逻辑主机资源1个IP地址。 |
| 法定服务器                      | 1个IP地址。              |

<span id="page-22-0"></span>有关规划 IP 地址的更多信息,请参见 《[System Administration Guide: IP Services](http://docs.sun.com/doc/806-4075/ipplan-1?a=view)》中的 第 3 章 ["Planning Your TCP/IP Network \(Task\)"](http://docs.sun.com/doc/806-4075/ipplan-1?a=view) (Solaris 9) [或《系统管理指南:](http://docs.sun.com/doc/819-7058/ipplan-1?a=view)IP 服务》 中的第 2 章 "规划 TCP/IP 网络 (任务) " (Solaris 10)。

### 控制台访问设备

您必须能对所有群集节点进行控制台访问。如果在管理控制台上安装 Cluster Control Panel 软件, 您必须提供用来与群集节点通信的控制台访问设备的主机名和端口号。

- 终端集中器用于管理控制台与全局群集节点控制台之间的通信。
- Sun Enterprise 10000 服务器使用系统服务处理器 (System Service Processor, SSP) 代替 终端集中器。
- Sun Fire 服务器使用系统控制器而不是终端集中器。

有关控制台访问的更多信息,请参见《[Sun Cluster Concepts Guide for Solaris OS](http://docs.sun.com/doc/820-4676)》。

或者,如果您将管理控制台直接连接到或通过管理网络连接到群集节点,则必须提供 每个全局群集节点的主机名以及它们用来连接到管理控制台或管理网络的串行端口号  $\circ$ 

#### 逻辑地址

每个使用逻辑地址的数据服务资源组必须为用于访问逻辑地址的每个公共网络指定一 个主机名。

有关更多信息,请参见《[Sun Cluster Data Services Planning and Administration Guide for](http://docs.sun.com/doc/820-4682) [Solaris OS](http://docs.sun.com/doc/820-4682)》。有关数据服务和资源的其他信息,另请参见《[Sun Cluster Overview for](http://docs.sun.com/doc/820-4675) [Solaris OS](http://docs.sun.com/doc/820-4675)》和《[Sun Cluster Concepts Guide for Solaris OS](http://docs.sun.com/doc/820-4676)》。

### 公共网络

公共网络与群集外部进行通信。规划公共网络配置时请考虑以下几点:

- 区别对待公共网络和专用网络一公共网络和专用网络(群集互连)必须使用不同的 适配器,或者必须在支持标记 VLAN 的适配器和支持 VLAN 的交换机上配置标记的 VLAN,以便对专用互连和公共网络使用同一个适配器。
- 最低配置- 所有群集节点都必须与至少一个公共网络相连接。公共网络连接可针对 不同的节点使用不同的子网。
- 最高配置-只要硬件配置允许,便可以另外建立任意多个公共网络连接。
- 可伸缩服务-运行可伸缩服务的所有节点都必须使用同一个子网或同一组子网,或 者使用彼此之间可以路由的不同子网。
- <span id="page-23-0"></span>■ **IPv4**-Sun Cluster 软件支持在公共网络上使用 IPv4 地址。
- IPv6-Sun Cluster 软件支持在公共网络上使用 IPv6 地址, 但这受到以下条件或限制 的约束:
	- 如果专用互连使用 SCI 适配器, 则 Sun Cluster 软件不支持公共网络上的 IPv6 地 址。
	- Sun Cluster 软件支持将 IPv6 地址用于故障转移和可伸缩数据服务。
- IPMP 组-每个公共网络适配器 数据服务通信所用到的每个公共网络适配器都必须 属于 IP 网络多路径 (IP Network Multipathing, IPMP) 组。如果某个公共网络适配器在 数据服务通信中未用到,便不必将它配置到 IPMP 组中。

在 Sun Cluster 3.2 1/09 发行版中, 在创建 Sun Cluster 期间, scinstall 实用程序将不 再为每个未经配置的公共网络适配器自动配置一个只包含单个适配器的 IPMP 组。 相反,scinstall 实用程序会为群集中使用同一子网的每一组公共网络适配器自动 配置一个包含多个适配器的 IPMP 组。在 Solaris 10 OS 上,虽然这些组是在探测的基 础上配置而成的;

scinstall 实用程序忽略 IPMP 组中已经配置的适配器。您可以在群集中使用基于探 测的 IPMP 组或基于链路的 IPMP 组。但是,基于探测的 IPMP 组(用于测试目标 IP 地址)通过识别更多可能危及可用性的情况来提供最强的保护。

因此,如果 scinstall 实用程序所配置的 IPMP 组中有任何适配器在数据服务通信 时不会被用到,您完全可以将该适配器从组中删除。

有关配置 IPMP 组的指导和说明,请按照《[System Administration Guide: IP Services](http://docs.sun.com/doc/816-4554/ipmptm-1?a=view)》 中的第 VI 部分[, "IPMP"](http://docs.sun.com/doc/816-4554/ipmptm-1?a=view)中的过程操作。要在安装群集后修改 IPMP 组,请遵循《[Sun](http://docs.sun.com/doc/820-6928/ch5_priv_public_net-1056?a=view) Cluster [系统管理指南\(适用于](http://docs.sun.com/doc/820-6928/ch5_priv_public_net-1056?a=view) Solaris OS)》中的"如何在群集中管理 IP 网络多路径 [组](http://docs.sun.com/doc/820-6928/ch5_priv_public_net-1056?a=view)"中的指导,以及《[System Administration Guide: IP Services](http://docs.sun.com/doc/806-4075/deploynetmult-56?a=view)》中的第 28 章 ["Administering Network Multipathing \(Task\)"](http://docs.sun.com/doc/806-4075/deploynetmult-56?a=view)的第 28 章"Administering Network Multipathing (Task)" (Solaris 9) 或《[System Administration Guide: IP Services](http://docs.sun.com/doc/816-4554/deploynetmult-56?a=view)》中的 第 31 章 ["Administering IPMP \(Tasks\)"](http://docs.sun.com/doc/816-4554/deploynetmult-56?a=view) (Solaris 10) 中的过程。

- 本地 **MAC** 地址支持-所有公共网络适配器都必须使用支持本地 MAC 地址分配的网 络接口卡 (Network Interface Card, NIC)。本地 MAC 地址分配是 IPMP 的一项要求。
- local-mac-address设置一对于 Ethernet 适配器,local-mac-address? 变量必须使用 默认值 true。对于以太网适配器,Sun Cluster 软件不支持将 local-mac-address? 的 值设置为 false。此要求与 Sun Cluster 3.0 不同, Sun Cluster 3.0 要求 local-mac-address? 的值为 false。

有关公共网络接口的更多信息,请参见《[Sun Cluster Concepts Guide for Solaris OS](http://docs.sun.com/doc/820-4676)》。

# 法定服务器

您可以使用 Sun Cluster Quorum Server 软件将一台计算机配置为法定服务器,然后将该 法定服务器配置为群集的法定设备。您可以使用法定服务器来代替共享磁盘和 NAS 文 件管理器或作为这些设备的补充。

<span id="page-24-0"></span>对法定服务器在 Sun Cluster 配置中的使用进行规划时,请考虑以下几点:

- 网络连接-法定服务器计算机通过公共网络连接到群集。
- 支持的硬件-法定服务器支持的硬件平台与全局群集节点支持的平台相同。
- 操作系统-Sun Cluster 软件对 Solaris 软件的要求同样适用于法定服务器软件。
- 为多个群集提供服务-可以将一台法定服务器配置为多个群集的法定设备。
- 混合的硬件和软件-法定服务器以及它为之提供法定设备的群集不必配置在相同的 软硬件平台上。例如,可将基于 SPARC 目运行 Solaris 9 OS 的计算机配置为基于 x86 且运行 Solaris 10 OS 的群集的法定服务器。
- 将群集节点用作法定服务器-可以在群集节点上配置法定服务器来为节点所属群集 之外的其他群集提供法定设备。但是,在群集节点上配置的法定服务器不具有高可 用性。

### **NFS**指导信息

要在 Sun Cluster 配置中使用网络文件系统 (NFS),请注意以下几点。

- **NFS 客户机**一任何 Sun Cluster 节点都不能作为同一群集中某个节点上被控制的 Sun Cluster HA for NFS 导出文件系统的 NFS 客户机。禁止以这种方式交叉安装 Sun Cluster HA for NFS。可以使用群集文件系统来在各全局群集节点间共享文件。
- NFSv3 协议-如果要从外部 NFS 服务器(如 NAS 文件管理器)在群集节点上挂载文 件系统,并且使用的是 NFSv3 协议,则不能在同一群集节点上运行 NFS 客户机挂载 和 Sun Cluster HA for NFS 数据服务。如果这样做,则某些 Sun Cluster HA for NFS 数 据服务活动可能会导致 NFS 守护进程停止并重新启动,从而中断 NFS 服务。但是, 如果您使用 NFSv4 协议在群集节点上挂载外部 NFS 文件系统, Sun Cluster HA for NFS 数据服务就可以安全地运行。
- 锁定一在群集本地运行的应用程序不得锁定通过 NFS 导出的文件系统上的文件。否 则,本地阻塞(例如 flock(3UCB) 或 fcntl(2)))可能会妨碍重新启动锁定管理器 (lockd(1M)) 的能力。在重新启动期间,可能会为被阻塞的本地进程授予一个锁,该 锁可能会由远程客户机回收。这可能会产生无法预料的后果。
- NFS 安全性功能-Sun Cluster 软件不支持 [share\\_nfs](http://docs.sun.com/doc/816-5166/share-nfs-1m?a=view)(1M) 命令的以下选项:
	- secure
	- sec=dh

然而, Sun Cluster 软件支持 NFS 的下列安全性功能:

- NFS 的安全端口的使用。通过将条目设置 nfssrv:nfs\_portmon=1 添加至群集节点 上的 /etc/system 文件中, 可以启用 NFS 的安全端口。
- 将 Kerberos 同 NFS 一起使用。有关更多信息,请参见《[Sun Cluster Data Service](http://docs.sun.com/doc/820-2565/fdkyv?a=view) for NFS Guide for Solaris OS》中的["Securing Sun Cluster HA for NFS With Kerberos](http://docs.sun.com/doc/820-2565/fdkyv?a=view)  $V5"$ 。

<span id="page-25-0"></span>■ 对于非全局区域中的 NAS 设备, 不支持隔离-对于以 NFS 格式从 NAS 设备导出 且在非全局区域(包括区域群集节点)中使用的文件系统,Sun Cluster 软件不提 供隔离支持。该软件仅对全局区域中以 NFS 格式导出的文件系统提供隔离支持

### 服务限制

 $\circ$ 

请注意下列针对 Sun Cluster 配置的服务限制:

- 路由器-请勿将群集节点配置为路由器(网关)。如果系统关闭,客户机就找不到 替代路由器,因而无法恢复。
- NIS+ 服务器-请勿将群集节点配置为 NIS 或 NIS+ 服务器。没有用于 NIS 或 NIS+ 的 数据服务。但群集节点可以是 NIS 或 NIS+ 客户机。
- 引导和安装服务器一请勿使用 Sun Cluster 配置在客户机系统上提供具有高可用性的 引导或安装服务。
- **RARP**-请勿使用 Sun Cluster 配置来提供 rarpd 服务。
- RPC 程序编号-如果在群集上安装 RPC 服务,该服务不得使用以下任何程序编号:
	- 100141
	- 100142
	- 100248

这些编号分别为 Sun Cluster 守护进程 rgmd\_receptionist、fed 和 pmfd 保留。

如果您安装的 RPC 服务也使用这些程序编号之一,则必须将该 RPC 服务更改为使 用其他程序编号。

- 调度类-Sun Cluster 软件不支持在群集节点上运行高优先级进程调度类。请勿在群 集节点上运行以下任一类型的进程:
	- 在具有高优先级的分时调度类中运行的进程
	- 在实时调度类中运行的进程

Sun Cluster 软件依靠的是不在实时调度类中运行的内核线程。其他以高于正常优先 级运行的分时进程或实时进程可能会妨碍 Sun Cluster 内核线程获取所需的 CPU 周期  $^{\circ}$ 

### **Sun Cluster**可配置组件

本节提供配置下列 Sun Cluster 组件的指南:

- 第 27 页中的 "[全局群集名称](#page-26-0)"
- 第 27 页中的 "[全局群集投票节点名称](#page-26-0)"
- 第 27 页中的 "[区域名称](#page-26-0)"
- 第 28 页中的 "[专用网络](#page-27-0)"
- <span id="page-26-0"></span>■ 第 29 页中的 "[专用主机名](#page-28-0)"
- 第 30 页中的 "[群集互连](#page-29-0)"
- 第 32 页中的 "[全局隔离](#page-31-0)"
- 第 32 页中的 "[法定设备](#page-31-0)"

将该信息添加至相应的配置规划工作单。

#### 全局群集名称

在 Sun Cluster 配置期间,可为全局群集指定一个名称。全局群集名称应当在整个企业 中是唯一的。

有关命名区域群集的信息,请参见第 34 页中的 "[区域群集](#page-33-0)"。

#### 全局群集投票节点名称

全局群集中投票节点的名称就是您在物理或虚拟主机上安装 Solaris OS 时指定给该主机 的名称。有关命名要求的信息,请参见 [hosts](http://docs.sun.com/doc/816-5174/hosts-4?a=view)(4) 手册页。

在单主机群集安装中,默认群集名称是投票节点的名称。

在 Sun Cluster 配置期间, 您需要指定要在全局群集中安装的所有投票节点的名称。

有关区域群集中节点名称的信息,请参见第 34 页中的 "[区域群集](#page-33-0)"。

#### 区域名称

在支持 Solaris 标记的 Solaris 10 OS 版本中,标记为 native 的非全局区域是资源组节点 列表的有效潜在节点。在 Sun Cluster 命令中指定非全局区域时,请遵循命名约定 *nodename*:*zonename*。

- *nodename* 是 Solaris 主机的名称。
- zonename 是您在投票节点上创建非全局区域时指定给该区域的名称。区域名称必须 在节点上是唯一的。但是,可以在不同投票节点上使用同一区域名称 。*nodename*:*zonename* 中的不同节点名称使得完整的非全局区域名称在群集中是唯 一的。

指定全局区域时,只需指定投票节点名称。

有关非全局区域群集的信息,请参见第 34 页中的 "[区域群集](#page-33-0)"。

#### <span id="page-27-0"></span>专用网络

注**–**您无需为单主机全局群集配置专用网络。即使该群集不使用任何专用网络 ,scinstall 实用程序也会为其自动指定默认的专用网络地址和网络掩码。

Sun Cluster 软件使用专用网络在各节点之间以及受管于 Sun Cluster 软件的各个非全局 区域之间进行内部通信。Sun Cluster 配置要求专用网与群集至少互连有两个连接。在 群集的第一个节点上配置 Sun Cluster 软件时,可以使用以下方式之一指定专用网络地 址和网络掩码:

- 接受默认的专用网络地址 (172.16.0.0) 和默认的网络掩码。
	- 在 Solaris 10 OS 上, 默认网络掩码为 255.255.240.0。此 IP 地址范围最多可支持 12 个区域群集和 10 个专用网络,以及数量相加后总数不超过 64 的投票节点与非 全局区域。
	- 在 Solaris 9 OS 上, 默认网络掩码为 255.255.248.0。此 IP 地址范围最多可支持 10 个专用网络,以及总数不超过 64 的节点。

注 **–** IP地址范围可支持的最大投票节点数并不反映硬件或软件配置当前可支持的最 大投票节点数。

- 另指定一个允许的专用网络地址,接受默认的网络掩码。
- 接受默认的专用网络地址,另指定一个网络掩码。
- 另指定一个专用网络地址和一个网络掩码。

如果您选择指定另一个网络掩码,scinstall 实用程序将提示您输入您希望该 IP 地址范 围支持的节点数和专用网络数。在 Solaris 10 OS 上,该实用程序还提示您输入您希望支 持的区域群集数。您所指定的全局群集节点数还应包括将使用专用网络的非群集化非 全局区域的预期数量。

该实用程序将计算可支持所指定的节点数、区域群集数和专用网络数的最小 IP 地址范 围的网络掩码。计算出的网络掩码支持的节点(包括非全局区域)数、区域群集数和 专用网络数可能会大于提供的值。scinstall 实用程序还会计算第二个网络掩码,该网 络掩码至少支持两倍于指定值的节点数、区域群集数和专用网络数。如果使用第二个 网络掩码,则无需重新配置群集的 IP 地址范围就可以适应未来的增长。

接下来,该实用程序将询问您要选择哪个网络掩码。您可以指定任意一个计算所得的 网络掩码,也可以提供其他网络掩码。所指定的网络掩码必须至少支持您在该实用程 序中指定的节点数和专用网络数。

<span id="page-28-0"></span>注 **–**可能需要更改群集的专用IP地址范围,以支持添加投票节点、非全局区域、区域 群集或专用网络。

要在建立群集之后更改其专用网络地址和网络掩码,请参见《Sun Cluster [系统管理指](http://docs.sun.com/doc/820-6928/gdrna?a=view) 南(适用于 Solaris OS)》中的"[如何更改现有群集的专用网络地址或地址范围](http://docs.sun.com/doc/820-6928/gdrna?a=view)"。您必 须关闭群集才能进行这些更改。

但是, 在 Solaris 10 OS 上, 如果使用 cluster set-netprops 命令仅更改网络掩码, 群集 可以保持在群集模式。 对于群集中已经配置的任何区域群集,专用 IP 子网以及为该区 域群集分配的相应专用 IP 地址也将更新。

如果指定默认值以外的专用网地址,此地址必须满足下列要求:

- 地址和网络掩码的大小一专用网络地址不能小于网络掩码。例如,如果网络掩码为 255.255.255.0, 则可以使用专用网络地址 172.16.10.0。但是, 如果网络掩码为 255.255.0.0,您就不能使用专用网络地址 172.16.10.0。
- 可接受的地址一地址必须包含在 RFC 1918 保留给专用网络使用的地址块中。您可以 与 InterNIC 联系以获取 RFC 的副本, 也可以在 <http://www.rfcs.org> 上查看 RFC 联机 文档。
- 在多个群集中使用-可以在多个群集中使用相同的专用网络地址,但前提是这些群 集位于不同的专用网络上。不能从物理群集外部访问专用 IP 网络地址。

对于在同一物理计算机上创建的 Sun Logical Domains (LDoms) 来宾域以及连接到同 一个虚拟交换机的 Sun Logical Domains (LDoms) 来宾域,专用网络由此类来宾域共 享,并且对所有这些域都可见。在向 scinstall 实用程序指定供来宾域群集使用的 专用网络 IP 地址范围之前, 请务必小心。请确保还没有同一物理计算机上且共享其 虚拟交换机的其他来宾域使用该地址范围。

■ **IPv6**-Sun Cluster 软件不支持将 IPv6 地址用于专用互连。系统在专用网络适配器上 配置 IPv6 地址以支持使用 IPv6 地址的可伸缩服务。但是专用网络上的节点间通信 不使用这些 IPv6 地址。

有关专用网络的更多信息,请参见《系统管理指南:IP 服务》([Solaris 9](http://docs.sun.com/doc/806-4075/ipplan-1?a=view) 或 [Solaris 10](http://docs.sun.com/doc/819-7058/ipplan-1?a=view)) 中的"规划 TCP/IP 网络(任务)"。

#### 专用主机名

专用主机名是用于专用网接口上节点间通信的名称。在全局群集或区域群集的 Sun Cluster 配置期间,会自动创建专用主机名。这些专用主机名遵循命名约定 clusternode*nodeid* -priv,其中 *nodeid* 是内部节点 ID 的数字编号。在 Sun Cluster 配置 期间,当某个节点成为群集成员时,会自动将该节点的 ID 号指定给每个投票节点。全 局群集的投票节点和区域群集的节点可以具有相同的专用主机名,但是,每个主机名 都解析为不同的专用网络 IP 地址。

在配置全局群集之后,可以使用 [clsetup](http://docs.sun.com/doc/820-4685/clsetup-1cl?a=view)(1CL) 实用程序来重命名该群集的专用主机名 。目前,您不能重命名区域群集节点的专用主机名。

<span id="page-29-0"></span>对于 Solaris 10 OS 而言,为非全局区域创建专用主机名是可选操作。非全局区域的专用 主机名没有必须遵循的命名约定。

#### 群集互连

群集互连为群集节点之间的专用网通信提供了硬件通道。每个互连都由一根电缆组成 ,连接对象可以是:

- 两个传输适配器
- 传输适配器与传输交换机

有关群集互连的用途和功能的信息,请参见《[Sun Cluster Concepts Guide for Solaris](http://docs.sun.com/doc/820-4676/bacgcced?a=view) OS》中的["Cluster Interconnect"](http://docs.sun.com/doc/820-4676/bacgcced?a=view)。

注**–**您不需要为单主机群集配置群集互连。但是,如果您预期最终会向单主机群集配置 中添加更多的投票节点,则可能需要配置群集互连以供将来使用。

在 Sun Cluster 配置期间, 您需要为一个或两个群集互连 指定配置信息。

- 如果可用的适配器端口数目有限,可以利用标记 VLAN 使专用网络和公共网络共享 同一个适配器。有关更多信息,请参见第 30 页中的 "传输适配器"中有关标记 VLAN 适配器的指导信息。
- 在一个群集中可以设置一到六个群集互连。尽管单个群集互连减少了用于专用互连 的适配器端口数,但是它不提供冗余功能,而且可用性较低。如果单个互连失败, 则群集面临较大的必须执行自动恢复的风险。请尽可能安装两个或多个群集互连以 提供冗余和可伸缩性,从而通过避免单点故障来提高可用性。

在使用 [clsetup](http://docs.sun.com/doc/820-4685/clsetup-1cl?a=view)(1CL) 实用程序建立群集之后,可以配置其他群集互连(最多可配置六 个群集互连)。

有关群集互连硬件的指导,请参见《[Sun Cluster 3.1 - 3.2 Hardware Administration Manual](http://docs.sun.com/doc/819-2993/feaad?a=view) for Solaris OS》中的["Interconnect Requirements and Restrictions"](http://docs.sun.com/doc/819-2993/feaad?a=view)。有关群集互连的一般 信息,请参见《[Sun Cluster Overview for Solaris OS](http://docs.sun.com/doc/820-4675/architecture-7?a=view)》中的"Cluster-Interconnect [Components"](http://docs.sun.com/doc/820-4675/architecture-7?a=view)以及《[Sun Cluster Concepts Guide for Solaris OS](http://docs.sun.com/doc/820-4676)》。

#### 传输适配器

对于传输适配器(如网络接口中的端口),请指定传输适配器名称和传输类型。如果 配置的是一个双主机群集,则还需指定互连是点对点连接(适配器到适配器)还是使 用传输交换机。

请注意以下指导信息和限制:

■ **IPv6**-Sun Cluster 软件不支持通过专用互连进行 IPv6 通信。

- 本地 **MAC** 地址分配-所有专用网络适配器都必须使用支持本地 MAC 地址分配的网 络接口卡 (Network Interface Card, NIC)。链路本地 IPv6 地址(专用网络适配器上需 要这些地址以支持 IPv6 公共网络地址)根据本地 MAC 地址得出。
- 标记的 VLAN<sup>-</sup>Sun Cluster 软件支持标记的虚拟局域网 (Virtual Local Area Network, VLAN), 以便在专用群集互连与公共网络之间共享适配器。要为群集互连配置标记 VLAN 适配器,请以下列方法之一指定适配器的名称及其 VLAN ID (VID):
	- 指定普通的适配器名, 即设备名加上实例编号或物理接点 (Physical Point of Attachment, PPA)。例如, Cassini Gigabit Ethernet 适配器的实例 2 的名称将为 ce2。如果 scinstall 实用程序询问适配器是否为共享虚拟 LAN 的一部分,请回 答是并指定适配器的 VID 编号。
	- 通过适配器的 VLAN 虚拟设备名称指定适配器名称。该名称由适配器名称和 VLAN 实例编号组成。VLAN 实例编号根据公式 (1000\**V*)+*N* 得出,其中 *V* 是 VID 编号,*N* 是 PPA。

例如, 如果适配器 ce2 上的 VID 为 73, 则应按 (1000\*73)+2 来计算出其 VLAN 实 例编号。因此,应将适配器名称指定为 ce73002,以表明该适配器属于共享虚拟 LAN。

有关在群集中配置 VLAN 的信息, 请参见《[Sun Cluster 3.1 - 3.2 Hardware](http://docs.sun.com/doc/819-2993/interconnect-20?a=view) Administration Manual for Solaris OS》中的["Configuring VLANs as Private Interconnect](http://docs.sun.com/doc/819-2993/interconnect-20?a=view) [Networks"](http://docs.sun.com/doc/819-2993/interconnect-20?a=view)。有关 VLAN 的一般信息, 请参[见《系统管理指南:](http://docs.sun.com/doc/819-7058/fpjve?a=view) IP 服务》中的"管理 [虚拟局域网](http://docs.sun.com/doc/819-7058/fpjve?a=view)"。

- SPARC: Sun LDoms 来宾域-请按照适配器的虚拟名称 vnet N (例如, vnet 和 vnet1)指定其名称。虚拟适配器名称记录在 /etc/path\_to\_inst 文件中。
- **SBus SCI 适配器**一不支持使用 SBus 可伸缩相关接口 (Scalable Coherent Interface, SCI) 作为群集互连。但支持 SCI-PCI 接口。
- 逻辑网络接口-逻辑网络接口保留供 Sun Cluster 软件使用。

有关特定传输适配器的信息, 请参见 scconf\_trans\_adap \*(1M) 系列的手册页。

#### 传输交换机

如果使用传输交换机(例如,网络交换机),请为每个互连指定传输交换机名称。可 以使用默认名称 switch*N*(其中 *N* 是在配置期间自动指定的数字),也可以创建其他 名称。

还应指定交换机的端口名称或接受其默认名称。默认端口名称与用于托管电缆适配器 端的那个 Solaris 主机的内部节点 ID 号相同。但是, 某些适配器类型(如 SCI-PCI)不 能使用默认端口名。

注**–**具有三个或更多投票节点的群集必须使用传输交换机。投票群集节点之间的直接连 接只能用于双主机群集。

<span id="page-31-0"></span>如果双主机群集采用的是直接连接,您仍可以为该互连指定一个传输交换机。

提示**–**如果指定了传输交换机,将来就可以更轻松地向群集中添加其他投票节点。

#### 全局隔离

隔离是一种由群集用来在记忆分裂期间保护共享磁盘数据完整性的机制。默认情况下 , 处于"典型"模式的 scinstall 实用程序会使全局隔离功能保持启用状态,配置中的每 个共享磁盘都使用默认的全局隔离设置 pathcount。使用 pathcount 设置,可基于附加 到该磁盘的 DID 路径数为每个共享磁盘选择隔离协议。

在自定义模式下,scinstall 实用程序会提示您是否禁用全局隔离。多数情况下,请回 答 No 使全局隔离保持启用状态。但是, 为了支持以下情况, 您可以禁用全局隔离:

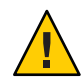

注意**–**如果您不是在以下情况下禁用隔离,您的数据很容易在应用程序故障转移期间发 生损坏。在考虑关闭隔离功能时,请认真检查出现这种数据损坏的可能性。

■ 共享存储不支持 SCSI 保留。

如果对共享磁盘关闭隔离功能,之后又将该磁盘配置为法定设备,该设备将使用软 件定额协议。无论该磁盘是支持 SCSI-2 协议还是 SCSI-3 协议,都是这样。软件定额 是 Sun Cluster 软件中的一种协议, 用来模拟某种形式的 SCSI 永久组保留 (Persistent Group Reservation, PGR)。

■ 您希望使群集外部的系统能够访问连接到群集的存储设备。

如果您在群集配置期间禁用全局隔离,群集中所有共享磁盘的隔离功能都将被关闭。 在配置了群集之后,可以更改全局隔离协议或者覆盖个别共享磁盘的隔离协议。但是 ,要更改法定设备的隔离协议,必须首先取消法定设备的配置。然后设置磁盘的新隔 离协议,并将其重新配置为法定设备。

有关隔离行为的更多信息,请参见《[Sun Cluster Concepts Guide for Solaris OS](http://docs.sun.com/doc/820-4676/x-17egg?a=view)》中 的["Failfast Mechanism"](http://docs.sun.com/doc/820-4676/x-17egg?a=view)。有关为个别共享磁盘设置隔离协议的更多信息,请参见 [cldevice](http://docs.sun.com/doc/820-4685/cldevice-1cl?a=view)(1CL) 手册页。有关全局隔离设置的更多信息,请参见 [cluster](http://docs.sun.com/doc/820-4685/cluster-1cl?a=view)(1CL) 手册页。

#### 法定设备

Sun Cluster 配置使用定额设备来维护数据和资源的完整性。如果群集暂时失去与投票 节点的连接,则法定设备可防止在投票群集节点试图重新加入群集时出现失忆或记忆 分裂问题。有关法定设备的用途和功能的更多信息,请参见《[Sun Cluster Concepts](http://docs.sun.com/doc/820-4676/cacfchja?a=view) Guide for Solaris OS》中的["Quorum and Quorum Devices"](http://docs.sun.com/doc/820-4676/cacfchja?a=view)。

在 Sun Cluster 安装双主机群集期间, 您可以选择让 scinstall 实用程序将法定设备自动 配置为配置中的可用共享磁盘。共享磁盘包括所有经过配置以用作共享磁盘的 Sun NAS 设备。scinstall 实用程序假定所有可用的共享磁盘都可以作为法定设备。

如果您希望使用法定服务器或 Network Appliance NAS 设备作为法定设备,请在完成 scinstall 的安装过程后对其进行配置。

完成安装后,您还可以使用 [clsetup](http://docs.sun.com/doc/820-4685/clsetup-1cl?a=view)(1CL) 实用程序配置更多的法定设备。

注**–**您不需要为单主机群集配置法定设备。

如果群集配置中包括无法用作法定设备的第三方共享存储设备, 您必须使用 clsetup 实 用程序手动配置法定设备。

规划定额设备时请考虑以下几点。

- 最低配置-双主机群集必须至少具有一个法定设备,该设备可以是共享磁盘、法定 服务器或 NAS 设备。对于其它拓扑, 定额设备是可选的。
- 奇数规则-如果在双主机群集或直接连接到法定设备的主机对上配置多个法定设备 ,请配置奇数个法定设备。此配置用于确保法定设备完全独立于故障通道。
- 法定投票的分配-为使群集具有最高可用性,应确保法定设备提供的总投票数少于 投票节点提供的总投票数。否则,节点无法在所有法定设备都不可用时形成群集, 即便所有节点都在正常运行也是如此。
- 连接-必须将法定设备连接到至少两个投票节点。
- SCSI 隔离协议-如果配置了 SCSI 共享磁盘法定设备, 它的隔离协议会自动设置为 SCSI-2 (在双主机群集中)或 SCSI-3 (在包含三个或更多个投票节点的群集中)。
- 更改法定设备的隔离协议一对于配置为法定设备的 SCSI 磁盘, 必须取消法定设备配 置才能启用或禁用它的 SCSI 隔离协议。
- 软件定额协议-可以将不支持 SCSI 协议的受支持共享磁盘 (如 SATA 磁盘)配置为 法定设备。对于这样的磁盘,必须禁用隔离功能。这些磁盘随后将使用软件定额协 议来模拟 SCSI PGR。

软件定额协议还可以由 SCSI 共享磁盘使用,但前提是对这样的磁盘禁用了隔离功能  $^{\circ}$ 

- 复制的设备-Sun Cluster 软件不支持将复制的设备作为法定设备。
- ZFS 存储池-请勿将已配置的法定设备添加到 ZFS 存储池中。如果将一个已配置了 的法定设备添加到 ZFS 存储池中,该磁盘将被重新标为 EFI 磁盘,并因此失去法定 配置信息。该磁盘此后便不会再为群集提供法定投票。

在磁盘处于存储池中之后,可以将该磁盘配置为法定设备。这就是说,您可以先取 消法定设备的配置,将其添加到存储池中,然后再将相应磁盘重新配置为法定设备  $\circ$ 

有关法定设备的更多信息,请参见《[Sun Cluster Concepts Guide for Solaris OS](http://docs.sun.com/doc/820-4676/cacfchja?a=view)》中 的["Quorum and Quorum Devices"](http://docs.sun.com/doc/820-4676/cacfchja?a=view)和《[Sun Cluster Overview for Solaris OS](http://docs.sun.com/doc/820-4675/concepts-4?a=view)》中的"Quorum [Devices"](http://docs.sun.com/doc/820-4675/concepts-4?a=view)。

### <span id="page-33-0"></span>区域群集

在 Solaris 10 OS 上, 区域群集是由多个非全局区域组成的群集。区域群集的所有节点都 配置为 cluster 标记的非全局区域。在区域群集中不允许使用任何其他标记类型。您可 以使用 Solaris Zones 所提供的隔离,在类似于全局群集的区域群集上运行支持的服务。

在对区域群集的创建进行规划时,请考虑以下几点:

#### 全局群集的要求和相关指导

- 全局群集-必须在全局 Sun Cluster 配置上配置区域群集。如果没有底层全局群集, 就无法配置区域群集。
- **最低 Solaris OS 配置**一全局群集必须至少运行 Solaris 10 5/08 OS。
- 群集模式-从中创建或修改区域群集的全局群集投票节点必须处于群集模式。当您 管理区域群集时,如果任何其他投票节点处于非群集模式,那么,所做的更改将在 这些节点返回到群集模式时传播到这些节点上。
- 足够的专用 **IP** 地址-全局群集的专用 IP 地址范围必须具有足够的空闲 IP 地址子网 供新的区域群集使用。 如果可用子网的数量不够,则区域群集的创建会失败。
- 更改专用 IP 地址范围--如果更改了全局群集的专用 IP 地址范围, 区域群集可用的 专用 IP 子网和相应的专用 IP 地址将自动更新。如果删除了某个区域群集,群集基 础结构会释放由该区域群集使用的专用 IP 地址,以便这些地址可在全局群集中用于 其他用途或者供依赖全局群集的任何其他区域群集使用。
- 支持的设备-Solaris Zones 支持的设备可导出到区域群集。这样的设备包括:
	- Solaris 磁盘设备 (c*N*t*X*d*Y*s*Z*)
	- DID 设备 (/dev/did/\*dsk/d*N*)
	- Solaris Volume Manager 和 Solaris Volume Manager for Sun Cluster 多所有者磁盘集 (/dev/md/*setname*/\*dsk/d*N*)

#### 区域群集的要求和相关指导

- 节点分布-不能将同一个区域群集的多个节点托管在全局群集的同一个节点上。一 个全局群集节点可以托管多个区域群集节点,但前提是每个节点是不同区域群集的 成员。
- 节点创建-在创建区域群集时,必须至少创建一个区域群集节点。节点的名称必须 在区域群集中保持唯一。基础结构会自动在可托管区域群集的每个全局群集节点上 创建一个底层非全局区域。每个非全局区域都被赋予相同的区域名称,该名称与在 创建群集时指定给区域群集的名称完全相同。例如,如果您创建一个名为 zc1 的区 域群集,则可托管区域群集的每个全局群集节点上相应的非全局区域名称也为 zc1。
- 群集名称-区域群集的名称在整个全局群集中必须是唯一的。群集名称不能同时由 全局群集中其他位置的非全局区域使用,也不能与全局群集节点的名称相同。不能 使用 "all" 或 "global" 作为区域群集名称,因为这些名称是保留名称。
- <span id="page-34-0"></span>■ 公共网络 IP 地址-可以为每个区域群集节点指定特定的公共网络 IP 地址。
- 专用主机名-在创建区域群集过程中,会按照在全局群集中创建主机名的相同方式 ,为区域群集的每个节点自动创建专用主机名。目前,您不能重命名区域群集节点 的专用主机名。有关专用主机名的更多信息,请参见第 29 页中的 "[专用主机名](#page-28-0)"。
- **Solaris Zones 标记**一区域群集的所有节点都配置为 cluster 标记的非全局区域。在 区域群集中,不允许使用任何其他标记类型。
- 转换到区域群集节点的一不能将现有的非全局区域添加到区域群集中。
- 文件系统-可以使用 clzonecluster 命令仅添加以下类型的文件系统供区域群集使 用:
	- 高可用性的本地文件系统
	- 支持以供 Oracle Real Application Clusters 使用的 QFS 共享文件系统

请勿将全局区域中的群集文件系统直接添加到区域群集节点。而应该将全局区域中 的群集文件系统的回送挂载添加到非全局区域。

要将本地文件系统添加到区域群集,必须改用 zonecfg 命令,就像通常在独立系统 中那样。

■ 对于非全局区域中的 NAS 设备,不支持隔离-对于以 NFS 格式从 NAS 设备导出且 在非全局区域(包括区域群集节点)中使用的文件系统,Sun Cluster 软件不提供隔 离支持。该软件仅对全局区域中以 NFS 格式导出的文件系统提供隔离支持。

### 规划全局设备、设备组和群集文件系统

本节为规划全局设备和规划群集文件系统提供以下指导信息:

- 第 35 页中的 "全局设备"
- 第 36 [页中的](#page-35-0) "设备组"
- 第 36 页中的 "[群集文件系统](#page-35-0)"
- 第 38 页中的 "[选择针对群集文件系统的挂载选项](#page-37-0)"
- 第 39 页中的 "[群集文件系统的挂载信息](#page-38-0)"

#### 全局设备

有关全局设备的用途和功能的信息,请参见《[Sun Cluster Overview for Solaris OS](http://docs.sun.com/doc/820-4675/concepts-7?a=view)》中 的["Global Devices, Local Devices, and Device Groups"](http://docs.sun.com/doc/820-4675/concepts-7?a=view)和《[Sun Cluster Concepts Guide for](http://docs.sun.com/doc/820-4676/cacheafd?a=view) Solaris OS》中的["Global Devices"](http://docs.sun.com/doc/820-4676/cacheafd?a=view)。

Sun Cluster 软件不要求任何特定磁盘布局或文件系统大小。规划全局设备的布局时请 考虑以下几点:

■ 镜像一必须镜像所有全局设备,以便将全局设备当作高可用性设备。如果存储设备 提供了硬件 RAID 及到磁盘的冗余通道, 则不需要使用软件镜像。

- <span id="page-35-0"></span>■ 磁盘-镜像时,请对文件系统进行布局,以便跨磁盘阵列镜像文件系统。
- 可用性一必须将全局设备物理连接至群集中的多个投票节点,以便将该全局设备当 作高可用性设备。具有多个物理连接的全局设备能够在单个节点发生故障的情况下 实现容错。可以支持只有一个物理连接的全局设备,但如果与之连接的那个节点关 闭,将无法从其他投票节点访问该设备。
- 交换设备-请勿在全局设备上创建交换文件。
- 非全局区域-无法从非全局区域直接访问全局设备,只能从非全局区域访问群集文 件系统数据。

#### 设备组

有关设备组的用途和功能的信息,请参见《[Sun Cluster Overview for Solaris OS](http://docs.sun.com/doc/820-4675/concepts-7?a=view)》中 的["Global Devices, Local Devices, and Device Groups"](http://docs.sun.com/doc/820-4675/concepts-7?a=view)和《[Sun Cluster Concepts Guide for](http://docs.sun.com/doc/820-4676/cacdfgaj?a=view) Solaris OS》中的["Device Groups"](http://docs.sun.com/doc/820-4676/cacdfgaj?a=view)。

请将此规划信息添加到第 229 页中的 "[设备组配置工作单](#page-228-0)"中。

规划设备组时请考虑以下几点。

- 故障转移-可以将多主机磁盘和正确配置的卷管理器设备配置为故障转移设备。正 确配置的卷管理器设备包括多主机磁盘和正确设置的卷管理器本身。此配置用于确 保多个投票节点能够托管导出的设备。不能将磁带机、CD-ROM、DVD-ROM 或单 端口设备配置为故障转移设备。
- **镜像**一必须镜像磁盘以保护数据免受磁盘故障的影响。有关其他指导信息,请参见 第 45 页中的 "[镜像指导](#page-44-0)"。有关镜像的说明, 请参见第 139 [页中的](#page-138-0) "配置 Solaris [Volume Manager](#page-138-0) 软件"或第 167 页中的 "[安装和配置](#page-166-0) VxVM 软件"以及相应的卷管理器 文档。
- 基于存储的复制-设备组中的磁盘必须全部是复制的, 或者全部都不是复制的。设 备组不能混用复制的磁盘和非复制的磁盘。

### 群集文件系统

有关群集文件系统的用途和功能的信息,请参见《[Sun Cluster Overview for Solaris OS](http://docs.sun.com/doc/820-4675/architecture-15?a=view)》 中的["Cluster File Systems"](http://docs.sun.com/doc/820-4675/architecture-15?a=view)和《[Sun Cluster Concepts Guide for Solaris OS](http://docs.sun.com/doc/820-4676/cachcgee?a=view)》中的"Cluster File [Systems"](http://docs.sun.com/doc/820-4676/cachcgee?a=view)。
注**–**还可以配置高可用性本地文件系统。这可以提高系统性能,从而使数据服务具有较 高的 I/O 速率或可以使用群集文件系统中不支持的某些文件系统功能。有关更多信息, 请参见《[Sun Cluster Data Services Planning and Administration Guide for Solaris OS](http://docs.sun.com/doc/820-4682/cdcegbeg?a=view)》中 的["Enabling Highly Available Local File Systems"](http://docs.sun.com/doc/820-4682/cdcegbeg?a=view)。

规划群集文件系统时请注意以下几点。

- 配额-群集文件系统不支持配额。但具有高可用性的本地文件系统支持配额。
- 非全局区域-如果要从非全局区域访问某个群集文件系统, 必须先将该文件系统挂 载到全局区域中。然后再使用回送挂载将它挂载到非全局区域中。由此可见,必须 在包含非全局区域的群集中启用回送文件系统 (Loopback File System, LOFS)。
- 区域群集-不能配置要在区域群集中使用的群集文件系统。请改用高可用性的本地 文件系统。如果区域群集是用 Oracle Real Application Clusters (RAC) 配置的, 则可以 在该区域群集中使用共享 QFS 来支持 Oracle RAC。
- 回送文件系统 (L**oopback File System, LOFS)** 一使用 Solaris 9 版本的 Sun Cluster 软件创 建群集期间,默认情况下会禁用 LOFS 功能。使用 Solaris 10 版本的 Sun Cluster 软件 创建群集期间,默认情况下则会启用 LOFS。

如果群集同时满足以下两个条件,您必须在每个投票群集节点上手动禁用 LOFS:

- 在高可用性本地文件系统中配置 Sun Cluster HA for NFS。
- 正在运行 automountd 守护进程。

如果群集满足上述两个条件,就必须禁用 LOFS 以避免出现切换问题或其他故障。 如果群集仅满足其中一个条件,您便可以安全地启用 LOFS。

如果需要启用 LOFS 和 automountd 守护讲程, 请从自动安装程序映射中排除所有符 合以下条件的文件:属于由 Sun Cluster HA for NFS 导出的高可用性本地文件系统。

- 进程记帐日志文件一请勿将进程记帐日志文件放在群集文件系统或高可用性本地文 件系统中。向日志文件的写入操作将阻碍切换转移,这将导致节点挂起。请仅使用 本地文件系统包含进程记帐日志文件。
- 通信端点-对于 Solaris 软件提供的、用于将通信端点置于文件系统名称空间内的任 何文件系统功能,群集文件系统均不提供支持。
	- 虽然您可以创建一个路径名直接指向群集文件系统的 UNIX 域套接字,但是在进 行节点故障转移之后,该套接字将不复存在。
	- 将无法全局访问群集文件系统上的任何 FIFO 或创建的已命名的传输。

因此,请勿尝试在除本地节点之外的任何节点上使用 fattach 命令。

- 设备特殊文件一群集文件系统中既不支持块特殊文件也不支持字符特殊文件。要为 群集文件系统中的某个设备节点指定路径名,请在 /dev 目录下创建一个指向该设备 名称的符号链接。请勿使用 mknod 命令来实现此目的。
- **atime**-群集文件系统不维护 atime。
- ctime-访问群集文件系统中的某个文件时,该文件的 ctime 更新可能会延迟。
- 安装应用程序--如果希望具有高可用性的应用程序二进制文件驻留在某一群集文件 系统中,请等到配置完该群集文件系统之后再安装该应用程序。另外,如果该应用 程序是用 Sun Java System 的 installer 程序安装的,并且依赖于所有的共享组件, 请将那些未随该应用程序一同安装的共享组件安装到群集中的所有节点上。

#### 选择针对群集文件系统的挂载选项

本节介绍了以下几种群集文件系统的相关要求与限制:

- 第 38 页中的 "UFS 群集文件系统"
- 第 39 页中的 "VxFS [群集文件系统](#page-38-0)"

注**–**您也可以将这些类型和其他类型的文件系统配置为具有高可用性的本地文件系统。 有关更多信息,请参见《[Sun Cluster Data Services Planning and Administration Guide for](http://docs.sun.com/doc/820-4682/cdcegbeg?a=view) Solaris OS》中的["Enabling Highly Available Local File Systems"](http://docs.sun.com/doc/820-4682/cdcegbeg?a=view)。

请遵循以下指导信息来确定在创建群集文件系统时要使用哪些挂载选项。

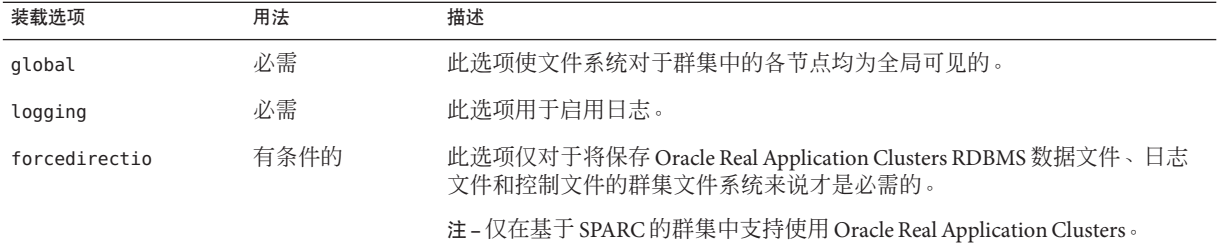

#### **UFS**群集文件系统

<span id="page-38-0"></span>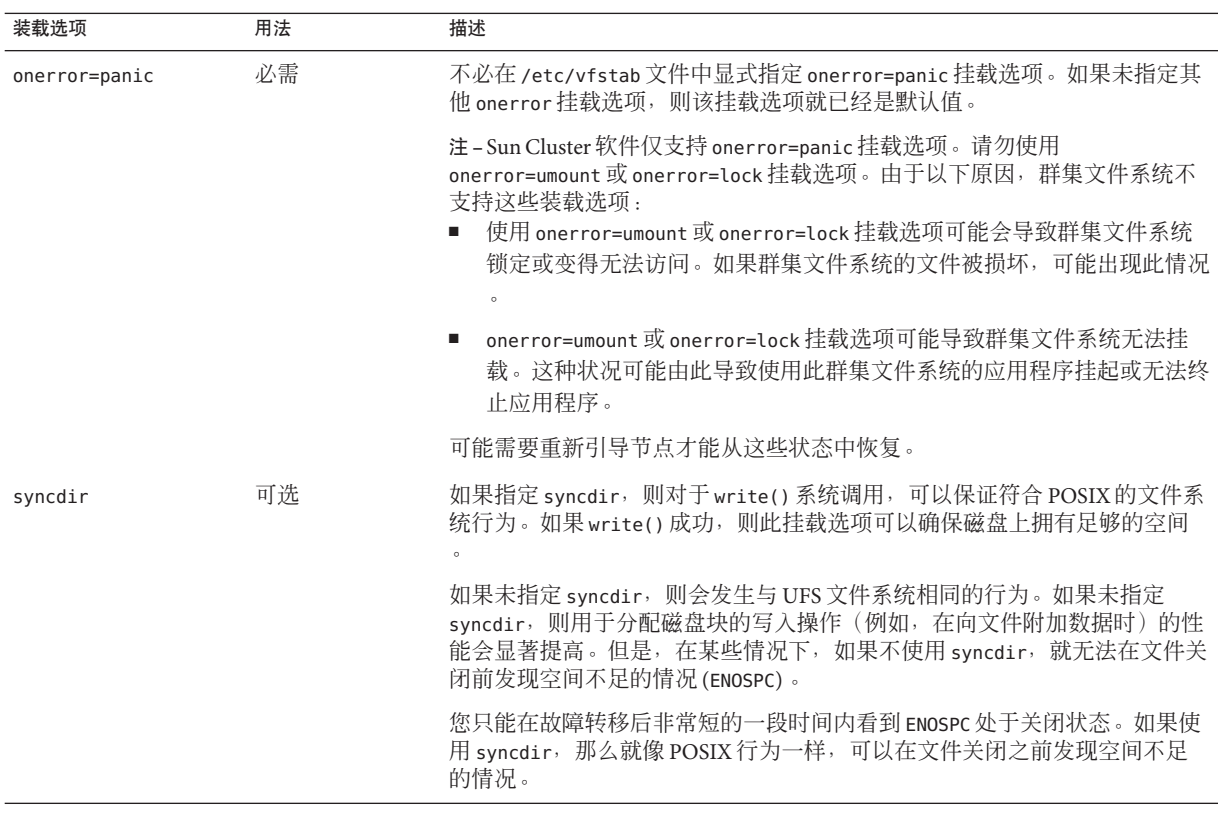

有关 UFS 挂载选项的更多信息,请参见 [mount\\_ufs](http://docs.sun.com/doc/816-5166/mount-ufs-1m?a=view)(1M) 手册页。

#### **VxFS**群集文件系统

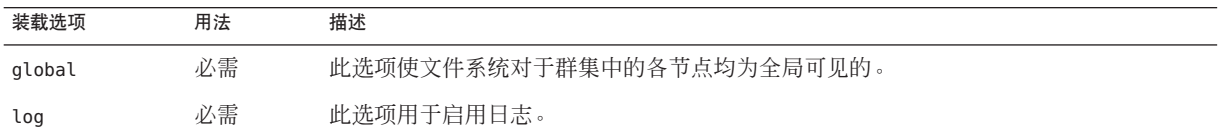

有关 VxFS 挂载选项的更多信息,请参见 VxFS mount\_vxfs 手册页以及《[Sun Cluster](http://docs.sun.com/doc/820-6928/x-4n6a5?a=view) 系 统管理指南(适用于 Solaris OS)》中的"[管理群集文件系统概述](http://docs.sun.com/doc/820-6928/x-4n6a5?a=view)"。

## 群集文件系统的挂载信息

规划群集文件系统的挂载点时请考虑以下几点。

- 挂载点位置一除非被其他软件产品禁止,否则请在 /qlobal 目录中创建群集文件系 统的挂载点。使用 /global 目录能够更容易地将在全局范围内可用的群集文件系统 与本地文件系统区分开来。
- **SPARC**: VxFS 挂载要求-如果使用 Veritas 文件系统 (VxFS), 请从主节点全局挂载 和卸载 VxFS 文件系统。主节点是用于控制 VxFS 文件系统所在磁盘的 Solaris 主机。 此方法可确保装载或卸载操作成功完成。如果从辅助节点上装载或卸载 VxFS 文件 系统, 则操作可能会失败。
- **SPARC**: VxFS 功能限制-

Sun Cluster 3.2 群集文件系统不支持以下 VxFS 功能。但是本地文件系统支持这些功 能。

- 快速 I/O
- 快照
- 存储检杏占
- 特定干 VxFS 的安装选项:
	- convosync (转换 O\_SYNC)
	- mincache
	- qlog、delaylog、tmplog
- Veritas 群集文件系统(需要 VxVM 群集功能和 Veritas Cluster Server)

高速缓存顾问可以使用,但只能在给定的节点上观察到其效果。

对于在群集文件系统中支持的其他所有 VxFS 功能和选项,在 Sun Cluster 3.2 软件中 同样受支持。有关群集配置中支持的 VxFS 选项的详细信息,请参见 VxFS 文档。

- 嵌套挂载点-通常情况下,不应为群集文件系统嵌套挂载点。例如,不要将一个文 件系统设置为挂载于 /global/a, 而将另一个文件系统设置为挂载于 /global/a/b。 忽略此规则可能会导致可用性和节点引导顺序出现问题。如果系统在尝试挂载该文 件系统的子挂载点时,父挂载点不存在,则会出现这些问题。此规则的唯一例外是 两个文件系统的设备具有相同的物理主机连通性。例如,同一磁盘上的不同分片。
- forcedirectio-Sun Cluster 软件不支持从通过使用 forcedirectio 挂载选项挂载的 群集文件系统执行二进制文件。

### 规划卷管理

请将此规划信息添加到第 229 页中的 "[设备组配置工作单](#page-228-0)"和第 231 页中的 "[卷管理器配置](#page-230-0) [工作单](#page-230-0)"中。如果使用的是 Solaris Volume Manager, 还需将此规划信息添加到第 [233](#page-232-0) 页 中的 "卷工作单 [\(Solaris Volume Manager\)"](#page-232-0) 中。

本节为规划群集配置的卷管理提供以下指导信息。

- 第 41 页中的 "[卷管理器软件指导](#page-40-0)"
- 第42页中的 ["Solaris Volume Manager](#page-41-0) 软件的指南"
- <span id="page-40-0"></span>■ 第43页中的 ["Veritas Volume Manager](#page-42-0) 软件的指南"
- 第 44 页中的 "[文件系统日志记录](#page-43-0)"
- 第 45 页中的 "[镜像指导](#page-44-0)"

Sun Cluster 软件使用卷管理器软件将各磁盘分成设备组,从而可以将设备组作为一个 单元加以管理。Sun Cluster 软件支持通过以下方式安装或使用 Solaris Volume Manager 软件和 Veritas Volume Manager (VxVM) 软件。

表 **1–4** 支持使用的Sun Cluster卷管理器软件

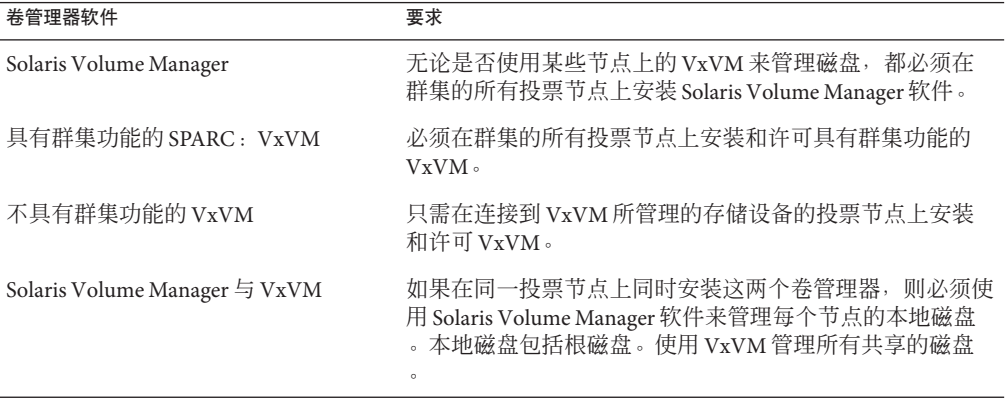

有关如何安装和配置卷管理器软件的说明,请参见相应的卷管理器文档以及第 139 [页中](#page-138-0) 的 "配置 [Solaris Volume Manager](#page-138-0) 软件"或第 167 页中的 "[安装和配置](#page-166-0) VxVM 软件"。有关 在群集配置中使用卷管理的更多信息,请参见《[Sun Cluster Concepts Guide for Solaris](http://docs.sun.com/doc/820-4676/baceejbj?a=view) OS》中的["Multihost Devices"](http://docs.sun.com/doc/820-4676/baceejbj?a=view)和《[Sun Cluster Concepts Guide for Solaris OS](http://docs.sun.com/doc/820-4676/cacdfgaj?a=view)》中的"Device [Groups"](http://docs.sun.com/doc/820-4676/cacdfgaj?a=view)。

### 卷管理器软件指导

使用卷管理器软件配置磁盘时,请考虑以下一般原则:

- 软件 RAID-Sun Cluster 软件不支持软件 RAID 5。
- 镜像的多主机磁盘-您必须跨磁盘扩展单元镜像所有多主机磁盘。有关镜像多主机 磁盘的指导信息,请参见第 45 页中的 "[多主机磁盘镜像指导](#page-44-0)"。如果存储设备提供 了硬件 RAID 及到设备的冗余路径,则不需要使用软件镜像。
- **镜像的根**一镜像根磁盘可确保高可用性,但这种镜像不是必需的。有关决定是否镜 像根磁盘的指导信息,请参见第45页中的"[镜像指导](#page-44-0)"。
- 唯一命名-您可能具有本地 Solaris Volume Manager 或 VxVM 卷,它们用作在其上挂 载/global/.devices/node@nodeid 文件系统的设备。如果是这样, 在其上挂载 /global/.devices/node@*nodeid* 文件系统的每个本地卷的名称在整个群集中都必须 是唯一的。
- <span id="page-41-0"></span>■ 节点列表一为确保设备组的高可用性,该设备组与任何关联资源组的潜在主节点的 节点列表和故障恢复策略必须完全相同。或者,如果可伸缩资源组使用的节点多于 与它相关联的设备组,则应使可伸缩资源组的节点列表成为设备组节点列表的超集 。有关节点列表的信息,请参见《[Sun Cluster Data Services Planning and](http://docs.sun.com/doc/820-4682) [Administration Guide for Solaris OS](http://docs.sun.com/doc/820-4682)》中的资源组规划信息。
- 多主机磁盘-您必须将用于构造设备组的所有设备连接到在该设备组的节点列表中 配置的所有节点。当设备被添加到磁盘集时, Solaris Volume Manager 软件会自动检 查此连接。但是,配置的 VxVM 磁盘组与任何特定的节点集都没有关联。
- 热备用磁盘-可以使用热备用磁盘增加可用性, 但热备用磁盘不是必需的。

有关磁盘布局建议和附加限制的信息,请参阅卷管理器文档。

#### **Solaris Volume Manager**软件的指南

规划 Solaris Volume Manager 配置时请考虑以下几点:

- 本地卷名一在其上安装全局设备文件系统 /global/.devices/node@ *nodeid* 的每个本 地 Solaris Volume Manager 卷的名称在整个群集中都必须是唯一的。而且该名称不能 与任何设备 ID 名称相同。
- 双串介体-对于每个正好配置了两个磁盘串并且正好由两个 Solaris 主机控制的磁盘 集,均必须配置 Solaris Volume Manager 介体。磁盘串由一个磁盘盒、所含物理磁盘 、磁盘盒与主机之间的电缆以及接口适配卡组成。遵守以下规则配置双串介体:
	- 您必须为每个磁盘集正好配置两个充当介体主机的主机。
	- 所有需要介体的磁盘集都必须使用这两个主机。这两个主机必须控制这些磁盘集
	- 不能为不满足双串和双主机要求的磁盘集配置介体。

有关详细信息,请参见 [mediator](http://docs.sun.com/doc/816-5177/mediator-7d?a=view)(7D) 手册页。

 $\circ$ 

■ /kernel/drv/md.conf 设置 - SPARC: 在 Solaris 9 OS 上, 每个磁盘集使用的所 有Solaris Volume Manager 卷都已在重新配置引导时事先创建。此重新配置基于 /kernel/drv/md.conf 文件中已有的配置参数。

注 - 在 Solaris 10 版本中, Solaris Volume Manager 的功能已得到增强, 它可以动态配 置卷。不再需要编辑/kernel/drv/md.conf 文件中的 nmd 和 md nsets 参数。根据需 要动态创建新卷。

必须按如下方式修改 nmd 和 md\_nsets 字段才能支持 Solaris 9 OS 上的 Sun Cluster 配置 :

<span id="page-42-0"></span>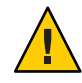

注意 **–** 所有的投票群集节点必须有完全相同的 /kernel/drv/md.conf ,而不管每个节 点为多少个磁盘集提供服务。不按本指南操作可能会导致严重的 Solaris Volume Manager 错误,并且可能丢失数据。

■ md\_nsets-md\_nsets 字段定义了为满足整个群集的需要可以为系统创建的磁盘集 总数。将md\_nsets 的值设置为群集中需要的磁盘集数量加上一个附加磁盘集 。Solaris Volume Manager 软件使用该附加磁盘集管理本地主机上的专用磁盘。

每个群集最多可以包含 32 个磁盘集,这样,可以将 31 个磁盘集用于一般用途, 而将另一个磁盘集用于专用磁盘管理。md\_nsets 的默认值为 4。

■ nmd-nmd 字段定义了群集中将存在的所有卷名称的最大预测值。例如,如果在 群集的前 15 个磁盘集中使用的卷名称的最大值为 10,但是在第 16 个磁盘集中使 用的卷名称的最大值为 1000, 请将 nmd 的值至少设置为 1000。而且, nmd 的值必 须足够大,以确保对于每个设备 ID 名称都存在足够的数量。该数字还必须足够 大,以确保每个本地卷名称在整个群集中都是唯一的。

每个磁盘集允许的卷名称的最大值为 8192。nmd 的默认值为 128。

在安装时设置这些字段,以便将来可以对群集进行扩展。群集生成后增大这些字段 的值会耗费很多时间。如果更改该值,则需要对每个投票节点进行重新配置重新引 导。如果以后增大这些值,还会增大因根(/) 文件系统的空间分配不足而无法创建 请求的所有设备的可能性。

同时, 应尽可能使 nmd 字段和 md\_nsets 字段的值保持最低。所有可能设备的内存结 构由 nmd 和 md nsets 确定, 即使这些设备尚未创建也是如此。为了获得最佳性能, 请使 nmd 和 md\_nsets 的值仅比要使用的卷数略高一点。

有关 md.conf 文件的更多信息, 请参见《Solaris Volume Manager 管理指南》 ([Solaris 9](http://docs.sun.com/doc/817-5776/basics-27978?a=view) 或 [Solaris 10](http://docs.sun.com/doc/816-4520/basics-27978?a=view))中的"系统文件和启动文件"。

### **Veritas Volume Manager**软件的指南

规划 Veritas Volume Manager (VxVM) 配置时,请考虑以下几点:

- 节点的可访问性-必须将所有卷管理器磁盘组配置为 Sun Cluster 设备组或仅限本地 的磁盘组。如果不按这两种方式之一配置磁盘组,则群集中的任何节点都将无法访 问该磁盘组中的设备。
	- 设备组可使辅助节点在主节点发生故障时接管多主机磁盘。
	- 仅限本地的磁盘组的运行不受 Sun Cluster 软件的控制,并且一次只能从一个节 点访问。
- <span id="page-43-0"></span>■ 基于附件的命名-如果使用基于附件的设备命名,请确保在共享同一存储器的所有 群集节点上使用一致的设备名称。VxVM 不会使这些名称协调一致,因此,管理员 必须确保 VxVM 将相同名称分配给不同节点上的相同设备。指定的名称不一致不会 影响正确的群集操作。但是,名称不一致会大大增加群集管理的复杂性和出现配置 错误的可能性,并可能导致数据丢失。
- 根磁盘组一根磁盘组的创建是可选操作。

可以在以下磁盘上创建根磁盘组:

- 根磁盘,它必须是封装的
- 一个或多个可以封装或初始化的本地非根磁盘
- 根磁盘和本地非根磁盘的组合

根磁盘组必须位于 Solaris 主机本地。

- 简单根磁盘组-Sun Cluster 软件不支持将在根磁盘的单个分片上创建的简单根磁盘 组作为 VxVM 的磁盘类型。这是 VxVM 软件的一般限制。
- 封装-要封装的磁盘必须具有两个空闲的磁盘分片表条目。
- 卷数一在创建任一给定设备组时,请估算该设备组可能会使用的最大卷数。
	- 如果卷数小于 1000, 则可以使用默认从设备号。
	- 如果卷数大于等于 1000,则必须仔细规划为设备组中各卷分配从设备号的方式 。不能为任何两个设备组分配重复的从设备号。
- 脏区记录 一使用脏区日志记录 (Dirty Region Logging, DRL) 可以缩短节点发生故障后 的卷恢复时间。使用 DRL 可能减少 I/O 吞吐量。
- 动态多路径 (Dynamic Multipathing, DMP)-不支持单独使用 DMP 来管理每个 Solaris 主机上连接到共享存储的多个 I/O 路径。仅在以下配置中支持使用 DMP:
	- 在群集的共享存储上,为每个主机配置了单个 I/O 路径。
	- 使用支持的多路径解决方案(如 Solaris I/O 多路径 软件 (MPxIO)、EMC PowerPath 或 Hitachi HDLM)管理每个主机上连接到共享群集存储设备的多个 I/O 路径。

有关其他信息,请参见 VxVM 安装文档。

### 文件系统日志记录

需要对 UFS 和 VxFS 群集文件系统进行日志记录。Sun Cluster 软件支持以下文件系统记 录选项:

- Solaris UFS 日志记录-有关更多信息, 请参见 [mount\\_ufs](http://docs.sun.com/doc/816-5166/mount-ufs-1m?a=view)(1M) 手册页。
- SPARC: Veritas 文件系统 (VxFS) 日志记录-有关更多信息, 请参见 VxFS 软件附带 的 mount\_vxfs 手册页。

Solaris Volume Manager 和 Veritas Volume Manager 均支持这两种类型的文件系统日志记 录。

### <span id="page-44-0"></span>镜像指导

本节为规划群集配置的镜像提供以下指导信息。

- 第 45 页中的 "多主机磁盘镜像指导"
- 第 45 页中的 "根磁盘镜像指导"

#### 多主机磁盘镜像指导

镜像 Sun Cluster 配置中的所有多主机磁盘,使得此配置可以允许单个设备发生故障 。Sun Cluster 软件要求镜像跨扩展单元的所有多主机磁盘。如果存储设备提供了硬件 RAID 及到设备的冗余路径, 则不需要使用软件镜像。

镜像多主机磁盘时请考虑以下几点:

- 单独的磁盘扩展单元一给定镜像或丛的每个子镜像应位于不同的多主机扩展单元中  $\circ$
- 磁盘空间-镜像使必需的磁盘空间量增加一倍。
- 三路镜像-Solaris Volume Manager 软件和 Veritas Volume Manager (VxVM) 软件支持 三路镜像。但是,Sun Cluster 软件只要求两路镜像。
- 不同的设备大小-如果镜像到不同大小的设备,则镜像容量将限制为最小子镜像或 丛的大小。

有关多主机磁盘的更多信息,请参见《[Sun Cluster Overview for Solaris OS](http://docs.sun.com/doc/820-4675/architecture-6?a=view)》中 的["Multihost Disk Storage"](http://docs.sun.com/doc/820-4675/architecture-6?a=view)以及《[Sun Cluster Concepts Guide for Solaris OS](http://docs.sun.com/doc/820-4676)》。

#### 根磁盘镜像指导

请将该规划信息添加到第 225 页中的 "[本地文件系统布局工作单](#page-224-0)"中。

为了实现最大可用性,请镜像本地磁盘上的根 (/)、/usr、/var、/opt 和 swap。在 VxVM 中,封装根磁盘并且镜像所生成的子磁盘。但是,Sun Cluster 软件不要求镜像根 磁盘。

在决定是否镜像根磁盘之前,请考虑关于根磁盘的各种备用方法的风险、复杂性、成 本以及服务时间。一个镜像策略不可能适用于所有配置。在决定是否要镜像根时,可 能要考虑本地 Sun 服务代表的首选解决方案。

有关如何镜像根磁盘的说明,请参见相应的卷管理器文档以及第 139 [页中的](#page-138-0) "配置 [Solaris Volume Manager](#page-138-0) 软件"或第 167 页中的 "[安装和配置](#page-166-0) VxVM 软件"。

在决定是否要镜像根磁盘时,请考虑以下几点。

- 引导磁盘-可以将镜像设置为可引导的根磁盘。然后可以在主引导磁盘出现故障时 从镜像进行引导。
- 复杂性--镜像根磁盘会增加系统管理的复杂性。在单用户模式中进行引导的复杂性  $^{\circ}$
- 备份一不管是否镜像根磁盘,都应该定期执行根备份。单独镜像不能避免管理错误 。只有备份计划才能使您恢复被误改或误删的文件。
- 法定设备-请勿使用配置为法定设备的磁盘来镜像根磁盘。
- 定额一在 Solaris Volume Manager 软件中, 如果发生状态数据库定额丢失的故障, 则 必须先进行维护,然后才能重新引导系统。有关状态数据库和状态数据库副本的信 息,请参见 Solaris Volume Manager 文档。
- 单独的控制器-最高可用性包括在一个单独的控制器上镜像根磁盘。
- 辅助根磁盘-通过所镜像的根磁盘,即使主根磁盘出现故障,仍可以在辅助(镜像 )根磁盘中继续工作。稍后,主根磁盘可以返回到服务,例如,在关开机循环或瞬 态 I/O 错误之后。如果是这样,则执行后续的引导操作时将会使用 [eeprom](http://docs.sun.com/doc/816-5166/eeprom-1m?a=view)(1M) boot-device 参数中指定的主根磁盘。在这种情况下,不需要执行任何手动修复任 务,只需要正常启动驱动器即可进行引导。使用 Solaris Volume Manager 软件时会发 生再同步。在驱动器返回维修时,需要手动进行重新同步。

如果对辅助(镜像)根磁盘上的任何文件进行更改,引导时这些更改不会反映在主 根磁盘中。此条件会导致子镜像无效。例如,将会丢失对 /etc/system 文件进行的 更改。使用 Solaris Volume Manager 软件时,某些管理命令可能会在主根磁盘不可用 时更改 /etc/system 文件。

引导程序不会检查系统是从镜像还是基础物理设备进行引导。在装入卷后的引导过 程中,镜像将被部分激活。因此在此之前,系统容易发生子镜像无效问题。

<span id="page-46-0"></span>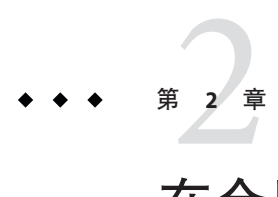

# 在全局群集节点上安装软件

本章介绍了如何在全局群集投票节点和管理控制台上安装软件的过程。

## 安装软件

本节提供在群集节点上安装软件的信息和步骤。

以下任务图列出了在多主机全局群集或单主机全局群集上安装软件时所需执行的任务 。按照以下顺序完成操作。

表**2–1** 任务表:安装软件

| 任务                                                 | 指导                                                  |
|----------------------------------------------------|-----------------------------------------------------|
| 规划群集配置的布局,并准备安装软件。                                 | 第48页中的"如何准备 Cluster 软件安装"                           |
| ( <b>可选</b> )安装和配置法定服务器。                           | 第49页中的"如何安装和配置法定服务器软件"                              |
| (可选) 在管理控制台上安装 Cluster Control Panel (CCP) 软<br>件。 | 第 52 页中的 "如何在管理控制台上安装 Cluster Control Panel<br>软件"  |
| 在所有节点上安装 Solaris OS。                               | 第 55 页中的 "如何安装 Solaris 软件"                          |
| 〔 <b>可选</b> )配置内部磁盘镜像。                             | 第59页中的"如何配置内部磁盘镜像"                                  |
| (可选) 安装 Sun Logical Domains (LDoms) 软件并创建域。        | 第60页中的 "SPARC: 如何安装 Sun Logical Domains 软件并<br>创建域" |
| 「可选)SPARC:安装和配置 Solaris I/O 多路径软件。                 | 第 61 页中的 "如何安装 Solaris I/O 多路径软件"                   |
| 「可选)SPARC:安装 Veritas 文件系统 软件 。                     | 第63页中的"SPARC: 如何安装 Veritas 文件系统软件"                  |
| 安装 Sun Cluster 软件及将要使用的所有数据服务。                     | 第63页中的"如何安装 Sun Cluster 框架和数据服务软件包"                 |
| 设置目录路径。                                            | 第 67 页中的 "如何设置根环境"                                  |

<span id="page-47-0"></span>表 **2–1** 任务表:安装软件 (续)

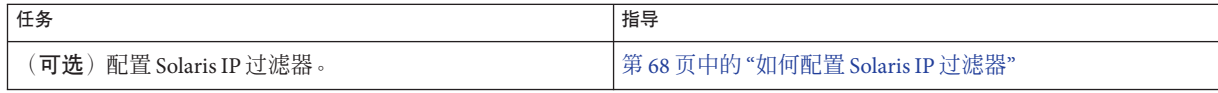

### ▼ 如何准备**Cluster**软件安装

在安装软件之前,请做好以下准备工作。

- 确保您为群集选择的软硬件组合是目前所支持的一种**Sun Cluster**配置。 有关支持的群集配置的最新信息,请与 Sun 销售代表联系。 **1**
- 阅读下列手册以获取有助于您规划群集配置和准备安装策略的信息。 **2**
	- Sun Cluster 发行说明-限制、错误解决方法和其他最新发布的信息。
	- 《[Sun Cluster Overview for Solaris OS](http://docs.sun.com/doc/820-4675)》和《[Sun Cluster Concepts Guide for Solaris OS](http://docs.sun.com/doc/820-4676)》 -Sun Cluster 产品概述。
	- 《Sun Cluster 软件安装指南(适用于 Solaris OS)》(本手册)-有关安装和配置 Solaris、Sun Cluster 以及卷管理器软件的规划指导和过程。
	- 《[Sun Cluster Data Services Planning and Administration Guide for Solaris OS](http://docs.sun.com/doc/820-4682)》一有关安 装和配置数据服务的规划指导和过程。

#### <mark>3</mark> 准备好所有相关文档,包括第三方文档。

下面是在群集安装期间可能需要参考的部分产品文档列表:

- Solaris OS
- Solaris Volume Manager 软件
- Sun StorageTek QFS 软件
- Veritas Volume Manager
- 第三方应用程序
- 规划群集配置。 **4**

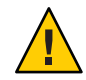

注意 **–** 完整规划群集安装。开始安装 Solaris 和 Sun Cluster 软件之前,请先确定对所有数 据服务和第三方产品的要求。如果不这么做,可能会导致安装错误,以致需要完全重 新安装 Solaris 和 Sun Cluster 软件。

例如, Oracle Real Application Clusters 的 Oracle Real Application Clusters Guard 选项对在 群集中使用的主机名有特殊要求。另外, Sun Cluster HA for SAP 也有一些特殊要求。由 于在安装 Sun Cluster 软件之后不能再更改主机名,因此在安装 Sun Cluster 软件之前, 必须满足这些要求。

■ 按照第1章, 规划 [Sun Cluster](#page-12-0) 配置和《[Sun Cluster Data Services Planning and](http://docs.sun.com/doc/820-4682) [Administration Guide for Solaris OS](http://docs.sun.com/doc/820-4682)》中的规划指导来确定如何安装和配置群集。

- <span id="page-48-0"></span>■ 填写规划指南中提到的群集框架和数据服务配置工作单。在执行安装和配置任务过 程中参考这个已填好的工作单。
- 获取所有必需的群集配置修补程序。 **5**

有关修补程序的位置和安装说明,请参见 Sun Cluster 发行说明中的"修补程序和必需的 固件级别"。

如果要使用 Cluster Control Panel 软件从管理控制台连接到群集节点,请转至第 52 [页中](#page-51-0) 的 "[如何在管理控制台上安装](#page-51-0) Cluster Control Panel 软件"。 接下来的操作

否则,请选择要使用的 Solaris 安装过程。

- 要使用 [scinstall](http://docs.sun.com/doc/820-4685/scinstall-1m?a=view)(1M) 实用程序配置 Sun Cluster 软件,请转至第 55 [页中的](#page-54-0) "如何安 装 [Solaris](#page-54-0) 软件"以首先安装 Solaris 软件。
- 要一次性安装并配置 Solaris 和 Sun Cluster 软件 (JumpStart 方法), 请转[至第](#page-87-0) 88 页 中的 "如何安装 Solaris 和 Sun Cluster 软件 [\(JumpStart\)"](#page-87-0)。

### ▼ 如何安装和配置法定服务器软件

执行此过程可将主机服务器配置为法定服务器。

执行以下任务: 开始之前

- 确保选择作为法定服务器的计算机至少具有 1 MB 磁盘空间可用于安装法定服务器 软件。
- 确保法定服务器计算机已连接到群集节点可以访问的公共网络。
- 在以太网交换机上为连接到将运行法定服务器的群集公共网络的端口禁用生成树算 法。
- 在计算机上成为超级用户以安装法定服务器软件。 **1**
- 2 (可选的)要通过 **GUI** 使用 installer 程序,请确保要安装的主机服务器的显示环境设 置为能够显示该**GUI**。
	- # **xhost +** # **setenv DISPLAY** *nodename***:0.0**
- 将安装介质装入驱动器。 **3**

如果卷管理守护进程 (vold(1M)) 正在运行并且配置为管理 CD-ROM 或 DVD 设备, 则 该守护进程会自动在 /cdrom/cdrom0/ 目录中挂载相应的介质。

- 转至介质的安装向导目录。 **4**
	- 如果是在 SPARC 平台上安装软件包, 请键入以下命令:

#### 第2章 • 在全局群集节点上安装软件 49

phys-schost# **cd /cdrom/cdrom0/Solaris\_sparc**

■ 如果是在 x86 平台上安装软件包, 请键入以下命令:

phys-schost# **cd /cdrom/cdrom0/Solaris\_x86**

启动安装向导。 **5**

phys-schost# **./installer**

按照屏幕上的说明在主机服务器上安装法定服务器软件。 **6** 选择 "Configure Later" 选项。

注 **–** 如果安装程序不允许您选择 "Configure Later" 选项,请选择 "Configure Now"。

安装完成后,可以查看任意可用的安装日志。有关使用 Java Enterprise System installer 程序的其他信息,请参见《Sun Java Enterprise System 2006O4 Installation Guide for UNIX》。

- 从驱动器中卸载安装介质。 **7**
	- **a.** 为了确保安装介质未在使用,请转到不在安装介质上的目录。
	- **b.** 弹出介质。

phys-schost# **eject cdrom**

- 应用所有必要的修补程序以支持法定服务器软件。 有关修补程序的位置和安装说明,请参见 Sun Cluster 发行说明中的"修补程序和必需的 固件级别"。 **8**
- (可选的)将法定服务器二进制文件的位置添加到PATH环境变量中。 **9**

# PATH=\$PATH:/usr/cluster/bin

(可选的)将法定服务器手册页位置添加到MANPATH环境变量中。 **10**

# MANPATH=\$MANPATH:/usr/cluster/man

配置法定服务器。 **11**

将以下条目添加到 /etc/scqsd/scqsd.conf 文件,以指定有关法定服务器的配置信息。

通过至少使用实例名称或端口号之一来标识法定服务器。您必须提供端口号,但实例 名称是可选的。如果提供实例名称,则该名称在所有法定服务器之间必须是唯一的。 如果您不提供名称,则始终通过所侦听的端口来指示该法定服务器。

**/usr/cluster/lib/sc/scqsd [-d** */var/scqsd***] [-i** *instancename***] -p** *port*

-d */var/scqsd* 法定服务器可存储法定数据的目录路径。

法定服务器进程在该目录中为每个群集创建一个文件以存储特定于 群集的法定信息。

默认情况下, 此选项的值为 /var/scqsd。对于所配置的每个法定服 务器,此目录必须是唯一的。

- -i *instancename* 为法定服务器实例选择的唯一名称。
- -p *port* 法定服务器在其上侦听来自群集的请求的端口号。

#### (可选的)要提供多个群集但使用不同的端口号或实例,请针对所需的法定服务器的 每个其他实例配置其他条目。 **12**

- 保存并关闭/etc/scqsd/scqsd.conf文件。 **13**
- 14 **启动新**配置的法定服务器。

#### # **/usr/cluster/bin/clquorumserver start** *quorumserver*

- *quorumserver* 标识法定服务器。可以使用法定服务器所侦听的端口号。如果在配置 文件中提供了实例名称,则也可以使用该名称。
	- 要启动单个法定服务器, 请提供实例名称或端口号。
	- 要启动所有法定服务器(在配置了多个法定服务器时),请使用 + 操作数。
- 安装程序执行 Sun Cluster Quorum Server 软件包的简单 pkgadd 安装并设置所需的目录。 软件由以下软件包组成: 故障排除
	- SUNWscqsr
	- SUNWscqsu
	- SUNWscasman

安装这些软件包时,会将软件添加到 /usr/cluster 和 /etc/scqsd 目录。您不能修改 Sun Cluster Quorum Server 软件的位置。

如果收到有关 Sun Cluster Quorum Server 软件的安装错误消息,请检验是否正确安装了 软件包。

- 如果要使用管理控制台与群集节点通信,请转至第 52 页中的 "[如何在管理控制台上安](#page-51-0) 装 [Cluster Control Panel](#page-51-0) 软件"。 接下来的操作
	- 否则,请转至第 55 页中的 "[如何安装](#page-54-0) Solaris 软件"。

## <span id="page-51-0"></span>▼ 如何在管理控制台上安装**Cluster Control Panel**软件

注**–**使用管理控制台不是必需的。如果不使用管理控制台,则从群集中的一个指定节点 执行管理任务。

不能使用此软件连接到 Sun Logical Domains (LDoms) 来宾域。

该过程说明了如何在管理控制台中安装 Cluster Control Panel (CCP) 软件。CCP 提供了 可从中启动 cconsole、 cssh、ctelnet 和 crlogin 工具的单一界面。每种工具均提供了 与一组节点的多窗口连接以及公用窗口。您可以使用此公用窗口同时向所有节点发送 输入信息。有关其他信息,请参见 ccp[\(1M\)](http://docs.sun.com/doc/820-4685/ccp-1m?a=view) 手册页。

对于任何一台桌面计算机来说,只要 Sun Cluster 3.2 1/09 软件支持它所运行的 Solaris OS 版本,您都可以将该计算机用作管理控制台。如果是在基于 SPARC 的系统上使用 Sun Cluster 软件,则还可以将管理控制台用作 Sun Management Center 控制台或服务器。有 关如何安装 Sun Management Center 软件的信息, 请参见 Sun Management Center 文档。

- 确保管理控制台上已安装受支持的 Solaris 操作系统版本以及所有 Solaris 修补程序。所 有平台都至少需要最终用户 Solaris 软件组。 开始之前
	- 成为管理控制台上的超级用户。 **1**
	- 将**Sun Java Availability Suite DVD-ROM**放入**DVD-ROM**驱动器。 **2**

如果卷管理守护进程 vold[\(1M\)](http://docs.sun.com/doc/816-5166/vold-1m?a=view) 正在运行并且配置为管理 CD-ROM 或 DVD 设备, 则该 守护进程会自动在 /cdrom/cdrom0/ 目录中挂载相应的介质。

切换到/cdrom/suncluster\_3\_0Packages/ 目录,其中*arch*为sparc和x86(仅限**Solaris 3 10**),而*ver*为9(对于**Solaris 9**)或10(对于**Solaris 10**)。

adminconsole# **cd /cdrom/cdrom0//cdrom/suncluster\_3\_0Packages/**

安装SUNWccon软件包。 **4**

adminconsole# **pkgadd -d . SUNWccon**

(可选的)安装**Sun Cluster**手册页软件包。 **5**

adminconsole# **pkgadd -d .** *pkgname* **...**

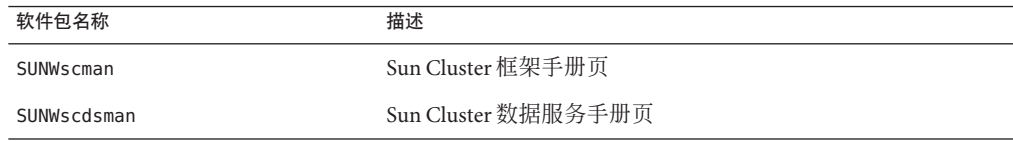

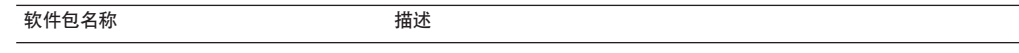

SUNWscqsman Sun Cluster Quorum Server 手册页

在管理控制台上安装 Sun Cluster 手册页软件包时, 您可以先从管理控制台中查看这些 软件包,然后再将 Sun Cluster 软件安装到群集节点或法定服务器上。

- 从**DVD-ROM**驱动器中取出**Sun Java Availability Suite DVD-ROM**。 **6**
	- **a.** 为了确保**DVD-ROM**未在使用,请转到不在**DVD-ROM**上的目录。
	- **b.** 弹出**DVD-ROM**。

adminconsole# **eject cdrom**

在管理控制台上创建一个/etc/clusters文件。 **7**

向文件中添加群集名称和每个群集节点的物理节点名称。

adminconsole# **vi /etc/clusters** *clustername node1 node2*

有关详细信息,请参见 /opt/SUNWcluster/bin[/clusters](http://docs.sun.com/doc/820-4685/clusters-4?a=view)(4) 手册页。

#### 创建一个/etc/serialports文件。 **8**

在该文件中为群集中的每个节点添加一个条目。指定物理节点名称、控制台访问设备 主机名和端口号。控制台访问设备包括终端集中器 (Terminal Concentrator, TC)、系统 服务处理器 (System Service Processor, SSP) 以及 Sun Fire 系统控制器等。

adminconsole# **vi /etc/serialports** *node1 ca-dev-hostname port node2 ca-dev-hostname port*

*node1, node2* 群集节点的物理名称。

*ca-dev-hostname* 控制台访问设备的主机名。

port **hout 电行端口号, 或用于安全 Shell 连接的安全 Shell 端口号**。

在创建 /etc/serialports 文件时, 请注意下面的特殊说明:

- 对于 Sun Fire 15000 系统控制器,请对每个条目的串行端口号使用 [telnet](http://docs.sun.com/doc/816-5165/telnet-1?a=view)(1) 端口号 23。
- 对于所有其他控制台访问设备,要通过 telnet 连接方式连接到控制台,请使用 telnet 串行端口号,而不要使用物理端口号。要确定 telnet 串行端口号,请在物理 端口号的基础上加 5000。例如,如果物理端口号是 6,则 telnet 串行端口号是 5006。
- 有关 Sun Enterprise 10000 服务器的详细信息和特殊注意事项, 另请参见 /opt/SUNWcluster/bin[/serialports](http://docs.sun.com/doc/820-4685/serialports-4?a=view)(4) 手册页。
- 要使用安全 Shell 连接方式连接到节点控制台,请为每个节点指定控制台访问设备的 名称以及用于安全连接的端口号。安全 Shell 的默认端口号是 22。
- 要将管理控制台直接或通过管理网络连接至群集节点,请为每个节点指定其用于连 接至管理控制台或管理网络的主机名和端口号。
- (可选的)为方便起见,请在管理控制台上设置目录路径。 **9**
	- **a.** 将/opt/SUNWcluster/bin/目录添加到PATH中。
	- **b.** 将/opt/SUNWcluster/man/目录添加到MANPATH中。
	- **c.** 如果安装了SUNWscman软件包,还需要将/usr/cluster/man/目录添加到MANPATH中  $\circ$

#### 启动**CCP**实用程序。 **10**

adminconsole# **/opt/SUNWcluster/bin/ccp &**

单击 CCP 窗口中的 cconsole、cssh、crlogin 或 ctelnet 按钮以启动相应的工具。另外 ,也可以直接启动这些工具中的任意一个工具。例如,要启动 ctelnet,请键入以下命 令:

adminconsole# **/opt/SUNWcluster/bin/ctelnet &**

CCP 软件支持以下安全 Shell 连接:

- 要与节点控制台建立安全连接, 请启动 cconsole 工具。然后, 从 "Cluster Console" 窗口的 "Options" 菜单中, 选中 "Use SSH" 复选框。
- 要与群集节点建立安全连接, 请使用 cssh 工具。

有关如何使用 CCP 实用程序的其他信息,请参见《Sun Cluster [系统管理指南\(适用于](http://docs.sun.com/doc/820-6928/x-4n68b?a=view) Solaris OS)》中的"[开始管理群集](http://docs.sun.com/doc/820-6928/x-4n68b?a=view)"中的"如何远程登录 Sun Cluster"过程。另请参见  $ccp(1M)$  $ccp(1M)$ 手册页。

- 确定是否已安装符合 Sun Cluster 软件要求的 Solaris 操作系统。有关 Sun Cluster 对 Solaris OS 的安装要求的信息,请参见第 14 页中的 "规划 [Solaris OS"](#page-13-0)。 接下来的操作
	- 如果 Solaris OS 符合 [Sun Cluster](#page-62-0) 的要求,请转至第 63 页中的 "如何安装 Sun Cluster [框架和数据服务软件包](#page-62-0)"。
	- 如果 Solaris 操作系统不符合 Sun Cluster 的要求,请根据需要安装、重新配置或重新 安装 Solaris 操作系统。
		- 要单独安装 Solaris OS, 请转至第 55 页中的 "[如何安装](#page-54-0) Solaris 软件"。
		- 要使用 scinstall 的自定义 JumpStart 方法来同时安装 Solaris OS 和 Sun Cluster 软 件,请转至第 88 页中的 "如何安装 Solaris 和 Sun Cluster 软件 [\(JumpStart\)"](#page-87-0)。

### <span id="page-54-0"></span>▼ 如何安装**Solaris**软件

如果不使用 scinstall 的自定义 JumpStart 方法安装软件,请执行以下过程在全局群集 中的每个节点上安装 Solaris OS。有关群集的 JumpStart 安装的更多信息,请参[见第](#page-87-0) 88 页中的 "如何安装 Solaris 和 Sun Cluster 软件 [\(JumpStart\)"](#page-87-0)。

提示 **–**为了加快安装速度,可以同时在各个节点上安装Solaris操作系统。

如果节点上已安装 Solaris 操作系统,但不符合 Sun Cluster 安装的要求,则可能需要重 新安装 Solaris 软件。按照此过程中的步骤进行操作,以确保后续成功安装 Sun Cluster 软件。有关必须进行的根磁盘分区操作以及其他 Sun Cluster 安装要求的信息,请参见 第 14 页中的 "规划 [Solaris OS"](#page-13-0)。

#### 执行以下任务: 开始之前

- 确保安装 Solaris 软件之前已安装了硬件并且检验了连接。有关详细信息,请参见 Sun Cluster Hardware Administration Collection 以及服务器和存储设备文档。
- 确保群集配置规划完整。有关要求和指导, 请参见第48页中的"[如何准备](#page-47-0) Cluster 软 [件安装](#page-47-0)"。
- 填写第 225 页中的 "[本地文件系统布局工作单](#page-224-0)"。
- 如果使用命名服务,请将所有公共主机名和逻辑地址的地址-名称映射添加到客户机 在访问群集服务时所使用的全部命名服务中。有关规划指导,请参见第 22 [页中的](#page-21-0) "[公共网络](#page-21-0) IP 地址"。有关使用 Solaris 命名服务的信息,请参阅 Solaris 系统管理员文 档。
- 如果使用的是群集管理控制台,请为群集中的每个节点显示一个控制台屏幕。 **1**
	- 如果管理控制台上已安装并配置了 Cluster Control Panel (CCP) 软件,请使用 [cconsole](http://docs.sun.com/doc/820-4685/cconsole-1m?a=view)**(1M)**实用程序来显示各个控制台屏幕。 以超级用户的身份使用以下命令启动 cconsole 实用程序: adminconsole# **/opt/SUNWcluster/bin/cconsole** *clustername* **&**

cconsole 实用程序还将打开一个主窗口,您可以从该主窗口将您输入的内容同时发 送到每个控制台窗口。

- 如果未使用 cconsole 实用程序,请分别连接到每个节点的控制台。
- 按照**Solaris**安装文档中的说明安装**Solaris**操作系统。 **2**

注 **–**必须在群集中的所有节点上安装相同版本的Solaris操作系统。

可以使用安装 Solaris 软件时常用的任何方法进行安装。在安装 Solaris 软件期间执行下 列操作:

**a.** 至少要安装最终用户**Solaris**软件组。

提示 - 为了避免需要手动安装 Solaris 软件包, 请安装完整 Solaris 软件组加 OEM 支持  $\circ$ 

有关其他 Solaris 软件要求的信息,请参见第 15 页中的 "Solaris [软件组注意事项](#page-14-0)"。

- **b.** 选择**"**手动布局**"**来设置文件系统。
	- 创建一个大小至少为512 MB的文件系统,以供全局设备子系统使用。

注 **–** Sun Cluster软件需要有全局设备文件系统才能成功安装。

- 指定分片7的大小至少应为20MB。
- 创建所需要的所有其他文件系统分区,如第**16**页中的**"**[系统磁盘分区](#page-15-0)**"**中所述。
- **c.** 为了易于管理,请在每个节点中设置相同的超级用户密码。
- 如果要使用基于角色的访问控制**(Role-Based Access Control, RBAC)**而非超级用户来访问 **3** 群集节点,请设置一个可为所有**Sun Cluster**命令提供授权的**RBAC**角色。 如果用户不是超级用户,则需要具备以下 Sun Cluster RBAC 授权才能执行这一系列的安 装过程:
	- solaris.cluster.modify
	- solaris.cluster.admin
	- solaris.cluster.read

有关使用 RBAC 角色的更多信息,请参[见《系统管理指南:安全性服务》中的](http://docs.sun.com/doc/819-7061/rbac-1?a=view)"基于角 [色的访问控制\(概述\)](http://docs.sun.com/doc/819-7061/rbac-1?a=view)"。有关每个 Sun Cluster 子命令所需 RBAC 授权的信息,请参见 Sun Cluster 手册页。

- 4 如果要将节点添加到现有的群集中,请将群集文件系统的挂载点添加到新节点中。
	- **a.** 从活动群集节点中显示所有群集文件系统的名称。

phys-schost-1# **mount | grep global | egrep -v node@ | awk '{print \$1}'**

**b.** 在新节点上,为群集中的每个群集文件系统创建一个挂载点。

phys-schost-new# **mkdir -p** *mountpoint*

例如,如果挂载命令返回了文件系统名称 /global/dg-schost-1,请在要添加到群集 的新节点上运行 mkdir -p /global/dg-schost-1。

- 如果要添加节点并且**VxVM**已安装在群集中的所有节点上,请执行以下任务。 **5**
	- **a.** 确保在安装了**VxVM**的节点上使用相同的vxio编号。

```
phys-schost# grep vxio /etc/name_to_major
vxio NNN
```
- **b.** 确保vxio编号在每个未安装**VxVM**的节点上都可用。
- **c.** 如果vxio编号已在尚未安装**VxVM**的节点上使用,请将/etc/name\_to\_major条目更 改为使用其他编号。
- 如果安装了最终用户**Solaris**软件组,而且希望使用下面的任一**Sun Cluster**功能,请安装 其他**Solaris**软件包以支持这些功能。 **6**
	- 远程共享内存应用程序编程接口 (Remote Shared Memory Application Programming Interface, RSMAPI)
	- RSMRDT 驱动程序
	- SPARC: SCI-PCI 适配器
	- SPARC:对于 Solaris 9 OS,请使用以下命今:

phys-schost# **pkgadd -d . SUNWrsm SUNWrsmc SUNWrsmo SUNWrsmox**

■ 对于 Solaris 10 OS, 请使用以下命今:

phys-schost# **pkgadd -G -d . SUNWrsm SUNWrsmo**

必须将这些软件包仅添加到全局区域中。-G 选项用于将软件包仅添加到当前区域中 。此选项还用于指定软件包不被传播到任何现有非全局区域或以后创建的任何非全 局区域中。

安装所有必需的**Solaris**操作系统修补程序及与硬件相关的固件和修补程序(它们支持 **7** 存储器阵列)。同时下载硬件修补程序中包含的所有必需的固件。

有关修补程序的位置和安装说明,请参见 Sun Cluster 发行说明中的"修补程序和必需的 固件级别"。

- **x86**:设置默认的引导文件。 **8** 如果无法访问登录提示,该值的设置使您能够重新引导节点。
	- 在**Solaris 9 OS**上,将默认值设置为 kadb。

phys-schost# **eeprom boot-file=kadb**

■ 在 Solaris 10 OS上, 在GRUB引导参数菜单中将默认值设置为 kmdb。

grub edit> **kernel /platform/i86pc/multiboot kmdb**

用群集中所使用的全部公共**IP**地址更新每个节点上的/etc/inet/hosts或 **9** /etc/inet/ipnodes文件。

执行此步骤, 无论是否正在使用命名服务。ipnodes 文件中既可以包含 IPv4 地址, 也可 以包含 IPv6 地址。有关必须添加其 IP 地址的 Sun Cluster 组件的列表,请参[见第](#page-21-0) 22 页 中的 "[公共网络](#page-21-0) IP 地址"。

注 **–**在建立新群集或新群集节点的过程中,scinstall实用程序会将正在配置的每个节 点的公共 IP 地址自动添加到 /etc/inet/hosts 文件中。是否将这些 IP 地址添加到 /etc/inet/ipnodes 文件则是可选的。

如果要使用ce适配器进行群集互连,请将以下条目添加到/etc/system文件中。 **10**

set ce:ce taskq disable=1

此条目在下次重新引导系统后生效。

(可选的)在**Sun Enterprise 10000**服务器上,配置/etc/system文件以使用动态重新配 置。 **11**

将以下条目添加到群集中每个节点上的 /etc/system 文件中。

set kernel cage enable=1

此条目在下次重新引导系统后生效。有关动态重新配置的更多信息,请参见服务器文 档。

(可选的)在**IPMP**组中配置公共网络适配器。 **12**

如果您不希望使用在创建群集时由 scinstall 实用程序配置的多适配器 IPMP 组, 请像 在独立系统中那样配置自定义 IPMP 组。有关详细信息, 请参见《Svstem [Administration Guide: IP Services](http://docs.sun.com/doc/816-4554/deploynetmult-56?a=view)》中的第 31 章 "Administering IPMP (Tasks)"。

在创建群集的过程中,scinstall 实用程序会将每一组使用相同子网且尚未在 IPMP 组 中配置的公共网络适配器配置到单个多适配器 IPMP 组中。对于任何现有的 IPMP 组 ,scinstall 实用程序会将其忽略。

如果您的服务器支持对内部硬盘驱动器进行镜像,而且您希望配置内部磁盘镜像,请 转至第 59 页中的 "[如何配置内部磁盘镜像](#page-58-0)"。 接下来的操作

> 或者,如果要使用 [Solaris I/O](#page-60-0) 多路径软件,请转至第 61 页中的 "如何安装 Solaris I/O 多 [路径软件](#page-60-0)"。

或者,如果要安装 VxFS,请转至第 63 页中的 "SPARC: 如何安装 Veritas [文件系统软](#page-62-0) [件](#page-62-0)"。

否则,将安装 Sun Cluster 软件包。请转至第 63 页中的 "如何安装 [Sun Cluster](#page-62-0) 框架和数 [据服务软件包](#page-62-0)"。

<span id="page-58-0"></span>有关在 Sun Cluster 配置中执行动态重新配置任务的过程,请参见《[Sun Cluster](http://docs.sun.com/doc/820-6928) 系统管 [理指南\(适用于](http://docs.sun.com/doc/820-6928) Solaris OS)》。 另请参见

#### ▼ 如何配置内部磁盘镜像

在全局群集中的每个节点上执行此过程可以配置内部硬件 RAID 磁盘镜像以镜像系统磁 盘。此过程是可选的。

注**–**请勿在以下任一情况下执行此过程:

- 您的服务器不支持内部硬盘驱动器的镜像。
- 已建立了群集。如果是这样,请改为执行《[Sun Cluster 3.1 3.2 Hardware](http://docs.sun.com/doc/819-2993/fxjos?a=view) Administration Manual for Solaris OS》中的["Mirroring Internal Disks on Servers that Use](http://docs.sun.com/doc/819-2993/fxjos?a=view) [Internal Hardware Disk Mirroring or Integrated Mirroring"](http://docs.sun.com/doc/819-2993/fxjos?a=view)。

确保已安装了 Solaris 操作系统以及所有必要的修补程序。 开始之前

- 成为超级用户。 **1**
- 配置一个内部镜像。 **2**

phys-schost# **raidctl -c** *clt0d0 clt1d0*

-c *clt0d0 clt1d0* 创建主磁盘到镜像磁盘的镜像。输入主磁盘的名称作为第一个参数 。输入镜像磁盘的名称作为第二个参数。

有关如何配置服务器内部磁盘镜像的详细说明,请参阅服务器附带的文档和 [raidctl](http://docs.sun.com/doc/816-5166/raidctl-1m?a=view)(1M) 手册页。

SPARC:要创建 Sun Logical Domains (LDoms),请转至第 60 页中的 "SPARC: [如何安装](#page-59-0) [Sun Logical Domains](#page-59-0) 软件并创建域"。 接下来的操作

> 要使用 Solaris I/O 多路径软件,请转至第 61 页中的 "如何安装 [Solaris I/O](#page-60-0) 多路径软 [件](#page-60-0)"。

或者,如果要安装 VxFS,请转至第 63 页中的 "SPARC: 如何安装 Veritas [文件系统软](#page-62-0) [件](#page-62-0)"。

否则,将安装 Sun Cluster 软件包。请转至第 63 页中的 "如何安装 [Sun Cluster](#page-62-0) 框架和数 [据服务软件包](#page-62-0)"。

### <span id="page-59-0"></span>▼ **SPARC:**如何安装**Sun Logical Domains**软件并创建域

执行此过程可在物理群集计算机上安装 Sun Logical Domains (LDoms) 软件并创建 I/O 域 和来宾域。

- 执行以下任务: 开始之前
	- 确保计算机支持 SPARC 虚拟机管理程序 (hypervisor)。
	- 确保已安装 Solaris 10 OS。
	- 准备好《Logical Domains (LDoms) 1.0.3 管理指南》和《Logical Domains (LDoms) 1.0.3 发行说明》。
	- 阅读 第 20 页中的 "SPARC: 有关群集中的 [Sun Logical Domains](#page-19-0) 的指导"中的要求和指 导信息。
	- 成为计算机上的超级用户。 **1**
	- 安装**Sun Logical Domains**软件并配置域。 **2**
		- 请按照《**Logical Domains (Ldoms) 1.0.3**管理指南》的**"**安装和启用软件**"**中的过程操作  $\circ$ 如果创建来宾域,请遵循有关在群集中创建来宾域的 Sun Cluster 指导。
		- 对于与用作群集互连的虚拟网络设备相连的所有虚拟交换机设备,请使用 mode=sc 选项。
		- 对于共享存储,只将完整**SCSI**磁盘映射到来宾域。
- 如果您的服务器支持对内部硬盘驱动器进行镜像,而且您希望配置内部磁盘镜像,请 转至第 59 页中的 "[如何配置内部磁盘镜像](#page-58-0)"。 接下来的操作

或者,如果要使用 [Solaris I/O](#page-60-0) 多路径软件,请转至第 61 页中的 "如何安装 Solaris I/O 多 [路径软件](#page-60-0)"。

或者,如果要安装 VxFS,请转至第 63 页中的 "SPARC: 如何安装 Veritas [文件系统软](#page-62-0) [件](#page-62-0)"。

否则,将安装 Sun Cluster 软件包。请转至第 63 页中的 "如何安装 [Sun Cluster](#page-62-0) 框架和数 [据服务软件包](#page-62-0)"。

### <span id="page-60-0"></span>▼ 如何安装**Solaris I/O**多路径软件

可以在全局群集的每个节点上执行此过程为光纤通道 (Fibre Channel, FC) 存储设备安装 并配置 Solaris I/O 多路径软件 (MPxIO)。多路径软件用于管理指向共享群集存储设备的 多个 I/O 路径。此过程是可选的。

- SPARC: 对于 Solaris 9 OS, 安装并配置 Sun StorEdge Traffic Manager 软件。
- 对于 Solaris 10 操作系统,启用 Solaris 多路径功能,此功能作为 Solaris 10 软件的一 部分已被默认安装。

执行以下任务: 开始之前

■ 确保已安装支持 Sun Cluster 软件的 Solaris 操作系统。

如果节点上已安装了 Solaris 软件,必须确保 Solaris 安装满足 Sun Cluster 软件和任何 其他要在群集中安装的软件的要求。有关安装符合 Sun Cluster 软件要求的 Solaris 软 件的更多信息,请参见第 55 页中的 "[如何安装](#page-54-0) Solaris 软件"。

- SPARC: 对于 Solaris 9 OS, 请准备好 Sun StorEdge Traffic Manager 软件和 Sun StorEdge SAN Foundation 软件的软件包、修补程序和文档。有关文档的链接,请参 见 <http://www.sun.com/products-n-solutions/hardware/docs/>。
- 对于 Solaris 10 OS, 请准备好《[Solaris Fibre Channel Storage Configuration and](http://docs.sun.com/doc/819-0139) [Multipathing Support Guide](http://docs.sun.com/doc/819-0139)》。
- 成为超级用户。 **1**

注-SPARC: 如果安装了 Sun Logical Domains (LDoms) 软件, 请在 I/O 域中执行此过程 并将它导出到来宾域中。请勿直接在来宾域中启用 Solaris I/O 多路径软件。

- **SPARC**:对于**Solaris 9 OS**,在每个节点上安装**Sun StorEdgeTraffic Manager**软件和所有必 **2** 要的修补程序。
	- 有关如何安装 Sun StorEdge Traffic Manager 软件的过程, 请参见位于 <http://www.sun.com/products-n-solutions/hardware/docs/> 的《Sun StorEdge Traffic Manager Installation and Configuration Guide》。
	- 有关 Sun StorEdge Traffic Manager 软件所需的修补程序的列表,请参见位于 <http://www.sun.com/storage/san/> 的《Sun StorEdge Traffic Manager Software Release Notes》。
- 启用多路径功能。 **3**
	- **SPARC**: 对于 Solaris 9 OS, 请将 mpxio-disable 参数的值更改为 no。 修改每个节点上 /kernel/drv/scsi\_vhci.conf 文件中的此条目。 set mpxio-disable=no

■ 对于 Solaris 10 操作系统, 请对每个节点发布以下命今:

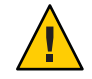

注意 **–**如果已经安装了Sun Cluster软件,请勿发布此命令。在活动群集节点上运行 stmsboot 命令可能会导致 Solaris 服务进入维护状态。要在 Sun Cluster 环境中使用 stmsboot 命令,请遵循 [stmsboot](http://docs.sun.com/doc/816-5166/stmsboot-1m?a=view)(1M) 手册页中的说明进行操作。

phys-schost# **/usr/sbin/stmsboot -e**

-e 启用 Solaris I/O 多路径。

有关更多信息,请参见 [stmsboot](http://docs.sun.com/doc/816-5166/stmsboot-1m?a=view)(1M) 手册页。

**SPARC**:对于**Solaris 9 OS**,请确定您的**Sun StorEdge SAN Foundation**软件版本中是否包含 **4** 对存储阵列的内置支持。

如果软件不包含对存储器阵列的内置支持,请编辑每个节点上的 /kernel/drv/scsi\_vhci.conf 文件以包括必要的条目。有关更多信息,请参见适用干您 的存储器设备的发行说明。

**SPARC**:对于**Solaris 9 OS**,关闭每个节点并执行重新配置引导。 **5**

重新配置引导将创建新的 Solaris 设备文件和链接。

phys-schost# **shutdown -y -g0 -i0** ok **boot -r**

在所有节点上完成重新配置的重新引导之后,执行完成存储器阵列配置所需的所有附 **6** 加任务。

有关存储器阵列安装说明的详细信息,请参见 Sun Cluster Hardware Administration Collection。

如果在群集上安装了 Sun Cluster 软件之后又安装了 Solaris I/O 多路径软件, 则可能需要 更新 DID 映射。对群集的每个节点发布以下命令以重新生成 DID 名称空间。 故障排除

> phys-schost# **cldevice clear**phys-schost# **cldevice refresh** (仅限 *Solaris 9*)phys-schost# **cfgadm -c configure** phys-schost# **cldevice populate**

有关更多信息,请参见 [cfgadm](http://docs.sun.com/doc/816-5166/cfgadm-1m?a=view)(1M) 手册页和 [cldevice](http://docs.sun.com/doc/820-4685/cldevice-1cl?a=view)(1CL) 手册页。

要安装 VxFS,请转至第 63 页中的 "SPARC: 如何安装 Veritas [文件系统软件](#page-62-0)"。 接下来的操作

> 否则,将安装 Sun Cluster 软件包。请转至第 63 页中的 "如何安装 [Sun Cluster](#page-62-0) 框架和数 [据服务软件包](#page-62-0)"。

### <span id="page-62-0"></span>▼ **SPARC:**如何安装**Veritas**文件系统软件

要在群集中使用 Veritas 文件系统 (VxFS) 软件,请在全局群集的每个节点上执行以下讨 程。

- 请按照**VxFS**安装文档中的步骤在群集的各个节点上安装**VxFS**软件。 **1**
- 安装支持**VxFS**所需的所有**Sun Cluster**修补程序。 **2**

有关修补程序的位置和安装说明,请参见 Sun Cluster 发行说明中的"修补程序和必需的 固件级别"。

在每个节点上的/etc/system文件中设置以下值。 **3**

set rpcmod:svc\_default\_stksize=0x**8**000 set lwp default stksize=0x6000

在下次重新引导系统后,这些更改将生效。

- Sun Cluster 软件要求 rpcmod:svc\_default\_stksize 的最低设置为 0x8000。因为安装 VxFS 时将 rpcmod:svc\_default\_stksize 变量的值设置为 0x4000, 所以必须在 VxFS 安装完成后将该值手动设置为 0x8000。
- 您必须设置 /etc/system 文件中的 lwp\_default\_stksize 变量以覆盖 VxFS 的默认值 0x4000。
- 安装 Sun Cluster 软件包。请转至第 63 页中的 "如何安装 Sun Cluster 框架和数据服务软 件包"。 接下来的操作

### ▼ 如何安装**Sun Cluster**框架和数据服务软件包

注 **–** 您还可以通过为 Sun N1TM Service Provisioning System 部署 Sun Cluster 插件安装 Sun Cluster 框架和数据服务软件。请按照随插件一起提供的文档中的说明操作。您还可以 从 <http://wikis.sun.com/display/SunCluster/Sun+Cluster+Framework+Plug-in> 访问此 信息。

请遵循此过程以使用 Sun JavaTM Enterprise System (Java ES) installer 程序执行下面的一 个或多个安装任务:

■ 在全局群集中的每个节点上安装 Sun Cluster 框架软件包。这些节点可以是物理计算 机或(仅限 SPARC) Sun Logical Domains (LDoms) I/O 域或来宾域, 也可以是这些类 型的节点的任意组合。

- 在将要为 JumpStart 安装创建 Flash 归档的主节点上安装 Sun Cluster 框架软件。有关 全局群集的 JumpStart 安装的更多信息, 请参见第 88 页中的 "[如何安装](#page-87-0) Solaris 和 Sun Cluster 软件 [\(JumpStart\)"](#page-87-0)。
- 安装数据服务。

注-**- 对于 Solaris 10 OS 而言,此过程只会将数据服务安装到全局区域中。要安装只能** 从某个非全局区域内部看到的数据服务,请参见第 187 页中的 "[如何在全局群集节点](#page-186-0) [上创建非全局区域](#page-186-0)"。

注 **–** 此过程使用的是 installer 程序的交互形式。要使用 installer 程序的非交互形式 (如在开发安装脚本时),请参见《适用于 UNIX 的 [Sun Java Enterprise System 5](http://docs.sun.com/doc/820-0103/aawjg?a=view) 安装指 南》中的第 5 章 "[以无提示模式安装](http://docs.sun.com/doc/820-0103/aawjg?a=view)"。

#### 执行以下任务: 开始之前

■ 确保已安装支持 Sun Cluster 软件的 Solaris 操作系统。

如果节点上已安装了 Solaris 软件,必须确保 Solaris 安装满足 Sun Cluster 软件和任何 其他要在群集中安装的软件的要求。有关安装符合 Sun Cluster 软件要求的 Solaris 软 件的更多信息, 请参见第 55 页中的 "[如何安装](#page-54-0) Solaris 软件"。

- 准备好 Sun Java Availability Suite DVD-ROM。
- (仅限**Solaris 10**)恢复对**RPC**通信和(可选)**Sun JavaWeb Console**的外部访问。 **1**

安装 Solaris 10 OS 期间,如果您选择不为远程客户机启用网络服务,系统将会使用一个 受限的网络配置文件来禁用对某些网络服务的外部访问。受限的服务包括以下影响群 集功能的服务:

- 群集通信时所必需的 RPC 通信服务
- 使用 Sun Cluster Manager GUI 时所必需的 Sun Java Web Console 服务

执行以下步骤可以恢复 Sun Cluster 框架所使用的 Solaris 功能, 但是如果使用了受限的 网络配置文件,该功能会受到阻止。

#### **a.** 执行以下命令可恢复对**RPC**通信的外部访问。

```
phys-schost# svccfg
svc:> select network/rpc/bind
svc:/network/rpc/bind> setprop config/local_only=false
svc:/network/rpc/bind> quit
phys-schost# svcadm refresh network/rpc/bind:default
phys-schost# svcprop network/rpc/bind:default | grep local_only
```
最后一条命令的输出应显示 local only 属性现在设置为 false。

**b.** (可选)执行以下命令可恢复对**Sun JavaWeb Console**的外部访问。

```
phys-schost# svccfg
svc:> select system/webconsole
svc:/system/webconsole> setprop options/tcp_listen=true
svc:/system/webconsole> quit
phys-schost# /usr/sbin/smcwebserver restart
phys-schost# netstat -a | grep 6789
```
最后一条命令的输出应返回一个 6789 项, 该项为用于连接到 Sun Java Web Console 的端口号。

有关受限的网络配置文件将哪些服务限制为只能进行本地连接的更多信息,请参见 《Solaris 10 5/08 安装指南: 规划安装和升级》中的"规划网络安全性"。

(可选的)要通过**GUI**使用installer程序,请确保将要安装的群集节点的显示环境设 置为能够显示该**GUI**。 **2**

% **xhost +** % **setenv DISPLAY** *nodename***:0.0**

如果没有进行这些设置,则 installer 程序将在基于文本的模式下运行。

成为要进行安装的群集节点的超级用户。 **3**

注 **–** 如果物理群集计算机是用 Sun LDoms 配置的,请将 Sun Cluster 软件仅安装在 I/O 域 或来宾域中。

将**Sun Java Availability Suite DVD-ROM**放入**DVD-ROM**驱动器。 **4**

 $m \neq m$ 等理守护进程 vold[\(1M\)](http://docs.sun.com/doc/816-5166/vold-1m?a=view) 正在运行并且配置为管理 CD-ROM 或 DVD 设备, 则该 守护进程会自动在 /cdrom/cdrom0/ 目录中挂载相应的介质。

- 更改到**DVD-ROM**的安装向导目录。 **5**
	- 如果是在 SPARC 平台上安装软件包, 请键入以下命令:

phys-schost# **cd /cdrom/cdrom0/Solaris\_sparc**

■ 如果是在 x86 平台上安装软件包, 请键入以下命令:

phys-schost# **cd /cdrom/cdrom0/Solaris\_x86**

启动安装向导程序。 **6**

phys-schost# **./installer**

有关使用 Java ES installer 程序的不同形式和不同功能的其他信息,请参[见《适用于](http://docs.sun.com/doc/820-0103) UNIX 的 [Sun Java Enterprise System 5](http://docs.sun.com/doc/820-0103) 安装指南》。

- 按照屏幕上的说明在节点上安装**Sun Cluster**框架软件和数据服务。 **7**
	- 如果不希望安装 Sun Cluster Manager (原名 SunPlex Manager), 请取消对它的选择  $^{\circ}$

注-在群集中的所有节点上, 必须均安装 Sun Cluster Manager, 或者均不安装。

- 如果希望安装 Sun Cluster Geographic Edition 软件, 请选择它。 建立群集之后,请参见《[Sun Cluster Geographic Edition](http://docs.sun.com/doc/820-0649) 安装指南》以了解进一步的 安装过程。
- 当出现是否要配置 Sun Cluster 框架软件的提示时, 请选择 "Configure Later"。 安装完成后,可以查看任意可用的安装日志。
- 安装其他软件包以使用下面的任一功能。 **8**
	- 远程共享内存应用程序编程接口 (Remote Shared Memory Application Programming Interface, RSMAPI)
	- 用于互连传输的 SCI-PCI 适配器
	- RSMRDT 驱动程序

注 **–** RSMRDT 驱动程序只能在运行 Oracle9i 发行版本 2 SCI 配置(已启用 RSM)的群集 中使用。有关详细的安装说明和配置说明,请参阅 Oracle9i 发行版本 2 的用户文档。

#### **a.** 确定哪些软件包必须安装。

下表按照安装每组软件包所必须采取的顺序列出了每项功能需要的 Sun Cluster 3.2 1/09 软件包。Java ES installer 程序不会自动安装这些软件包。

注**–**按照下表中列出的顺序安装软件包。

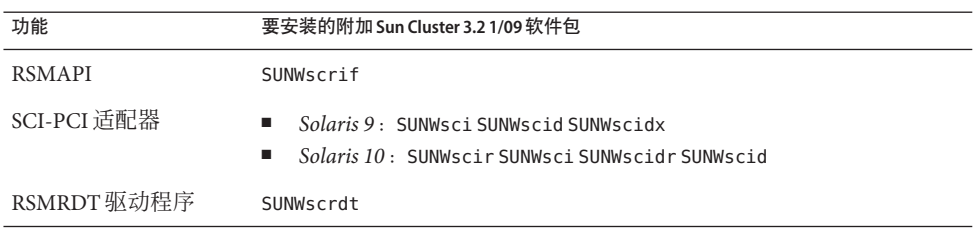

- <span id="page-66-0"></span>**b.** 切换到/cdrom/suncluster\_3\_0Packages/ 目录,其中*arch*为sparc和x86(仅限 **Solaris 10**),而*ver*为9(对于**Solaris 9**)或10(对于**Solaris 10**)。 phys-schost# **cd /cdrom/cdrom0//cdrom/suncluster\_3\_0Packages/**
- **c.** 安装附加软件包。
	- **SPARC**: 对于 Solaris 9 OS, 请使用以下命今: phys-schost# **pkgadd -d .** *packages*
	- 对于 Solaris 10 OS , 请使用以下命今: phys-schost# **pkgadd -G -d .** *packages*
- 从**DVD-ROM**驱动器中取出**Sun Java Availability Suite DVD-ROM**。 **9**
	- **a.** 为了确保**DVD-ROM**未在使用,请转到不在**DVD-ROM**上的目录。
	- **b.** 弹出**DVD-ROM**。

phys-schost# **eject cdrom**

- 应用所有必要的修补程序以支持**Sun Cluster**软件。 有关修补程序的位置和安装说明,请参见 Sun Cluster 发行说明中的"修补程序和必需的 固件级别"。 **10**
- 如果要安装 Sun StorageTek QFS 文件系统软件,请按照《[Sun StorEdge QFS Installation](http://docs.sun.com/doc/819-2757-10) [and Upgrade Guide](http://docs.sun.com/doc/819-2757-10)》中的初始安装过程操作。 接下来的操作

或者,如果要设置根用户环境,请转至第 67 页中的 "如何设置根环境"。

### ▼ 如何设置根环境

注 **–** 在 Sun Cluster 配置中,各种 shell 的用户初始化文件必须检验其是否从交互式 shell 中运行。各个文件必须在向终端输出之前检验这一点。否则,数据服务可能出现意外 的行为或遇到干扰。有关更多信息,请参见《系统管理指南:基本管理》([Solaris 9](http://docs.sun.com/doc/817-6958/userconcept-23295?a=view) 或 [Solaris 10](http://docs.sun.com/doc/819-6950/userconcept-23295?a=view))中的"自定义用户工作环境"。

请对全局群集中的每个节点执行该过程。

成为群集节点的超级用户。 **1**

第2章 • 在全局群集节点上安装软件 67

<span id="page-67-0"></span>修改.cshrc或.profile文件中的PATH和MANPATH条目。 **2**

**a.** 将/usr/sbin/和/usr/cluster/bin/添加到PATH中。

**b.** 将/usr/cluster/man/添加到MANPATH中。

有关要设置的其他文件路径,请参见 Solaris OS 文档、卷管理器文档和其他应用程序文 档。

- 3 (可选的)为了易于管理,请在每个节点中设置相同的超级用尸密<mark>码(如果还</mark>未这样 做)。
- 如果要使用 Solaris IP 过滤器, 请转至第 68 页中的 "如何配置 Solaris IP 过滤器"。 接下来的操作

否则,请在群集节点上配置 Sun Cluster 软件。请转至第 71 页中的 "[建立新的全局群集](#page-70-0) [或新的全局群集节点](#page-70-0)"。

#### ▼ 如何配置**Solaris IP**过滤器

执行此过程可在全局群集上配置 Solaris IP 过滤器。

注 **–** 只能将 Solaris IP 过滤器用于故障转移数据服务。不支持将 Solaris IP 过滤器用于可 伸缩数据服务。

请遵循下面的指导:

- 不支持 NAT 路由选择。
- 支持使用 NAT 进行本地地址转换。NAT 转换在线上 (on-the-wire) 重写数据包, 因此 NAT 转换对于群集软件来说是透明的。
- 仅支持无状态过滤。

有关 Solaris IP 过滤器功能的更多信息,请参[见《系统管理指南:](http://docs.sun.com/doc/819-7058/ipsectm-1?a=view)IP 服务》中的第 IV 部 分, "IP [安全性](http://docs.sun.com/doc/819-7058/ipsectm-1?a=view)"。

- (仅限Solaris 10 11/06)修改/etc/iu.ap文件中的条目以确保**IP**过滤器在非群集模式下 **1** 工作
	- **a.** 修改公共 **NIC** 条目以将 clhbsndr pfil 作为模块列表列出。 pfil 必须是该列表中的最后一个模块。

注 **–**如果在专用网络和公共网络中使用相同类型的适配器,则对/etc/iu.ap文件进 行的编辑会将 pfil 推送至专用网络流中。但是,群集传输模块会在创建流时自动删 除所有不需要的模块,因此将会从专用网络流中删除 pfil。

- **b.** 将公共网络接口添加到/etc/ipf/pfil.ap文件中。 有关更多信息,请参[见《系统管理指南:](http://docs.sun.com/doc/819-7058/ipfilter-admin-1?a=view)IP 服务》中的第 26 章 "Solaris IP 过滤器( [任务\)](http://docs.sun.com/doc/819-7058/ipfilter-admin-1?a=view)"。
- **c.** 重新引导所有受影响的节点

您可以采用滚动方式引导节点。

- 将过滤器规则添加到所有受影响节点上的/etc/ipf/ipf.conf文件中。 **2** 将过滤器规则添加到 Sun Cluster 节点时, 请遵循以下指导和要求:
	- (仅限 Solaris 108/07)在每个节点上的 ipf.conf 文件中,添加规则以明确允许群集 互连通信不经过滤即可通过。非接口特定的规则适用于所有的接口,包括群集互连 。确保这些接口上的通信不会错误地被阻止。例如,假设当前应用了以下规则:

# Default block TCP/UDP unless some later rule overrides block return-rst in proto tcp/udp from any to any

# Default block ping unless some later rule overrides block return-rst in proto icmp all

要取消对群集互连通信的阻止,请添加以下规则。所用的子集仅作为示例目的。使 用 ifconfig *interface* 命令派生要使用的子集。

# Unblock cluster traffic on 172.16.0.128/25 subnet (physical interconnect) pass in quick proto tcp/udp from 172.16.0.128/25 to any pass out quick proto tcp/udp from 172.16.0.128/25 to any

# Unblock cluster traffic on 172.16.1.0/25 subnet (physical interconnect) pass in quick proto tcp/udp from 172.16.1.0/25 to any pass out quick proto tcp/udp from 172.16.1.0/25 to any

# Unblock cluster traffic on 172.16.4.0/23 (clprivnet0 subnet) pass in quick proto tcp/udp from 172.16.4.0/23 to any pass out quick proto tcp/udp from 172.16.4.0/23 to any

- Sun Cluster 软件会在各节点之间进行网络地址故障转移。在进行故障转移时不需要 任何特殊的过程或代码。
- 引用逻辑主机名 IP 地址和共享地址资源的所有过滤规则在所有群集节点上都必须相 同。
- 待机节点上的规则将引用不存在的 IP 地址。该规则仍是 IP 过滤器的活动规则集的 一部分,并且会在故障转移后节点收到地址时生效。

■ 对于同一 IPMP 组中的所有 NIC, 所有过滤规则都必须相同。换句话说, 如果规则 特定于接口,那么对于同一 IPMP 组中的所有其他接口,也必须存在相同的规则。

有关 Solaris IP 过滤器规则的更多信息,请参见 [ipf](http://docs.sun.com/doc/816-5174/ipf-4?a=view)(4) 手册页。

启用ipfilter **SMF**服务。 **3**

phys-schost# **svcadm enable /network/ipfilter:default**

在群集节点上配置 Sun Cluster 软件。请转至第 71 页中的 "[建立新的全局群集或新的全](#page-70-0) [局群集节点](#page-70-0)"。 接下来的操作

<span id="page-70-0"></span>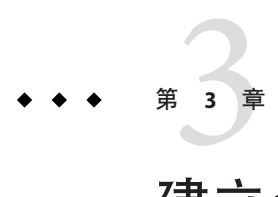

# 建立全局群集

本章介绍了如何建立全局群集或新全局群集节点的过程。

注 **–**要创建区域群集,请参见第190页中的"[配置区域群集](#page-189-0)"。您必须建立全局群集才能 创建区域群集。

本章包含以下过程:

- 第73页中的"[如何在所有节点上配置](#page-72-0) Sun Cluster 软件 (scinstall)"
- 第 81 页中的 "[如何在所有节点上配置](#page-80-0) Sun Cluster 软件 (XML)"
- 第 88 页中的 "如何安装 Solaris 和 Sun Cluster 软件 [\(JumpStart\)"](#page-87-0)
- 第 104 页中的 "[如何在添加全局群集节点之前做好群集准备工作](#page-103-0)"
- 第 106 页中的 "[如何在添加节点或专用网络时更改专用网络配置](#page-105-0)"
- 第 112 页中的"[如何在附加全局群集节点上配置](#page-111-0) Sun Cluster 软件 (scinstall)"
- 第 119 页中的"[如何在附加全局群集节点上配置](#page-118-0) Sun Cluster 软件 (XML)"
- 第 123 页中的 "[如何在向全局群集中添加节点后更新法定设备](#page-122-0)"
- 第 126 页中的 "[如何配置法定设备](#page-125-0)"
- 第 130 页中的 "[如何检验定额配置和安装模式](#page-129-0)"
- 第 132 页中的 "[如何更改专用主机名](#page-131-0)"
- 第133 页中的"如何配置网络时间协议 [\(Network Time Protocol, NTP\)"](#page-132-0)
- 第 137 页中的 "[如何记录群集配置的诊断数据](#page-136-0)"

## 建立新的全局群集或新的全局群集节点

本节介绍了建立新的全局群集或向现有群集中添加节点的相关信息和过程。全局群集 节点可以是物理计算机、Sun Logical Domains (LDoms) I/O 域(仅限 SPARC)或 Sun LDoms 来宾域。一个群集可以包含上述任意节点类型的组合。开始执行这些任务之前 ,请确保您已按照第 47 页中的 "[安装软件](#page-46-0)"所述安装了 Solaris OS、Sun Cluster 框架及其 他产品的软件包。

注 **–** 您还可以为 Sun N1TM Service Provisioning System 部署 Sun Cluster 插件,以便创建多 节点群集或者向现有群集中添加节点。请按照随插件一起提供的文档中的说明操作。 也可以在 <http://wikis.sun.com/display/SunCluster/Sun+Cluster+Framework+Plug-in> 访问此信息。

以下任务表列出了要执行的任务。按照以下顺序完成操作。

表**3–1** 任务图:建立全局群集

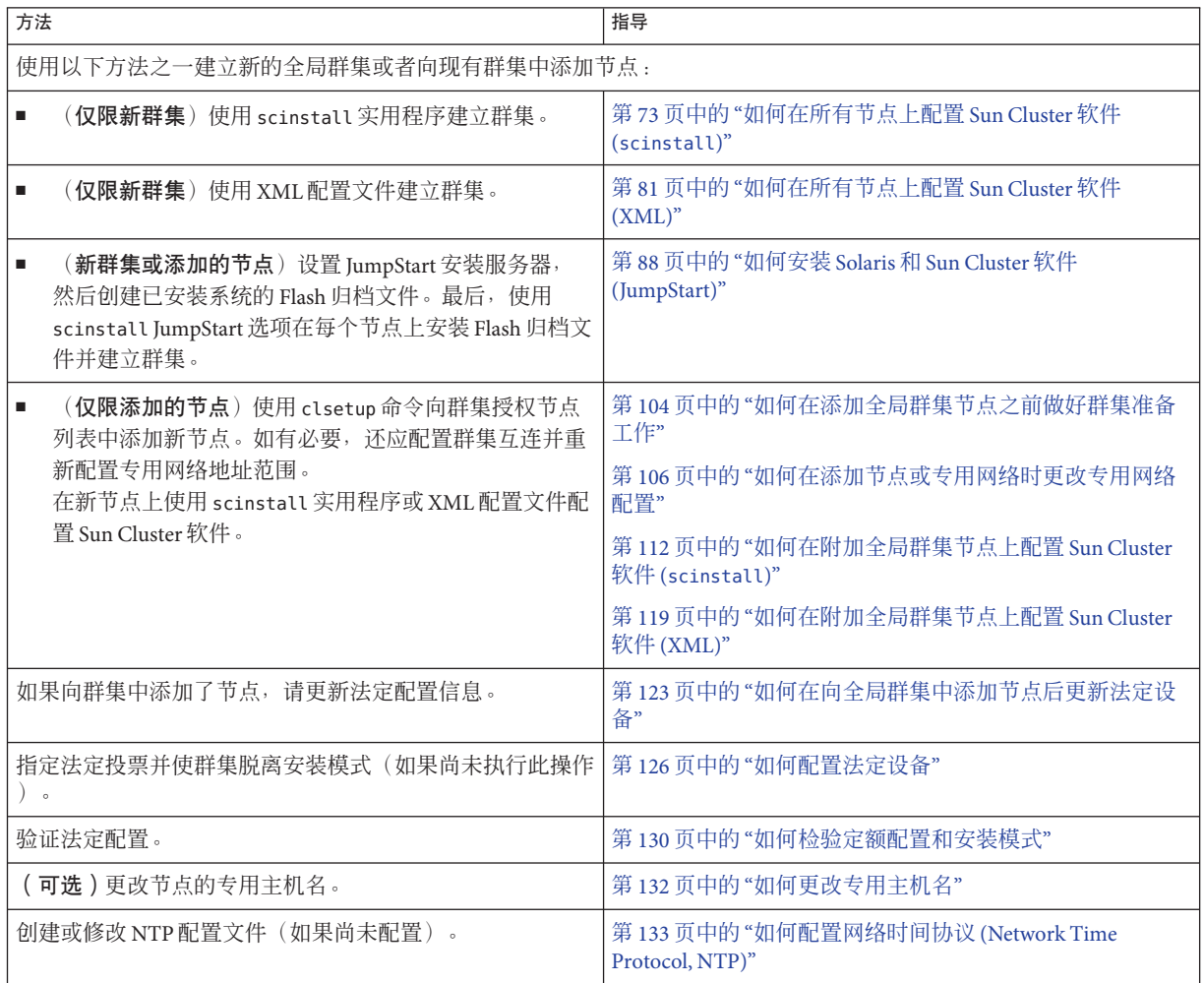
表 **3–1** 任务图:建立全局群集 (续)

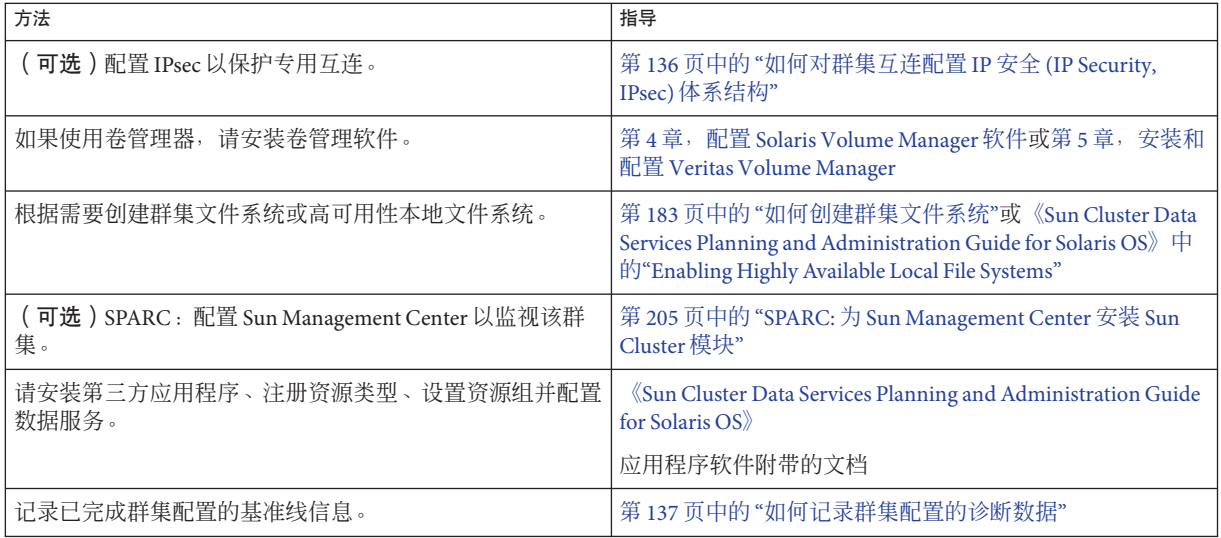

# ▼ 如何在所有节点上配置**Sun Cluster**软件**(**scinstall**)**

请从全局群集的一个节点中执行此过程,以便在群集的所有节点上配置 Sun Cluster 软 件。

注 **–** 此过程使用的是 scinstall 命令的交互形式。要使用 scinstall 命令的非交互形式 (如在开发安装脚本时),请参见 [scinstall](http://docs.sun.com/doc/820-4685/scinstall-1m?a=view)(1M) 手册页。

在运行 scinstall 命令之前,请确保已在节点上安装了 Sun Cluster 软件包,手动或使用 Java ES installer 程序的无提示模式均可。有关通过安装脚本运行 Java ES installer 程 序的信息,请参见《适用于 UNIX 的 [Sun Java Enterprise System 5](http://docs.sun.com/doc/820-0103/aawjg?a=view) 安装指南》中的第 5 章 "[以无提示模式安装](http://docs.sun.com/doc/820-0103/aawjg?a=view)"。

执行以下任务: 开始之前

■ 确保已安装支持 Sun Cluster 软件的 Solaris 操作系统。

如果节点上已安装了 Solaris 软件,必须确保 Solaris 安装满足 Sun Cluster 软件和任何 其他要在群集中安装的软件的要求。有关安装符合 Sun Cluster 软件要求的 Solaris 软 件的更多信息,请参见第 55 页中的 "[如何安装](#page-54-0) Solaris 软件"。

- SPARC: 如果要将 Sun Logical Domains (LDoms) I/O 域或来宾域配置为群集节点, 请 确保将 Sun LDoms 软件安装到每台物理计算机上,而且这些域满足 Sun Cluster 要求 。请参见第 60 页中的 "SPARC: 如何安装 [Sun Logical Domains](#page-59-0) 软件并创建域"。
- 确保已在节点上安装了 Sun Cluster 软件包和修补程序。请参见第63[页中的](#page-62-0)"如何安 装 Sun Cluster [框架和数据服务软件包](#page-62-0)"。

■ 确定要使用的 scinstall 实用程序的模式是"典型"还是"自定义"。对于 Sun Cluster 软 件的"典型"安装,scinstall 将自动指定以下配置默认值。

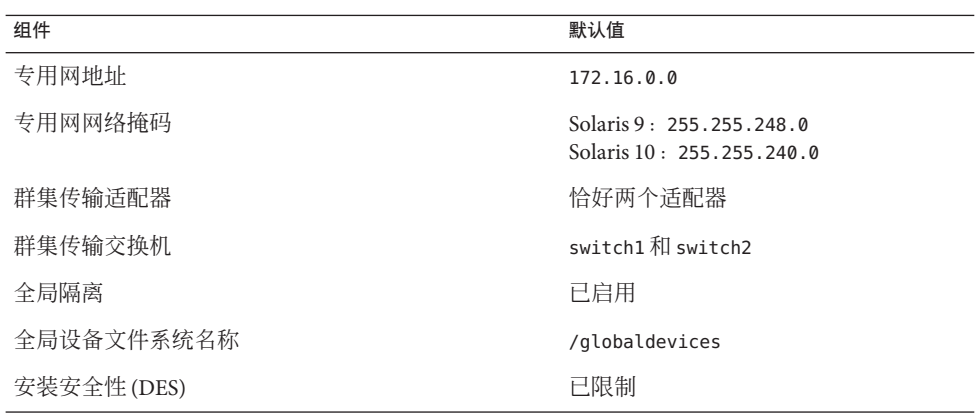

- 根据是在"典型"模式还是在"自定义"模式下运行 scinstall 实用程序,填写以下群集 配置工作单之一。
	- **"**典型**"**模式工作单-如果将要使用"典型"模式并接受所有默认值,请填写以下工 作单。

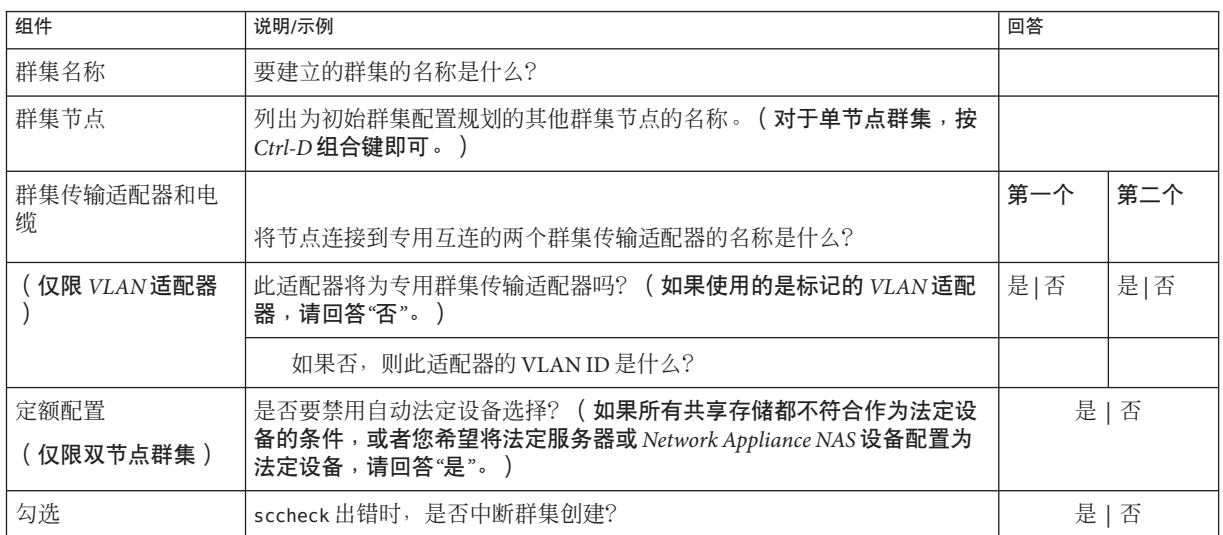

■ "自定义"模式工作单-如果将使用"自定义"模式并自定义配置数据,请填写以下 工作单

注 **–**如果要安装单节点群集,那么即使该群集不使用专用网络,scinstall实用 程序也会自动指定默认的专用网络地址和网络掩码。

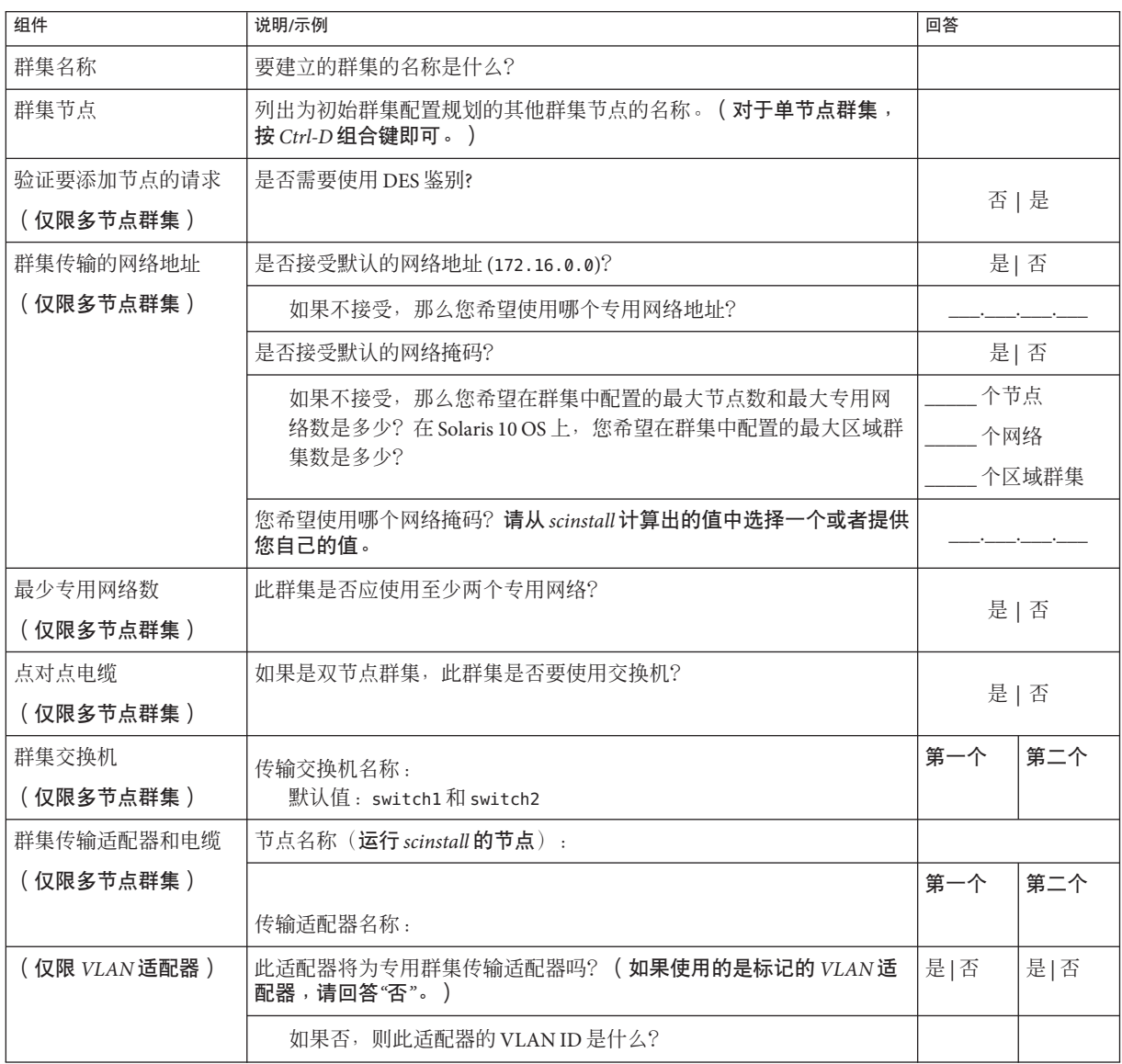

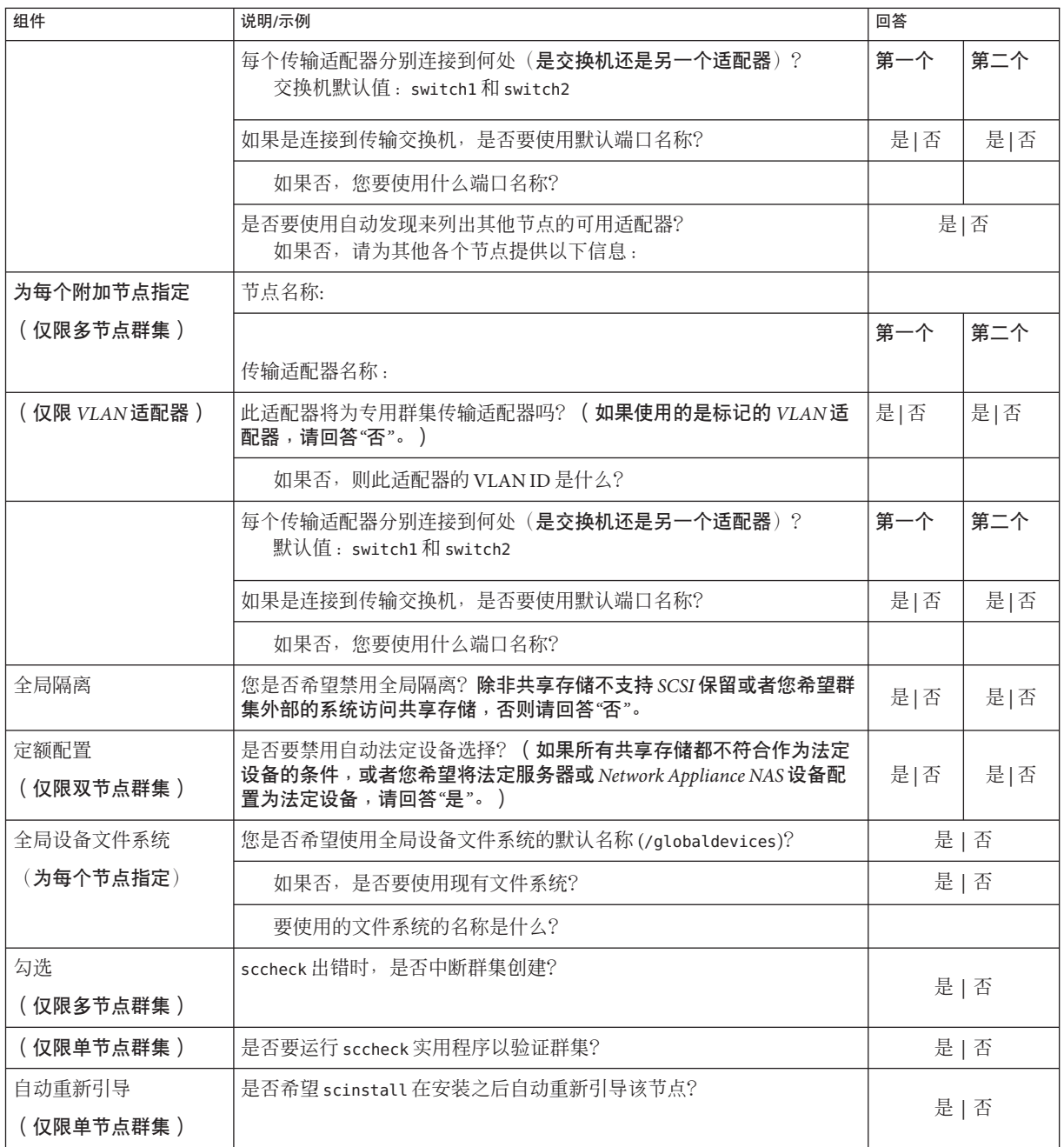

按照以下指导信息在此过程中使用交互式的 scinstall 实用程序:

- 交互式的 scinstall 使您可以提前键入。因此,如果未立即显示下一个菜单屏幕, 请勿多次按回车键。
- 除非另外指明,否则按 Ctrl-D 键可返回到一系列相关问题的开始处或者返回到主菜 单。
- 默认答案或先前会话的答案将显示在问题末尾的方括号(f1)中。按回车键即可输入 方括号中的答复而无需键入。
- 如果您在安装**Sun Cluster**软件期间禁用了远程配置,请重新启用远程配置。 对所有群集节点启用 远程 shell (rsh[\(1M\)\)](http://docs.sun.com/doc/816-5166/rsh-1m?a=view) 或安全 shell ([ssh](http://docs.sun.com/doc/816-5165/ssh-1?a=view)(1)) 超级用户访问权限 。 **1**
- 如果要在新群集的专用互连中使用交换机,请确保邻居发现协议**(Neighbor Discovery 2 Protocol, NDP)**处于禁用状态。

请按照交换机文档中的过程来确定 NDP 是否处于启用状态,如果是,则禁用 NDP。

在配置群集期间,软件将检查专用互连中是否不存在通信流量。如果在检查专用互连 通信流量时,NDP 向专用适配器发送任何软件包,则该软件将认为此互连不是专用的 ,并且将中断群集配置。因此,在创建群集期间,必须禁用 NDP。

建立群集后,如果要使用该功能,可以对专用互连交换机重新启用 NDP 。

- 在要用来配置群集的群集节点上成为超级用户。 **3**
- 启动scinstall实用程序。 **4**

phys-schost# **/usr/cluster/bin/scinstall**

键入**"Create a New Cluster or Add a Cluster Node"**所对应的选项号并按回车键。 **5**

\*\*\* Main Menu \*\*\*

Please select from one of the following (\*) options:

- \* 1) Create a new cluster or add a cluster node
	- 2) Configure a cluster to be JumpStarted from this install server
	- 3) Manage a dual-partition upgrade
	- 4) Upgrade this cluster node
- \* 5) Print release information for this cluster node
- \* ?) Help with menu options
- \* q) Quit

Option: **1**

将显示 "New Cluster and Cluster Node" 菜单。

## 键入**"Create a New Cluster"**所对应的选项号并按回车键。 **6**

将显示 "Typical or Custom Mode" 菜单。

- 键入与**"Typical"**或**"Custom"**相对应的选项号并按回车键。 **7** 将显示 "Create a New Cluster" 屏幕。阅读相关要求,然后按 Ctrl-D 组合键继续。
- 按照菜单提示给出您的答案,所做回答应依据于您在配置规划工作单中填写的内容。 **8** scinstall 实用程序用于安装和配置所有群集节点并重新引导群集。将所有节点成功引 导到群集中之后,即建立了群集。安装 Sun Cluster 时的输出信息记录在 /var/cluster/logs/install/scinstall.log.*N* 文件中。
- 对于**Solaris 10 OS**,在每个节点上检验服务管理工具**(Service Management Facility, SMF)**的 **9** 多用户服务是否处于联机状态。 如果某个节点上的服务尚未处于联机状态,请等到状态变为联机后再继续执行下一步  $\circ$ phys-schost# **svcs multi-user-server** *node* STATE STIME FMRI online 17:52:55 svc:/milestone/multi-user-server:default
- 在一个节点上成为超级用户。 **10**
- 检验是否所有节点都已加入群集。 **11**

phys-schost# **clnode status** 输出类似于以下内容。

=== Cluster Nodes ===

--- Node Status ---

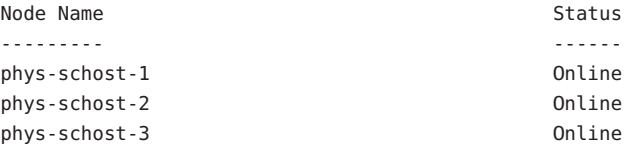

有关更多信息,请参见 [clnode](http://docs.sun.com/doc/820-4685/clnode-1cl?a=view)(1CL) 手册页。

#### (可选的)启用在监视的所有磁盘路径失败时自动重新引导节点功能。 **12**

### **a.** 启用自动重新引导功能。

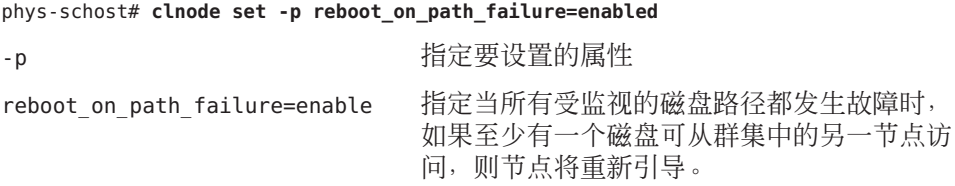

**b.** 检验是否启用了磁盘路径发生故障时的自动重新引导功能。

```
phys-schost# clnode show
=== Cluster Nodes ===
Node Name: node
...
 reboot on path failure: enabled
...
```
如果要在高可用性本地文件系统上使用**Sun Cluster HA for NFS**,请确保禁用回送文件系 统**(Loopback File System, LOFS)**。 **13**

要禁用 LOFS,请将以下条目添加到群集的每个节点上的 /etc/system 文件中。 exclude:lofs

对 /etc/system 文件所做的更改将在下次重新引导系统后生效。

注 **–** 如果在具有高可用性的本地文件系统中使用 Sun Cluster HA for NFS 并且 automountd 正在运行,则不能启用 LOFS。LOFS 会导致 Sun Cluster HA for NFS 出现切换转移问题 。如果选择在具有高可用性的本地文件系统上添加 Sun Cluster HA for NFS, 则必须进行 以下配置更改之一。

但是,如果要在群集中配置非全局区域,则必须在所有的群集节点上启用 LOFS。如果 高可用本地文件系统上的 Sun Cluster HA for NFS 必须与 LOFS 共存,则只能放弃对 LOFS 的禁用改用他法。

- 禁用 LOFS。
- 禁用 automountd 守护讲程。
- 从自动安装程序映射中排除属于由 Sun Cluster HA for NFS 导出的具有高可用性的本 地文件系统的所有文件。这样做可以使 LOFS 和 automountd 守护进程都保持启用状 态。

有关回送文件系统的更多信息,请参见《系统管理指南:设备和文件系统》([Solaris 9](http://docs.sun.com/doc/817-6960/fsoverview-5?a=view) 或 [Solaris 10](http://docs.sun.com/doc/819-7062/fsoverview-5?a=view))中的"回送文件系统"。

#### 在所有节点上配置Sun Cluster软件 示例**3–1**

以下示例显示了当 scinstall 在双节点群集 schost 上完成配置任务时记录的 scinstall 进度消息。该群集是使用 scinstall"典型"模式从 phys-schost-1 安装的。另一个群集 节点为 phys-schost-2。适配器名称为 qfe2 和 qfe3。法定设备的自动选择已启用。

Installation and Configuration

Log file - /var/cluster/logs/install/scinstall.log.24747

Testing for "/globaldevices" on "phys-schost-1" ... done Testing for "/globaldevices" on "phys-schost-2" ... done Checking installation status ... done The Sun Cluster software is already installed on "phys-schost-1". The Sun Cluster software is already installed on "phys-schost-2". Starting discovery of the cluster transport configuration. The following connections were discovered: phys-schost-1:qfe2 switch1 phys-schost-2:qfe2 phys-schost-1:qfe3 switch2 phys-schost-2:qfe3 Completed discovery of the cluster transport configuration. Started sccheck on "phys-schost-1". Started sccheck on "phys-schost-2". sccheck completed with no errors or warnings for "phys-schost-1". sccheck completed with no errors or warnings for "phys-schost-2". Removing the downloaded files ... done Configuring "phys-schost-2" ... done Rebooting "phys-schost-2" ... done Configuring "phys-schost-1" ... done Rebooting "phys-schost-1" ...

Log file - /var/cluster/logs/install/scinstall.log.24747

Rebooting ...

- 配置不成功-如果有一个或多个节点无法加入群集,或者指定了错误的配置信息,请 首先尝试重新执行此过程。如果不能解决问题,请在每个配置有误的节点上执行第 [211](#page-210-0) 页中的 "如何取消 Sun Cluster [软件的配置以更正安装问题](#page-210-0)"过程,以将该节点从群集配 置中删除。无需卸载 Sun Cluster 软件包。然后重新执行此过程。 故障排除
- 接下来的操作 如果安装了单节点群集,则已建立完群集。请转全第 183 页中的 "[创建群集文件系](#page-182-0) [统](#page-182-0)"以安装卷管理软件并配置群集。
	- 如果已安装多节点群集并选择自动法定配置,则安装后设置已完成。请转至第 [130](#page-129-0) 页中的 "[如何检验定额配置和安装模式](#page-129-0)"。
	- 如果已安装多节点群集并拒绝自动法定配置, 请执行安装后设置。请转至第 [126](#page-125-0) 页 中的 "[如何配置法定设备](#page-125-0)"。

# ▼ 如何在所有节点上配置**Sun Cluster**软件**(XML)**

要使用 XML 群集配置文件来配置新全局群集,请执行以下过程。新群集可以是某个运 行 Sun Cluster 3.2 1/09 软件的现有群集的副本。

此过程将对群集中的以下组成部分进行配置:

- 群集名称
- 群集节点的成员关系
- 群集互连
- 全局设备

执行以下任务: 开始之前

■ 确保已安装支持 Sun Cluster 软件的 Solaris 操作系统。

如果节点上已安装了 Solaris 软件,必须确保 Solaris 安装满足 Sun Cluster 软件和任何 其他要在群集中安装的软件的要求。有关安装符合 Sun Cluster 软件要求的 Solaris 软 件的更多信息,请参见第 55 页中的 "[如何安装](#page-54-0) Solaris 软件"。

确保已安装支持 Sun Cluster 软件的 Solaris 操作系统。

如果节点上已安装了 Solaris 软件,必须确保 Solaris 安装满足 Sun Cluster 软件和任何 其他要在群集中安装的软件的要求。有关安装符合 Sun Cluster 软件要求的 Solaris 软 件的更多信息, 请参见第 55 页中的 "[如何安装](#page-54-0) Solaris 软件"。

- SPARC: 如果要将 Sun Logical Domains (LDoms) I/O 域或来宾域配置为群集节点, 请 确保将 Sun LDoms 软件安装到每台物理计算机上,而且这些域满足 Sun Cluster 要求 。请参见第 60 页中的 "SPARC: 如何安装 [Sun Logical Domains](#page-59-0) 软件并创建域"。
- 确保已在要配置的每个节点上安装了 Sun Cluster 3.2 1/09 软件和修补程序。请参见 第 63 页中的 "如何安装 Sun Cluster [框架和数据服务软件包](#page-62-0)"。
- 确保每个潜在的群集节点上均尚未配置**Sun Cluster 3.2 1/09**软件。 **1**
	- **a.** 在要配置到新群集中的潜在节点上成为超级用户。
	- **b.** 确定潜在节点上是否已配置了**Sun Cluster**软件。

```
phys-schost# /usr/sbin/clinfo -n
```
- 如果该命令返回以下消息,请继续执行步骤**c**。 clinfo: node is not configured as part of acluster: Operation not applicable 此消息表明潜在节点上尚未配置 Sun Cluster 软件。
- 如果命令返回节点**ID**编号,请勿执行此过程。 返回节点 ID 表明节点上已配置了 Sun Cluster 软件。

如果群集运行的是旧版本的 Sun Cluster 软件,而您希望安装 Sun Cluster 3.2 1/09 软件,请改为执行《[Sun Cluster Upgrade Guide for Solaris OS](http://docs.sun.com/doc/820-4678)》中的升级过程。

- **c.** 在要配置到新群集中的其余每个潜在节点上,重复执行步骤**a**和步骤**b**。 如果所有的潜在群集节点上都尚未配置 Sun Cluster 软件,请继续执行步骤 2。
- 如果要在新群集的专用互连中使用交换机,请确保邻居发现协议**(Neighbor Discovery 2 Protocol, NDP)**处于禁用状态。 请按照交换机文档中的过程来确定 NDP 是否处于启用状态,如果是,则禁用 NDP。 在配置群集期间,软件将检查专用互连中是否不存在通信流量。如果在检查专用互连 通信流量时,NDP 向专用适配器发送任何软件包,则该软件将认为此互连不是专用的 ,并且将中断群集配置。因此,在创建群集期间,必须禁用 NDP。 建立群集后,如果要使用该功能,可以对专用互连交换机重新启用 NDP 。
- 如果要复制某个运行**Sun Cluster 3.2 1/09**软件的现有群集,请使用该群集中的某一节点 **3** 创建一个群集配置**XML**文件。
	- **a.** 对于要复制的群集,在该群集中的某个活动成员上成为超级用户。
	- **b.** 将现有群集的配置信息导出到一个文件中。

phys-schost# **cluster export -o** *clconfigfile*

- -o 指定输出目标。
- *clconfigfile* 群集配置 XML 文件的名称。所指定的文件名可以是一个现有文件,也 可以是一个将使用上述命令创建的新文件。

有关更多信息,请参见 [cluster](http://docs.sun.com/doc/820-4685/cluster-1cl?a=view)(1CL) 手册页。

- **c.** 将配置文件复制到将用来配置新群集的潜在节点上。 您可以将该文件存储到要配置为群集节点的其他主机所能访问的任一目录下。
- 在将用来配置新群集的潜在节点上成为超级用户。 **4**
- 根据需要修改群集配置**XML**文件。 **5**
	- **a.** 打开群集配置**XML**文件以进行编辑。
		- 如果要复制现有群集,请打开借助于 cluster export 命令创建的文件。
		- 如果不打算复制现有群集,请创建一个新文件。

请基于 [clconfiguration](http://docs.sun.com/doc/820-4685/clconfiguration-5cl?a=view)(5CL) 手册页中显示的元素分层结构来编辑该文件。您可 以将该文件存储到要配置为群集节点的其他主机所能访问的任一目录下。

```
b. 修改XML元素的值,以反映要创建的群集配置。
```
- 为了能建立群集,群集配置 XML 文件中的以下组成部分必须具有有效值:
	- 群集名称
	- 群集节点
	- 群集传输
- 系统在创建群集时假定:配置为群集节点的每个节点上都存在 /globaldevices 分区。全局设备名称空间将在此分区上创建。如果您需要使用其他文件系统名称 来创建全局设备, 则对于不具有 /qlobaldevices 分区的每个节点, 请在其 <propertyList> 元素中添加以下属性。

```
...
 <nodeList>
    <node name="node" id="N">
      <propertyList>
...
        <property name="globaldevfs" value="/filesystem-name"/>
...
      </propertyList>
   </node>
```
■ 如果您正在修改从现有群集中导出的配置信息,则必须更改某些值(如节点名称 )以反映新群集的情况, 这些值会用于多个群集对象的定义中。

有关群集配置 XML 文件的结构和内容方面的详细信息,请参见 [clconfiguration](http://docs.sun.com/doc/820-4685/clconfiguration-5cl?a=view)(5CL) 手册页。

验证群集配置**XML**文件。 **6**

```
phys-schost# /usr/share/src/xmllint --valid --noout clconfigfile
有关更多信息,请参见 xmllint(1) 手册页。
```
从包含群集配置**XML**文件的潜在节点上创建群集。 **7**

phys-schost# **cluster create -i** *clconfigfile*

-i *clconfigfile* 指定要用作输入源的群集配置 XML 文件的名称。

对于**Solaris 10 OS**,在每个节点上检验服务管理工具**(Service Management Facility, SMF)**的 **8** 多用户服务是否处于联机状态。

如果某个节点上的服务尚未处于联机状态,请等到状态变为联机后再继续执行下一步  $\circ$ 

phys-schost# **svcs multi-user-server** *node* STATE STIME FMRI online 17:52:55 svc:/milestone/multi-user-server:default

- 在一个节点上成为超级用户。 **9**
- 检验是否所有节点都已加入群集。 **10**

phys-schost# **clnode status** 输出类似于以下内容。

=== Cluster Nodes ===

--- Node Status ---

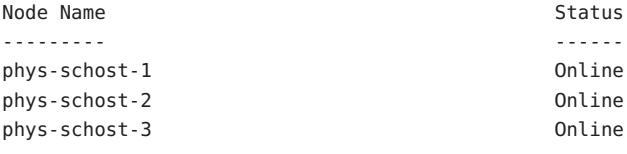

有关更多信息,请参见 [clnode](http://docs.sun.com/doc/820-4685/clnode-1cl?a=view)(1CL) 手册页。

- 安装支持**Sun Cluster**软件必需的所有修补程序(如果尚未这样做)。 **11** 有关修补程序的位置和安装说明,请参见 Sun Cluster 发行说明中的"修补程序和必需的 固件级别"。
- 12 如果要在高可用性本地文件系统上使用 Sun Cluster HA for NFS,请确保禁用回送文件系 统**(Loopback File System, LOFS)**。

要禁用 LOFS,请将以下条目添加到群集的每个节点上的 /etc/system 文件中。 exclude:lofs

对 /etc/system 文件所做的更改将在下次重新引导系统后生效。

注 **–** 如果在具有高可用性的本地文件系统中使用 Sun Cluster HA for NFS 并且 automountd 正在运行,则不能启用 LOFS。LOFS 会导致 Sun Cluster HA for NFS 出现切换转移问题 。如果选择在具有高可用性的本地文件系统上添加 Sun Cluster HA for NFS, 则必须进行 以下配置更改之一。

但是,如果要在群集中配置非全局区域,则必须在所有的群集节点上启用 LOFS。如果 高可用本地文件系统上的 Sun Cluster HA for NFS 必须与 LOFS 共存, 则只能放弃对 LOFS 的禁用改用他法。

- 禁用 LOFS。
- 禁用 automountd 守护进程。
- 从自动安装程序映射中排除属于由 Sun Cluster HA for NFS 导出的具有高可用性的本 地文件系统的所有文件。这样做可以使 LOFS 和 automountd 守护进程都保持启用状 态。

有关回送文件系统的更多信息,请参见《系统管理指南:设备和文件系统》([Solaris 9](http://docs.sun.com/doc/817-6960/fsoverview-5?a=view) 或 [Solaris 10](http://docs.sun.com/doc/819-7062/fsoverview-5?a=view))中的"回送文件系统"。

- 要从现有群集中复制法定信息,请使用群集配置**XML**文件配置法定设备。 **13** 如果创建了双节点群集,则必须配置一个法定设备。如果您选择不使用群集配置 XML 文件来创建所需的法定设备,请转至第 126 页中的 "[如何配置法定设备](#page-125-0)"。
	- **a.** 如果要将法定服务器用作法定设备,请确保法定服务器已经过设置并且正在运行。 按照第 49 页中的 "[如何安装和配置法定服务器软件](#page-48-0)"中的说明操作。
	- **b.** 如果要将**NAS**设备用作法定设备,请确保**NAS**设备已经过设置并且正在运行。
		- **i.** 请遵循将**NAS**设备用作法定设备方面的相关要求。 请参见《[Sun Cluster 3.1 - 3.2 With Network-Attached Storage Devices Manual for](http://docs.sun.com/doc/819-3024) [Solaris OS](http://docs.sun.com/doc/819-3024)》。
		- **ii.** 请按照设备文档中的说明来设置**NAS**设备。
	- **c.** 确保群集配置**XML**文件中的法定配置信息反映的是所创建群集的有效值。
	- **d.** 如果对群集配置**XML**文件进行过更改,请验证该文件。 phys-schost# **xmllint --valid --noout** *clconfigfile*
	- **e.** 配置法定设备。

phys-schost# **clquorum add -i** *clconfigfile devicename devicename* 指定要配置为法定设备的设备的名称。

使群集脱离安装模式。 **14**

phys-schost# **clquorum reset**

- 停止未配置群集成员的计算机对群集配置的访问。 **15** phys-schost# **claccess deny-all**
- (可选的)启用当所有受监视的磁盘路径都发生故障时的节点自动重新引导功能。 **16**
	- **a.** 启用自动重新引导功能。

phys-schost# **clnode set -p reboot\_on\_path\_failure=enabled**

-p 指定要设置的属性

reboot on path failure=enable 指定当所有受监视的磁盘路径都发生故障时,

如果至少有一个磁盘可从群集中的另一节点访

问,则节点将重新引导。

**b.** 检验是否启用了磁盘路径发生故障时的自动重新引导功能。

```
phys-schost# clnode show
== Cluster Nodes ==Node Name: node
...
 reboot on path failure: enabled
...
```

```
使用XML文件在所有节点上配置Sun Cluster软件
示例3–2
```
以下示例将一个现有双节点群集的群集配置和法定配置复制到了一个新的双节点群集 中。新群集安装了 Solaris 10 OS,并且未配置非全局区域。群集配置将从现有群集节点 phys-oldhost-1 导出到群集配置 XML 文件 clusterconf.xml 中。新群集的节点名称为 phys-newhost-1 和 phys-newhost-2。在新群集中被配置为法定设备的设备是 d3。

此示例中的提示符名称 phys-newhost-*N* 表示应在这两个群集节点上执行相应的命令。

phys-newhost-*N*# **/usr/sbin/clinfo -n**

clinfo: node is not configured as part of acluster: Operation not applicable

phys-oldhost-1# **cluster export -o clusterconf.xml** *Copy clusterconf.xml to phys-newhost-1 and modify the file with valid values*

phys-newhost-1# **xmllint --valid --noout clusterconf.xml** *No errors are reported*

phys-newhost-1# **cluster create -i clusterconf.xml** phys-newhost-*N*# **svcs multi-user-server phys-newhost-***N* STATE STIME FMRI online 17:52:55 svc:/milestone/multi-user-server:default phys-newhost-1# **clnode status** *Output shows that both nodes are online*

```
phys-newhost-1# clquorum add -i clusterconf.xml d3
phys-newhost-1# clquorum reset
```
配置不成功-如果有一个或多个节点无法加入群集,或者指定了错误的配置信息,请 首先尝试重新执行此过程。如果不能解决问题,请在每个配置有误的节点上执行第 [211](#page-210-0) 页中的 "如何取消 Sun Cluster [软件的配置以更正安装问题](#page-210-0)"过程,以将该节点从群集配 置中删除。无需卸载 Sun Cluster 软件包。然后重新执行此过程。 故障排除

请转至第 130 页中的 "[如何检验定额配置和安装模式](#page-129-0)"。 接下来的操作

完全建立了群集之后,您可以从现有群集中复制其他群集组成部分的配置。如果尚未 这样做,请修改要复制的 XML 元素的值,以反映要将该组件添加到其中的群集配置。 例如,如果要复制资源组,请确保 <resourcegroupNodeList> 条目包含的是对新群集而 言有效的节点名称,而不是所复制的群集中的节点名称,除非这些节点名称与新群集 中的节点名称相同。 另请参见

> 要复制群集组件,请对要复制的群集组件运行面向对象命令的 export 子命令。有关面 向对象命令的语法和选项的更多信息,请参见要复制的群集对象所对应的手册页。下 表列出了在建立群集之后可以通过群集配置 XML 文件创建的群集组成部分,以及用来 复制各组成部分的命令所对应的手册页。

> 注 **–**此表提供了各个Sun Cluster命令的完整形式。此外,大多数命令还有简短格式。除 了命令名称的形式以外,简写形式和完整形式的命令是相同的。有关命令及其简称的 列表,请参见《Sun Cluster [系统管理指南\(适用于](http://docs.sun.com/doc/820-6928/gamam?a=view) Solaris OS)》中的附录 B "Sun Cluster [面向对象的命令](http://docs.sun.com/doc/820-6928/gamam?a=view)"。

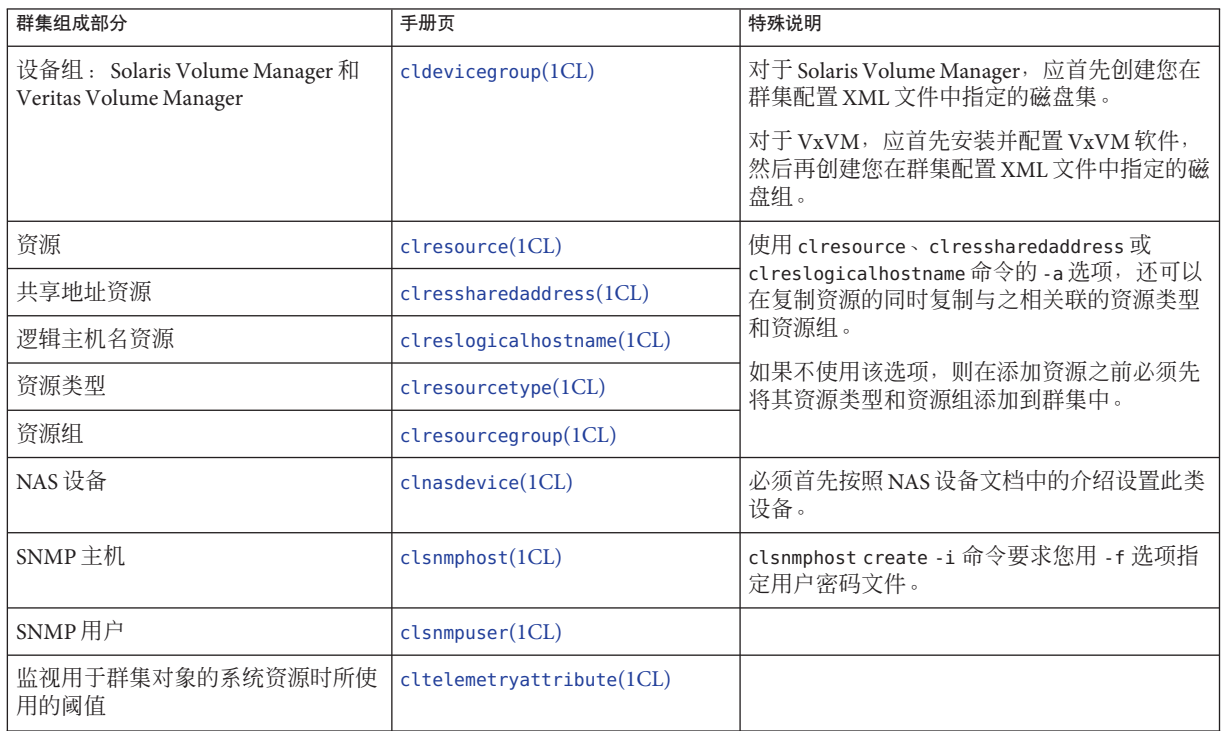

## ▼ 如何安装**Solaris**和**Sun Cluster**软件**(JumpStart)**

此过程介绍了如何设置和使用 [scinstall](http://docs.sun.com/doc/820-4685/scinstall-1m?a=view)(1M) 自定义 JumpStart 安装方法。此方法会在 所有的全局群集节点上安装 Solaris OS 和 Sun Cluster 软件并建立群集。您也可以使用此 过程向现有的群集添加新节点。

#### 执行以下任务: 开始之前

- 确保安装 Solaris 软件之前已安装了硬件并且检验了连接。有关如何设置硬件的详细 信息,请参见 Sun Cluster Hardware Administration Collection 及服务器和存储设备文 档。
- 确定每个群集节点的以太网地址。
- 如果使用命名服务,请确保将以下信息添加到客户机用于访问群集服务的所有命名 服务中。有关规划指导,请参见第 22 页中的 "[公共网络](#page-21-0) IP 地址"。有关使用 Solaris 命名服务的信息,请参阅 Solaris 系统管理员文档。
	- 所有公共主机名和逻辑地址的"地址到名称"映射
	- IumpStart 安装服务器的 IP 地址和主机名
- 确保群集配置规划完整。有关要求和指导,请参见第48 页中的 "[如何准备](#page-47-0) Cluster 软 [件安装](#page-47-0)"。
- 确保在将创建 Flash 归档文件的服务器上,已安装支持 Sun Cluster 软件所需的所有 Solaris OS 软件、修补程序和固件。

如果节点上已安装了 Solaris 软件,必须确保 Solaris 安装满足 Sun Cluster 软件和任何 其他要在群集中安装的软件的要求。有关如何安装符合 Sun Cluster 软件要求的 Solaris 软件的更多信息, 请参见第 55 页中的 "[如何安装](#page-54-0) Solaris 软件"。

- SPARC:如果要将 Sun Logical Domains (LDoms) I/O 域或来宾域配置为群集节点,请 确保将 Sun LDoms 软件安装到每台物理计算机上,而且这些域满足 Sun Cluster 要求 。请参见第 60 页中的 "SPARC: 如何安装 [Sun Logical Domains](#page-59-0) 软件并创建域"。
- 确保在要创建 Flash 归档文件的服务器上已安装 Sun Cluster 软件包和修补程序。请 参见第 63 页中的 "如何安装 Sun Cluster [框架和数据服务软件包](#page-62-0)"。
- 确定要使用的 scinstall 实用程序的模式是"典型"还是"自定义"。对于 Sun Cluster 软 件的"典型"安装, scinstall 将自动指定以下配置默认值。

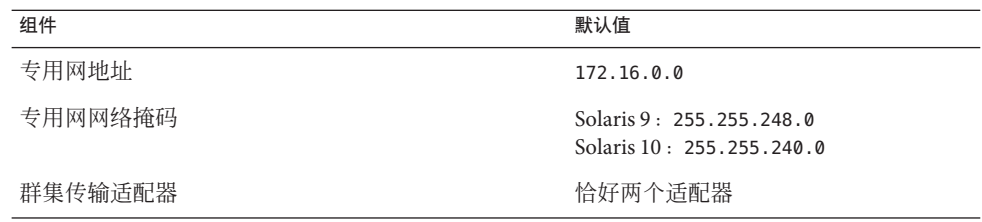

## 组件 默认值 群集传输交换机 switch1 和 switch2 全局隔离 しょうしょう しゅうしょう こうかい 日启用 全局设备文件系统名称 /globaldevices 安装安全性 (DES) 已限制

- 根据是在"典型"模式还是在"自定义"模式下运行 scinstall 实用程序, 填写以下群集 配置工作单之一。有关规划指南,请参见第 21 页中的 "规划 [Sun Cluster](#page-20-0) 环境"。
	- "典型"模式工作单-如果将要使用"典型"模式并接受所有默认值,请填写以下工 作单。

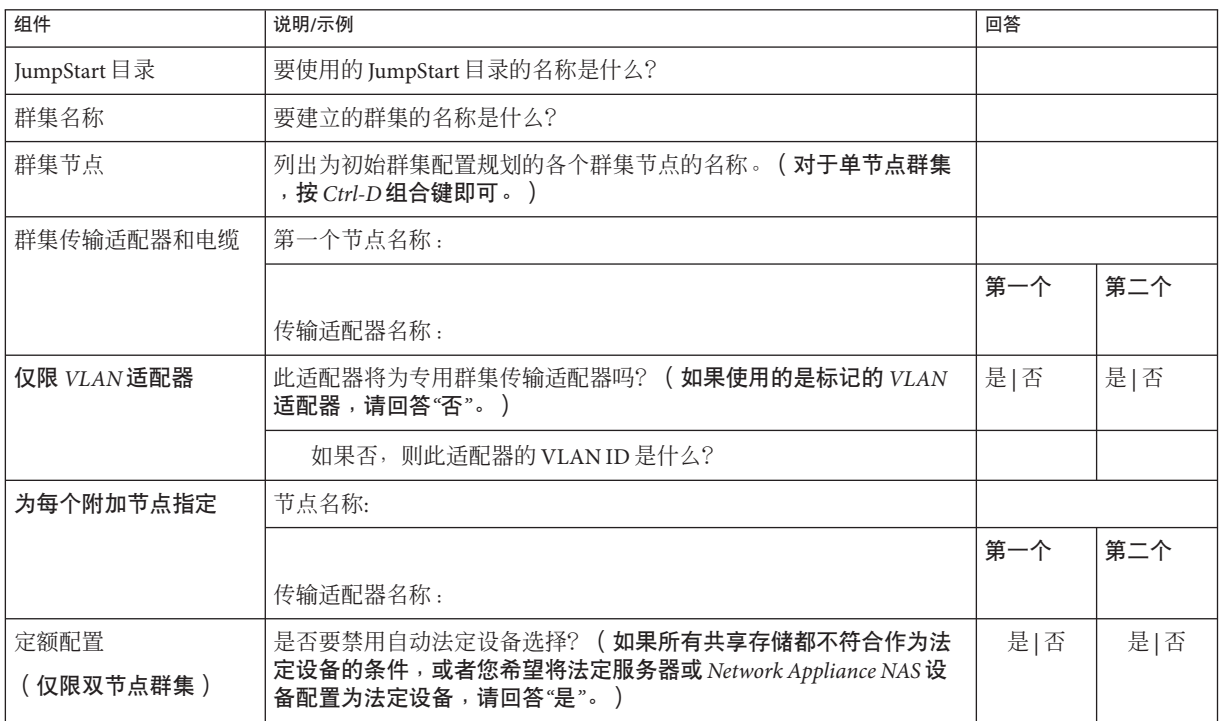

■ "自定义"模式工作单-如果将使用"自定义"模式并自定义配置数据,请填写以下 工作单

注 **–**如果要安装单节点群集,那么即使该群集不使用专用网络,scinstall实用 程序还是会自动使用默认的专用网络地址和网络掩码。

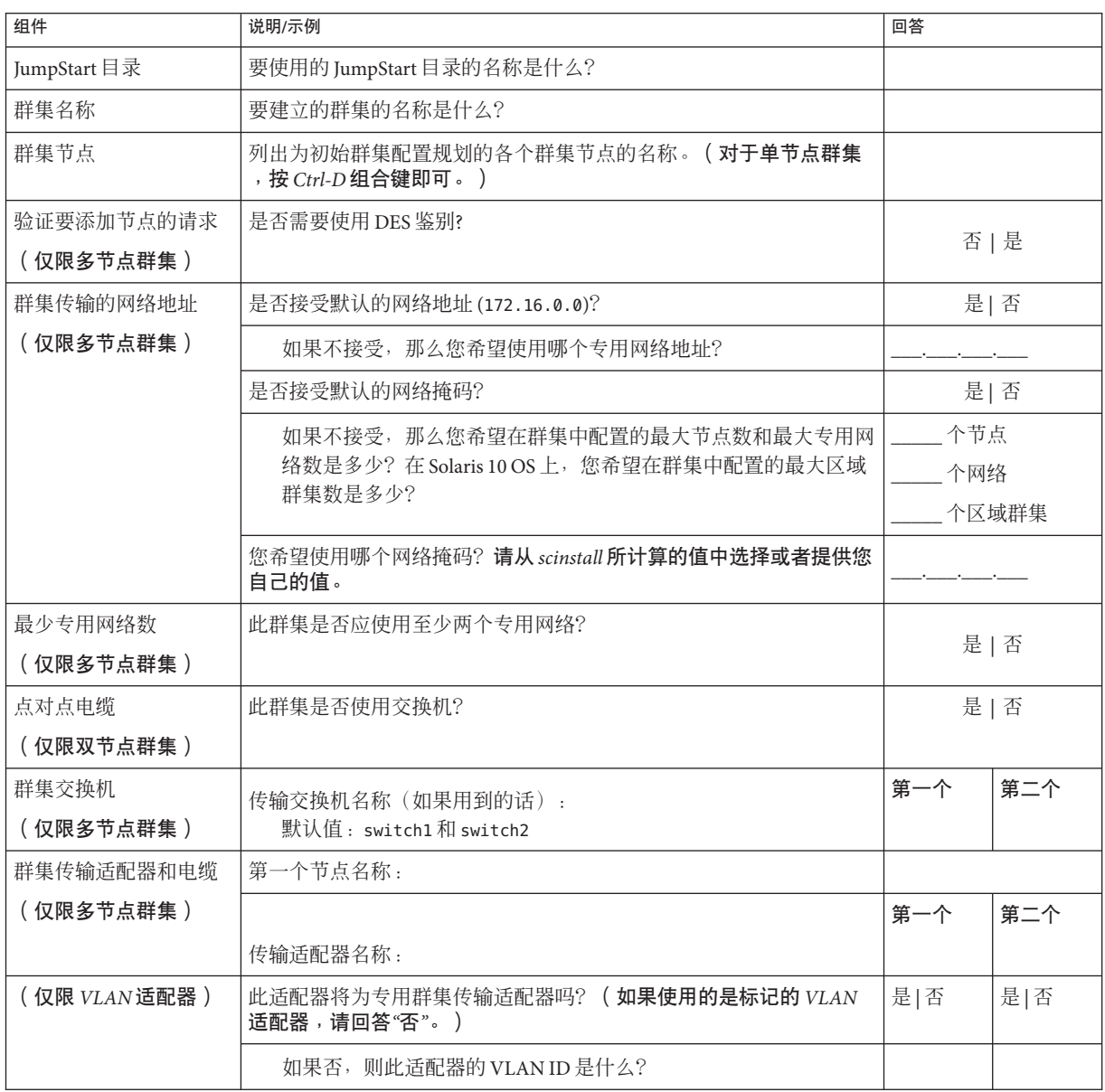

<span id="page-90-0"></span>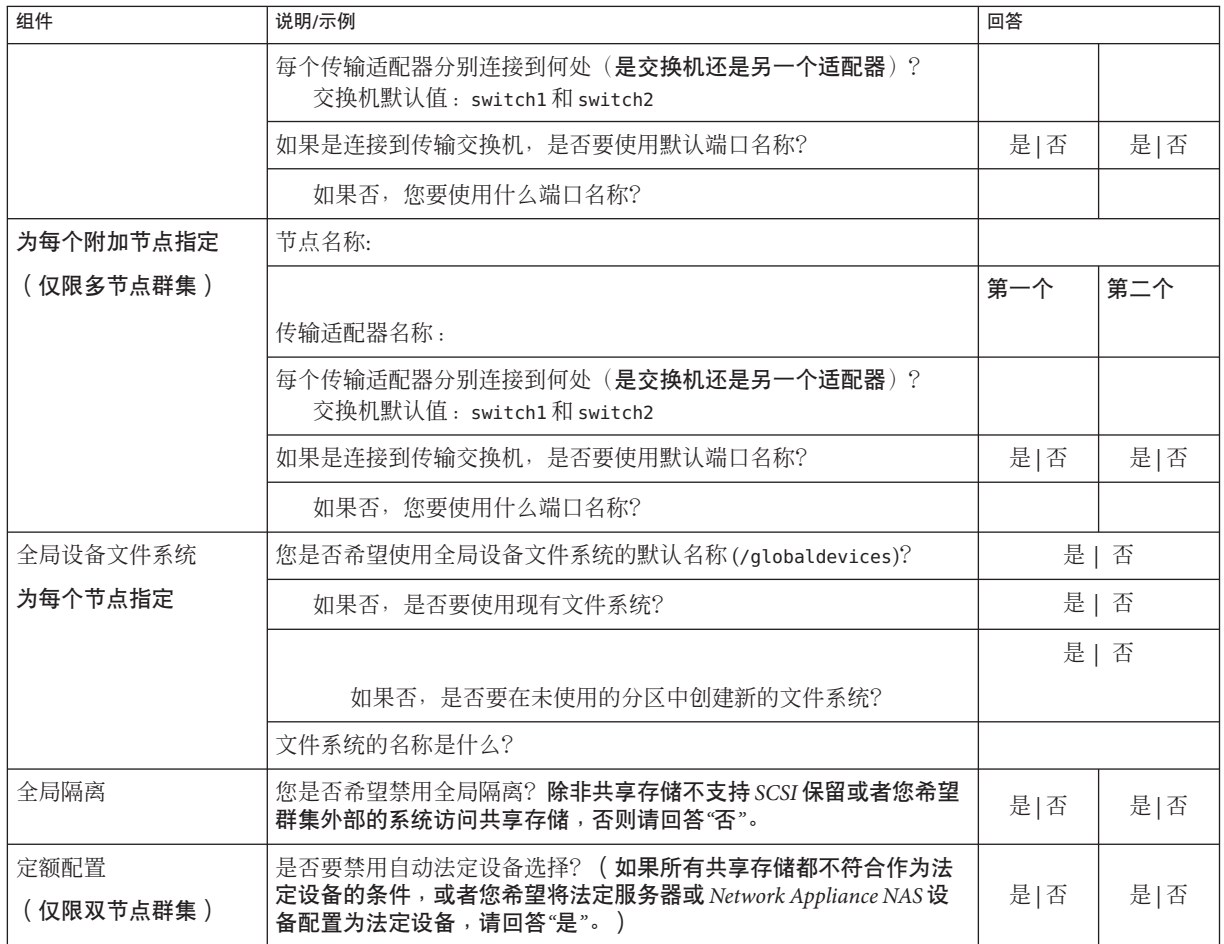

按照以下指导信息在此过程中使用交互式的 scinstall 实用程序:

- 交互式的 scinstall 使您可以提前键入。因此, 如果未立即显示下一个菜单屏幕, 请勿多次按回车键。
- 除非另外指明,否则按 Ctrl-D 键可返回到一系列相关问题的开始处或者返回到主菜 单。
- 默认答案或先前会话的答案将显示在问题末尾的方括号([1)中。按回车键即可输入 方括号中的答复而无需键入。
- 设置**JumpStart**安装服务器。 **1**

确保 JumpStart 安装服务器符合下列要求。

- 安装服务器位于群集节点所在的子网中,或者位于群集节点使用的子网对应的 Solaris 引导服务器上。
- 安装服务器本身不是群集节点。
- 安装服务器将安装 Sun Cluster 软件支持的某个 Solaris OS 发行版本。
- 有一个定制 JumpStart 目录可用于 Sun Cluster 软件的 JumpStart 安装。此 *jumpstart-dir* 目录必须符合下列要求:
	- 包含 check 实用程序的副本。
	- 是为了供 JumpStart 安装服务器读取而导出的 NFS。
- 每个新的群集节点都配置为一个自定义的 JumpStart 安装客户机,该客户机使用为 Sun Cluster 安装设置的自定义 JumpStart 目录。

按照与您的软件平台和 OS 版本相应的说明来设置 JumpStart 安装服务器。请参见 《Solaris 9 9/04 安装指南》中的"[创建联网系统的配置文件服务器](http://docs.sun.com/doc/817-7225/preparecustom-88630?a=view)"或《[Solaris 10 5/08](http://docs.sun.com/doc/820-4542/preparecustom-88630?a=view) 安 装指南:自定义 JumpStart 和高级安装》中的"[为联网系统创建配置文件服务器](http://docs.sun.com/doc/820-4542/preparecustom-88630?a=view)"。

另请参见 [setup\\_install\\_server](http://docs.sun.com/doc/816-5166/setup-install-server-1m?a=view)(1M)和 [add\\_install\\_client](http://docs.sun.com/doc/816-5166/add-install-client-1m?a=view)(1M) 手册页。

如果要将新节点安装到现有的群集,请将该节点添加到授权的群集节点列表中。 **2**

**a.** 切换到另一个活动的群集节点,并启动clsetup实用程序。

**b.** 使用clsetup实用程序将新节点的名称添加到授权群集节点列表中。

有关更多信息,请参见《Sun Cluster [系统管理指南\(适用于](http://docs.sun.com/doc/820-6928/cacdfdge?a=view) Solaris OS)》中的"如何向 [授权节点列表添加节点](http://docs.sun.com/doc/820-6928/cacdfdge?a=view)"。

在群集节点或运行相同服务器平台的另一台计算机上,安装**Solaris OS**和所有必要的修 **3** 补程序(如果尚未这样做)。 如果节点上已安装了 Solaris 软件,必须确保 Solaris 安装满足 Sun Cluster 软件和任何其

他要在群集中安装的软件的要求。有关安装符合 Sun Cluster 软件要求的 Solaris 软件的 更多信息, 请参见第 55 页中的 "[如何安装](#page-54-0) Solaris 软件"。

请按照第 55 页中的 "[如何安装](#page-54-0) Solaris 软件"中的过程操作。

- (可选的)**SPARC**:在已安装的系统上,安装**Sun Logical Domains (LDoms)**软件并创建域 (如果尚未这样做)。 请按照第 60 页中的 "SPARC: 如何安装 [Sun Logical Domains](#page-59-0) 软件并创建域"中的过程操作  $^{\circ}$ **4**
- 在已安装的系统上,安装**Sun Cluster**软件和所有必要的修补程序(如果尚未这样做) **5**  $\circ$

请按照第 63 页中的 "如何安装 Sun Cluster [框架和数据服务软件包](#page-62-0)"中的过程操作。

有关修补程序的位置和安装说明,请参见 Sun Cluster 发行说明中的"修补程序和必需的 固件级别"。

允许**Common Agent Container**守护进程在系统引导期间自动启动。 **6**

machine# **cacaoadm enable**

在已安装的系统上,更新/etc/inet/hosts文件;另外,如果需要,还要用群集中使用 **7** 的所有公共**IP**地址更新/etc/inet/ipnodes文件。 执行此步骤,无论是否正在使用命名服务。有关必须添加其 IP 地址的 Sun Cluster 组件

的列表,请参见第 22 页中的 "[公共网络](#page-21-0) IP 地址"。

在已安装的系统上,将**Sun JavaWeb Console**重置为其最初的未配置状态。 **8**

以下命令从 Web 控制台中删除配置信息。其中的某些配置信息特定于已安装的系统。 在创建 Flash 归档前,必须删除此信息。否则,传输到群集节点的配置信息可能阻止 Web 控制台启动或者 Web 控制台与群集节点正确交互。

# **/usr/share/webconsole/private/bin/wcremove -i console**

在将未配置的 Web 控制台安装到群集节点上并首次启动 Web 控制台之后,Web 控制台 自动运行其最初的配置,并使用群集节点的信息。

有关 wcremove 命令的更多信息,请参[见《系统管理指南:基本管理》中的](http://docs.sun.com/doc/819-6950/frjpw?a=view)"Java Web Console [用户身份](http://docs.sun.com/doc/819-6950/frjpw?a=view)"。

创建已安装系统的**Flash**归档文件。 **9**

machine# **flarcreate -n** *name archive*

- -n name 为 Flash 归档文件指定的名称。
- *archive* 为 Flash 归档文件指定的文件名,带有完整路径。根据约定,文件名以 .flar 结尾。

按照以下一本手册中的过程执行操作:

- 《Solaris 9 9/04 [安装指南》中的第](http://docs.sun.com/doc/817-7225/flashcreate-1?a=view) 21 章 "创建 Solaris Flash 归档文件(任务)"
- 《Solaris 10 5/08 安装指南: Solaris Flash [归档文件\(创建和安装\)》中的第](http://docs.sun.com/doc/820-4574/flashcreate-1?a=view) 3 章 "创 建 Solaris Flash [归档文件\(任务\)](http://docs.sun.com/doc/820-4574/flashcreate-1?a=view)"
- 确保**Flash**归档文件是为了供**JumpStart**安装服务器读取而导出的**NFS**。 **10**

有关自动共享文件的更多信息,请参见《系统管理指南:网络服务》([Solaris 9](http://docs.sun.com/doc/817-0204/rfsintro-2?a=view) 或 [Solaris 10](http://docs.sun.com/doc/819-7059/rfsintro-2?a=view))中的"管理网络文件系统(概述)"。

另请参见 [share](http://docs.sun.com/doc/816-5166/share-1m?a=view)(1M) 和 [dfstab](http://docs.sun.com/doc/816-5174/dfstab-4?a=view)(4) 手册页。

在**JumpStart**安装服务器上成为超级用户。 **11**

从**JumpStart**安装服务器启动[scinstall](http://docs.sun.com/doc/820-4685/scinstall-1m?a=view)**(1M)**实用程序。 **12**

在媒体路径中,将 arch 替换为 sparc 或 x86 (仅限 Solaris 10), 并且将 ver 替换为 9 (对 干 Solaris 9) 或 10(对干 Solaris 10)。

installserver# **cd /cdrom/cdrom0/Solaris\_***arch***/Product/sun\_cluster/** \ **Solaris\_***ver***/Tools/**

installserver# **./scinstall**

将显示 scinstall 的主菜单。

键入**"Configure a Cluster to be JumpStarted FromThis Install Server"**所对应的选项号并按回 **13** 车键。

此选项用于配置定制 JumpStart 的结束脚本。JumpStart 使用这些结束脚本来安装 Sun Cluster 软件。

\*\*\* Main Menu \*\*\*

Please select from one of the following (\*) options:

- \* 1) Create a new cluster or add a cluster node
- \* 2) Configure a cluster to be JumpStarted from this install server
	- 3) Manage a dual-partition upgrade
	- 4) Upgrade this cluster node
- \* 5) Print release information for this cluster node
- \* ?) Help with menu options
- \* q) Quit

Option: **2**

按照菜单提示给出您的答案,所做回答应依据于您在配置规划工作单中填写的内容。 scinstall 命令可存储您的配置信息,并将默认的 class 文件 autoscinstall.class 复制 **14**

到 /*jumpstart-dir*/autoscinstall.d/3.2/ 目录下。此文件类似于以下示例。

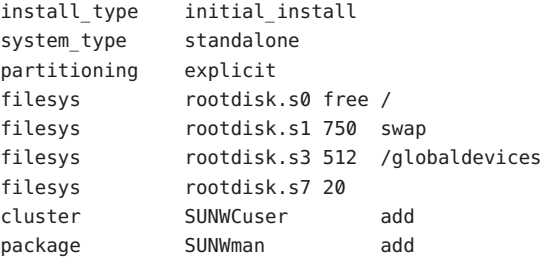

<span id="page-94-0"></span>如有必要,请调整autoscinstall.class文件,以便将**JumpStart**配置为安装**Flash**归档 文件。 **15**

**a.** 根据需要修改条目,使其符合您在**Flash**归档计算机上安装**Solaris OS**时或在运行 scinstall实用程序时所做的配置选择。

例如,如果为全局设备文件系统指定分片 4 并为 scinstall 指定文件系统名称 /gdevs,则需要将 autoscinstall.class 文件的 /globaldevices 条目更改为: filesys rootdisk.s4 512 /gdevs

**b.** 更改autoscinstall.class文件中的以下条目。

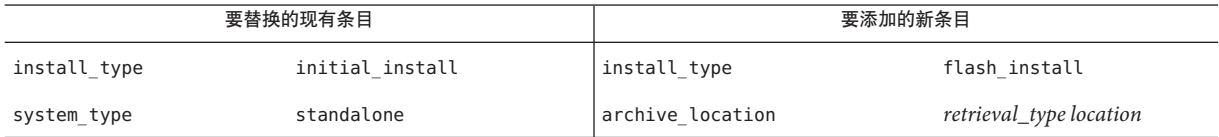

有关 *retrieval\_type* 和 *location* 在与 archive\_location 关键字一起使用时的有效值信息 ,请参见《[Solaris 9 9/04 Installation Guide](http://docs.sun.com/doc/817-5768/preparecustom-2?a=view)》或《[Solaris 10 Installation Guide: Custom](http://docs.sun.com/doc/820-4542/preparecustom-2?a=view) [JumpStart and Advanced Installations](http://docs.sun.com/doc/820-4542/preparecustom-2?a=view)》中的"archive\_location Keyword"。

## **c.** 删除将安装特定软件包的所有条目,例如以下条目。

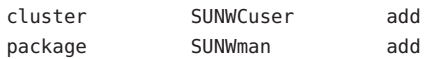

- **d.** 如果配置中含有其他**Solaris**软件要求,请相应地更改autoscinstall.class文件。 autoscinstall.class 文件将安装最终用户 Solaris 软件组 (SUNWCuser)。
- **e.** 如果您安装最终用户**Solaris**软件组**(**SUNWCuser**)**,请将您可能需要的所有其他**Solaris** 软件包添加到autoscinstall.class文件中。

下表列出了支持某些 Sun Cluster 功能所需的 Solaris 软件包。最终用户 Solaris 软件组 中不包含这些软件包。有关更多信息,请参见第15页中的"Solaris [软件组注意事](#page-14-0) [项](#page-14-0)"。

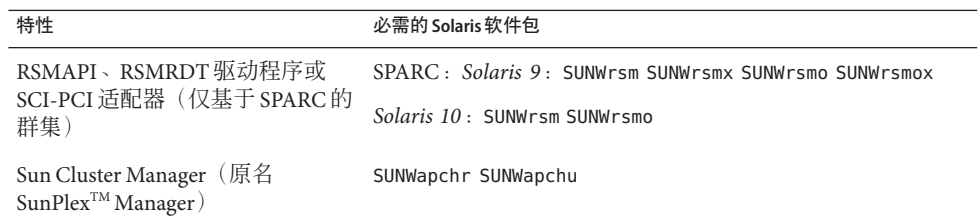

您可以用以下方法之一更改默认的 class 文件:

- <span id="page-95-0"></span>■ 直接编辑 autoscinstall.class 文件。这些更改应用于使用该定制的 IumpStart 目录 的所有群集中的所有节点。
- 更新 rules 文件以指向其他配置文件,然后运行 check 实用程序来验证 rules 文件。

只要 Solaris 操作系统的安装配置文件符合 Sun Cluster 文件系统的最低分配要求, Sun Cluster 软件便不会限制对安装配置文件的其他更改。有关为了支持 Sun Cluster 软件而 应遵循的分区指导信息和要求,请参见第 16 页中的 "[系统磁盘分区](#page-15-0)"。

有关 JumpStart 配置文件的更多信息,请参见《Solaris 9 9/04 [安装指南》中的第](http://docs.sun.com/doc/817-7225/preparecustom-56440?a=view) 26 章 "准备定制 JumpStart [安装\(任务\)](http://docs.sun.com/doc/817-7225/preparecustom-56440?a=view)"或《Solaris 10 5/08 [安装指南:自定义](http://docs.sun.com/doc/820-4542/preparecustom-56440?a=view) JumpStart 和 [高级安装》中的第](http://docs.sun.com/doc/820-4542/preparecustom-56440?a=view)3章"准备自定义 JumpStart 安装(任务)"。

#### 要为以下任一功能安装必需的软件包,或者执行其他安装后任务,请设置您自己的结 束脚本。 **16**

- 远程共享内存应用程序编程接口 (Remote Shared Memory Application Programming Interface, RSMAPI)
- 用于互连传输的 SCI-PCI 适配器
- RSMRDT 驱动程序

注 **–** RSMRDT 驱动程序只能在运行已启用 RSM 的 Oracle9i 版本 2 SCI 配置的群集中使用 。有关详细的安装和配置说明, 请参阅 Oracle9i 版本 2 的用户文档。

您的结束脚本在由 scinstall 命令安装的标准结束脚本之后运行。有关创建 JumpStart 结束脚本的信息,请参见《Solaris 9 9/04 [安装指南》中的第](http://docs.sun.com/doc/817-7225/preparecustom-56440?a=view) 26 章 "准备定制 JumpStart [安装\(任务\)](http://docs.sun.com/doc/817-7225/preparecustom-56440?a=view)"或《Solaris 10 5/08 安装指南: 自定义 JumpStart [和高级安装》中的第](http://docs.sun.com/doc/820-4542/preparecustom-56440?a=view) 3 章 "准备自定义 JumpStart [安装\(任务\)](http://docs.sun.com/doc/820-4542/preparecustom-56440?a=view)"。

**a.** 确保将使用默认的class文件安装所有相关的**Solaris**软件包。

请参[见步骤](#page-94-0) 15。

- **b.** 将结束脚本命名为finish。
- **c.** 修改finish脚本,以安装下表中列出的、支持您打算使用的功能的软件包。

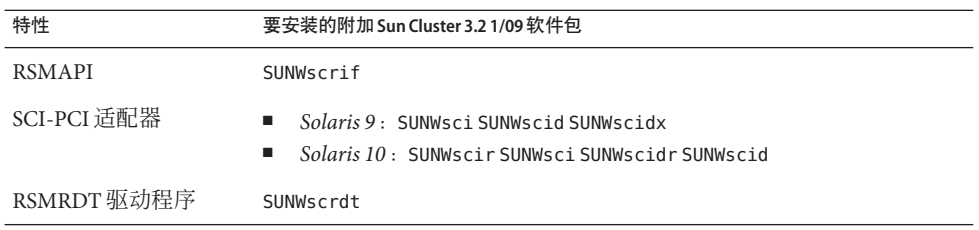

■ 按照表中所用顺序安装软件包。

- 安装 /cdrom/suncluster\_3\_0Packages/ 目录,其中 *arch* 为 sparc 和 x86(仅限 Solaris 10),而  $\nu e \nightharpoonup \eta$  9 (对于 Solaris 9) 或 10 (对于 Solaris 10) 中的软件包。
- **d.** 对希望finish脚本执行的其他安装后任务进行其他修改。
- **e.** 将finish脚本复制到每个*jumpstart-dir*/autoscinstall.d/nodes/*node*目录中。 请为群集中的每个节点创建一个 *node* 目录。或者,请使用此命名约定来创建指向共 享 finish 脚本的符号链接。
- 从**JumpStart**安装服务器退出。 **17**
- 如果要在新群集的专用互连中使用交换机,请确保邻居发现协议**(Neighbor Discovery Protocol, NDP)**处于禁用状态。 **18**

请按照交换机文档中的过程来确定 NDP 是否处于启用状态,如果是,则禁用 NDP。

在配置群集期间,软件将检查专用互连中是否不存在通信流量。如果在检查专用互连 通信流量时,NDP 向专用适配器发送任何软件包,则该软件将认为此互连不是专用的 ,并且将中断群集配置。因此,在创建群集期间,必须禁用 NDP。

建立群集后,如果要使用该功能,可以对专用互连交换机重新启用 NDP 。

## 19 如果便用的是群集管理控制台,请为群集中的每个节点显示一个控制台屏幕。

■ 如果管理控制台上已安装并配置了 Cluster Control Panel (CCP) 软件,请使用 [cconsole](http://docs.sun.com/doc/820-4685/cconsole-1m?a=view)**(1M)**实用程序来显示各个控制台屏幕。 以超级用户的身份使用以下命令启动 cconsole 实用程序: adminconsole# **/opt/SUNWcluster/bin/cconsole** *clustername* **&**

cconsole 实用程序还将打开一个主窗口, 您可以从该主窗口将您输入的内容同时发 送到每个控制台窗口。

- 如果未使用 cconsole 实用程序, 请分别连接到每个节点的控制台。
- 关闭各个节点。 **20**

```
phys-schost# shutdown -g0 -y -i0
```
- 引导各节点以启动**JumpStart**安装。 **21**
	- 在基于SPARC的系统中执行以下操作:

ok **boot net - install**

注 **–**命令中破折号(-)的两端需加空格。

- 在基于**x86**的系统中执行以下操作:
	- **a.** 按任意键开始引导序列。

Press any key to reboot. *keystroke*

- **b. BIOS**信息屏幕一出现,就立即按**Esc+2**组合键或**F2**键。 初始序列完成后,将出现 BIOS 设置实用程序屏幕。
- **c.** 在**BIOS**设置实用程序的菜单栏中,导航至**"Boot"**菜单项。 将显示引导设备列表。
- **d.** 导航至列表中与**JumpStart PXE**安装服务器连接到同一网络的**IBA**,然后将其移到 引导顺序的顶部。

IBA 引导选项右侧的最低的编号对应较低的以太网端口号。IBA 引导选项右侧的 数字越大,其对应的以太网端口号也越大。

**e.** 保存所做的更改并退出**BIOS**。

引导序列将再次开始执行。进一步处理之后,屏幕上将显示 GRUB 菜单。

**f.** 立即选择**Solaris JumpStart**条目,然后按**Enter**键。

注 **–**如果Solaris JumpStart条目是列出的唯一条目,则也可以等待选择屏幕超时。 如果您在 30 秒内不做出响应,系统将自动继续执行引导序列。

```
GNU GRUB version 0.95 (631K lower / 2095488K upper memory)
+-------------------------------------------------------------------------+
| Solaris_10 Jumpstart |
| |
| |
Use the ^ and v keys to select which entry is highlighted.
Press enter to boot the selected OS, 'e' to edit the
commands before booting, or 'c' for a command-line.
进一步处理之后,屏幕上将显示安装类型菜单。
```
**g.** 在安装类型菜单中,立即键入**"Custom JumpStart"**对应的菜单编号。

注 **–** 如果在 30 秒超时时限到达之前没有键入 "Custom JumpStart" 对应的编号,系 统将自动开始进行 Solaris 交互式安装。

Select the type of installation you want to perform:

1 Solaris Interactive 2 Custom JumpStart 3 Solaris Interactive Text (Desktop session) 4 Solaris Interactive Text (Console session) 5 Apply driver updates 6 Single user shell

Enter the number of your choice.

**2**

JumpStart 将在每个节点上安装 Solaris 操作系统和 Sun Cluster 软件。当安装成功 完成时,每个节点被完全安装为一个新的群集节点。安装 Sun Cluster 时的输出 信息记录在 /var/cluster/logs/install/scinstall.log.*N* 文件中。

**h.** 当**BIOS**屏幕再次出现时,立即按**Esc+2**组合键或**F2**键。

注 **–**如果此时不中断BIOS,它将自动返回到安装类型菜单。如果30秒内不在该 菜单中键入任何选项,系统将自动开始进行交互式安装。

进一步处理之后,将显示 BIOS 设置实用程序。

**i.** 在菜单栏中导航至**"Boot"**菜单。

将显示引导设备列表。

- **j.** 导航至**"Hard Drive"**条目并将其重新移至引导顺序的顶部。
- **k.** 保存所做的更改并退出**BIOS**。

引导序列将再次开始执行。无需在 GRUB 菜单中执行任何进一步的交互操作, 即可完成引导至群集模式中的过程。

对于**Solaris 10 OS**,在每个节点上检验服务管理工具**(Service Management Facility, SMF)**的 **22** 多用户服务是否处于联机状态。

如果某个节点上的服务尚未处于联机状态,请等到状态变为联机后再继续执行下一步  $^{\circ}$ 

phys-schost# **svcs multi-user-server** *node* STATE STIME FMRI online 17:52:55 svc:/milestone/multi-user-server:default

如果要将新节点安装到现有的群集,请在新节点上为所有现有群集文件系统创建挂载 **23** 点。

**a.** 从群集的另一个活动节点上,显示所有群集文件系统的名称。

phys-schost# **mount | grep global | egrep -v node@ | awk '{print \$1}'**

第3章 • 建立全局群集 99

**b.** 在添加到群集的节点上,为群集中的每个群集文件系统创建挂载点。

```
phys-schost-new# mkdir -p mountpoint
```
例如,如果由安装命令返回的文件系统名称为 /global/dg-schost-1,请在要添加到 群集中的节点上运行 mkdir -p /global/dg-schost-1。

注 **–**当您[在步骤](#page-100-0)27中重新引导群集之后,这些挂载点将成为活动挂载点。

**c.** 如果群集中的任何节点上安装了**Veritas Volume Manager (VxVM)**,请查看已安装**VxVM** 的每个节点上的vxio编号。

```
phys-schost# grep vxio /etc/name_to_major
vxio NNN
```
- 确保在安装了 VxVM 的每个节点上都使用相同的 vxio 编号。
- 确保 vxio 编号在每个未安装 VxVM 的节点上都可用。
- 如果未安装 VxVM 的节点上已经使用了 vxio 编号,请释放该节点上的编号。更 改 /etc/name\_to\_major 条目可使用其他编号。
- (可选的)要在**Sun Enterprise 10000**服务器上使用动态重新配置,请将以下条目添加到 群集中每个节点上的/etc/system文件中。 **24**

set kernel cage enable=1

此条目在下次重新引导系统后生效。有关在 Sun Cluster 配置中执行动态重新配置任务 的过程,请参见《Sun Cluster [系统管理指南\(适用于](http://docs.sun.com/doc/820-6928) Solaris OS)》。有关动态重新配 置的更多信息,请参见服务器文档。

如果要在高可用性本地文件系统上使用**Sun Cluster HA for NFS**,请确保禁用回送文件系 **25** 统**(Loopback File System, LOFS)**。

要禁用 LOFS,请将以下条目添加到群集的每个节点上的 /etc/system 文件中。 exclude:lofs

对 /etc/system 文件所做的更改将在下次重新引导系统后生效。

<span id="page-100-0"></span>注 **–** 如果在具有高可用性的本地文件系统中使用 Sun Cluster HA for NFS 并且 automountd 正在运行,则不能启用 LOFS。LOFS 会导致 Sun Cluster HA for NFS 出现切换转移问题。 如果选择在具有高可用性的本地文件系统上添加 Sun Cluster HA for NFS, 则必须进行以 下配置更改之一。

但是,如果要在群集中配置非全局区域,则必须在所有的群集节点上启用 LOFS。如果 高可用本地文件系统上的 Sun Cluster HA for NFS 必须与 LOFS 共存, 则只能放弃对 LOFS 的禁用改用他法。

- 禁用 LOFS。
- 禁用 automountd 守护讲程。
- 从自动安装程序映射中排除属于由 Sun Cluster HA for NFS 导出的具有高可用性的本 地文件系统的所有文件。这样做可以使 LOFS 和 automountd 守护进程都保持启用状 态。

有关回送文件系统的更多信息,请参见《系统管理指南:设备和文件系统》([Solaris 9](http://docs.sun.com/doc/817-6960/fsoverview-5?a=view) 或 [Solaris 10](http://docs.sun.com/doc/819-7062/fsoverview-5?a=view))中的"回送文件系统"。

## 26 x86:设**置默认的引导文件**。

如果无法访问登录提示,该值的设置使您能够重新引导节点。

■ 在**Solaris 9 OS**上,将默认值设置为 kadb。

phys-schost# **eeprom boot-file=kadb**

- 在Solaris 10 OS上,在GRUB引导参数菜单中将默认值设置为 kmdb。 grub edit> **kernel /platform/i86pc/multiboot kmdb**
- 如果执行需要重新引导群集的任务,请按照以下步骤重新引导群集。 **27**

以下是一些需要重新引导的任务:

- 向现有群集中添加新节点
- 安装需要重新引导节点或群集的修补程序
- 对配置进行需要重新引导以便激活的更改
- **a.** 在一个节点上成为超级用户。

### **b.** 关闭群集。

phys-schost-1# **cluster shutdown -y -g0** *clustername*

注**–**只有等到群集关闭之后,才能重新引导群集中第一个安装的节点。禁用群集安 装模式前,只有建立群集的第一个安装节点才有法定投票。在所建立的、仍处于安 装模式的群集中,如果在重新引导第一个安装的节点前未关闭群集,则其余群集节 点将无法获得法定投票。然后整个群集将关闭。

这些群集节点会一直处在安装模式下,直到您首次运行 clsetup 命令为止。您将在 执行第 126 页中的 "[如何配置法定设备](#page-125-0)"过程期间运行此命令。

- **c.** 重新引导群集中的每个节点。
	- 在基于SPARC的系统中执行以下操作:

ok **boot**

■ 在基于**x86**的系统中执行以下操作:

显示 GRUB 菜单后, 洗择相应的 Solaris 条目, 然后按 Enter 键。GRUB 菜单显示 类似于以下内容:

GNU GRUB version 0.95 (631K lower / 2095488K upper memory)

+-------------------------------------------------------------------------+ | Solaris 10 /sol\_10\_x86 | | Solaris failsafe | | | +-------------------------------------------------------------------------+ Use the ^ and v keys to select which entry is highlighted. Press enter to boot the selected OS, 'e' to edit the commands before booting, or 'c' for a command-line.

有关基于 GRUB 进行引导的更多信息,请参[见《系统管理指南:基本管理》中](http://docs.sun.com/doc/819-6950/hbx86boot-68676?a=view) 的"使用 GRUB 引导基于 x86 的系统 (任务图)"。

scinstall 实用程序用于安装和配置所有群集节点并重新引导群集。将所有节点成功引 导到群集中之后,即建立了群集。安装 Sun Cluster 时的输出信息记录在 /var/cluster/logs/install/scinstall.log.*N* 文件中。

28 (可选的)如果没有执[行步骤](#page-100-0) 27 来重新引导这些节点,请在每个节点上手动启动 Sun **JavaWeb ConsoleWeb**服务器。

phys-schost# **smcwebserver start**

有关更多信息,请参见 [smcwebserver](http://docs.sun.com/doc/816-5166/smcwebserver-1m?a=view)(1M) 手册页。

- 在一个节点上成为超级用户。 **29**
- 检验是否所有节点都已加入群集。 **30**

phys-schost# **clnode status**

输出类似于以下内容。

 $==$  Cluster Nodes  $==$ 

--- Node Status ---

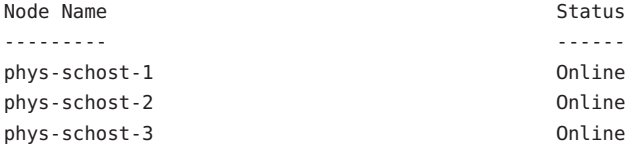

有关更多信息,请参见 [clnode](http://docs.sun.com/doc/820-4685/clnode-1cl?a=view)(1CL) 手册页。

- (可选的)在每个节点上,启用当所有受监视的磁盘路径都发生故障时的节点自动重 新引导功能。 **31**
	- **a.** 启用自动重新引导功能。

phys-schost# **clnode set -p reboot\_on\_path\_failure=enabled**

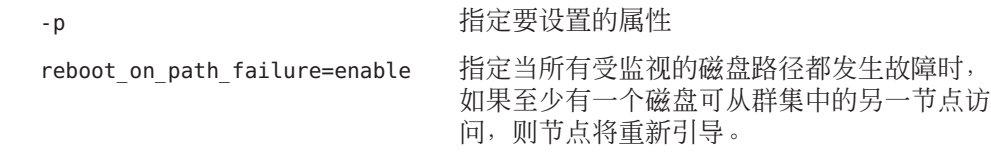

**b.** 检验是否启用了磁盘路径发生故障时的自动重新引导功能。

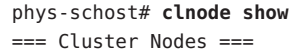

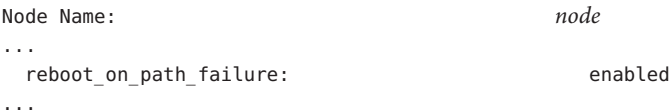

如果向双节点群集中添加了节点,请转至第 123 页中的 "[如何在向全局群集中添加节点](#page-122-0) [后更新法定设备](#page-122-0)"。 接下来的操作

否则,转至下一个相应过程:

- 如果已安装多节点群集并选择自动法定配置,则安装后设置已完成。请转至第 [130](#page-129-0) 页中的 "[如何检验定额配置和安装模式](#page-129-0)"。
- 如果已安装多节点群集并拒绝自动法定配置,请执行安装后设置。请转至第[126](#page-125-0)页 中的 "[如何配置法定设备](#page-125-0)"。
- 如果向使用法定设备的现有群集中添加了新节点,请转至第 123 页中的 "[如何在向全](#page-122-0) [局群集中添加节点后更新法定设备](#page-122-0)"。

### 第3章 • 建立全局群集 103

- 如果向未使用法定设备的现有群集中添加了新节点,请检验该群集的状态。请转至 第 130 页中的 "[如何检验定额配置和安装模式](#page-129-0)"。
- 如果安装了单节点群集,则已建立完群集。请转至第 183 页中的 "[创建群集文件系](#page-182-0) [统](#page-182-0)"以安装卷管理软件并配置群集。
- 故障排除 **已禁用 scinstall 选项**一如果 scinstall 命令的 JumpStart 选项前面没有星号,则说明该 选项处于禁用状态。这种状况表明 JumpStart 安装未完成或安装出错。要纠正这种情况 , 请首先退出 scinstall 实用程序。重复执[行步骤](#page-90-0) 1 [至步骤](#page-95-0) 16 以更正 JumpStart 设置, 然后重新启动 scinstall 实用程序。

有关不存在的节点的错误消息-除非您安装了自己的 /etc/inet/ntp.conf 文件,否则 scinstall 命令会为您安装默认的 ntp.conf 文件。默认文件包含对最大数量的节点的引 用。因此,[xntpd](http://docs.sun.com/doc/816-5166/xntpd-1m?a=view)(1M) 守护进程可能会在引导时发出关于其中某些引用的错误消息。可 以忽略这些消息。有关如何在其他群集条件都正常的情况下抑制这些消息的信息,请 参见第 133 页中的 "如何配置网络时间协议 [\(Network Time Protocol, NTP\)"](#page-132-0)。

## ▼ 如何在添加全局群集节点之前做好群集准备工作

要在添加新的群集节点之前做好群集准备工作,请在现有的全局群集节点上执行以下 过程。

- 执行以下任务: 开始之前
	- 确保已安装所有必需的硬件。
		- 确保新节点上已安装主机适配器。请参见《[Sun Cluster 3.1 3.2 Hardware](http://docs.sun.com/doc/819-2993) [Administration Manual for Solaris OS](http://docs.sun.com/doc/819-2993)》。
		- 检验是否存在任何现有的群集互连可以支持新节点。请参见《[Sun Cluster 3.1 3.2](http://docs.sun.com/doc/819-2993) [Hardware Administration Manual for Solaris OS](http://docs.sun.com/doc/819-2993)》。
		- 确保已安装任何附加存储器。请参见"Sun Cluster 3.1 3.2 硬件管理文档集"中的相 应手册。
	- 如果要使用**Cluster Control Panel (CCP)**,请更新管理控制台上的配置文件。 **1**
		- **a.** 将打算添加的节点的名称添加到/etc/clusters文件中的群集条目中。
		- **b.** 向/etc/serialports文件中添加一个条目,该条目中应包含新节点的名称、节点的 控制台访问设备的主机名以及端口号。
	- 将新节点的名称添加到群集的授权节点列表中。 **2**
		- **a.** 在任一节点上成为超级用户。
- **b.** 启动clsetup实用程序。 phys-schost# **clsetup** 将显示主菜单。
- **c.** 选择菜单项**"New nodes"**。
- **d.** 选择菜单项**"Specify the name of a machine which may add itself"**。
- **e.** 按照提示操作,将节点名称添加到验证过的机器列表中。 如果任务已完成而没有出现错误,则 clsetup 实用程序将显示消息 "Command completed successfully"。
- **f.** 退出clsetup实用程序。
- 如果要向单节点群集中添加节点,请通过显示互连配置确保已存在两个群集互连。 phys-schost# **clinterconnect show** 添加节点之前,必须具有已配置的至少两条电缆或两个适配器。 **3**

■ 如果输出中显示了两根电缆或两个适配器的配置信息,请继续执[行步骤](#page-105-0)**4**。

- 如果输出中没有显示电缆或适配器的配置信息,或者只显示了一根电缆或一个适配 器的配置信息,请配置新的群集互连。
	- **a.** 在一个节点上启动clsetup实用程序。

phys-schost# **clsetup**

- **b.** 选择菜单项**"Cluster interconnect"**。
- **c.** 选择菜单项**"Add a transport cable"**。 按照说明指定要添加到群集中的节点的名称、传输适配器的名称以及是否使用传 输交换机。
- **d.** 如有必要,请重复执行步骤**c**以便再配置一个群集互连。
- **e.** 完成后,请退出clsetup实用程序。
- **f.** 验证群集现在是否已配置两个群集互连。

phys-schost# **clinterconnect show**

命令输出结果应该显示至少两个群集互连的配置信息。

- <span id="page-105-0"></span>确保专用网络配置可支持要添加的节点和专用网络。 **4**
	- **a.** 显示当前专用网络配置支持的最大节点数和最大专用网络数,以及**Solaris 10 OS**上的 最大区域群集数。

phys-schost# **cluster show-netprops**

输出内容与以下内容类似,下面显示的是 Solaris 10 OS 上的默认值:

=== Private Network ===

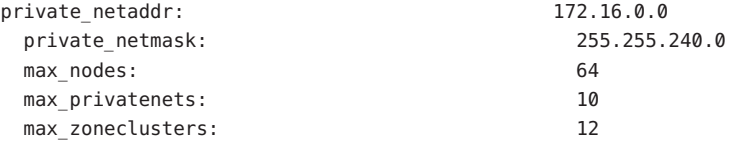

- **b.** 确定当前的专用网络配置能否支持增加的节点数(包括非全局区域数)和专用网络 数。
	- 如果当前的IP地址范围足够大,您就可以开始安装新节点。 请转至第 112 页中的 "[如何在附加全局群集节点上配置](#page-111-0) Sun Cluster 软件 ([scinstall](#page-111-0))"。
	- 如果当前的IP地址范围不够,请重新配置专用IP地址范围。 请转至第 106 页中的 "如何在添加节点或专用网络时更改专用网络配置"。必须先 关闭群集才能更改专用 IP 地址范围。这期间还要将每个资源组切换到脱机状态 ,禁用群集中的所有资源,然后重新引导到非群集模式下,在此之后才可以重新 配置 IP 地址范围。
- 在新群集节点上配置 Sun Cluster 软件。请转至第 112 页中的 "[如何在附加全局群集节点](#page-111-0) 上配置 [Sun Cluster](#page-111-0) 软件 (scinstall)"或第 119 页中的 "[如何在附加全局群集节点上配置](#page-118-0) [Sun Cluster](#page-118-0) 软件 (XML)"。 接下来的操作

## ▼ 如何在添加节点或专用网络时更改专用网络配置

执行此任务可更改全局群集的专用 IP 地址范围,以适应下列一个或多个群集组件数量 的增加:

- 节点或非全局区域数
- 专用网络数
- Solaris 10 OS 上的区域群集数

此过程也可以用来缩小专用 IP 地址范围。

注 **–** 此过程要求您关闭整个群集。在 Solaris 10 OS 上,如果只需要更改网络掩码(例如 ,为了添加区域群集支持),请勿执行此过程,而应改而从在群集模式下运行的全局 群集节点中运行以下命令,以指定预期的区域群集数量:

phys-schost> **cluster set-netprops num\_zoneclusters=***N*

- 请确保为所有群集节点启用了 远程 shell (rsh[\(1M\)\)](http://docs.sun.com/doc/816-5166/rsh-1m?a=view) 或安全 shell ([ssh](http://docs.sun.com/doc/816-5165/ssh-1?a=view)(1)) 超级用户访问权 限 。 开始之前
	- 成为群集中一个节点上的超级用户。 **1**
	- 从一个节点启动clsetup实用程序。 **2** # **clsetup** 将显示 clsetup 主菜单。
	- 使每个资源组脱机。 **3** 如果节点包含非全局区域,还应将这些区域内的所有资源组切换到脱机状态下。
		- **a.** 键入与**"Resource Group"**选项对应的编号,然后按**Return**键。 将显示 "Resource Group" 菜单。
		- **b.** 键入与**"Online/Offline or Switchover a resource group"**选项对应的编号,然后按**Return** 键。
		- **c.** 按照提示使所有资源组脱机并将其置于不受管理状态。
		- **d.** 所有资源组都脱机后,键入**q**返回到**"Resource Group"**菜单。
	- 禁用群集中的所有资源。 **4**
		- **a.** 键入与**"Enable/Disable a resource"**选项对应的编号,然后按**Return**键。
		- **b.** 选择要禁用的资源,然后按照提示进行操作。
		- **c.** 对每个要禁用的资源重复执行上一步骤。
		- **d.** 所有资源都禁用后,键入**q**返回到**"Resource Group"**菜单。
	- 退出clsetup实用程序。 **5**

检验是否所有节点上的所有资源都处于Offline状态,以及是否所有资源组都处于 **6** Unmanaged状态。

```
# cluster status -t resource,resourcegroup
```
-t 限定为仅输出指定的群集对象

resource 指定资源

resourcegroup 指定资源组

## <mark>7</mark> 从一个节点,关闭群集。

### # **cluster shutdown -g0 -y**

- -g 指定等待时间(以秒为单位)
- -y 禁止发出用于询问您是否确认要关闭的提示
- 将各个节点都引导成非群集模式。 **8**
	- 在基于 SPARC 的系统中,执行以下命令: ok **boot -x**
	- 在基于**x86**的系统中,执行以下命令:
		- **a.** 在**GRUB**菜单中,使用方向键选择适当的**Solaris**条目,然后键入**e**编辑其命令。 GRUB 菜单显示类似于以下内容:

GNU GRUB version 0.95 (631K lower / 2095488K upper memory) +----------------------------------------------------------------------+ | Solaris 10 /sol\_10\_x86 | | Solaris failsafe |

| | +----------------------------------------------------------------------+ Use the ^ and v keys to select which entry is highlighted.

Press enter to boot the selected OS, 'e' to edit the commands before booting, or 'c' for a command-line.

有关基于 GRUB 进行引导的更多信息,请参[见《系统管理指南:基本管理》中](http://docs.sun.com/doc/819-6950/hbx86boot-68676?a=view) 的"使用 GRUB 引导基于 x86 的系统 (任务图)"。

**b.** 在引导参数屏幕中,使用方向键选择kernel条目,然后键入**e**编辑该条目。

GRUB 引导参数屏幕的显示与以下内容类似:

GNU GRUB version 0.95 (615K lower / 2095552K upper memory)

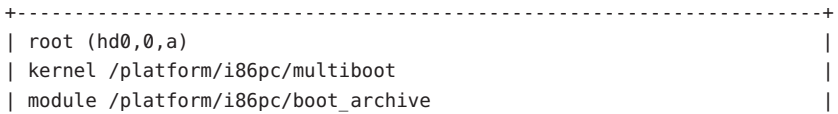
+----------------------------------------------------------------------+ Use the ^ and v keys to select which entry is highlighted. Press 'b' to boot, 'e' to edit the selected command in the boot sequence, 'c' for a command-line, 'o' to open a new line after ('O' for before) the selected line, 'd' to remove the selected line, or escape to go back to the main menu.

#### **c.** 在命令中添加**-x**以指定将系统引导至非群集模式。

[ Minimal BASH-like line editing is supported. For the first word, TAB lists possible command completions. Anywhere else TAB lists the possible completions of a device/filename. ESC at any time exits. ]

grub edit> kernel /platform/i86pc/multiboot **-x**

#### **d.** 按**Enter**键接受更改,并返回到引导参数屏幕。

屏幕上将显示编辑后的命令。

GNU GRUB version 0.95 (615K lower / 2095552K upper memory) +----------------------------------------------------------------------+  $|$  root  $(hd0, 0, a)$ | kernel /platform/i86pc/multiboot -x | | module /platform/i86pc/boot\_archive | +----------------------------------------------------------------------+ Use the ^ and v keys to select which entry is highlighted. Press 'b' to boot, 'e' to edit the selected command in the boot sequence, 'c' for a command-line, 'o' to open a new line after ('O' for before) the selected line, 'd' to remove the selected line, or escape to go back to the main menu.-

**e.** 键入**b**将节点引导至非群集模式。

注**–**对内核引导参数命令所做的这一更改在系统引导后将失效。下次重新引导节 点时,系统将引导至群集模式。如果希望引导至非群集模式,请重新执行上述步 骤,并将 -x 选项添加到内核引导参数命令中。

- 从一个节点启动clsetup实用程序。 **9** 在非群集模式下运行时,clsetup 实用程序显示的主菜单是有关非群集模式操作的。
- 键入与**"Change IP Address Range"**选项对应的编号,然后按**Return**键。 **10** clsetup 实用程序显示当前专用网络配置,然后询问您是否要更改此配置。
- 11 要更改专用网络 IP 地址或 IP 地址范围,请键入 <sub>Y</sub>es,然后按 Return 键。 clsetup 实用程序将显示默认专用网络 IP 地址 172.16.0.0,并询问您是否接受此默认值  $^{\circ}$
- 更改或接受此专用网络**IP**地址。 **12**
	- 要接受默认专用网络IP地址并继续进行IP地址范围更改,请键入<sub>Ves</sub>,然后按回车 键。

clsetup 实用程序将询问您是否接受默认网络掩码。请跳到下一步输入您的响应。

- 要更改默认专用网络 IP 地址,请执行以下子步骤。
	- **a.** 对于clsetup实用程序询问的是否接受默认地址的问题,键入no作为响应,然后 按**Return**键。 clsetup 实用程序将提示您输入新的专用网络 IP 地址。
	- **b.** 键入新的**IP**地址,然后按**Return**键。 clsetup 实用程序显示默认网络掩码,然后询问您是否接受该默认网络掩码。
- 更改或接受默认专用网络**IP**地址范围。 **13**

在 Solaris 9 OS 上, 默认网络掩码是 255.255.248.0。此默认 IP 地址范围支持在群集中包 含最多 64 个节点和最多 10 个专用网络。在 Solaris 10 OS 上, 默认网络掩码是 255.255.240.0。此默认 IP 地址范围支持在群集中最多包含 64 个节点、12 个区域群集 和 10 个专用网络。

- 要接受该默认 IP 地址范围,请键入 ves,然后按 Return 键 。 然后跳到下一步。
- 要更改该IP地址范围,请执行以下子步骤。
	- **a.** 对于clsetup实用程序询问的是否接受默认地址范围的问题,键入no作为响应, 然后按**Return**键。

当您拒绝默认网络掩码时,clsetup 实用程序将提示您输入要在群集中配置的、 位于 Solaris 10 OS 上的节点、专用网络和区域群集的数量。

**b.** 输入您希望在群集中配置的节点和专用网络(在**Solaris 10 OS**上还包括区域群集 )的数量。

clsetup 实用程序将根据这些数字计算出两个网络掩码供选择:

- 第一个网络掩码是支持您所指定的节点和专用网络(在 Solaris 10 OS 上还包括 区域群集)的数量所需的最低网络掩码。
- 第二个网络掩码支持您所指定的节点和专用网络(在 Solaris 10 OS 上还包括区 域群集)数量的两倍,以便适应未来可能出现的增长。
- **c.** 指定所计算的任一网络掩码,或者指定一个不同的网络掩码来支持节点和专用网 络(在**Solaris 10 OS**上还包括区域群集)的预期数量。
- 对于 clsetup 实用程序询问的是否继续进行更新的问题,键入 yes 作为响应。 **14**
- 完成后,退出clsetup实用程序。 **15**
- 将每个节点重新引导回群集模式。 **16**
	- **a.** 关闭各个节点。
		- # **shutdown -g0 -y**
	- **b.** 将每个节点都引导到群集模式下。
		- 在基于SPARC的系统中执行以下操作: ok **boot**
		- 在基于**x86**的系统中执行以下操作:

```
显示 GRUB 菜单后, 选择相应的 Solaris 条目, 然后按 Enter 键。GRUB 菜单显示
类似于以下内容:
```
GNU GRUB version 0.95 (631K lower / 2095488K upper memory)

+-------------------------------------------------------------------------+ | Solaris 10 /sol\_10\_x86 | | Solaris failsafe | | | +-------------------------------------------------------------------------+ Use the ^ and v keys to select which entry is highlighted. Press enter to boot the selected OS, 'e' to edit the commands before booting, or 'c' for a command-line.

有关基于 GRUB 进行引导的更多信息,请参[见《系统管理指南:基本管理》中](http://docs.sun.com/doc/819-6950/hbx86boot-68676?a=view) 的"使用 GRUB 引导基于 x86 的系统 (任务图)"。

从一个节点启动clsetup实用程序。 **17**

#### # **clsetup**

将显示 clsetup 主菜单。

- 重新启用所有禁用的资源。 **18**
	- **a.** 键入与**"Resource Group"**选项对应的编号,然后按**Return**键。 将显示 "Resource Group" 菜单。
	- **b.** 键入与**"Enable/Disable a resource"**选项对应的编号,然后按**Return**键。
	- **c.** 选择要启用的资源,然后按照提示操作。
- **d.** 对每个禁用的资源重复上述步骤。
- **e.** 所有资源都重新启用之后,键入**q**返回到**"Resource Group"**菜单。
- 使每个资源组重新联机。 **19** 如果节点包含非全局区域,还应使这些区域内的所有资源组联机。
	- **a.** 键入与**"Online/Offline or Switchover a resource group"**选项对应的编号,然后按**Return** 键。
	- **b.** 按照提示将各个资源组置入被管理状态,然后使资源组联机。
- 所有资源组都重新联机之后,退出clsetup实用程序。 键入q 退出每个子菜单, 或按 Ctrl-C。 **20**
- 接下来的操作 要向现有的群集中添加节点,请转至以下过程之一:
	- 第112 页中的"如何在附加全局群集节点上配置 Sun Cluster 软件 (scinstall)"
	- 第 88 页中的 "如何安装 Solaris 和 Sun Cluster 软件 [\(JumpStart\)"](#page-87-0)
	- 第 119 页中的"[如何在附加全局群集节点上配置](#page-118-0) Sun Cluster 软件 (XML)"

要在群集节点上创建非全局区域,请转至第 187 页中的 "[在全局群集节点上配置非全局](#page-186-0) [区域](#page-186-0)"。

# ▼ 如何在附加全局群集节点上配置**Sun Cluster**软件 **(**scinstall**)**

执行此过程,向现有全局群集中添加新节点。要使用 JumpStart 添加新节点,请改为执 行第 88 页中的 "如何安装 Solaris 和 Sun Cluster 软件 [\(JumpStart\)"](#page-87-0)中的过程。

注 **–** 此过程使用的是 scinstall 命令的交互形式。要使用 scinstall 命令的非交互形式 (如在开发安装脚本时),请参见 [scinstall](http://docs.sun.com/doc/820-4685/scinstall-1m?a=view)(1M) 手册页。

在运行 scinstall 命令之前,请确保已在节点上安装了 Sun Cluster 软件包,手动或使用 Java ES installer 程序的无提示模式均可。有关通过安装脚本运行 Java ES installer 程 序的信息,请参见《适用于 UNIX 的 [Sun Java Enterprise System 5](http://docs.sun.com/doc/820-0103/aawjg?a=view) 安装指南》中的第 5 章 "[以无提示模式安装](http://docs.sun.com/doc/820-0103/aawjg?a=view)"。

- 开始之前 执行以下任务:
	- 确保已安装支持 Sun Cluster 软件的 Solaris 操作系统。

如果节点上已安装了 Solaris 软件,必须确保 Solaris 安装满足 Sun Cluster 软件和任何 其他要在群集中安装的软件的要求。有关安装符合 Sun Cluster 软件要求的 Solaris 软 件的更多信息,请参见第 55 页中的 "[如何安装](#page-54-0) Solaris 软件"。

- SPARC: 如果要将 Sun Logical Domains (LDoms) I/O 域或来宾域配置为群集节点,请 确保将 Sun LDoms 软件安装到每台物理计算机上,而且这些域满足 Sun Cluster 要求 。请参见第 60 页中的 "SPARC: 如何安装 [Sun Logical Domains](#page-59-0) 软件并创建域"。
- 确保已在节点上安装了 Sun Cluster 软件包和修补程序。请参见第63[页中的](#page-62-0)"如何安 装 Sun Cluster [框架和数据服务软件包](#page-62-0)"。
- 确保群集已为添加新节点做好了准备。请参见第 104 页中的 "[如何在添加全局群集节](#page-103-0) [点之前做好群集准备工作](#page-103-0)"。
- 确定要使用的 scinstall 实用程序的模式是"典型"还是"自定义"。对于 Sun Cluster 软 件的"典型"安装,scinstall 将自动指定以下配置默认值。

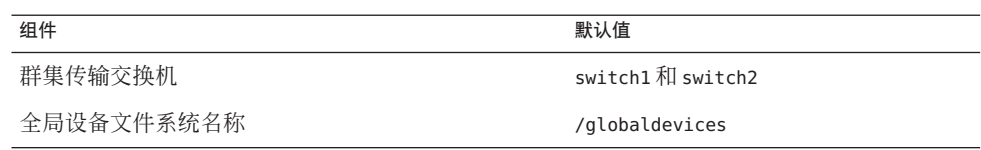

- 完成以下配置规划工作单之一。有关规划指南,请参见第14[页中的](#page-13-0)"规划 Solaris [OS"](#page-13-0)和第 21 页中的 "规划 [Sun Cluster](#page-20-0) 环境"。
	- **"**典型**"**模式工作单-如果将要使用"典型"模式并接受所有默认值,请填写以下工 作单。

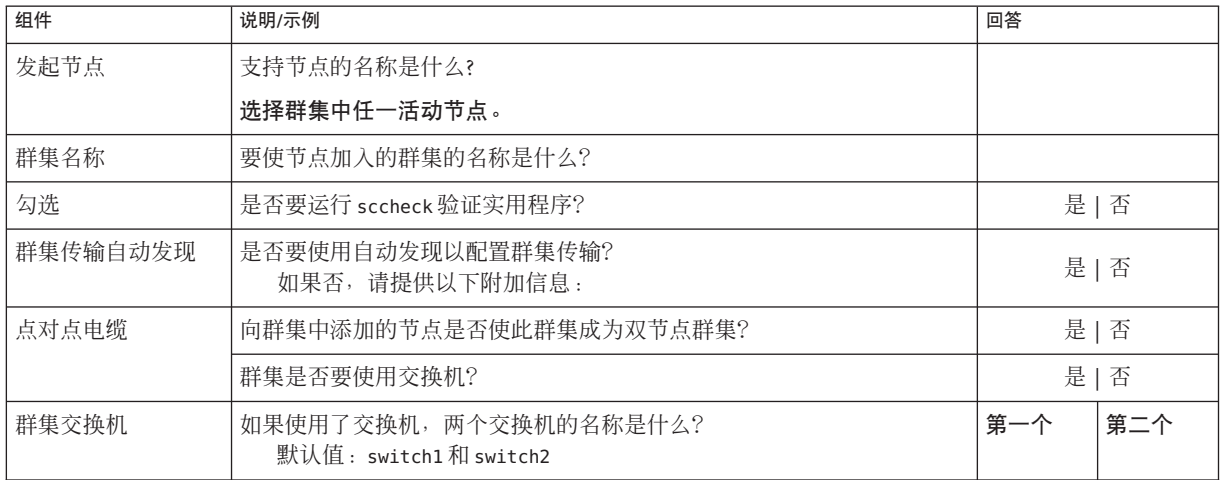

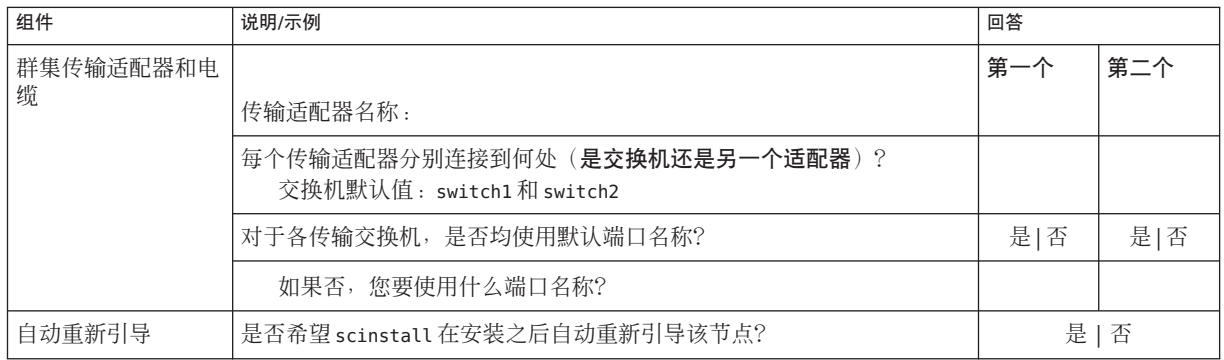

## ■ "自定义"模式工作单一如果将使用"自定义"模式并自定义配置数据,请填写以下 工作单

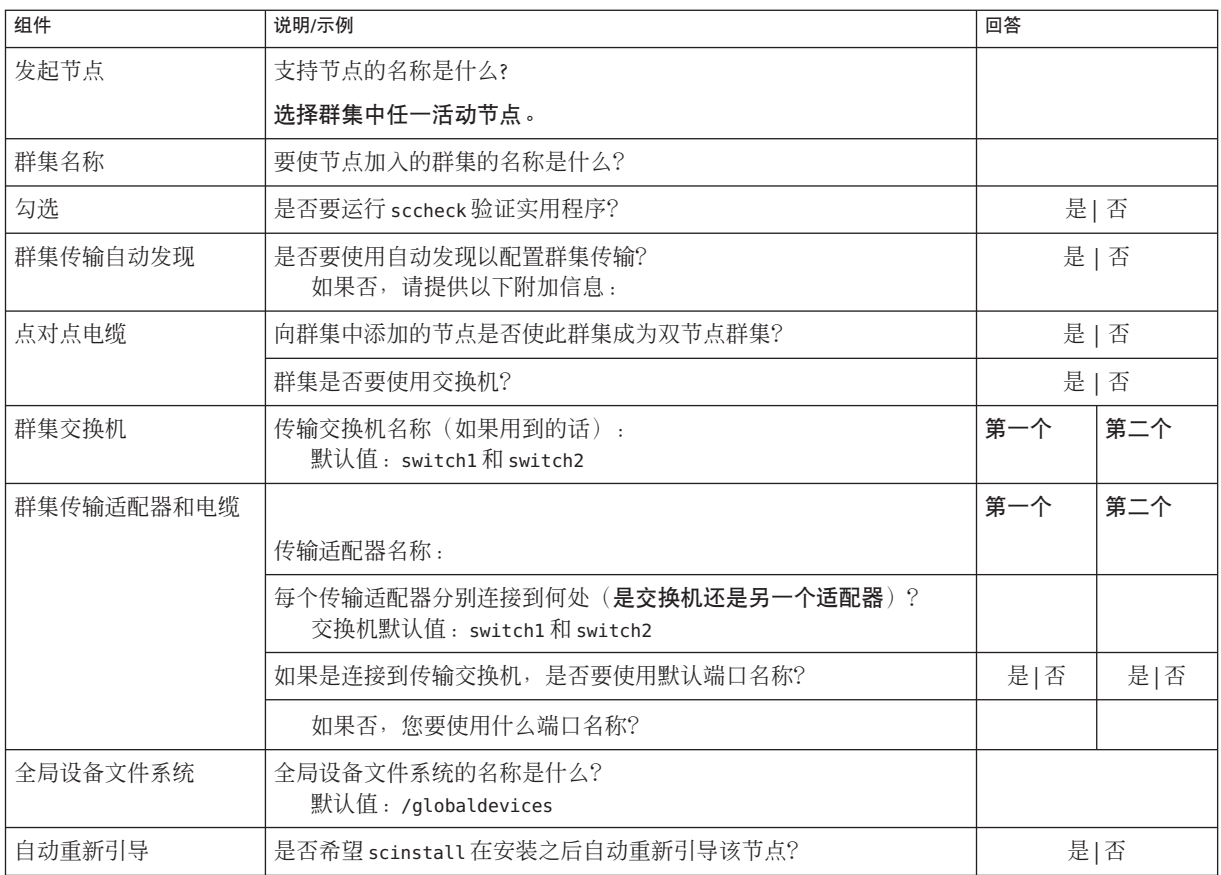

按照以下指导信息在此过程中使用交互式的 scinstall 实用程序:

- 交互式的 scinstall 使您可以提前键入。因此,如果未立即显示下一个菜单屏幕, 请勿多次按回车键。
- 除非另外指明,否则按 Ctrl-D 键可返回到一系列相关问题的开始处或者返回到主菜 单。
- 默认答案或先前会话的答案将显示在问题末尾的方括号 ([ ]) 中。按回车键即可输入 方括号中的答复而无需键入。
- 在要进行配置的群集节点上成为超级用户。 **1**
- 启动scinstall实用程序。 **2**

phys-schost-new# **/usr/cluster/bin/scinstall**

将显示 scinstall 的主菜单。

键入**"Create a New Cluster or Add a Cluster Node"**所对应的选项号并按回车键。 **3**

```
*** Main Menu ***
```
Please select from one of the following (\*) options:

- \* 1) Create a new cluster or add a cluster node
	- 2) Configure a cluster to be JumpStarted from this install server
	- 3) Manage a dual-partition upgrade
	- 4) Upgrade this cluster node
- \* 5) Print release information for this cluster node
- \* ?) Help with menu options
- \* q) Quit

Option: **1**

将显示 "New Cluster and Cluster Node" 菜单。

- 键入**"AddThis Machine as a Node in an Existing Cluster"**所对应的选项号并按回车键。 **4**
- 按照菜单提示给出您的答案,所做回答应依据于您在配置规划工作单中填写的内容。 **5** scinstall 实用程序可配置节点并将该节点引导到群集中。
- 从**DVD-ROM**驱动器中取出**Sun Java Availability Suite DVD-ROM**。 **6**
	- **a.** 为了确保**DVD-ROM**未在使用,请转到不在**DVD-ROM**上的目录。
	- **b.** 弹出**DVD-ROM**。

phys-schost# **eject cdrom**

第3章 • 建立全局群集 115 × 116 × 125 × 125 × 125 × 125 × 125 × 125 × 125 × 125 × 125 × 125 × 125 × 125 × 125 × 125 × 1

- 在所有其他节点上重复此过程以将其添加到群集中,直到完全配置了这些节点。 **7**
- 对于**Solaris 10 OS**,在每个节点上检验服务管理工具**(Service Management Facility, SMF)**的 **8** 多用户服务是否处于联机状态。 如果某个节点上的服务尚未处于联机状态,请等到状态变为联机后再继续执行下一步  $\circ$

phys-schost# **svcs multi-user-server** *node* STATE STIME FMRI online 17:52:55 svc:/milestone/multi-user-server:default

在活动的群集成员中,禁止任何其他节点加入该群集。 **9**

phys-schost# **claccess deny-all**

或者, 您也可以使用 clsetup 实用程序。有关过程, 请参见《Sun Cluster [系统管理指南](http://docs.sun.com/doc/820-6928/cacdfdge?a=view) (适用于 Solaris OS)》中的"[如何向授权节点列表添加节点](http://docs.sun.com/doc/820-6928/cacdfdge?a=view)"。

- 在一个节点上成为超级用户。 **10**
- 检验是否所有节点都已加入群集。 **11**

phys-schost# **clnode status**

输出类似于以下内容。

 $==$  Cluster Nodes  $==$ 

--- Node Status ---

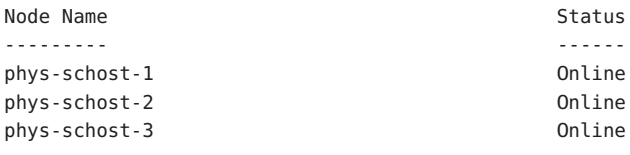

有关更多信息,请参见 [clnode](http://docs.sun.com/doc/820-4685/clnode-1cl?a=view)(1CL) 手册页。

### 检验是否已安装了所有必要的修补程序。 **12**

```
phys-schost# showrev -p
```
- (可选的)启用当所有受监视的磁盘路径都发生故障时的节点自动重新引导功能。 **13**
	- **a.** 启用自动重新引导功能。

phys-schost# **clnode set -p reboot\_on\_path\_failure=enabled**

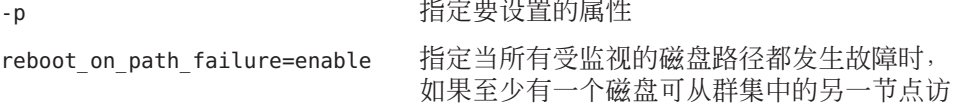

问,则节点将重新引导。

**b.** 检验是否启用了磁盘路径发生故障时的自动重新引导功能。

```
phys-schost# clnode show
== Cluster Nodes ==Node Name: node
...
 reboot on path failure: enabled
...
```
14 如果要在高可用性本地文件系统上使用 Sun Cluster HA for NFS,请确保禁用回送文件系 统**(Loopback File System, LOFS)**。

> 要禁用 LOFS,请将以下条目添加到群集的每个节点上的 /etc/system 文件中。 exclude:lofs

对 /etc/system 文件所做的更改将在下次重新引导系统后生效。

注 **–** 如果在具有高可用性的本地文件系统中使用 Sun Cluster HA for NFS 并且 automountd 正在运行,则不能启用 LOFS。LOFS 会导致 Sun Cluster HA for NFS 出现切换转移问题 。如果选择在具有高可用性的本地文件系统上添加 Sun Cluster HA for NFS, 则必须进行 以下配置更改之一。

但是,如果要在群集中配置非全局区域,则必须在所有的群集节点上启用 LOFS。如果 高可用本地文件系统上的 Sun Cluster HA for NFS 必须与 LOFS 共存, 则只能放弃对 LOFS 的禁用改用他法。

- 禁用 LOFS。
- 禁用 automountd 守护讲程。
- 从自动安装程序映射中排除属于由 Sun Cluster HA for NFS 导出的具有高可用性的本 地文件系统的所有文件。这样做可以使 LOFS 和 automountd 守护进程都保持启用状 态。

有关回送文件系统的更多信息,请参见《系统管理指南:设备和文件系统》([Solaris 9](http://docs.sun.com/doc/817-6960/fsoverview-5?a=view) 或 [Solaris 10](http://docs.sun.com/doc/819-7062/fsoverview-5?a=view))中的"回送文件系统"。

#### 在新增的节点上配置Sun Cluster软件 示例**3–3**

以下示例显示了如何将节点 phys-schost-3 添加到群集 schost 中。发起节点为 phys-schost-1。

\*\*\* Adding a Node to an Existing Cluster \*\*\* Fri Feb 4 10:17:53 PST 2005

scinstall -ik -C schost -N phys-schost-1 -A trtype=dlpi,name=qfe2 -A trtype=dlpi,name=qfe3 -m endpoint=:qfe2,endpoint=switch1 -m endpoint=:qfe3,endpoint=switch2 Checking device to use for global devices file system ... done Adding node "phys-schost-3" to the cluster configuration ... done Adding adapter "qfe2" to the cluster configuration ... done Adding adapter "qfe3" to the cluster configuration ... done Adding cable to the cluster configuration ... done Adding cable to the cluster configuration ... done Copying the config from "phys-schost-1" ... done Copying the postconfig file from "phys-schost-1" if it exists ... done Copying the Common Agent Container keys from "phys-schost-1" ... done Setting the node ID for "phys-schost-3"  $\ldots$  done (id=1) Setting the major number for the "did" driver ... Obtaining the major number for the "did" driver from "phys-schost-1" ... done "did" driver major number set to 300 Checking for global devices global file system ... done Updating vfstab ... done Verifying that NTP is configured ... done Initializing NTP configuration ... done Updating nsswitch.conf ... done Adding clusternode entries to /etc/inet/hosts ... done Configuring IP Multipathing groups in "/etc/hostname.<adapter>" files Updating "/etc/hostname.hme0". Verifying that power management is NOT configured ... done Ensure that the EEPROM parameter "local-mac-address?" is set to "true" ... done The "local-mac-address?" parameter setting has been changed to "true". Ensure network routing is disabled ... done

<span id="page-118-0"></span>Updating file ("ntp.conf.cluster") on node phys-schost-1 ... done Updating file ("hosts") on node phys-schost-1 ... done

Rebooting ...

- 配置不成功-如果有一个或多个节点无法加入群集,或者指定了错误的配置信息,请 首先尝试重新执行此过程。如果不能解决问题,请在每个配置有误的节点上执行第 [211](#page-210-0) 页中的 "如何取消 Sun Cluster [软件的配置以更正安装问题](#page-210-0)"过程,以将该节点从群集配 置中删除。无需卸载 Sun Cluster 软件包。然后重新执行此过程。 故障排除
- 如果向使用法定设备的现有群集中添加了节点,请转至第 123 页中的 "[如何在向全局群](#page-122-0) [集中添加节点后更新法定设备](#page-122-0)"。 接下来的操作

否则,请转至第 130 页中的 "[如何检验定额配置和安装模式](#page-129-0)"。

## ▼ 如何在附加全局群集节点上配置**Sun Cluster**软件 **(XML)**

请执行以下过程,以便使用 XML 群集配置文件来配置新的全局群集节点。新节点可以 是某个运行 Sun Cluster 3.2 1/09 软件的现有群集节点的副本。

此过程将对新节点上的下列群集组成部分进行配置:

- 群集节点的成员关系
- 群集互连
- 全局设备

执行以下任务: 开始之前

■ 确保已安装支持 Sun Cluster 软件的 Solaris 操作系统。

如果节点上已安装了 Solaris 软件,必须确保 Solaris 安装满足 Sun Cluster 软件和任何 其他要在群集中安装的软件的要求。有关安装符合 Sun Cluster 软件要求的 Solaris 软 件的更多信息,请参见第 55 页中的 "[如何安装](#page-54-0) Solaris 软件"。

- SPARC: 如果要将 Sun Logical Domains (LDoms) I/O 域或来宾域配置为群集节点, 请 确保将 Sun LDoms 软件安装到每台物理计算机上,而且这些域满足 Sun Cluster 要求 。请参见第 60 页中的 "SPARC: 如何安装 [Sun Logical Domains](#page-59-0) 软件并创建域"。
- 确保已在节点上安装了 Sun Cluster 软件包和所有必要的修补程序。请参见第 63 [页中](#page-62-0) 的 "如何安装 Sun Cluster [框架和数据服务软件包](#page-62-0)"。
- 确保群集已为添加新节点做好了准备。请参见第 104 页中的 "[如何在添加全局群集节](#page-103-0) [点之前做好群集准备工作](#page-103-0)"。
- 确保要添加到群集中的潜在节点上尚未配置**Sun Cluster**软件。 **1**
	- **a.** 在潜在节点上成为超级用户。
	- **b.** 确定潜在节点上是否配置了**Sun Cluster**软件。 phys-schost-new# **/usr/sbin/clinfo -n**
		- 如果该命令失败,请转[至步骤](#page-120-0)**2**。 节点上尚未配置 Sun Cluster 软件。可以将潜在节点添加到群集中。
		- 如果该命令返回了一个节点**ID**号,请继续执行步骤**c**。 节点上已配置了 Sun Cluster 软件。必须先删除现有的群集配置信息,然后才能 将节点添加到其他群集中。
	- **c.** 引导潜在节点进入非群集模式。
		- 在基于SPARC的系统中,执行以下命令: ok **boot -x**
		- 在基于**x86**的系统中,执行以下命令:
			- **i.** 在**GRUB**菜单中,使用方向键选择适当的**Solaris**条目,然后键入**e**编辑其命令  $\circ$

GRUB 菜单显示类似于以下内容:

GNU GRUB version 0.95 (631K lower / 2095488K upper memory)

+----------------------------------------------------------------------+

| |

| Solaris 10 /sol\_10\_x86 | | Solaris failsafe |

+----------------------------------------------------------------------+ Use the  $\hat{ }$  and v keys to select which entry is highlighted. Press enter to boot the selected OS, 'e' to edit the

commands before booting, or 'c' for a command-line.

有关基于 GRUB 进行引导的更多信息,请参见《系统管理指南: 基本管理》 中的"使用 GRUB 引导基于 x86 的系统 (任务图)"。

**ii.** 在引导参数屏幕中,使用方向键选择kernel条目,然后键入**e**编辑该条目。 GRUB 引导参数屏幕的显示与以下内容类似:

GNU GRUB version 0.95 (615K lower / 2095552K upper memory)

+----------------------------------------------------------------------+  $|$  root  $(hd0.0.a)$ 

| kernel /platform/i86pc/multiboot |

<span id="page-120-0"></span>| module /platform/i86pc/boot\_archive |

+----------------------------------------------------------------------+ Use the  $\hat{ }$  and v keys to select which entry is highlighted. Press 'b' to boot, 'e' to edit the selected command in the boot sequence, 'c' for a command-line, 'o' to open a new line after ('O' for before) the selected line, 'd' to remove the selected line, or escape to go back to the main menu.

#### **iii.** 在命令中添加**-x**以指定将系统引导至非群集模式。

[ Minimal BASH-like line editing is supported. For the first word, TAB lists possible command completions. Anywhere else TAB lists the possible completions of a device/filename. ESC at any time exits. ]

grub edit> kernel /platform/i86pc/multiboot **-x**

#### **iv.** 按**Enter**键接受更改,并返回到引导参数屏幕。

屏幕上将显示编辑后的命令。

GNU GRUB version 0.95 (615K lower / 2095552K upper memory)

+----------------------------------------------------------------------+

| root  $(hd0, 0, a)$ 

| kernel /platform/i86pc/multiboot -x |

| module /platform/i86pc/boot\_archive |

+----------------------------------------------------------------------+

Use the  $\hat{ }$  and v keys to select which entry is highlighted. Press 'b' to boot, 'e' to edit the selected command in the boot sequence, 'c' for a command-line, 'o' to open a new line after ('O' for before) the selected line, 'd' to remove the selected line, or escape to go back to the main menu.-

**v.** 键入**b**将节点引导至非群集模式。

注**–**对内核引导参数命令所做的这一更改在系统引导后将失效。下次重新引 导节点时,系统将引导至群集模式。如果希望引导至非群集模式,请重新执 行上述步骤,并将 -x 选项添加到内核引导参数命令中。

**d.** 在潜在节点上取消对**Sun Cluster**软件的配置。

phys-schost-new# **/usr/cluster/bin/clnode remove**

- 如果要复制某个运行**Sun Cluster 3.2 1/09**软件的节点,请创建一个群集配置**XML**文件。 **2**
	- **a.** 在要复制的群集节点上成为超级用户。
	- **b.** 将现有节点的配置信息导出到一个文件中。

phys-schost# **clnode export -o** *clconfigfile*

第3章 • 建立全局群集 121

-o 指定输出目标。

*clconfigfile* 群集配置 XML 文件的名称。所指定的文件名可以是一个现有文件,也 可以是一个将使用上述命令创建的新文件。

有关更多信息,请参见 [clnode](http://docs.sun.com/doc/820-4685/clnode-1cl?a=view)(1CL) 手册页。

- **c.** 将群集配置**XML**文件复制到要配置为新群集节点的潜在节点上。
- 在潜在节点上成为超级用户。 **3**
- 根据需要修改群集配置**XML**文件。 **4**
	- **a.** 打开群集配置**XML**文件以进行编辑。
		- 如果要复制现有的群集节点,请打开借助于 clnode export 命令创建的文件。
		- 如果不打算复制现有的群集节点,请创建一个新文件。 请基于 [clconfiguration](http://docs.sun.com/doc/820-4685/clconfiguration-5cl?a=view)(5CL) 手册页中显示的元素分层结构来编辑该文件。可将 该文件存储到任意目录下。
	- **b.** 修改**XML**元素的值,以反映要创建的节点配置。 有关群集配置 XML 文件在结构和内容方面的详细信息,请参见 [clconfiguration](http://docs.sun.com/doc/820-4685/clconfiguration-5cl?a=view)(5CL) 手册页。

#### 验证群集配置**XML**文件。 **5**

phys-schost-new# **xmllint --valid --noout** *clconfigfile*

#### 配置新群集节点。 **6**

phys-schost-new# **clnode add -n** *sponsornode* **-i** *clconfigfile*

-n*sponsornode* 指定一个现有群集成员的名称,该成员将作为新节点的发起节点。 -i *clconfigfile* 指定要用作输入源的群集配置 XML 文件的名称。

#### (可选的)启用当所有受监视的磁盘路径都发生故障时的节点自动重新引导功能。 **7**

#### **a.** 启用自动重新引导功能。

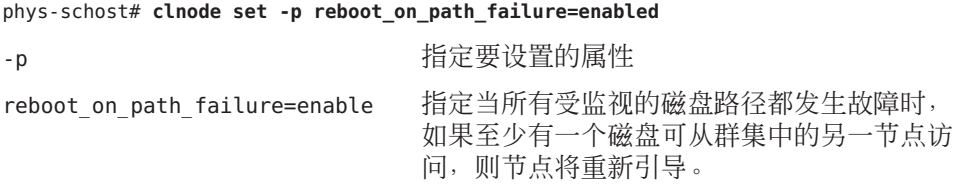

<span id="page-122-0"></span>**b.** 检验是否启用了磁盘路径发生故障时的自动重新引导功能。

```
phys-schost# clnode show
=== Cluster Nodes ===
Node Name: node
...
 reboot on path failure: enabled
...
```
- 配置不成功-如果有一个或多个节点无法加入群集,或者指定了错误的配置信息,请 首先尝试重新执行此过程。如果不能解决问题,请在每个配置有误的节点上执行第 [211](#page-210-0) 页中的 "如何取消 Sun Cluster [软件的配置以更正安装问题](#page-210-0)"过程,以将该节点从群集配 置中删除。无需卸载 Sun Cluster 软件包。然后重新执行此过程。 故障排除
- 如果已经向某个使用法定设备的群集中添加了节点,请转至第 123 页中的 "如何在向全 局群集中添加节点后更新法定设备"。 接下来的操作

否则,请转至第 130 页中的 "[如何检验定额配置和安装模式](#page-129-0)"。

## ▼ 如何在向全局群集中添加节点后更新法定设备

如果向全局群集中添加了节点,那么,无论您使用的是共享磁盘、NAS 设备、法定服 务器还是它们之间的组合,您都必须更新法定设备的配置信息。为此,您应删除所有 的法定设备并更新全局设备名称空间。您可以重新配置仍要使用的任何法定设备(可 选操作)。此操作将向每个法定设备注册新节点,从而使法定设备能够根据群集中节 点的新数量重新计算其投票计数。

任何新配置的 SCSI 法定设备都会被设置为 SCSI-3 预留空间。

- 确保在添加的节点上已经完成了 Sun Cluster 软件的安装。 开始之前
	- 在群集中的任一节点上成为超级用户。 **1**
	- 查看当前的法定配置。 **2**

命令输出中将列出每个法定设备和每个节点。以下输出示例中显示出了当前的 SCSI 法 定设备 d3。

phys-schost# **clquorum list**

d3 ...

记下列出的每个法定设备的名称。 **3**

### 删除原始法定设备。 **4**

对已配置的每个法定设备执行此步骤。 phys-schost# **clquorum remove** *devicename devicename* 指定法定设备的名称。

## 检验是否删除了所有原始法定设备。 **5**

如果法定设备删除成功,将不会列出任何法定设备。 phys-schost# **clquorum status**

#### 更新全局设备名称空间。 **6**

phys-schost# **cldevice populate**

注**–**必须执行此步骤以防止可能发生的节点紊乱。

#### 尝试添加法定设备之前,请先在每个节点上检验 cldevice populate 命令是否已完成处 **7** 理。

cldevice populate 命令会以远程方式在所有节点上执行,即使仅从一个节点发出该命 令也是如此。要确定 cldevice populate 命令是否已完成处理,请在群集的每个节点上 运行以下命令。

phys-schost# **ps -ef | grep scgdevs**

#### (可选的)添加法定设备。 **8**

可以对原来配置为法定设备的同一台设备进行配置,也可以选择新的共享设备进行配 置。

## **a.** (可选的)如果需要选择新的共享设备以将其配置为法定设备,将显示系统检查到 的所有设备。

否则,请跳[至步骤](#page-124-0) c。

phys-schost# **cldevice list -v**

输出类似于以下内容:

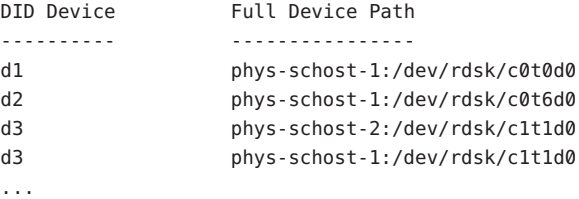

**b.** 从输出信息中,选择一个共享设备将其配置为法定设备。

#### <span id="page-124-0"></span>**c.** 将共享设备配置为法定设备。

phys-schost# **clquorum add -t** *type devicename*

- -t *type* 指定法定设备的类型。如果未指定此选项,将使用默认类型 shared disk。
- **d.** 对需要配置的每个法定设备重复执行上述操作。

#### **e.** 检验新的法定配置。

phys-schost# **clquorum list**

输出结果中应列出每个法定设备和每个节点。

#### 向双节点群集中添加节点后更新SCSI法定设备 示例**3–4**

下面的示例依次执行了以下操作:确定原始 SCSI 法定设备 d2;删除该法定设备;列出 可用的共享设备;更新全局设备名称空间;将 d3 配置为新的 SCSI 法定设备;检验新设 备。

```
phys-schost# clquorum list
d2
phys-schost-1
phys-schost-2
phys-schost# clquorum remove d2
phys-schost# clquorum status
...
--- Quorum Votes by Device ---
Device Name Present Possible Status
----------- ------- -------- ------
phys-schost# cldevice list -v
DID Device Full Device Path
---------- ----------------
...
d3 phys-schost-2:/dev/rdsk/c1t1d0
d3 phys-schost-1:/dev/rdsk/c1t1d0
...
phys-schost# cldevice populate
phys-schost# ps -ef - grep scgdevs
phys-schost# clquorum add d3
phys-schost# clquorum list
d3
phys-schost-1
phys-schost-2
```
请转至第 130 页中的 "[如何检验定额配置和安装模式](#page-129-0)"。 接下来的操作

# ▼ 如何配置法定设备

注**–**在以下几种情况下不需要配置法定设备:

- 在配置 Sun Cluster 软件的过程中选择了自动定额配置。
- 安装了单节点全局群集。
- 向现有全局群集中添加了节点并且已指定足够的法定投票。

应继续执行第 130 页中的 "[如何检验定额配置和安装模式](#page-129-0)"中的过程。

在完全形成群集后只执行一次该过程。使用此过程以指定法定投票并使群集脱离安装 模式。

- 将法定服务器或 NAS 设备配置为法定设备之前, 需执行以下准备工作。 开始之前
	- 要将法定服务器配置为法定设备, 请执行以下操作:
		- 在法定服务器主机上安装 Sun Cluster Quorum Server 软件, 然后启动法定服务 器。有关安装和启动法定服务器的信息,请参见第 49 页中的 "[如何安装和配](#page-48-0) [置法定服务器软件](#page-48-0)"。
		- 确保与群集节点直接相连的网络交换机满足以下条件之一:
			- 交换机支持快速生成树协议 (Rapid Spanning Tree Protocol, RSTP)。
			- 交换机上已启用快速端口 (fast port) 模式。

必须具有上述某一项特性以确保群集节点与法定服务器之间的即时通信。如 果通信因交换机而出现明显延迟,则群集会认为是缺少法定设备导致了通信 不畅。

- 获取以下信息:
	- 要分配给所配置的法定设备的名称
	- 法定服务器主机的 IP 地址
	- 法定服务器的端口号
- 要将网络附加存储 (Network-Attached Storage, NAS) 设备配置为法定设备, 请执行 以下操作:
	- 安装 NAS 设备的硬件和软件。有关 NAS 硬件和软件的要求和安装过程,请参 见《[Sun Cluster 3.1 - 3.2 With Network-Attached Storage Devices Manual for](http://docs.sun.com/doc/819-3024) [Solaris OS](http://docs.sun.com/doc/819-3024)》以及您的设备文档。
	- 对于 Network Appliance NAS 设备,还需提供以下信息:
		- NAS 设备的名称
		- NAS 设备的 LUN ID
- 要将法定服务器用作法定设备,请为群集做好准备,使其能够与法定服务器进行通信  $\circ$ **1**
	- **a.** 编辑法定服务器配置文件/etc/scqsd/scqsd.conf。

安装 Sun Cluster 软件时,将会创建一个默认配置文件 /etc/scasd/scasd.conf, 该文 件中包含有关单个默认法定服务器的信息。/etc/scqsd/scqsd.conf 文件中的每行都 采用以下格式:

/usr/cluster/lib/sc/scqsd [-d *quorumdirectory*] [-i *instancename*] -p *port*

- /usr/cluster/lib/sc/scqsd 安装 Sun Cluster 软件的完整路径。该值必须为 /usr/cluster/lib/sc/scqsd。
- -d*quorumdirectory* 法定服务器可存储法定数据的目录路径。

法定服务器进程会在此目录中为每个群集创建一个 文件,以存储特定于群集的法定信息。默认情况下 ,此选项的值为 /var/scqsd。对于所配置的每个法 定服务器, 此目录必须是唯一的。

-i*instancename* 为法定服务器实例选择的唯一名称。

-pport **becamble and the antimation of the state of the state of the state of the state of the state of the state of the state of the state of the state of the state of the state of the state of the state of the state of** 默认端口为 9000。

实例名称是可选的。如果为法定服务器指定名称,则该名称在系统的所有法定服务 器中必须是唯一的。如果选择省略该实例名称选项,则必须通过法定服务器所侦听 的端口来指示法定服务器。

**b.** 如果公共网络使用长度可变的子网,也称为无类别域间路由**(Classless Inter-Domain Routing, CIDR)**,请在每个节点上修改以下文件。

如果您使用的是 RFC 791 中所定义的有类别子网, 则无需执行这些步骤。

- **i.** 在/etc/inet/netmasks文件中,为群集所使用的每个公共子网添加一个相应的条 目。 以下是一个包含了某个公共网络 IP 地址和网络掩码的条目示例: 10.11.30.0 255.255.255.0
- **ii.** 将 netmask + broadcast + 添加到每个 /etc/hostname.*adapter* 文件中主机名条目 的后面。

*nodename* **netmask + broadcast +**

- **c.** 确保将法定服务器的**IP**地址包含在群集中每个节点上的/etc/inet/hosts或 /etc/inet/ipnodes文件中。
- **d.** 如果使用了命名服务,请确保将法定服务器包含在名称到地址的映射中。

第3章 • 建立全局群集 127 × 128 × 127 × 127 × 127 × 127 × 127 × 127 × 127 × 127 × 127 × 127 × 127 × 127 × 127 × 127 × 127

- 在一个节点上成为超级用户。 **2**
- 要将共享磁盘用作法定设备,请检验设备与群集节点是否已连接并选择要配置的设备  $\sim$ **3**
	- **a.** 在群集的一个节点中,显示系统所检查的全部设备的列表。

运行此命令无需超级用户身份。 phys-schost-1# **cldevice list -v** 输出类似于以下内容:

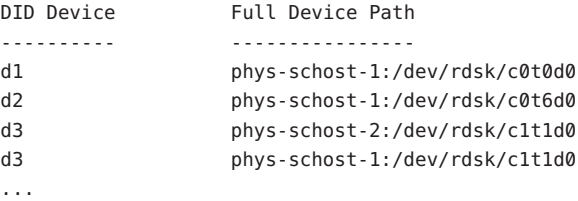

- **b.** 确保输出信息显示了群集节点与存储设备之间的所有连接。
- **c.** 确定要配置为法定设备的每个共享磁盘的全局设备**ID**。

注**–**所选的任何共享磁盘都必须能够用作法定设备。有关选择法定设备的更多信息 ,请参见第 32 页中的 "[法定设备](#page-31-0)"。

使用步骤 a 中的 scdidadm 输出信息来标识配置为法定设备的每个共享磁盘的设备 ID 名称。例如,步骤 a 中的输出信息显示全局设备 d2 是由 phys-schost-1 和 phys-schost-2 共享的。

#### 如果您打算从不支持**SCSI**协议的共享磁盘配置法定设备,请确保对该共享磁盘禁用隔 **4** 离功能。

**a.** 显示单个磁盘的隔离设置。 # **cldevice show** *device*

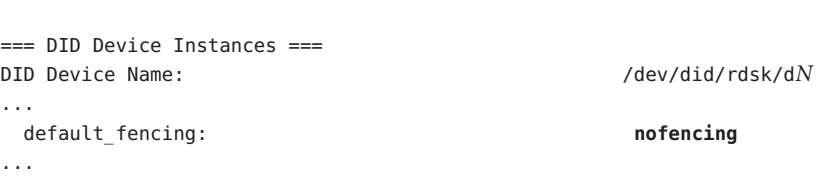

**b.** 如果default\_fencing未设置为nofencing或nofencing-noscrub,请确定是否已全 局禁用隔离功能。

```
# cluster show -t global
=== Cluster ===
Cluster name: cluster
...
 global_fencing: nofencing
...
```
**c.** 如果default\_fencing和global\_fencing均未设置为nofencing或 nofencing-noscrub,请对该共享磁盘禁用隔离功能。

# **cldevice set -p default\_fencing=nofencing-noscrub** *device*

- **d.** 检验现在是否对该共享磁盘禁用了隔离功能。
	- # **cldevice show** *device*
- 启动clsetup实用程序。 **5** phys-schost# **clsetup** 将显示 "Initial Cluster Setup" 屏幕。

注 **–**如果实际显示的是主菜单,则说明初始群集设置已成功执行。跳[至步骤](#page-129-0)10。

- 回答提示问题 **"**Do you want to add any quorum disks?**"**。 **6**
	- 如果群集是双节点群集,必须配置至少一个共享法定设备。键入**Yes**可配置一个或 多个法定设备。
	- 如果群集由三个以上的节点组成,则定额设备的配置可根据您自己的需要而定。
		- 如果不需要配置其他法定设备,请键入**No**。然后,请跳[至步骤](#page-129-0)**9**。
		- 键入Yes可配置其他法定设备。然后,请继续执行步骤7。
- 指定要将哪类设备配置为法定设备。 **7**

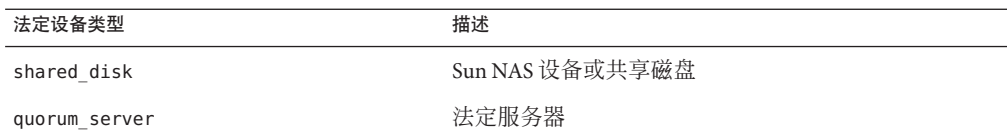

<span id="page-129-0"></span>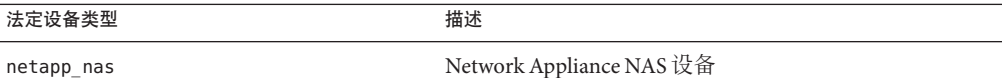

- 指定要配置为法定设备的设备的名称。 **8**
	- 对于法定服务器,还需指定以下信息:
		- 法定服务器主机的 IP 地址
		- 法定服务器用来与群集节点进行通信的端口号
	- 对于 Network Appliance NAS 设备,还需指定以下信息:
		- NAS 设备的名称
		- NAS 设备的 LUN ID
- 在提示问题 **"**Is it okay to reset "installmode"?**"** 下,键入 **Yes**。 clsetup实用程序在为群集设置了法定配置和投票计数后,将显示消息 "Cluster initialization is complete"。该实用程序将于此时返回到主菜单。 **9**
- 退出clsetup实用程序。 **10**
- 检验是否已禁用定额配置及安装模式。请转至第 130 页中的 "如何检验定额配置和安装 模式"。 接下来的操作
	- 中断的 **clsetup** 处理-如果法定设备安装过程被中断或无法成功完成,请重新运行 clsetup。 故障排除

更改法定投票计数-如果您以后增加或减少连接到法定设备的节点数,系统不会自动 重新计算法定投票计数。通过删除各个法定设备,然后将其添加回配置中(一次对一 个法定设备进行操作),可以重新建立正确的法定投票。对于双节点群集,请临时添 加一个新的法定设备,然后删除原法定设备并将其添加回配置。然后,删除临时法定 设备。请参见《Sun Cluster [系统管理指南\(适用于](http://docs.sun.com/doc/820-6928/z4000073997776?a=view) Solaris OS)》中的第 6 章 "管理法 [定](http://docs.sun.com/doc/820-6928/z4000073997776?a=view)"。

## ▼ 如何检验定额配置和安装模式

执行该过程以检验法定配置是否已成功完成,并检验群集安装模式是否已被禁用。 您不必成为超级用户就可以运行这些命令。

从任一全局群集节点中检验设备和节点的法定配置。 **1**

phys-schost% **clquorum list** 输出结果中将列出每个法定设备和每个节点。 从任一节点中,检验群集安装模式是否处于禁用状态。 **2**

phys-schost% **cluster show -t global | grep installmode** installmode: disabled

群集安装已完成。

- 查看以下列表以确定下一项要执行的任务(该任务应适用于您的群集配置)。如果需 要执行此列表中的多项任务,请转至其中在列表中排在最前面的那项任务。 接下来的操作
	- 如果要更改任何专用主机名,请转至第 132 页中的 "[如何更改专用主机名](#page-131-0)"。
	- 如果在安装 Sun Cluster 软件之前未安装自己的 /etc/inet/ntp.conf 文件, 请安装或 创建 NTP 配置文件。请转至第 133 页中的 "[如何配置网络时间协议](#page-132-0) (Network Time [Protocol, NTP\)"](#page-132-0)。
	- 如果要对专用互连配置 IPsec, 请转至第 136 页中的 "[如何对群集互连配置](#page-135-0) IP 安全 (IP [Security, IPsec\)](#page-135-0) 体系结构"。
	- 要安装卷管理器,请转至第4章,配置 [Solaris Volume Manager](#page-138-0) 软件和第5[章,安装](#page-166-0) 和配置 [Veritas Volume Manager](#page-166-0) 以安装卷管理软件。

注 **–**如果向使用VxVM的群集中添加了新节点,则必须执行以下任务之一:

- 在该节点上安装 VxVM。
- 修改该节点的/etc/name\_to\_major 文件, 以支持与 VxVM 的共存。

请按照第 168 页中的 "如何安装 [Veritas Volume Manager](#page-167-0) 软件"中的过程执行要求完成 的上述任务之一。

- 要创建群集文件系统, 请转至第 183 页中的 "[如何创建群集文件系统](#page-182-0)"。
- 要在节点上创建非全局区域,请转至第 187 页中的 "[如何在全局群集节点上创建非全](#page-186-0) [局区域](#page-186-0)"。
- SPARC: 要配置 Sun Management Center 以监视群集, 请转至第 205 页中的 ["SPARC:](#page-204-0) 为 [Sun Management Center](#page-204-0) 安装 Sun Cluster 模块"。
- 请安装第三方应用程序、注册资源类型、设置资源组并配置数据服务。请参见应用 程序软件随附的文档以及《[Sun Cluster Data Services Planning and Administration](http://docs.sun.com/doc/820-4682) [Guide for Solaris OS](http://docs.sun.com/doc/820-4682)》。
- 将群集投入生产之前,请记录群集配置的基准线信息以供将来进行诊断时使用。请 转至第 137 页中的 "[如何记录群集配置的诊断数据](#page-136-0)"。

创建群集配置的备份。 另请参见

> 对群集配置的归档备份有助于您更方便地恢复群集配置。有关更多信息,请参见《[Sun](http://docs.sun.com/doc/820-6928/gdsgi?a=view) Cluster [系统管理指南\(适用于](http://docs.sun.com/doc/820-6928/gdsgi?a=view) Solaris OS)》中的"如何备份群集配置"。

#### 第3章 • 建立全局群集 131 × 132 × 132 × 132 × 132 × 132 × 132 × 133 × 133 × 134 × 135 × 131 × 131 × 131 × 131 × 131 × 131 × 131 × 131 × 131 × 131 × 131 × 131 × 131 × 131 × 131 × 131 × 131 × 131 × 131 × 131 × 131 × 131 × 131 × 131

# <span id="page-131-0"></span>▼ 如何更改专用主机名

如果不希望使用默认的专用主机名 clusternode*nodeid*-priv(该主机名在安装 Sun Cluster 软件的过程中指定),请执行此任务。

注**–**在配置并启动应用程序和数据服务后,请不要执行此过程。否则,在重命名旧的专 用主机名后,应用程序或数据服务可能仍使用旧的专用主机名,从而造成主机名冲突 。如果有一些应用程序或数据服务正在运行,则停止它们,然后再执行该过程。

请在一个活动的群集节点上执行此过程。

- 成为全局群集节点上的超级用户。 **1**
- 启动clsetup实用程序。 **2**

phys-schost# **clsetup**

将显示 clsetup 主菜单。

- 输入**"Private Hostnames"**所对应的选项号并按回车键。 **3** 将显示 "Private Hostname" 菜单。
- 键入**"Change a Private Hostname"**所对应的选项号并按回车键。 **4**
- 按照提示更改专用主机名。 对于每个要更改的专用主机名,请重复该过程。 **5**

#### 检验新的专用主机名。 **6**

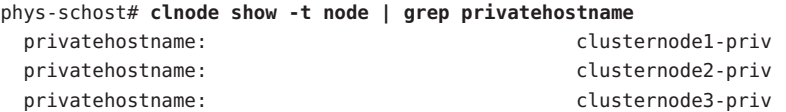

- 查看以下列表以确定下一项要执行的任务(该任务应适用于您的群集配置)。如果需 要执行此列表中的多项任务,请转至其中在列表中排在最前面的那项任务。 接下来的操作
	- 如果在安装 Sun Cluster 软件之前未安装自己的 /etc/inet/ntp.conf 文件,请安装或 创建 NTP 配置文件。请转至第 133 页中的 "[如何配置网络时间协议](#page-132-0) (Network Time [Protocol, NTP\)"](#page-132-0)。
	- 如果要对专用互连配置 IPsec, 请转至第 136 页中的 "[如何对群集互连配置](#page-135-0) IP 安全 (IP [Security, IPsec\)](#page-135-0) 体系结构"。
	- 要安装卷管理器,请转至第4章,配置 [Solaris Volume Manager](#page-138-0) 软件和第5章, 安装 和配置 [Veritas Volume Manager](#page-166-0) 以安装卷管理软件。
- <span id="page-132-0"></span>注 **–**如果向使用VxVM的群集中添加了新节点,则必须执行以下任务之一:
- 在该节点上安装 VxVM。
- 修改该节点的/etc/name\_to\_major 文件, 以支持与 VxVM 的共存。

请按照第 168 页中的 "如何安装 [Veritas Volume Manager](#page-167-0) 软件"中的过程执行要求完成 的上述任务之一。

- 要创建群集文件系统, 请转至第 183 页中的 "[如何创建群集文件系统](#page-182-0)"。
- 要在节点上创建非全局区域,请转至第 187 页中的 "[如何在全局群集节点上创建非全](#page-186-0) [局区域](#page-186-0)"。
- SPARC: 要配置 Sun Management Center 以监视群集, 请转至第 205 页中的 ["SPARC:](#page-204-0) 为 [Sun Management Center](#page-204-0) 安装 Sun Cluster 模块"。
- 请安装第三方应用程序、注册资源类型、设置资源组并配置数据服务。请参见应用 程序软件随附的文档以及《[Sun Cluster Data Services Planning and Administration](http://docs.sun.com/doc/820-4682) [Guide for Solaris OS](http://docs.sun.com/doc/820-4682)》。
- 将群集投入生产之前,请记录群集配置的基准线信息以供将来进行诊断时使用。请 转至第 137 页中的 "[如何记录群集配置的诊断数据](#page-136-0)"。

## ▼ 如何配置网络时间协议**(Network Time Protocol, NTP)**

注 **–** 如果在安装 Sun Cluster 软件之前安装了您自己的 /etc/inet/ntp.conf 文件,则不需 要执行此过程。确定下一个步骤:

在执行了以下任意一个任务后,请执行此任务以创建或修改 NTP 配置文件:

- 安装 Sun Cluster 软件
- 向现有全局群集中添加节点
- 更改全局群集中节点的专用主机名

如果向单节点群集中添加了节点,则必须确保将所使用的 NTP 配置文件复制到原始群 集节点以及新节点中。

在群集内配置 NTP 或任何时间同步设备时,首要条件是必须将所有群集节点同步为同 一时间。除了同步节点之间的时间之外,其次还要考虑单个节点上的时间准确性。如 果满足该基本同步要求,则可以自由配置 NTP,最大限度地满足您个人的需要。

有关群集时间的进一步信息,请参见《[Sun Cluster Concepts Guide for Solaris OS](http://docs.sun.com/doc/820-4676)》。有 关如何对 Sun Cluster 配置来配置 NTP 的其他指导信息, 请参见 /etc/inet/ntp.cluster 模板文件。

**1** 成为群集节点的超级用户。

#### 第3章 • 建立全局群集 1339 インド・シーク 1339 インド・シーク 1339 インド・シーク 1339 インド・シーク 1339 インド・シーク 133

- 如果您有自己的/etc/inet/ntp.conf文件,请将该文件复制到群集的每个节点上。 **2**
- 如果您没有自己的/etc/inet/ntp.conf文件可供安装,请使用 **3** /etc/inet/ntp.conf.cluster文件作为**NTP**配置文件。

注 **–**请勿将ntp.conf.cluster 文件重命名为ntp.conf。

如果该节点上没有 /etc/inet/ntp.conf.cluster 文件,则可能在以前安装 Sun Cluster 软件时创建了 /etc/inet/ntp.conf 文件。如果该节点上没有 /etc/inet/ntp.conf 文件 ,Sun Cluster 软件会将 /etc/inet/ntp.conf.cluster 文件创建为 NTP 配置文件。如果 是这样,请改为对该 ntp.conf 文件执行以下编辑操作。

- **a.** 使用首选的文本编辑器打开群集中某一节点上的**NTP**配置文件以进行编辑。
- **b.** 确保每个群集节点的专用主机名都存在一个条目。 如果更改了任何节点的专用主机名,请确保 NTP 配置文件中包含该节点的新专用主 机名。
- **c.** 如果需要,可进行一些其他修改来满足**NTP**要求。
- **d.** 将**NTP**配置文件复制到群集中的所有节点上。 所有群集节点上的 NTP 配置文件的内容必须相同。
- 停止每个节点上的**NTP**守护进程。 **4** 应等到在每个节点上都成功完成以下命令之后,再继续执行步骤 5。
	- SPARC: 对于 Solaris 9 OS, 请使用以下命令:

phys-schost# **/etc/init.d/xntpd stop**

■ 对于 Solaris 10 OS, 请使用以下命令:

phys-schost# **svcadm disable ntp**

- 在每个节点上重新启动**NTP**守护程序。 **5**
	- 如果使用的是 ntp.conf.cluster 文件, 请运行以下命今: phys-schost# **/etc/init.d/xntpd.cluster start** xntpd.cluster 启动脚本首先查找 /etc/inet/ntp.conf 文件。
		- 如果 ntp.conf 文件存在,该脚本将立即退出而不启动 NTP 守护进程。
		- 如果 ntp.conf 文件不存在而 ntp.conf.cluster 文件存在,该脚本将启动 NTP 守 护进程。在这种情况下,该脚本会将 ntp.conf.cluster 文件用作 NTP 配置文件  $\circ$
- 如果使用的是 ntp.conf 文件, 请运行以下命令之一:
	- SPARC: 对于 Solaris 9 OS, 请使用以下命今:

phys-schost# **/etc/init.d/xntpd start**

■ 对于 Solaris 10 OS, 请使用以下命令:

phys-schost# **svcadm enable ntp**

- 查看以下列表以确定下一项要执行的任务(该任务应适用于您的群集配置)。如果需 要执行此列表中的多项任务,请转至其中在列表中排在最前面的那项任务。 接下来的操作
	- 如果要对专用互连配置 IPsec, 请转至第 136 页中的 "[如何对群集互连配置](#page-135-0) IP 安全 (IP [Security, IPsec\)](#page-135-0) 体系结构"。
	- 要安装卷管理器,请转至第 4 章,配置 [Solaris Volume Manager](#page-138-0) 软件和第 5 [章,安装](#page-166-0) 和配置 [Veritas Volume Manager](#page-166-0) 以安装卷管理软件。

注 **–**如果向使用VxVM的群集中添加了新节点,则必须执行以下任务之一:

- 在该节点上安装 VxVM。
- 修改该节点的/etc/name\_to\_major 文件, 以支持与 VxVM 的共存。

请按照第 168 页中的 "如何安装 [Veritas Volume Manager](#page-167-0) 软件"中的过程执行要求完成 的上述任务之一。

- 要创建群集文件系统,请转至第 183 页中的 "[如何创建群集文件系统](#page-182-0)"。
- 要在节点上创建非全局区域,请转至第 187 页中的 "[如何在全局群集节点上创建非全](#page-186-0) [局区域](#page-186-0)"。
- SPARC: 要配置 Sun Management Center 以监视群集, 请转至第 205 页中的 ["SPARC:](#page-204-0) 为 [Sun Management Center](#page-204-0) 安装 Sun Cluster 模块"。
- 请安装第三方应用程序、注册资源类型、设置资源组并配置数据服务。请参见应用 程序软件随附的文档以及《[Sun Cluster Data Services Planning and Administration](http://docs.sun.com/doc/820-4682) [Guide for Solaris OS](http://docs.sun.com/doc/820-4682)》。
- 将群集投入生产之前,请记录群集配置的基准线信息以供将来进行诊断时使用。请 转至第 137 页中的 "[如何记录群集配置的诊断数据](#page-136-0)"。

## <span id="page-135-0"></span>▼ 如何对群集互连配置**IP**安全**(IP Security, IPsec)**体系 结构

可以为 clprivnet 接口配置 IP 安全 (IP Security, IPsec) 体系结构, 以便在群集互连上提 供安全的通信。有关 IPsec 的信息,请参[见《系统管理指南:](http://docs.sun.com/doc/819-7058/ipsectm-1?a=view) IP 服务》中的第 IV 部分, "IP [安全性](http://docs.sun.com/doc/819-7058/ipsectm-1?a=view)"和 [ipsecconf](http://docs.sun.com/doc/816-5166/ipsecconf-1m?a=view)(1M) 手册页。有关 clprivnet 接口的信息,请参见 [clprivnet](http://docs.sun.com/doc/820-4685/clprivnet-7?a=view)(7) 手册页。

在要配置为使用 IPsec 的每个全局群集投票节点上执行此过程。

- 成为超级用户。 **1**
- 在每个节点上,确定该节点的clprivnet接口的**IP**地址。 **2** phys-schost# **ifconfig clprivnet0**
- 在每个节点上,配置/etc/inet/ipsecinit.conf策略文件,并且在要使用**IPsec**的每对 **3** clprivnet **IP**地址之间添加安全关联**(Security Association, SA)**。 请按照《系统管理指南:IP 服务》中的"如何使用 IPsec [保证两个系统之间的通信安](http://docs.sun.com/doc/819-7058/ipsec-mgtasks-3?a=view) [全](http://docs.sun.com/doc/819-7058/ipsec-mgtasks-3?a=view)"中的说明操作。

注 **–**要在不重新引导的情况下实现IPsec,请按照过程示例"在不重新引导的情况下使用 IPsec 保证通信安全"中的说明操作。

在向配置文件中添加条目时,请遵循以下指导信息:

- 在每个文件中,为每个 clprivnet IP 地址(包括本地节点的 clprivnet IP 地址)添 加一个条目以使用 IPsec。
- 将每个策略配置为配置文件中的单独行。
- 确保这些地址的配置参数值在所有的伙伴节点上一致。
- 要对所有的链路启用分散读写,请在该条目中包括 sa unique 策略。此功能可帮助 驱动程序以最佳方式利用群集专用网络的带宽,从而提供较高的分发粒度和更高的 吞吐量。clprivnet 接口使用包的安全参数索引 (Security Parameter Index, SPI) 来分散 读写通信。有关 sa unique 策略的更多信息, 请参见 [ipsecconf](http://docs.sun.com/doc/816-5166/ipsecconf-1m?a=view)(1M) 手册页。
- 接下来的操作 查看以下列表以确定下一项要执行的任务(该任务应适用于您的群集配置)。如果需 要执行此列表中的多项任务,请转至其中在列表中排在最前面的那项任务。
	- 要安装卷管理器,请转至第4章,配置 [Solaris Volume Manager](#page-138-0) 软件和第5[章,安装](#page-166-0) 和配置 [Veritas Volume Manager](#page-166-0) 以安装卷管理软件。

<span id="page-136-0"></span>注 **–**如果向使用VxVM的群集中添加了新节点,则必须执行以下任务之一:

- 在该节点上安装 VxVM。
- 修改该节点的 /etc/name\_to\_major 文件, 以支持与 VxVM 的共存。

请按照第 168 页中的 "如何安装 [Veritas Volume Manager](#page-167-0) 软件"中的过程执行要求完成 的上述任务之一。

- 要创建群集文件系统,请转至第 183 页中的 "[如何创建群集文件系统](#page-182-0)"。
- 要在节点上创建非全局区域,请转至第 187 页中的 "[如何在全局群集节点上创建非全](#page-186-0) [局区域](#page-186-0)"。
- SPARC: 要配置 Sun Management Center 以监视群集, 请转至第 205 页中的 ["SPARC:](#page-204-0) 为 [Sun Management Center](#page-204-0) 安装 Sun Cluster 模块"。
- 请安装第三方应用程序、注册资源类型、设置资源组并配置数据服务。请参见应用 程序软件随附的文档以及《[Sun Cluster Data Services Planning and Administration](http://docs.sun.com/doc/820-4682) [Guide for Solaris OS](http://docs.sun.com/doc/820-4682)》。
- 将群集投入生产之前,请记录群集配置的基准线信息以供将来进行诊断时使用。请 转至第 137 页中的 "如何记录群集配置的诊断数据"。

## 如何记录群集配置的诊断数据

在完成全局群集配置之后且将其投入生产之前,请使用 Sun Explorer 实用程序记录有关 该群集的基准线信息。如果将来需要排除群集故障,可以使用该数据。

- 成为超级用户。 **1**
- 2 在群集中的每个节点上,运行 explorer 实用程序。 针对您的平台使用相应的命令:

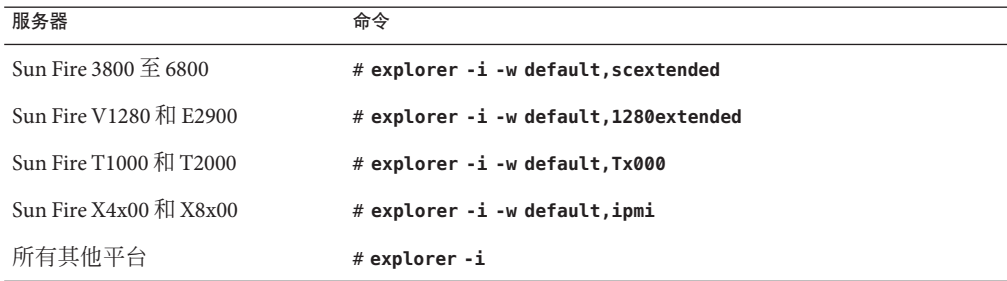

有关更多信息,请参见 /opt/SUNWexplo/man/man1m/ 目录下的 explorer(1M) 手册页以及 《[Sun Explorer User's Guide](http://docs.sun.com/doc/819-6613)》。

 $\circ$ 

explorer 输出文件以 explorer.*hostid*.*hostname*-*date*.tar.gz 形式保存到 /opt/SUNWexplo/output/ 目录下。

- 将该文件保存到当整个群集停机时可以访问的位置。 **3**
- 通过电子邮件将所有explorer文件发送到您所处地理位置的**Sun Explorer**数据库别名下 **4**

如果在对群集的技术问题进行诊断时需要 explorer 输出数据,该数据库可使 Sun 技术 支持人员获取这些数据。

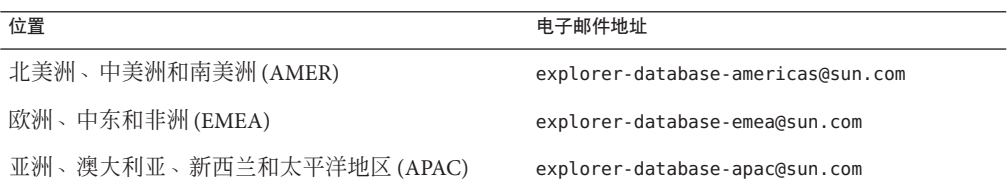

<span id="page-138-0"></span>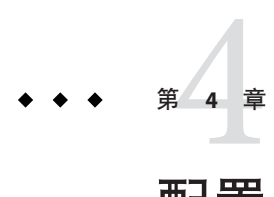

# 配置Solaris Volume Manager软件

使用本章中的过程以及第 40 页中的 "[规划卷管理](#page-39-0)"中的规划信息可为 Solaris Volume Manager 软件配置本地磁盘和多主机磁盘。有关详细信息,请参阅 Solaris Volume Manager 文档。

注 **–** Solaris Management Console 的增强存储模块与 Sun Cluster 软件不兼容。请使用命令 行界面或 Sun Cluster 实用程序来配置 Solaris Volume Manager 软件。

本章包含以下几节:

- 第 139 页中的 "配置 Solaris Volume Manager 软件"
- 第 153 页中的 "[在群集中创建磁盘集](#page-152-0)"
- 第 162 页中的 "[配置双串介体](#page-161-0)"

# 配置**Solaris Volume Manager**软件

下表列出了为 Sun Cluster 配置而配置 Solaris Volume Manager 软件所需执行的任务。按 照以下顺序完成操作。

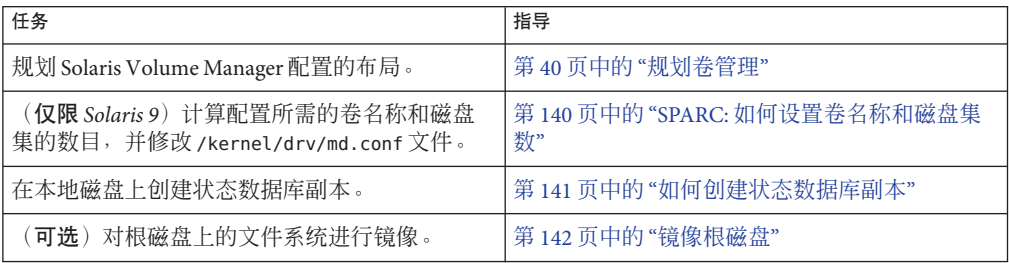

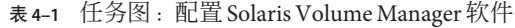

# <span id="page-139-0"></span>▼ **SPARC:**如何设置卷名称和磁盘集数

注 **–** 以下过程仅对 Solaris 9 OS 来说是必需的。如果群集是在 Solaris 10 OS 上运行,请继 续执行第 141 页中的 "[如何创建状态数据库副本](#page-140-0)"中的过程。

在 Solaris 10 版本中, Solaris Volume Manager 的功能已得到增强, 它可以动态配置卷。 不再需要编辑 /kernel/drv/md.conf 文件中的 nmd 和 md nsets 参数。根据需要动态创建 新卷。

本过程介绍如何确定配置所需的 Solaris Volume Manager 卷名称和磁盘集的数目。本过 程还介绍如何修改 /kernel/drv/md.conf 文件以指定这些数目。

提示 **–**每个磁盘集的卷名称的默认数目是128,但许多配置需要的数目要多于默认数目 。着手配置前请增大这个数目,以便节省今后管理的时间。

同时, 应尽可能使 nmd 字段和 md\_nsets 字段的值保持最低。所有可能设备的内存结构 由 nmd 和 md nsets 确定, 即使这些设备尚未创建也是如此。为了获得最佳性能,请使 nmd 和 md nsets 的值仅比要使用的卷数略高一点。

准备好已填写完的第 229 页中的 "[设备组配置工作单](#page-228-0)"。 开始之前

- 计算群集中所需的磁盘集的总数,然后再添加一个磁盘集用于专用磁盘管理。 群集最多可以包含 32 个磁盘集,31 个磁盘集用于一般用途,外加一个磁盘集用于专用 磁盘管理。磁盘集的默认数目为4。您需要[在步骤](#page-140-0) 3 中为 md\_nsets 字段提供此值。 **1**
- 计算群集中的任何磁盘集预计需要的最大卷名称数目。 **2** 每个磁盘集最多可有 8192 个卷名称。您需要[在步骤](#page-140-0) 3 中为 nmd 字段提供此值。
	- **a.** 确定每个磁盘集预计需要的卷名称的数量。

如果使用的是本地卷,请确保其上挂载了全局设备文件系统 (/global/.devices/node@ *nodeid*) 的每个本地卷名称在整个群集中都是唯一的,并 且没有使用与群集中的任何设备 ID 名称相同的名称。

提示 **–**选择专用于设备ID名称的数字范围,以及供每个节点专用于其本地卷名称的 数字范围。例如, 设备 ID 名称可以使用从 d1 到 d100 的范围。节点 1 上的本地卷名 称可以使用从 d100 到 d199 的范围。节点 2 上的本地卷名称可以使用从 d200 到 d299 的范围。

<span id="page-140-0"></span>**b.** 计算您预计要在任何磁盘集中使用的卷名称的最大数量。

要设置的卷名称的数量基于卷名称值而不基于实际数量。例如,如果卷名称的范围 为 d950 到 d1000, 则 Solaris Volume Manager 软件要求您将值设置为 1000 个名称, 而 不是 50 个。

在每个节点上,成为超级用户并编辑/kernel/drv/md.conf文件。 **3**

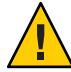

注意**–**所有群集节点(或群集对拓扑结构中的群集对)必须具有完全相同的 /kernel/drv/md.conf 文件,而不管每个节点为多少个磁盘集提供服务。不按本指南操 作可能会导致严重的 Solaris Volume Manager 错误,并且可能丢失数据。

- **a.** 将md\_nsets字段设置为您[在步骤](#page-139-0)**1**中确定的值。
- **b.** 将nmd字段设置为您[在步骤](#page-139-0)**2**中确定的值。
- 4 在每个节点上,执行重新配置后的重新引导。

phys-schost# **touch /reconfigure** phys-schost# **shutdown -g0 -y -i6**

在执行重新配置并重新引导之后,对 /kernel/drv/md.conf 文件进行的更改才能生效。

创建本地状态数据库副本。请转至第 141 页中的 "如何创建状态数据库副本"。 接下来的操作

## ▼ 如何创建状态数据库副本

请对全局群集中的每个节点执行该过程。

- 成为超级用户。 **1**
- 在一个或多个本地设备上为每个群集节点创建状态数据库拷贝。 **2** 在指定要使用的分片时,请使用物理名称 (c*N*t*X*d*Y* s*Z*) 而不是设备 ID 名称 (d*N*)。 phys-schost# **metadb -af** *slice-1 slice-2 slice-3*

提示-要为状态数据提供保护(这是运行 Solaris Volume Manager 软件所必需的), 则至 少为每个节点创建三个副本。此外,您可以将拷贝放在多个设备上,以在其中一个设 备出现故障时提供保护。

有关详细信息,请参见 [metadb](http://docs.sun.com/doc/816-5166/metadb-1m?a=view)(1M) 手册页和您的 Solaris Volume Manager 文档。

检验副本。 **3**

phys-schost# **metadb**

第4章 • 配置Solaris Volume Manager软件 141

metadb 命令将显示副本列表。

#### <span id="page-141-0"></span>创建状态数据库副本 示例**4–1**

以下示例显示了三个状态数据库副本。每个拷贝分别创建在不同的设备上。

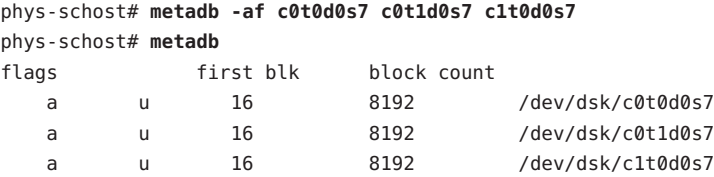

**接下来的操作** 要镜像根磁盘上的文件系统,请转全第 142 页中的 "镜像根磁盘"。

否则,请转至第 153 页中的 "[在群集中创建磁盘集](#page-152-0)"以创建 Solaris Volume Manager 磁盘 集。

## 镜像根磁盘

镜像根磁盘可防止因系统磁盘故障而关闭群集节点。四种类型的文件系统可驻留在根 磁盘中。每种文件系统的镜像方法各不相同。

使用下列过程镜像各种类型的文件系统。

- 第 142 页中的 "如何镜像根 (/) 文件系统"
- 第 145 页中的 "[如何镜像全局设备名称空间](#page-144-0)"
- 第 148 页中的 "如何镜像除根 (/) [文件系统以外的无法卸载的文件系统](#page-147-0)"
- 第 150 页中的 "[如何镜像无法卸载的文件系统](#page-149-0)"

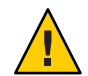

注意 **–**对于本地磁盘镜像,在指定磁盘名称时不要将/dev/global用作路径。如果为非 群集文件系统的系统指定了该路径,系统将无法引导。

# ▼ 如何镜像根**(/)**文件系统

使用此过程可以镜像根 (/) 文件系统。

<span id="page-142-0"></span>注 **–**此过程提供了Sun Cluster命令的完整形式。此外,大多数命令还有简短格式。除了 命令名称的形式以外,简写形式和完整形式的命令是相同的。有关命令及其简称的列 表,请参见《Sun Cluster [系统管理指南\(适用于](http://docs.sun.com/doc/820-6928/gamam?a=view) Solaris OS)》中的附录 B "Sun Cluster [面向对象的命令](http://docs.sun.com/doc/820-6928/gamam?a=view)"。

- 成为超级用户。 **1**
- 将**root**分片置于单片(单向)串联中。 **2**

指定根磁盘分片的物理磁盘名称 (c*N*t*X*d*Y* s*Z*)。 phys-schost# **metainit -f** *submirror1* **1 1** *root-disk-slice*

创建第二个串联。 **3**

phys-schost# **metainit** *submirror2* **1 1** *submirror-disk-slice*

创建具有一个子镜像的单向镜像。 **4**

phys-schost# **metainit** *mirror* **-m** *submirror1*

注 **–**如果该设备是用于挂载全局设备文件系统/global/.devices/node@*nodeid*的本地设 备, 则镜像的卷名称在整个群集中必须是唯一的。

### 设置根**(**/**)**目录的系统文件。 **5**

phys-schost# **metaroot** *mirror*

此命令编辑 /etc/vfstab 和 /etc/system 文件, 以便可以通过元设备或卷上的根 (/) 文 件系统来引导系统。有关更多信息,请参见 [metaroot](http://docs.sun.com/doc/816-5166/metaroot-1m?a=view)(1M) 手册页。

清理所有文件系统。 **6**

phys-schost# **lockfs -fa**

该命令清理日志中的所有事务,并将这些事务写入所有已安装的 UFS 文件系统上的主 文件系统中。有关更多信息,请参见 [lockfs](http://docs.sun.com/doc/816-5166/lockfs-1m?a=view)(1M) 手册页。

### 从节点中清空任何资源组或设备组。 **7**

phys-schost# **clnode evacuate** *from-node*

*from-node* 指定要从中抽出资源组或设备组的节点的名称。

#### 重新引导该节点。 **8**

此命令将重新挂载刚刚镜像的根 (/) 文件系统。

phys-schost# **shutdown -g0 -y -i6**

将第二个子镜像与镜像连接。 **9**

phys-schost# **metattach** *mirror submirror2*

有关更多信息, 请参见 [metattach](http://docs.sun.com/doc/816-5166/metattach-1m?a=view)(1M) 手册页。

10 如果用**十镜像根磁盘的磁盘物理连接到多个节点(多**主机),请对该磁盘禁用隔离功 能。

如果引导设备与多个节点连接,则对某个设备禁用隔离功能可以防止意外地将节点与 其引导设备隔离。

phys-schost# **cldevice set -p default\_fencing=nofencing** *submirror-disk*

-p 指定一个设备属性。

default fencing=nofencing 对指定的设备禁用隔离功能。

有关 default fencing 属性的更多信息,请参见 [cldevice](http://docs.sun.com/doc/820-4685/cldevice-1cl?a=view)(1CL) 手册页。

11 记录备用引导路径以备将来使用。

如果主引导设备出现故障,可以通过这个备用引导设备引导。有关备用引导设备的更 多信息,请参见《[Solaris Volume Manager Administration Guide](http://docs.sun.com/doc/817-5776/tasks-mirrors-22?a=view)》中的"Special [Considerations for Mirroring root \(/\)"](http://docs.sun.com/doc/817-5776/tasks-mirrors-22?a=view)或《[Solaris Volume Manager Administration Guide](http://docs.sun.com/doc/816-4520/tasks-mirrors-21?a=view)》 中的["Creating a RAID-1 Volume"](http://docs.sun.com/doc/816-4520/tasks-mirrors-21?a=view)。

phys-schost# **ls -l /dev/rdsk/***root-disk-slice*

### 对群集的其余每个节点,重复执[行步骤](#page-142-0)**1**至步骤**11**。 **12**

请确保要在其上挂载全局设备文件系统 /global/.devices/node@ *nodeid* 的每个卷名称 在整个群集中是唯一的。

## 示例**4–2 镜像根 (/) 文件系统**

以下示例显示了在节点 phys-schost-1 上创建镜像 d0 的过程,该镜像由分区 c0t0d0s0 上的子镜像 d10 和分区 c2t2d0s0 上的子镜像 d20 组成。设备 c2t2d0 是多主机磁盘,因 此 隔离功能处于禁用状态。此示例还显示了要记录的备用引导路径。

phys-schost# **metainit -f d10 1 1 c0t0d0s0** d11: Concat/Stripe is setup phys-schost# **metainit d20 1 1 c2t2d0s0** d12: Concat/Stripe is setup phys-schost# **metainit d0 -m d10** d10: Mirror is setup phys-schost# **metaroot d0** phys-schost# **lockfs -fa** phys-schost# **clnode evacuate phys-schost-1** phys-schost# **shutdown -g0 -y -i6** phys-schost# **metattach d0 d20**
<span id="page-144-0"></span>d0: Submirror d20 is attachedphys-schost# **cldevice set -p default\_fencing=nofencing c2t2d0** phys-schost# **ls -l /dev/rdsk/c2t2d0s0** lrwxrwxrwx 1 root root 57 Apr 25 20:11 /dev/rdsk/c2t2d0s0 –> ../../devices/node@1/pci@1f,0/pci@1/scsi@3,1/disk@2,0:a,raw

要镜像全局设备名称空间 /global/.devices/node@*nodeid*,请转至第 145 页中的 "如何 镜像全局设备名称空间"。 接下来的操作

> 要镜像无法卸载的文件系统,请转至第 148 页中的 "如何镜像除根 (/) [文件系统以外的无](#page-147-0) [法卸载的文件系统](#page-147-0)"。

要镜像用户定义的文件系统,请转至第 150 页中的 "[如何镜像无法卸载的文件系统](#page-149-0)"。

否则,请转至第 153 页中的 "[在群集中创建磁盘集](#page-152-0)"以创建磁盘集。

此镜像过程中的某些步骤可能会导致产生类似于 metainit: dg-schost-1: d1s0: not a metadevice 的错误消息。这样的错误消息是无碍的,可以忽略。 故障排除

## ▼ 如何镜像全局设备名称空间

使用此过程可镜像全局设备名称空间 /global/.devices/node@*nodeid*/。

注 **–**此过程提供了Sun Cluster命令的完整形式。此外,大多数命令还有简短格式。除了 命令名称的形式以外,简写形式和完整形式的命令是相同的。有关命令及其简称的列 表,请参见《Sun Cluster [系统管理指南\(适用于](http://docs.sun.com/doc/820-6928/gamam?a=view) Solaris OS)》中的附录 B "Sun Cluster [面向对象的命令](http://docs.sun.com/doc/820-6928/gamam?a=view)"。

- 成为超级用户。 **1**
- 将全局设备名称空间分片置于单片(单向)串联中。 **2** 请使用磁盘分片的物理磁盘名称 (c*N*t*X*d *Y* s*Z*)。 phys-schost# **metainit -f** *submirror1* **1 1** *diskslice*
- 创建第二个串联。 **3**

phys-schost# **metainit** *submirror2* **1 1** *submirror-diskslice*

创建具有一个子镜像的单向镜像。 **4**

phys-schost# **metainit** *mirror* **-m** *submirror1*

注 **–**要在其上挂载全局设备文件系统/global/.devices/node@*nodeid*的镜像的卷名称在 整个群集中必须是唯一的。

将第二个子镜像与镜像连接。 **5**

这一连接操作会启动子镜像的同步。

phys-schost# **metattach** *mirror submirror2*

编辑/global/.devices/node@*nodeid*文件系统的/etc/vfstab文件条目。 **6**

请将 device to mount 和 device to fsck 列中的名称替换为镜像名称。

phys-schost# **vi /etc/vfstab** #device device mount FS fsck mount mount #to mount to fsck point type pass at boot options #

/dev/md/dsk/*mirror* /dev/md/rdsk/*mirror* /global/.devices/node@*nodeid* ufs 2 no global

对群集的其余每个节点重复执[行步骤](#page-144-0)**1**至步骤**6**。 **7**

### 等待在步骤**5**中启动的镜像同步完成。 **8**

请使用 [metastat](http://docs.sun.com/doc/816-5166/metastat-1m?a=view)(1M) 命令查看镜像状态并检验镜像同步是否完成。

phys-schost# **metastat** *mirror*

如果用于镜像全局设备名称空间的磁盘物理连接到多个节点(多主机),请对该磁盘 **9** 禁用隔离功能。

如果引导设备与多个节点连接,则对某个设备禁用隔离功能可以防止意外地将节点与 其引导设备隔离。

phys-schost# **cldevice set -p default\_fencing=nofencing** *submirror-disk*

-p 指定一个设备属性。

default fencing=nofencing 对指定的设备禁用隔离功能。

有关 default fencing 属性的更多信息, 请参见 [cldevice](http://docs.sun.com/doc/820-4685/cldevice-1cl?a=view)(1CL) 手册页。

#### 镜像全局设备名称空间 示例**4–3**

以下示例显示了创建镜像 d101 的过程,该镜像由分区 c0t0d0s3 上的子镜像 d111 和分区 c2t2d0s3 上的子镜像 d121 组成。/global/.devices/node@1 的 /etc/vfstab 文件条目被 更新为使用镜像名称 d101。设备 c2t2d0 是多主机磁盘,因此隔离功能处于禁用状态。

phys-schost# **metainit -f d111 1 1 c0t0d0s3** d111: Concat/Stripe is setup phys-schost# **metainit d121 1 1 c2t2d0s3**

```
d121: Concat/Stripe is setup
phys-schost# metainit d101 -m d111
d101: Mirror is setup
phys-schost# metattach d101 d121
d101: Submirror d121 is attached
phys-schost# vi /etc/vfstab
#device device mount FS fsck mount mount
#to mount to fsck point type pass at boot options
#
/dev/md/dsk/d101 /dev/md/rdsk/d101 /global/.devices/node@1 ufs 2 no global
phys-schost# metastat d101
d101: Mirror
    Submirror 0: d111
       State: Okay
    Submirror 1: d121
       State: Resyncing
    Resync in progress: 15 % done
...
phys-schost# cldevice show phys-schost-3:/dev/rdsk/c2t2d0
=== DID Device Instances ===
DID Device Name: //dev/did/rdsk/d2
 Full Device Path: phys-schost-1:/dev/rdsk/c2t2d0
 Full Device Path: phys-schost-3:/dev/rdsk/c2t2d0
...
phys-schost# cldevicegroup show | grep dsk/d2
Device Group Name: dsk/d2
...
 Node List: phys-schost-1, phys-schost-3
...
 localonly: false
phys-schost# cldevicegroup remove-node -n phys-schost-3 dsk/d2
phys-schost# cldevice set -p default_fencing=nofencing c2t2d0
```
要镜像除根 (/) 文件系统以外的无法卸载的文件系统,请转至第 148 页中的 "[如何镜像除](#page-147-0) 根 (/) [文件系统以外的无法卸载的文件系统](#page-147-0)"。 接下来的操作

要镜像用户定义的文件系统,请转至第 150 页中的 "[如何镜像无法卸载的文件系统](#page-149-0)"。

否则,请转至第 153 页中的 "[在群集中创建磁盘集](#page-152-0)"以创建磁盘集。

此镜像过程中的某些步骤可能会导致产生类似于 metainit: dg-schost-1: d1s0: not a metadevice 的错误消息。这样的错误消息是无碍的,可以忽略。 故障排除

## <span id="page-147-0"></span>如何镜像除根(/)文件系统以外的无法卸载的文件 系统

使用此过程可以在正常使用系统期间镜像除根 (/) 文件系统以外的无法卸载的文件系统 ,例如,/usr、/opt 或 swap。

注 **–**此过程提供了Sun Cluster命令的完整形式。此外,大多数命令还有简短格式。除了 命令名称的形式以外,简写形式和完整形式的命令是相同的。有关命令及其简称的列 表,请参见《Sun Cluster [系统管理指南\(适用于](http://docs.sun.com/doc/820-6928/gamam?a=view) Solaris OS)》中的附录 B "Sun Cluster [面向对象的命令](http://docs.sun.com/doc/820-6928/gamam?a=view)"。

- 成为超级用户。 **1**
- 将无法卸载的文件系统所在分片置于单片(单向)串联中。 指定磁盘分片的物理磁盘名称 (c*N*t*X* d*Y*s*Z*)。 phys-schost# **metainit -f** *submirror1* **1 1** *diskslice* **2**
- 创建第二个串联。 **3**

phys-schost# **metainit** *submirror2* **1 1** *submirror-diskslice*

创建具有一个子镜像的单向镜像。 **4**

phys-schost# **metainit** *mirror* **-m** *submirror1*

注**–**此镜像的卷名称在整个群集中不必是唯一的。

- 对您要镜像的其余每个无法卸载的文件系统,重复执行步骤**1**至步骤**4**。 **5**
- \_在每个节点上,为已镜像的每个无法卸载的文件系统编辑 /etc/vfstab 文件条目。 **6**

将 device to mount 和 device to fsck 列中的名称替换为镜像名称。

phys-schost# **vi /etc/vfstab** #device device mount FS fsck mount mount #to mount to fsck point type pass at boot options # /dev/md/dsk/*mirror* /dev/md/rdsk/*mirror* /*filesystem* ufs 2 no global

### 从节点中清空任何资源组或设备组。 **7**

phys-schost# **clnode evacuate** *from-node*

*from-node* 指定要从中移出资源组或设备组的节点的名称。

重新引导该节点。 **8**

phys-schost# **shutdown -g0 -y -i6**

- 将第二个子镜像连接到每个镜像。 **9** 这一连接操作会启动子镜像的同步。 phys-schost# **metattach** *mirror submirror2*
- 等待在步骤**9**中启动的镜像同步完成。 **10**

请使用 [metastat](http://docs.sun.com/doc/816-5166/metastat-1m?a=view)(1M) 命令查看镜像状态并检验镜像同步是否完成。

phys-schost# **metastat** *mirror*

如果用于镜像无法挂载的文件系统的磁盘物理连接到多个节点(多主机),请对该磁 盘禁用隔离功能。 **11**

如果引导设备与多个节点连接,则对某个设备禁用隔离功能可以防止意外地将节点与 其引导设备隔离。

phys-schost# **cldevice set -p default\_fencing=nofencing** *submirror-disk*

-p 20 20 20 20 20 20 20 20 20 20 20 20 21:32:32 20 20 21:32:32 20 21:32:32 20 21:

default fencing=nofencing 对指定的设备禁用隔离功能。

有关 default fencing 属性的更多信息,请参见 [cldevice](http://docs.sun.com/doc/820-4685/cldevice-1cl?a=view)(1CL) 手册页。

#### 镜像无法卸装的文件系统 示例**4–4**

以下示例显示了如何在节点 phys-schost-1 上创建镜像 d1 以镜像驻留在 c0t0d0s1 上的 /usr。镜像 d1 由分区 c0t0d0s1 上的子镜像 d11 和分区 c2t2d0s1 上的子镜像 d21 组成 。/usr 的 /etc/vfstab 文件条目被更新为使用镜像名称 d1。设备 c2t2d0 是多主机磁盘 ,因此隔离功能处于禁用状态。

```
phys-schost# metainit -f d11 1 1 c0t0d0s1
d11: Concat/Stripe is setup
phys-schost# metainit d21 1 1 c2t2d0s1
d21: Concat/Stripe is setup
phys-schost# metainit d1 -m d11
d1: Mirror is setup
phys-schost# vi /etc/vfstab
#device device mount FS fsck mount mount
#to mount to fsck point type pass at boot options
#
/dev/md/dsk/d1 /dev/md/rdsk/d1 /usr ufs 2 no global
...
phys-schost# clnode evacuate phys-schost-1
phys-schost# shutdown -g0 -y -i6
phys-schost# metattach d1 d21
```

```
d1: Submirror d21 is attached
phys-schost# metastat d1
d1: Mirror
    Submirror 0: d11
       State: Okay
    Submirror 1: d21
       State: Resyncing
    Resync in progress: 15 % done
...
phys-schost# cldevice show phys-schost-3:/dev/rdsk/c2t2d0
...
DID Device Name: /dev/did/rdsk/d2
phys-schost# cldevicegroup show dsk/d2
Device Group Name: dsk/d2
...
 Node List: phys-schost-1, phys-schost-3
...
 localonly: false
phys-schost# cldevicegroup remove-node -n phys-schost-3 dsk/d2
phys-schost# cldevice set -p default_fencing=nofencing c2t2d0
```
- 要镜像用户定义的文件系统,请转至第 150 页中的 "如何镜像无法卸载的文件系统"。 否则,请转至第 153 页中的 "[在群集中创建磁盘集](#page-152-0)"以创建磁盘集。 接下来的操作
	- 此镜像过程中的某些步骤可能会导致产生类似于 metainit: dg-schost-1: d1s0: not a metadevice 的错误消息。这样的错误消息是无碍的,可以忽略。 故障排除

## ▼ 如何镜像无法卸载的文件系统

使用该过程可以镜像无法卸载的用户定义文件系统。在此过程中,不需要重新引导节 点。

注 **–**此过程提供了Sun Cluster命令的完整形式。此外,大多数命令还有简短格式。除了 命令名称的形式以外,简写形式和完整形式的命令是相同的。有关命令及其简称的列 表,请参见《Sun Cluster [系统管理指南\(适用于](http://docs.sun.com/doc/820-6928/gamam?a=view) Solaris OS)》中的附录 B "Sun Cluster [面向对象的命令](http://docs.sun.com/doc/820-6928/gamam?a=view)"。

成为超级用户。 **1**

### 卸载要镜像的文件系统。 **2**

确保文件系统中没有正在运行的进程。

phys-schost# **umount /***mount-point*

有关更多信息,请参见 [umount](http://docs.sun.com/doc/816-5166/umount-1m?a=view)(1M) 手册页以[及《系统管理指南:设备和文件系统》中](http://docs.sun.com/doc/819-7062/fsmount-42780?a=view) 的第 19 章 "[挂载和取消挂载文件系统\(任务\)](http://docs.sun.com/doc/819-7062/fsmount-42780?a=view)"。

使包含可以卸载的用户定义的文件系统的分片处于单片(单向)串联状态。 **3** 指定磁盘分片的物理磁盘名称 (c*N*t*X* d*Y*s*Z*)。

phys-schost# **metainit -f** *submirror1* **1 1** *diskslice*

创建第二个串联。 **4**

phys-schost# **metainit** *submirror2* **1 1** *submirror-diskslice*

创建具有一个子镜像的单向镜像。 **5**

phys-schost# **metainit** *mirror* **-m** *submirror1*

注**–**此镜像的卷名称在整个群集中不必是唯一的。

- 对要镜像的每个可挂载的文件系统,重复执[行步骤](#page-149-0)**1**至步骤**5**。 **6**
- 7 在每个节点上,为已镜像的每个文件系统编辑 /etc/vfstab 文件条目。

请将 device to mount 和 device to fsck 列中的名称替换为镜像名称。

phys-schost# **vi /etc/vfstab** #device device mount FS fsck mount mount #to mount to fsck point type pass at boot options # /dev/md/dsk/*mirror* /dev/md/rdsk/*mirror* /*filesystem* ufs 2 no global

将第二个子镜像与镜像连接。 **8**

这一连接操作会启动子镜像的同步。 phys-schost# **metattach** *mirror submirror2*

等待在步骤**8**中启动的镜像同步完成。 **9** 请使用 [metastat](http://docs.sun.com/doc/816-5166/metastat-1m?a=view)(1M) 命令查看镜像状态。 phys-schost# **metastat** *mirror*

### 10 如果用**十镜像用尸定义文件系统的磁盘物理连接到多个节点(多**主机)<sup>,</sup>请对该磁盘 禁用隔离功能。

如果引导设备与多个节点连接,则对某个设备禁用隔离功能可以防止意外地将节点与 其引导设备隔离。

phys-schost# **cldevice set -p default\_fencing=nofencing** *submirror-disk*

-p 指定一个设备属性。

default fencing=nofencing 对指定的设备禁用隔离功能。

有关 default fencing 属性的更多信息,请参见 [cldevice](http://docs.sun.com/doc/820-4685/cldevice-1cl?a=view)(1CL) 手册页。

### 安装已镜像的文件系统。 **11**

phys-schost# **mount** */mount-point*

有关更多信息,请参见 [mount](http://docs.sun.com/doc/816-5166/mount-1m?a=view)(1M) 手册页以[及《系统管理指南:设备和文件系统》中](http://docs.sun.com/doc/819-7062/fsmount-42780?a=view) 的第 19 章 "[挂载和取消挂载文件系统\(任务\)](http://docs.sun.com/doc/819-7062/fsmount-42780?a=view)"。

### <sub>示例4–5</sub> 镜像可以卸装的文件系统

以下示例显示了如何创建镜像 d4 以镜像驻留在 c0t0d0s4 上的 /export。镜像 d4 由分区 c0t0d0s4 上的子镜像 d14 和分区 c2t2d0s4 上的子镜像 d24 组成。/export 的 /etc/vfstab 文件条目被更新为使用镜像名称 d4。设备 c2t2d0 是多主机磁盘,因此隔 离功能处于禁用状态。

```
phys-schost# umount /export
phys-schost# metainit -f d14 1 1 c0t0d0s4
d14: Concat/Stripe is setup
phys-schost# metainit d24 1 1 c2t2d0s4
d24: Concat/Stripe is setup
phys-schost# metainit d4 -m d14
d4: Mirror is setup
phys-schost# vi /etc/vfstab
#device device mount FS fsck mount mount
#to mount to fsck point type pass at boot options
#
# /dev/md/dsk/d4 /dev/md/rdsk/d4 /export ufs 2 no global
phys-schost# metattach d4 d24
d4: Submirror d24 is attached
phys-schost# metastat d4
d4: Mirror
      Submirror 0: d14
         State: Okay
      Submirror 1: d24
         State: Resyncing
      Resync in progress: 15 % done
...
```

```
phys-schost# cldevice show phys-schost-3:/dev/rdsk/c2t2d0
...
DID Device Name: /dev/did/rdsk/d2
phys-schost# cldevicegroup show dsk/d2
Device Group Name: dsk/d2
...
 Node List: phys-schost-1, phys-schost-2
...
 localonly: false
phys-schost# cldevicegroup remove-node -n phys-schost-3 dsk/d2
phys-schost# cldevice set -p default_fencing=nofencing c2t2d0
phys-schost# mount /export
```
如果需要创建磁盘集,请转到以下任务之一: 接下来的操作

- 要创建供 Oracle Real Application Clusters 使用的 Solaris Volume Manager for Sun Cluster 磁盘集,请转至《[Sun Cluster Data Service for Oracle RAC Guide for Solaris](http://docs.sun.com/doc/820-5043/opsrac-installation-29?a=view) OS》中的["How to Create a Multi-Owner Disk Set in Solaris Volume Manager for Sun](http://docs.sun.com/doc/820-5043/opsrac-installation-29?a=view) [Cluster for the Oracle RAC Database"](http://docs.sun.com/doc/820-5043/opsrac-installation-29?a=view)。
- 要为任何其他应用程序创建磁盘集, 请转至第 153 页中的 "在群集中创建磁盘集"。

如果您有足够的磁盘集来满足需要,则转到以下任务之一:

- 如果群集包含正好配置了两个磁盘附件和两个节点的磁盘集,则必须添加双串介体 。请转至第 162 页中的 "[配置双串介体](#page-161-0)"。
- 如果群集配置不需要双串介体,请转至第 183 页中的 "[如何创建群集文件系统](#page-182-0)"。
- 此镜像过程中的某些步骤可能会导致产生类似于 metainit: dg-schost-1: d1s0: not a metadevice 的错误消息。这样的错误消息是无碍的,可以忽略。 故障排除

## 在群集中创建磁盘集

本节介绍如何为群集配置创建磁盘集。在 Sun Cluster 环境中创建 Solaris Volume Manager 磁盘集时,该磁盘集会自动向 Sun Cluster 软件注册为 svm 类型的设备组。要创 建或删除 svm 设备组, 必须使用 Solaris Volume Manager 的命令和实用程序创建或删除 设备组的底层磁盘集。

注 **–** 要创建供 Oracle Real Application Clusters 使用的 Solaris Volume Manager for Sun Cluster 磁盘集,请勿使用这些过程。请改为执行《[Sun Cluster Data Service for Oracle](http://docs.sun.com/doc/820-5043/opsrac-installation-29?a=view) RAC Guide for Solaris OS》中的["How to Create a Multi-Owner Disk Set in Solaris Volume](http://docs.sun.com/doc/820-5043/opsrac-installation-29?a=view) [Manager for Sun Cluster for the Oracle RAC Database"](http://docs.sun.com/doc/820-5043/opsrac-installation-29?a=view)中的过程。

<span id="page-153-0"></span>下表列出了您将执行以创建磁盘集的任务。按照以下顺序完成操作。

表 **4–2** 任务表:安装和配置Solaris Volume Manager软件

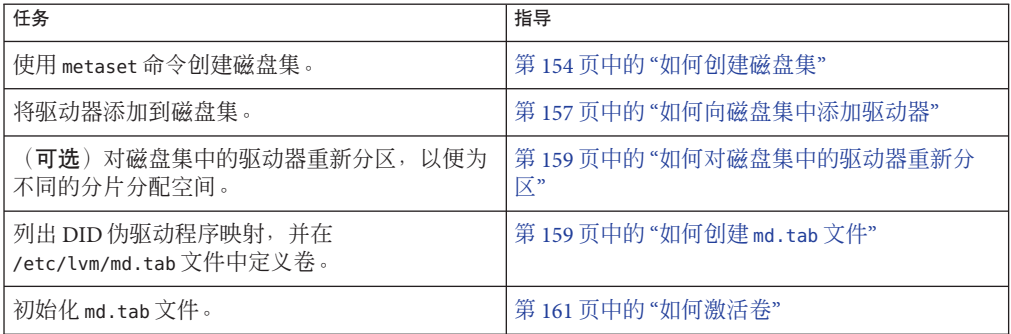

### ▼ 如何创建磁盘集

 $\circ$ 

请执行以下过程来创建磁盘集。

注 **–**此过程提供了Sun Cluster命令的完整形式。此外,大多数命令还有简短格式。除了 命令名称的形式以外,简写形式和完整形式的命令是相同的。有关命令及其简称的列 表,请参见《Sun Cluster [系统管理指南\(适用于](http://docs.sun.com/doc/820-6928/gamam?a=view) Solaris OS)》中的附录 B "Sun Cluster [面向对象的命令](http://docs.sun.com/doc/820-6928/gamam?a=view)"。

- **SPARC**:(Solaris 9)确定在创建新的磁盘集后,全局群集中是否将包含三个以上的磁盘集 **1**
	- 如果该群集将包含的磁盘集不超过三个,请跳[至步骤](#page-155-0) 9。
	- 如果该群集将包含四个或四个以上的磁盘集,请继续执行步骤 2 以使该群集做好准 备。无论是首次安装磁盘集还是向已完全配置的群集中添加更多的磁盘集,都必须 执行此任务。
	- 如果群集在 Solaris 10 OS 上运行, 则 Solaris Volume Manager 将自动进行必要的配置 更改。请跳[至步骤](#page-155-0) 9。
- 在该群集的任何节点上,检查/kernel/drv/md.conf文件中的md\_nsets变量值。 **2**
- 3 如果群集中磁盘集的总数大于 md\_nsets 的现有值减一,请将 md\_nsets 的值增加到所需 的值。

允许磁盘集数目具有的最大值为 md\_nsets 的配置值减一。md\_nsets 可能具有的最大值 为 32, 因此可以创建的磁盘集的最大数目为 31。

确保/kernel/drv/md.conf文件在群集的每个节点上都完全相同。 **4**

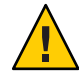

注意 **–** 不按本指南操作可能会导致严重的 Solaris Volume Manager 错误,并且可能丢失数 据。

- 如果更改了任一节点上的md.conf文件,请执行以下步骤以使这些更改生效。 **5**
	- **a.** 在一个节点上成为超级用户。
	- **b.** 从一个节点,关闭群集。 phys-schost# **cluster shutdown -g0 -y**
	- **c.** 重新引导群集的每个节点。
		- 在基于**SPARC**的系统中执行以下操作: ok **boot**
		- 在基于**x86**的系统中执行以下操作:

显示 GRUB 菜单后, 选择相应的 Solaris 条目, 然后按 Enter 键。GRUB 菜单显示 类似于以下内容:

GNU GRUB version 0.95 (631K lower / 2095488K upper memory)

+-------------------------------------------------------------------------+ | Solaris 10 /sol\_10\_x86 | | Solaris failsafe | | | +-------------------------------------------------------------------------+ Use the ^ and v keys to select which entry is highlighted. Press enter to boot the selected OS, 'e' to edit the commands before booting, or 'c' for a command-line.

有关基于 GRUB 进行引导的更多信息,请参见《系统管理指南: 基本管理》中 的"使用 GRUB 引导基于 x86 的系统 (任务图)"。

- 在群集的每个节点上,运行[devfsadm](http://docs.sun.com/doc/816-5166/devfsadm-1m?a=view)**(1M)**命令。 **6** 您可以同时在群集的所有节点上运行此命令。
- 从群集的一个节点中,更新全局设备名称空间。 **7**

phys-schost# **cldevice populate**

有关更多信息,请参见 [cldevice](http://docs.sun.com/doc/820-4685/cldevice-1cl?a=view)(1CL) 手册页。

### 尝试创建任何磁盘集之前,请先在每个节点上检验该命令是否已完成处理。 **8**

即使仅从一个节点运行,该命令也会以远程方式在所有的节点上执行。要确定该命令 是否已完成处理过程,请在群集中的每个节点上运行以下命令。

phys-schost# **ps -ef | grep scgdevs**

- <span id="page-155-0"></span>确保要创建的磁盘集符合以下要求之一。 **9**
	- 如果正好用两个磁盘串配置磁盘集,则磁盘集必须正好连接至两个节点并正好使用 两个介体主机。这些介体主机必须是用于该磁盘集的两个主机。有关如何配置双串 介体的详细信息,请参见第 162 页中的 "[配置双串介体](#page-161-0)"。
	- 如果为磁盘集配置了两个以上的磁盘串,则应确保任意两个磁盘串 S1 和 S2 上的驱 动器数目之和都会超过第三个磁盘串 S3 上的驱动器数目。用一个公式来表示,该需 求为  $count(S1) + count(S2) > count(S3)$ 。
- 确保有本地状态数据库的副本。 **10**

有关说明,请参见第 141 页中的 "[如何创建状态数据库副本](#page-140-0)"。

- 成为将控制磁盘集的群集节点上的超级用户。 **11**
- 创建磁盘集。 **12**

以下命令可创建磁盘集并将其注册为 Sun Cluster 设备组。

phys-schost# **metaset -s** *setname* **-a -h** *node1 node2*

-s setname 指定磁盘集名称。 -a 添加(创建)磁盘集。 -h *node1* 指定将控制磁盘集的主节点的名称。 *node2* 指定将控制磁组集的辅助节点的名称

注 **–** 运行 metaset 命令以配置群集上的 Solaris Volume Manager 设备组时,默认情况下, 该命令将指定一个辅助节点。创建设备组之后,可以使用 clsetup 实用程序更改设备组 中所需的辅助节点数目。有关如何更改 numsecondaries 属性的更多信息, 请参阅《[Sun](http://docs.sun.com/doc/820-6928/x-4n6a7?a=view) Cluster [系统管理指南\(适用于](http://docs.sun.com/doc/820-6928/x-4n6a7?a=view) Solaris OS)》中的"管理设备组"。

如果要配置复制的**Solstice DiskSuite**或**Solaris Volume Manager**设备组,请为该设备组设 **13** 置复制属性。

phys-schost# **cldevicegroup sync** *device-group-name*

有关数据复制的更多信息,请参见《Sun Cluster [系统管理指南\(适用于](http://docs.sun.com/doc/820-6928/datarep?a=view) Solaris OS)》 中的第 4 章 "[数据复制方法](http://docs.sun.com/doc/820-6928/datarep?a=view)"。

检验新磁盘集的状态。 **14**

phys-schost# **metaset -s** *setname*

根据需要设置设备组的属性。 **15**

phys-schost# **cldevicegroup set -p** *name***=***value devicegroup*

-p 指定一个设备组属性。

<span id="page-156-0"></span>*name* 指定属性的名称。

*value* 指定属性的值或设置。

*devicegroup* 指定设备组的名称。设备组名称与磁盘集名称相同。

有关设备组属性的信息,请参见 [cldevicegroup](http://docs.sun.com/doc/820-4685/cldevicegroup-1cl?a=view)(1CL)。

#### 创建磁盘集 示例**4–6**

以下命令将创建 dg-schost-1 和 dg-schost-2 这两个磁盘集,同时将节点 phys-schost-1 和 phys-schost-2 指定为潜在的主节点。

phys-schost# **metaset -s dg-schost-1 -a -h phys-schost-1 phys-schost-2** phys-schost# **metaset -s dg-schost-2 -a -h phys-schost-1 phys-schost-2**

将驱动器添加至磁盘集。请转至第 157 页中的 "将驱动器添加到磁盘集"。 接下来的操作

### 将驱动器添加到磁盘集

将驱动器添加到磁盘集时,卷管理软件将按照以下原则对驱动器进行重新分区,以便 将磁盘集的状态数据库放入驱动器。

- 每个驱动器都有一小部分被保留用于 Solaris Volume Manager 软件。在带有卷目录 (VTOC) 标记的设备中,使用分片 7。在带有 可扩展固件接口 (EFI) 标记的设备中, 使用分片 6。每个驱动器上的剩余空间将放到分片 0 中。
- 将驱动器添加到磁盘集中时,只有在目标分片配置不正确的情况下才会对驱动器进 行重新分区。
- 重新分区时,驱动器中的所有现有数据都将丢失。
- 如果目标分片是从 0 柱面开始的,而驱动器分区的大小又足以包含一个状态数据库 副本,则驱动器不会进行重新分区。

### ▼ 如何向磁盘集中添加驱动器

确保已创建磁盘集。有关说明,请参见第 154 页中的 "[如何创建磁盘集](#page-153-0)"。 开始之前

- 成为超级用户。 **1**
- 列出**DID**映射。 **2**

phys-schost# **cldevice show | grep Device**

■ 选择由将要控制或可能要控制磁盘集的群集节点共享的驱动器。

■ 向磁盘集中添加驱动器时,请使用格式为 /dev/did/rdsk/d*N* 的完整 DID 设备名称

在以下示例中,DID 设备 /dev/did/rdsk/d3 的条目表明该驱动器由 phys-schost-1 和 phys-schost-2 共享。

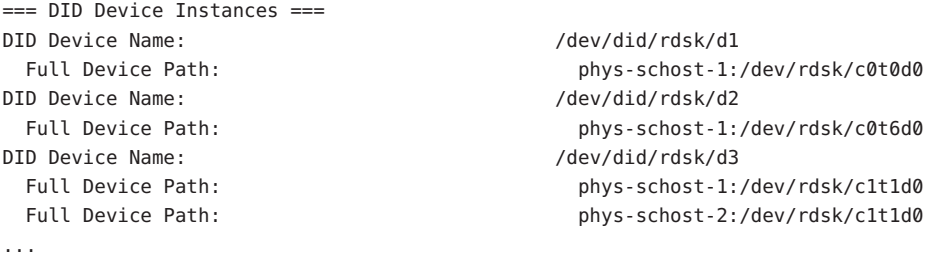

成为磁盘集的拥有者。 **3**

 $\circ$ 

phys-schost# **cldevicegroup switch -n** *node devicegroup*

-n *node* 指定拥有设备组所有权的节点。

*devicegroup* 指定设备组名称,该名称与磁盘集名称相同。

#### 将驱动器添加到磁盘集。 **4**

使用完整的 DID 路径名称。

phys-schost# **metaset -s** *setname* **-a /dev/did/rdsk/d***N*

-s setname 指定磁盘集的名称, 该名称与设备组名称相同。

-a 给磁盘集添加驱动器。

注 **–**在向磁盘集中添加驱动器时,不要使用低级别的设备名称(c*N*t*X*d*Y*)。因为低级别 设备名称是本地名称,并且在整个群集中不是唯一的,所以使用该名称可能使元集无 法切换。

### 检验磁盘集和驱动器的状态。 **5**

phys-schost# **metaset -s** *setname*

#### 将驱动器添加到磁盘集 示例**4–7**

metaset 命令将驱动器 /dev/did/rdsk/d1 和 /dev/did/rdsk/d2 添加到磁盘集 da-schost-1 $\mathop\mathrm{\dot{\mathsf{H}}}\nolimits$ .

phys-schost# **metaset -s dg-schost-1 -a /dev/did/rdsk/d1 /dev/did/rdsk/d2**

<span id="page-158-0"></span>要将驱动器重新分区以便在卷中使用,请转至第 159 页中的 "如何对磁盘集中的驱动器 重新分区"。 接下来的操作

> 否则,请转至第 159 页中的 "如何创建 md.tab 文件"以使用 md.tab 文件定义元设备或卷  $^{\circ}$

## ▼ 如何对磁盘集中的驱动器重新分区

[metaset](http://docs.sun.com/doc/816-5166/metaset-1m?a=view)(1M) 命令将磁盘集中的驱动器重新分区,以便保留每个驱动器的一小部分以供 Solaris Volume Manager 软件使用。在带有卷目录 (VTOC) 标记的设备中,使用分片 7。 在带有 可扩展固件接口 (EFI) 标记的设备中,使用分片 6。每个驱动器上的剩余空间将 放到分片 0 中。为了更有效地使用驱动器,请使用以下过程修改磁盘布局。如果将空 间分配给 VTOC 分片 1 至 6 或 EFI 分片 1 至 5, 则可在设置 Solaris Volume Manager 卷时 使用这些分片。

- 成为超级用户。 **1**
- 使用format命令更改磁盘集中每个驱动器的磁盘分区情况。 **2** 将驱动器重新分区时,必须满足以下条件,以防止 [metaset](http://docs.sun.com/doc/816-5166/metaset-1m?a=view)(1M) 命令将该驱动器重新分 区。
	- 创建分片 7(对于 VTOC)或分片 6(对于 EFI),该分片应从柱面 0 开始,大小应 足以容纳一个状态数据库副本。请参见 Solaris Volume Manager 管理指南来确定您的 卷管理器软件版本的状态数据库副本的大小。
	- 将目标分片中的 Flag 字段设置为 wu(可读写,无法卸载)。不要将其设置为只读  $^{\circ}$
	- 不要让目标分片覆盖驱动器上的任何其他分片。

有关详细信息,请参见 [format](http://docs.sun.com/doc/816-5166/format-1m?a=view)(1M) 手册页。

使用 md.tab 文件定义卷。请转至第 159 页中的 "如何创建 md.tab 文件"。 接下来的操作

## ▼ 如何创建 md.tab 文件

在群集中的每个节点上创建一个 /etc/lvm/md.tab 文件。使用 md.tab 文件为您创建的 磁盘集定义 Solaris Volume Manager 卷。

注 **–**如果要使用本地卷,请确保本地卷名称与用于构成磁盘集的设备ID名称不同。例 如,如果在磁盘集中使用了设备 ID 名称 /dev/did/dsk/d3,请勿将名称 /dev/md/dsk/d3 用于本地卷。此要求不适用于共享卷,共享卷使用命名约定 /dev/md/*setname*/{r}dsk/d*#*。

- 成为超级用户。 **1**
- 列出可供在创建md.tab文件时参考的**DID**映射。 **2**

请使用 md.tab 文件中的完整 DID 设备名称代替低级别设备名称 (c*N* t*X*d*Y*)。DID 设备 名称采用的格式为 /dev/did/rdsk/d*N*。

phys-schost# **cldevice show | grep Device**

=== DID Device Instances === DID Device Name: /dev/did/rdsk/d1 DID Device Name: //dev/did/rdsk/d2 DID Device Name: /dev/did/rdsk/d3 ...

Full Device Path: phys-schost-1:/dev/rdsk/c0t0d0 Full Device Path: phys-schost-1:/dev/rdsk/c0t6d0 Full Device Path: phys-schost-1:/dev/rdsk/c1t1d0 Full Device Path: phys-schost-2:/dev/rdsk/c1t1d0

创建一个/etc/lvm/md.tab文件,并使用您的首选文本编辑器编辑该文件。 **3**

注**–**如果将用于子镜像的驱动器上已经有数据,在设置卷之前必须先备份这些数据。然 后将数据恢复到镜像上。

为避免群集环境内不同节点上的本地卷之间产生混淆,请使用一种可以使每个本地卷 名称在整个群集中都唯一的命名方案。例如, 对于节点 1, 选择 d100 到 d199 之间的名 称。对于节点 2, 则使用 d200 到 d299 之间的名称。

有关如何创建 md.tab 文件的详细信息, 请参见 Solaris Volume Manager 文档和 md.tab(4) 手册页。

### 示例**4–8 样例**md.tab文件

下面的样例 md.tab 文件定义了名为 dg-schost-1 的磁盘集。md.tab 文件中各行的顺序 并不重要。

dg-schost-1/d0 -m dg-schost-1/d10 dg-schost-1/d20 dg-schost-1/d10 1 1 /dev/did/rdsk/d1s0 dg-schost-1/d20 1 1 /dev/did/rdsk/d2s0

<span id="page-160-0"></span>样例 md.tab 文件的结构如下所示。

1. 第一行将设备 d0 定义为卷 d10 和 d20 的镜像。-m 表示该设备为镜像设备。

dg-schost-1/d0 -m dg-schost-1/d0 dg-schost-1/d20

2. 第二行将卷 d10 (d0 的第一个子镜像) 定义为单向存储条。

dg-schost-1/d10 1 1 /dev/did/rdsk/d1s0

3. 第三行将卷 d20 (d0 的第二个子镜像) 定义为单向存储条。

dg-schost-1/d20 1 1 /dev/did/rdsk/d2s0

激活在 md.tab 文件中定义的卷。请转至第 161 页中的 "如何激活卷"。 接下来的操作

### ▼ 如何激活卷

执行此过程可激活在 md.tab 文件中定义的 Solaris Volume Manager 卷。

- 成为超级用户。 **1**
- 确保md.tab文件位于/etc/lvm目录中。 **2**
- 确保您对将要在其中执行命令的节点上的磁盘集具有拥有权。 **3**

### 获取磁盘集的拥有权。 **4**

phys-schost# **cldevicegroup switch -n** *node devicegroup*

-n *node* 指定拥有所有权的节点。

*devicegroup* 指定磁盘集名称。

激活在md.tab文件中定义的磁盘集所属卷。 **5**

phys-schost# **metainit -s** *setname* **-a**

-s *setname* 指定磁盘集名称。

- -a 激活 md.tab 文件中的所有卷。
- 对该群集中的每个磁盘集,重复执行步骤**3**至步骤**5**。 **6**

如有必要,请从另一个连接到驱动器的节点运行 [metainit](http://docs.sun.com/doc/816-5166/metainit-1m?a=view)(1M) 命令。该步骤对于群集 对拓扑是必需的,因为在此类拓扑中,并非所有节点都能访问驱动器。

<span id="page-161-0"></span>检查卷的状态。 **7**

```
phys-schost# metastat -s setname
```
有关更多信息,请参见 [metastat](http://docs.sun.com/doc/816-5166/metastat-1m?a=view)(1M) 手册页。

(可选的)捕获磁盘分区信息,以供将来参考之用。 **8**

phys-schost# **prtvtoc /dev/rdsk/c***N***t***X***d***Y***s***Z* **>** *filename*

应将该文件存储在群集外部的某个位置。如果对磁盘配置进行了任何更改,请再次运 行此命令以捕获更改后的配置信息。如果磁盘发生故障需要更换,则可以使用此信息 来恢复磁盘分区配置。有关更多信息,请参见 [prtvtoc](http://docs.sun.com/doc/816-5166/prtvtoc-1m?a=view)(1M) 手册页。

- (可选的)创建群集配置的备份。 对群集配置的归档备份有助于您更方便地恢复群集配置。有关更多信息,请参见《[Sun](http://docs.sun.com/doc/820-6928/gdsgi?a=view) Cluster [系统管理指南\(适用于](http://docs.sun.com/doc/820-6928/gdsgi?a=view) Solaris OS)》中的"如何备份群集配置"。 **9**
- 激活md.tab文件中的卷 示例**4–9**

在以下示例中,在 md.tab 文件中为磁盘集 dg-schost-1 定义的所有卷均被激活。

phys-schost# **metainit -s dg-schost-1 -a**

如果群集包含正好配置了两个磁盘附件的磁盘集并且包含两个节点,请添加双串介体 。请转至第 162 页中的 "配置双串介体"。 接下来的操作

否则,请转至第 183 页中的 "[如何创建群集文件系统](#page-182-0)"以创建群集文件系统。

## 配置双串介体

本节提供了配置双串介体主机的信息和过程。正好配置了两个磁盘串和两个群集节点 的所有 Solaris Volume Manager 磁盘集均需要双串介体。通过使用介体, Sun Cluster 软 件能够确保在双串配置中的单串发生故障的情况下仍能显示最新的数据。

双串介体(又称介体主机)是用来存储介体数据的群集节点。介体数据提供了有关其 他介体的位置的信息,并包含与存储在数据库副本中的提交计数相同的提交计数。该 提交计数用于确认介体数据与数据库副本中的数据是否同步。

磁盘串由磁盘盒、其物理驱动器、磁盘盒与节点之间的电缆以及接口适配卡组成。

下表列出了您将执行以配置双串介体主机的任务。请按照以下所示顺序完成操作。

<span id="page-162-0"></span>表 **4–3** 任务表:安装和配置Solaris Volume Manager软件

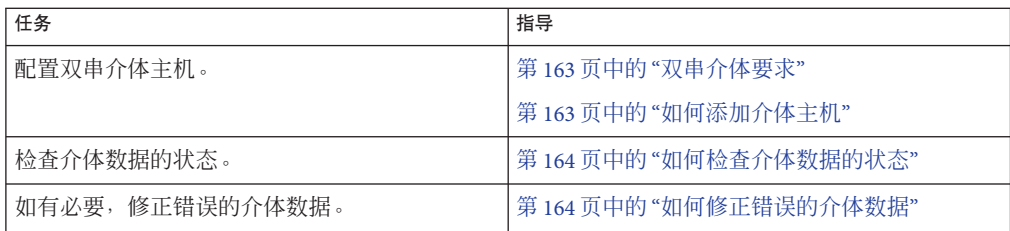

## 双串介体要求

下列规则适用于使用介体的双串配置。

- 磁盘集必须正好配置了两个介体主机。这两个介体主机必须与用于该磁盘集的两个 群集节点相同。
- 一个磁盘集不能有两个以上的介体主机。
- 不能为不满足双串和双主机标准的磁盘集配置介体。

这些规则不要求整个群集必须刚好有两个节点。而只要求那些包含两个磁盘串的磁盘 集必须正好与两个节点相连接。这些规则之下允许有 N+1 群集和许多其它拓扑。

## ▼ 如何添加介体主机

在您的配置需要双串介体时执行此过程。

成为节点的超级用户,该节点当前控制着您要为其添加介体主机的磁盘集。 **1**

### 将连接到磁盘集的每个节点添加为该磁盘集的介体主机。 **2**

phys-schost# **metaset -s** *setname* **-a -m** *mediator-host-list*

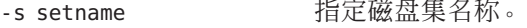

```
-a           添加到磁盘集。
```
-m mediator-host-list 指定要作为磁盘集的介体主机进行添加的节点的名称。

有关 metaset 命令的特定于介体的选项的详细信息,请参见 [mediator](http://docs.sun.com/doc/816-5177/mediator-7d?a=view)(7D) 手册页。

#### 添加介体主机 示例**4–10**

以下示例将节点 phys-schost-1 和 phys-schost-2 添加为磁盘集 dg-schost-1 的介体主 机。这两个命令都从节点 phys-schost-1 运行。

phys-schost# **metaset -s dg-schost-1 -a -m phys-schost-1** phys-schost# **metaset -s dg-schost-1 -a -m phys-schost-2**

<span id="page-163-0"></span>接下来的操作 检查介体数据的状态。请转至第 164 页中的 "如何检查介体数据的状态"。

### ▼ 如何检查介体数据的状态

开始之前 确保您巳按照第 163 页中的 "[如何添加介体主机](#page-162-0)"中的说明添加了介体主机。

### 显示介体数据的状态。 **1**

phys-schost# **medstat -s** *setname*

-s setname 指定磁盘集名称。

有关更多信息,请参见 [medstat](http://docs.sun.com/doc/816-5166/medstat-1m?a=view)(1M) 手册页。

- 如果medstat输出的**Status**字段中的值为Bad,请修复受到影响的介体主机。 **2** 请转至第 164 页中的 "如何修正错误的介体数据"。
- 接下来的操作 请转全第 183 页中的 "[如何创建群集文件系统](#page-182-0)"以创建群集文件系统。

## ▼ 如何修正错误的介体数据

执行此过程以修正错误的介体数据。

- 按照第**164**页中的**"**如何检查介体数据的状态**"**过程中的说明标识所有包含错误介体数据 **1** 的介体主机。
- 成为包含受影响磁盘集的节点的超级用户。 **2**
- 从所有受影响的磁盘集中删除带有错误介体数据的所有介体主机。 **3**

phys-schost# **metaset -s** *setname* **-d -m** *mediator-host-list*

- -s setname 指定磁盘集名称。
- -d 从磁盘集删除。

-m mediator-host-list 指定要作为磁盘集的介体主机进行删除的节点的名称。

恢复在步骤**3**中删除的每个介体主机。 **4**

phys-schost# **metaset -s** *setname* **-a -m** *mediator-host-list*

```
-a 添加到磁盘集。
```
-m mediator-host-list 指定要作为磁盘集的介体主机进行添加的节点的名称。 有关 metaset 命令的特定于介体的选项的详细信息,请参见 [mediator](http://docs.sun.com/doc/816-5177/mediator-7d?a=view)(7D) 手册页。

- 查看以下列表以确定下一项要执行的任务(该任务应适用于您的群集配置)。如果需 要执行此列表中的多项任务,请转至其中在列表中排在最前面的那项任务。 接下来的操作
	- 要创建群集文件系统, 请转至第 183 页中的 "[如何创建群集文件系统](#page-182-0)"。
	- 要在节点上创建非全局区域,请转至第 187 页中的 "[如何在全局群集节点上创建非全](#page-186-0) [局区域](#page-186-0)"。
	- SPARC: 要配置 Sun Management Center 以监视群集, 请转至第 205 页中的 ["SPARC:](#page-204-0) 为 [Sun Management Center](#page-204-0) 安装 Sun Cluster 模块"。
	- 请安装第三方应用程序、注册资源类型、设置资源组并配置数据服务。请参见应用 程序软件随附的文档以及《[Sun Cluster Data Services Planning and Administration](http://docs.sun.com/doc/820-4682) [Guide for Solaris OS](http://docs.sun.com/doc/820-4682)》。

# 第  $\begin{array}{c}\n\overline{\phantom{0}} \\
\overline{\phantom{0}} \\
\phantom{0} \\
\phantom{0} \\
\phantom{0} \\
\phantom{0} \\
\phantom{0} \\
\phantom{0} \\
\phantom{0} \\
\phantom{0} \\
\phantom{0} \\
\phantom{0} \\
\phantom{0} \\
\phantom{0} \\
\phantom{0} \\
\phantom{0} \\
\phantom{0} \\
\phantom{0} \\
\phantom{0} \\
\phantom{0} \\
\phantom{0} \\
\phantom{0} \\
\phantom{0} \\
\phantom{0} \\
\phantom{0} \\
\phantom{0} \\
\phantom{0} \\
\phantom{0} \\
\phantom{0} \\
\phantom$ **5** 章

# 安装和配置Veritas Volume Manager

使用本章中的过程以及第 40 页中的 "[规划卷管理](#page-39-0)"中的规划信息为 Veritas Volume Manager (VxVM) 安装和配置本地磁盘和多主机磁盘。有关详细信息, 请参阅 VxVM 文 档。

本章包含以下几节:

- 第 167 页中的 "安装和配置 VxVM 软件"
- 第 174 页中的 "[在群集中创建磁盘组](#page-173-0)"
- 第 179 页中的 "[取消根磁盘的封装](#page-178-0)"

## 安装和配置**VxVM**软件

本节提供了在 Sun Cluster 配置中安装和配置 VxVM 软件的信息和过程。

下表列出了为 Sun Cluster 配置而安装和配置 VxVM 软件所需执行的任务。按照以下顺 序完成操作。

表 **5–1** 任务表:安装和配置VxVM软件

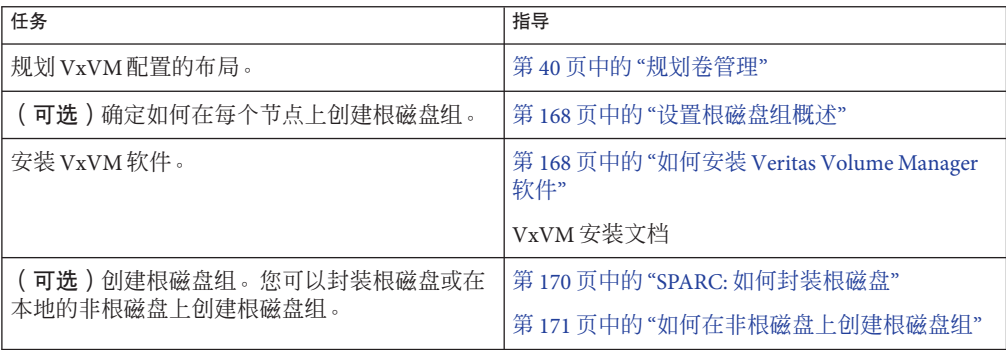

<span id="page-167-0"></span>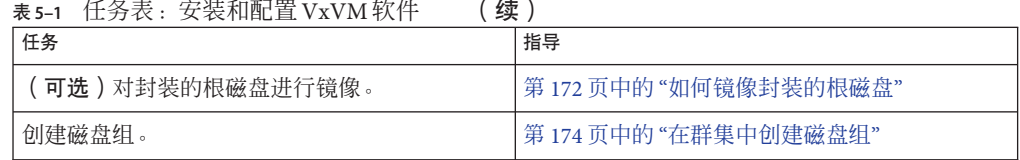

## 设置根磁盘组概述

根磁盘组的创建是可选操作。如果您不打算创建根磁盘组,请参见第 168 页中的 "如何 安装 Veritas Volume Manager 软件"继续后面的操作。

- 只有节点自身才能访问该节点的根磁盘组。
- 远程节点永远不能访问存储于其他节点的根磁盘组中的数据。
- 请勿使用 cldevicegroup 命令将根磁盘组注册为设备组。
- 只要有可能,请在非共享磁盘上为每个节点配置根磁盘组。

Sun Cluster 软件支持下列配置根磁盘组的方法。

- 封装节点的根磁盘一通过此方法可以对根磁盘进行镜像,镜像的根磁盘将在根磁盘 被损坏时提供引导备用根磁盘。要封装根磁盘,需要两个空闲磁盘分片以及一些空 闲柱面(最好在磁盘的开始或结尾处)。
- 使用本地非根磁盘--此方法提供了封装根磁盘的备用方法。如果已封装节点的根磁 盘,则稍后要执行的某些任务(如升级 Solaris OS 或执行灾难恢复过程)可能会比 未封装根磁盘的情况更加复杂。为避免这种可能增加的复杂性,您可以初始化或封 装本地非根磁盘来用作根磁盘组。

在本地非根磁盘上创建的根磁盘组对于该节点来说是本地根磁盘组,既不能全局访 问,也不具有高可用性。与根磁盘的情况一样,封装非根磁盘要求在磁盘的开始或 结尾处有两个空闲磁盘分片以及一些空闲柱面。

有关详细信息,请参阅 VxVM 安装文档。

## ▼ 如何安装**Veritas Volume Manager**软件

执行此过程可以在要安装 VxVM 的每个全局群集节点上安装 Veritas Volume Manager (VxVM)软件。您可以在群集的所有节点上安装 VxVM,也可以仅在物理连接到要由 VxVM 管理的存储设备的节点上安装 VxVM。

### 开始之前 执行以下任务:

- 确保群集中的所有节点均以群集模式运行。
- 获得安装所需的 Veritas Volume Manager (VxVM) 许可证密钥。
- 准备好 VxVM 安装文档。
- 成为要安装**VxVM**的群集节点上的超级用户。 **1**
- <span id="page-168-0"></span>将**VxVM CD-ROM**放入节点上的**CD-ROM**驱动器中。 **2**
- 请按照**VxVM**安装指南中介绍的过程安装和配置**VxVM**软件和许可证。 **3**
- 在非交互模式下运行clvxvm实用程序。 **4**

phys-schost# **clvxvm initialize**

clvxvm 实用程序会执行必需的安装后任务。clvxvm 实用程序还会选择并配置一个群集 范围的 vxio 驱动程序主设备号。有关更多信息,请参见 [clvxvm](http://docs.sun.com/doc/820-4685/clvxvm-1cl?a=view)(1CL) 手册页。

- **SPARC**:要启用**VxVM**群集功能,请提供群集功能的许可证密钥(如果尚未提供)。 **5** 有关如何添加许可证的信息,请参阅 VxVM 文档。
- (可选的)安装**VxVM GUI**。 有关安装 VxVM GUI 的信息,请参阅 VxVM 文档。 **6**
- 弹出**CD-ROM**。 **7**
- 安装所有**VxVM**修补程序以支持**Sun Cluster**软件。 有关修补程序的位置和安装说明,请参见 Sun Cluster 发行说明中的"修补程序和必需的 固件级别"。 **8**
- 在其他所有节点上重复执[行步骤](#page-167-0)**1**至步骤**8**以安装**VxVM**。 **9**

注 **–** SPARC:要启用VxVM群集功能,必须在群集的所有节点上安装VxVM。

- 如果您不想在一个或多个节点上安装**VxVM**,请修改每个非**VxVM**节点上的 /etc/name to major文件。 **10**
	- **a.** 在安装了**VxVM**的节点上,确定vxio主设备号设置。 phys-schost# **grep vxio /etc/name\_to\_major**
	- **b.** 成为您不打算在其上安装**VxVM**的节点上的超级用户。
	- **c.** 编辑/etc/name\_to\_major文件并添加一个条目以将vxio主设备号设置为*NNN*(在 步骤**a**中得到的编号)。

phys-schost# **vi /etc/name\_to\_major** vxio *NNN*

**d.** 初始化vxio条目。

phys-schost# **drvconfig -b -i vxio -m** *NNN*

- <span id="page-169-0"></span>**e.** 在不打算安装**VxVM**的所有其他节点上重复执[行步骤](#page-168-0)**a**[至步骤](#page-168-0)**d**。 完成后, 群集中的每个节点在其 /etc/name\_to\_major 文件中应具有相同的 vxio 条目  $\circ$
- 要创建根磁盘组,请转至第**170**页中的**"SPARC:**如何封装根磁盘**"**或第**171**[页中的](#page-170-0)**"**如何 [在非根磁盘上创建根磁盘组](#page-170-0)**"**。 否则, 请继续执行步骤 12。 **11**

注**–**根磁盘组是可选的。

重新引导安装了**VxVM**的每个节点。 **12**

phys-schost# **shutdown -g0 -y -i6**

要创建根磁盘组,请转至第 170 页中的 "SPARC: 如何封装根磁盘"或第 171 [页中的](#page-170-0) "如何 [在非根磁盘上创建根磁盘组](#page-170-0)"。 接下来的操作

否则,请创建磁盘组。请转至第 174 页中的 "[在群集中创建磁盘组](#page-173-0)"。

## ▼ **SPARC:**如何封装根磁盘

执行该过程以通过封装根磁盘创建根磁盘组。根磁盘组是可选的。有关更多信息,请 参见 VxVM 文档。

注 **–**如果要在非根磁盘上创建根磁盘组,请改为执行第171页中的"[如何在非根磁盘上](#page-170-0) [创建根磁盘组](#page-170-0)"所述的过程。

- 确保已经按照第 168 页中的 "如何安装 [Veritas Volume Manager](#page-167-0) 软件"中的说明安装了 VxVM。 开始之前
	- 成为安装了**VxVM**的节点上的超级用户。 **1**
	- 封装根磁盘。 **2**

phys-schost# **clvxvm encapsulate** 有关更多信息,请参见 [clvxvm](http://docs.sun.com/doc/820-4685/clvxvm-1cl?a=view)(1CL) 手册页。

- 对安装了**VxVM**的任何其他节点重复执行上述过程。 **3**
- **接下来的操作** 要对封装的根磁盘进行镜像,请转至第 172 页中的 "[如何镜像封装的根磁盘](#page-171-0)"。 否则,请转至第 174 页中的 "[在群集中创建磁盘组](#page-173-0)"。

170 Sun Cluster 软件安装指南 (适用于 Solaris OS) · 2009年1月, 修订版 A

## <span id="page-170-0"></span>▼ 如何在非根磁盘上创建根磁盘组

使用此过程,通过封装或初始化本地磁盘而不是根磁盘来创建根磁盘组。根磁盘组的 创建是可选操作。

注 **–** 如果要在根磁盘上创建根磁盘组,请改为执行第 170 页中的 "SPARC: [如何封装根磁](#page-169-0) [盘](#page-169-0)"中的过程。

- 如果要封装磁盘,则确保每个磁盘至少有两个具有 0 柱面的磁盘分片。如有必要,请 使用 [format](http://docs.sun.com/doc/816-5166/format-1m?a=view)(1M) 命令将 0 柱面指定给每个 VxVM 分片。 开始之前
	- 成为超级用户。 **1**
	- 启动vxinstall实用程序。 **2**

phys-schost# **vxinstall**

- 3 当 vxinstall 实用程序出现提示时,请进行以下选择或输入。
	- SPARC: 要启用 VxVM 群集功能, 请提供群集功能的许可证密钥。
	- 选择定制安装。
	- 不要封装引导磁盘。
	- 选择要添加到根磁盘组的所有磁盘。
	- 不要接受自动重新引导。
- 如果创建的根磁盘组包含一个或多个连接到多个节点的磁盘,请确保对此类磁盘禁用 **4** 隔离功能。

使用以下命令对根磁盘组中的每个共享磁盘禁用隔离功能。

phys-schost# **cldevice set -p default\_fencing=nofencing** *device*

-p 20 20 20 20 20 20 20 20 20 20 20 20 21:32:23 20 20 21:32:23 20 21:32:23 20 21:

default fencing=nofencing 对指定的设备禁用隔离功能。

如果根磁盘组使用的磁盘与多个节点连接,则对该设备禁用隔离功能可以防止意外地 将节点与该磁盘隔离。

有关 default fencing 属性的更多信息,请参见 [cldevice](http://docs.sun.com/doc/820-4685/cldevice-1cl?a=view)(1CL) 手册页。

从节点上移除任何资源组或设备组。 **5**

phys-schost# **clnode evacuate** *from-node*

*from-node* 指定要从中移出资源组或设备组的节点的名称。

重新引导该节点。 **6**

phys-schost# **shutdown -g0 -y -i6**

<span id="page-171-0"></span>使用vxdiskadm命令将多个磁盘添加到根磁盘组中。 **7** 如果根磁盘组包含多个磁盘,则该磁盘组具有磁盘容错功能。有关过程的信息,请参 阅 VxVM 文档。

**接下来的操作** 创建磁盘组。请转全第 174 页中的 "[在群集中创建磁盘组](#page-173-0)"。

### ▼ 如何镜像封装的根磁盘

安装 VxVM 并封装根磁盘后,在要对其已封装的根磁盘进行镜像的每个节点上执行此 过程。

- 确保按照第 170 页中的 "SPARC: [如何封装根磁盘](#page-169-0)"中的说明封装了根磁盘。 开始之前
	- 成为超级用户。 **1**
	- 列出设备。 **2**

phys-schost# **cldevice list -v** 输出类似于以下内容:

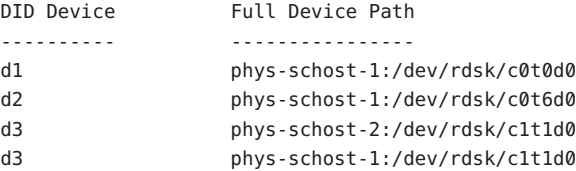

### 镜像封装的根磁盘。 **3**

按照 VxVM 文档中的过程进行操作。

为了获得最高可用性并简化管理,使用本地磁盘进行镜像。有关其他指导信息,请参 见第 45 页中的 "[根磁盘镜像指导](#page-44-0)"。

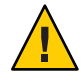

注意**–**不要使用法定设备镜像根磁盘。在某些情况下,使用法定设备镜像根磁盘可能会 使节点不从根磁盘镜像启动。

- 查看用于镜像根磁盘的设备的原始磁盘设备组的节点列表。 设备组名称的格式为 dsk/d*N*,其中 d*N* 为 DID 设备名称。 phys-schost# **cldevicegroup list -v dsk/d***N* **4**
	- -v 显示详细的输出。

输出类似于以下内容。

Device group Type Node list ------------ ---- -------- dsk/d*N* Local\_Disk phys-schost-1, phys-schost-3

如果该节点列表包含多个节点名称,请从节点列表中删除已镜像其根磁盘的节点除外 的所有节点。 **5**

原始磁盘设备组节点列表中应只保留对其根磁盘进行了镜像的节点。

phys-schost# **cldevicegroup remove-node -n** *node* **dsk/d***N*

-n *node* 指定要从设备组节点列表中删除的节点。

对原始磁盘设备组中与多个节点相连的所有磁盘禁用隔离功能。 **6**

如果引导设备与多个节点连接,则对某个设备禁用隔离功能可以防止意外地将节点与 其引导设备隔离。

phys-schost# **cldevice set -p default\_fencing=nofencing** *device*

-p 2000 - 2000 - 2000 - 2000 - 设置设备属性的值。

default fencing=nofencing 对指定的设备禁用隔离功能。

有关 default fencing 属性的更多信息,请参见 [cldevice](http://docs.sun.com/doc/820-4685/cldevice-1cl?a=view)(1CL) 手册页。

对群集中要镜像其已封装的根磁盘的每个节点重复该过程。 **7**

#### 对封装的根磁盘进行镜像 示例**5–1**

以下示例显示了为节点 phys-schost-1 的根磁盘创建的一个镜像。该镜像是在磁盘 c0t0d0 上创建的, 其原始磁盘设备组名称为 dsk/d2。磁盘 c0t0d0 是多主机磁盘,因此 节点 phys-schost-3 被从该磁盘的节点列表中删除, 该节点的隔离功能被禁用。

phys-schost# **cldevice list -v** DID Device Full Device Path ---------- --------------- d2 pcircinus1:/dev/rdsk/c0t0d0 ... *Create the mirror by using VxVM procedures* phys-schost# **cldevicegroup list -v dsk/d2** Device group Type Node list ------------ ---- -------- dsk/d2 Local\_Disk phys-schost-1, phys-schost-3 phys-schost# **cldevicegroup remove-node -n phys-schost-3 dsk/d2** phys-schost# **cldevice set -p default\_fencing=nofencing c0t0d0**

<span id="page-173-0"></span>**接下来的操作** 创建磁盘组 。请转全第 174 页中的 "在群集中创建磁盘组" 。

## 在群集中创建磁盘组

本节介绍了如何在群集中创建 VxVM 磁盘组。下表介绍了可在 Sun Cluster 配置中配置 的 VxVM 磁盘组类型及其特性。

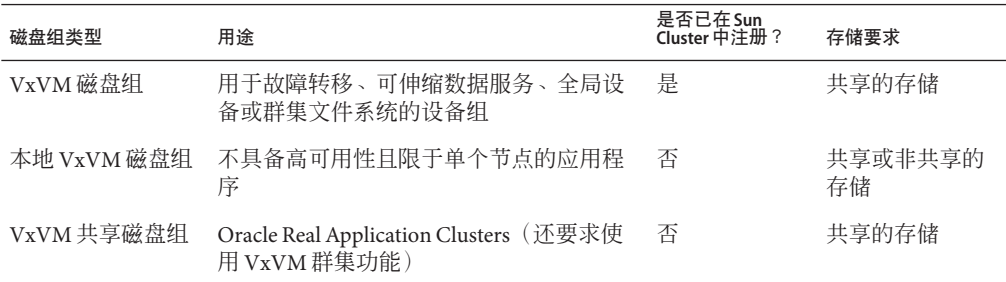

下表列出了在 Sun Cluster 配置中创建 VxVM 磁盘组所需执行的任务。请按照以下所示 顺序完成操作。

表 **5–2** 任务表:创建VxVM磁盘组

| 任务                                                           | 指导                      |
|--------------------------------------------------------------|-------------------------|
| 创建磁盘组和卷。                                                     | 第 174 页中的 "如何创建磁盘组"     |
| 将那些不是本地磁盘组的磁盘组以及不使用<br>VxVM 群集功能的磁盘组注册为 Sun Cluster 设备<br>组。 | 第 176 页中的 "如何注册磁盘组"     |
| 如有必要,请通过分配新的从设备号来解决设备<br>组之间的从设备号冲突。                         | 第177页中的"如何为磁盘组指定新的从设备号" |
| 检验磁盘组和卷。                                                     | 第 178 页中的 "如何验证磁盘组配置"   |

### ▼ 如何创建磁盘组

使用此过程来创建 VxVM 磁盘组和卷。

从一个节点执行此过程,该节点与组成要添加的磁盘组的各个磁盘具有物理连接。

- 开始之前 执行以下任务:
	- 建立存储磁盘驱动器的映射。初次安装存储设备时, 请参见 Sun Cluster Hardware Administration Collection 中的相应手册。
- 完成以下配置规划工作单。
	- 第 225 页中的 "[本地文件系统布局工作单](#page-224-0)"
	- 第 229 页中的 "[设备组配置工作单](#page-228-0)"
	- 第 231 页中的 "[卷管理器配置工作单](#page-230-0)"

有关规划指导,请参见第 40 页中的 "[规划卷管理](#page-39-0)"。

- 如果未创建根磁盘组, 请确保已按照第 168 页中的 "如何安装 [Veritas Volume](#page-167-0) [Manager](#page-167-0) 软件"[的步骤](#page-169-0) 12 中所述对重新引导了装有 VxVM 的每个节点。
- 成为将拥有磁盘组的节点上的超级用户。 **1**
- 创建**VxVM**磁盘组和卷。 **2**

请遵循以下特殊说明:

- SPARC: 如果要安装 Oracle Real Application Clusters, 请使用 VxVM 的群集功能创建 共享的 VxVM 磁盘组。请按照《[Sun Cluster Data Service for Oracle RAC Guide for](http://docs.sun.com/doc/820-5043/ch8_ops-106?a=view) Solaris OS》中的["How to Create a VxVM Shared-Disk Group for the Oracle RAC](http://docs.sun.com/doc/820-5043/ch8_ops-106?a=view) [Database"](http://docs.sun.com/doc/820-5043/ch8_ops-106?a=view)以及《Veritas Volume Manager Administrator's Reference Guide》中的指导和 说明操作。
- 否则, 请使用 VxVM 文档中介绍的标准过程来创建 VxVM 磁盘组。

注 **–** 如果节点出现故障,则可使用脏区日志记录 (Dirty Region Logging, DRL) 来缩短卷恢 复时间。但是,使用 DRL 可能减少 I/O 吞吐量。

### 3 对于本地磁盘组,请设置 localonly 属性,并向磁盘组的节点列表中添加单个节点。

注**–**配置为仅本地的磁盘组不具备高可用性也无法进行全局访问。

- **a.** 启动clsetup实用程序。 phys-schost# **clsetup**
- **b.** 选择菜单项**"Device groups and volumes"**。
- **c.** 选择菜单项**"Set localonly on a VxVM disk group"**。
- **d.** 按照说明设置localonly属性并指定将独自控制该磁盘组的单个节点。 在任意时刻,仅允许一个节点控制该磁盘组。此后可以更改所配置的控制节点。
- **e.** 完成后,退出clsetup实用程序。

接下来的操作 确定下一个步骤:

- <span id="page-175-0"></span>■ SPARC: 如果 VxVM 群集功能处于启用状态, 请转至第 178 页中的 "[如何验证磁盘组](#page-177-0) [配置](#page-177-0)"。
- 如果所创建的磁盘组不是本地磁盘组,而且 VxVM 群集功能处于未启用状态,请将 这些磁盘组注册为 Sun Cluster 设备组。请转至第 176 页中的 "如何注册磁盘组"。
- 如果仅创建了本地磁盘组, 请转至第 178 页中的 "[如何验证磁盘组配置](#page-177-0)"。

### ▼ 如何注册磁盘组

如果 VxVM 群集功能处于未启用状态, 请执行以下过程将非本地磁盘组注册为 Sun Cluster 设备组。

注 **–** SPARC:如果启用了VxVM群集功能或者创建了本地磁盘组,请勿执行此过程。相 反,应继续执行第 178 页中的 "[如何验证磁盘组配置](#page-177-0)"中的过程。

- 成为群集中一个节点上的超级用户。 **1**
- 将全局磁盘组注册为**Sun Cluster**设备组。 **2**
	- **a.** 启动clsetup实用程序。 phys-schost# **clsetup**
	- **b.** 选择菜单项**"Device groups and volumes"**。
	- **c.** 选择菜单项**"Register a VxVM disk group"**。
	- **d.** 按照说明指定要注册为**Sun Cluster**设备组的**VxVM**磁盘组。
	- **e.** 完成后,退出clsetup实用程序。
	- **f.** 逐出并重新导入每个本地磁盘组。 phys-schost# **vxdg deport** *diskgroup* # **vxdg import** *dg*
	- **g.** 重新启动每个本地磁盘组。 phys-schost# **vxvol -g** *diskgroup* **startall**
	- **h.** 检验每个本地磁盘组的仅限本地状态。 如果磁盘组的 flags 属性的值为 nogdl,则说明该磁盘组已正确配置为仅限本地访问  $^{\circ}$ phys-schost# **vxdg list** *diskgroup* **| grep flags** flags: nogdl

<span id="page-176-0"></span>检验设备组是否已注册。 **3** 使用以下命令查看所显示的新磁盘的磁盘设备信息。 phys-schost# **cldevicegroup status**

- 请转至第 178 页中的 "[如何验证磁盘组配置](#page-177-0)"。 接下来的操作
	- 栈溢出-如果在设备组联机时发生了栈溢出,则说明线程栈大小的默认值可能不够大 。在每个节点上,将条目 set cl\_haci:rm\_thread\_stacksize=0x*size* 添加到 /etc/system 文件, 其中 size 为大于 8000 (默认设置) 的数字。 故障排除

配置更改-如果更改 VxVM 设备组或其卷的任何配置信息,则必须使用 clsetup 实用 程序注册配置更改。必须注册的配置更改包括添加或删除卷,以及更改现有卷的组、 所有者或权限。有关注册对 VxVM 设备组所做的配置更改的过程,请参见《[Sun Cluster](http://docs.sun.com/doc/820-6928/x-4n6a7?a=view) [系统管理指南\(适用于](http://docs.sun.com/doc/820-6928/x-4n6a7?a=view) Solaris OS)》中的"管理设备组"。

### ▼ 如何为磁盘组指定新的从设备号

如果由于从设备号与另一磁盘组的从设备号冲突而导致设备组注册失败,则必须为新 磁盘组分配一个未使用过的新从设备号。遵照此过程,为磁盘组重新指定从设备号。

- 成为群集中一个节点上的超级用户。 **1**
- 确定正在使用的从设备号。 **2**

phys-schost# **ls -l /global/.devices/node@1/dev/vx/dsk/\***

- 选择其它任何未使用的**1000**的倍数作为新磁盘组的基本从设备号。 **3**
- 将该新的基本从设备号分配给磁盘组。 **4**

phys-schost# **vxdg reminor** *diskgroup base-minor-number*

#### 如何为磁盘组指定新的从设备号 示例**5–2**

以下示例使用了 16000 到 16002 以及 4000 到 4001 的从设备号。vxdg reminor 命令为新 设备组重新指定了从设备号以使用基本从设备号 5000。

phys-schost# **ls -l /global/.devices/node@1/dev/vx/dsk/\*** /global/.devices/node@1/dev/vx/dsk/dg1 brw------- 1 root root 56,16000 Oct 7 11:32 dg1v1 brw------- 1 root root 56,16001 Oct 7 11:32 dg1v2 brw------- 1 root root 56,16002 Oct 7 11:32 dg1v3

/global/.devices/node@1/dev/vx/dsk/dg2

brw------- 1 root root 56,4000 Oct 7 11:32 dg2v1 brw------- 1 root root 56,4001 Oct 7 11:32 dg2v2 phys-schost# **vxdg reminor dg3 5000**

<span id="page-177-0"></span>接下来的操作 将磁盘组注册为 Sun Cluster 设备组。请转至第 176 页中的 "[如何注册磁盘组](#page-175-0)"。

### ▼ 如何验证磁盘组配置

请在群集的各个节点上都执行此过程。

- 成为超级用户。 **1**
- 列出磁盘组。 **2**

phys-schost# **vxdisk list**

列出设备组。 **3**

phys-schost# **cldevicegroup list -v**

- 检验是否已正确配置所有磁盘组。 **4** 确保满足以下要求:
	- 根磁盘组仅包含本地磁盘。
	- 仅在当前的主节点上导入了所有磁盘组和所有本地磁盘组。
- 检验是否已启动了所有卷。 **5**

phys-schost# **vxprint**

检验是否已将所有磁盘组都注册为**Sun Cluster**设备组并且处于联机状态。 **6** phys-schost# **cldevicegroup status**

输出中不应显示任何本地磁盘组。

<mark>7</mark> (可选的)捕获磁盘分区信息,以供将来参考之用。

phys-schost# **prtvtoc /dev/rdsk/c***N***t***X***d***Y***s***Z* **>** *filename*

应将该文件存储在群集外部的某个位置。如果对磁盘配置进行了任何更改,请再次运 行此命令以捕获更改后的配置信息。如果磁盘发生故障需要更换,则可以使用此信息 来恢复磁盘分区配置。有关更多信息,请参见 [prtvtoc](http://docs.sun.com/doc/816-5166/prtvtoc-1m?a=view)(1M) 手册页。

(可选的)创建群集配置的备份。 **8**

> 对群集配置的归档备份有助于您更方便地恢复群集配置。有关更多信息,请参见《[Sun](http://docs.sun.com/doc/820-6928/gdsgi?a=view) Cluster [系统管理指南\(适用于](http://docs.sun.com/doc/820-6928/gdsgi?a=view) Solaris OS)》中的"如何备份群集配置"。

#### <span id="page-178-0"></span>有关管理VxVM磁盘组的指导信息 更多信息

请遵循以下指导信息来管理 Sun Cluster 配置中的 VxVM 磁盘组:

- VxVM 设备组-已注册为设备组的 VxVM 磁盘组由 Sun Cluster 软件来管理。将某个 磁盘组注册为设备组之后,切勿使用 VxVM 命令来导入或逐出该 VxVM 磁盘组 。Sun Cluster 软件可以处理所有需要导入或逐出设备组的情况。有关如何管理设备 组的过程,请参见《Sun Cluster [系统管理指南\(适用于](http://docs.sun.com/doc/820-6928/x-4n6a7?a=view) Solaris OS)》中的"管理设 [备组](http://docs.sun.com/doc/820-6928/x-4n6a7?a=view)"。
- 本地磁盘组-本地 VxVM 磁盘组不是由 Sun Cluster 软件来管理。请按照在非群集系 统中的方式使用 VxVM 命令来管理本地磁盘组。
- 如果 cldevicegroup status 命令的输出中包含任何本地磁盘组,则说明所显示的磁盘 组未被正确配置为仅限本地访问。请返回到第 174 页中的 "[如何创建磁盘组](#page-173-0)"以重新配置 该本地磁盘组。 故障排除
- 查看以下列表以确定下一项要执行的任务(该任务应适用于您的群集配置)。如果需 要执行此列表中的多项任务,请转至其中在列表中排在最前面的那项任务。 接下来的操作
	- 要创建群集文件系统, 请转至第 183 页中的 "[如何创建群集文件系统](#page-182-0)"。
	- 要在节点上创建非全局区域,请转至第 187 页中的 "[如何在全局群集节点上创建非全](#page-186-0) [局区域](#page-186-0)"。
	- SPARC: 要配置 Sun Management Center 以监视群集, 请转至第 205 页中的 ["SPARC:](#page-204-0) 为 [Sun Management Center](#page-204-0) 安装 Sun Cluster 模块"。
	- 请安装第三方应用程序、注册资源类型、设置资源组并配置数据服务。请参见应用 程序软件随附的文档以及《[Sun Cluster Data Services Planning and Administration](http://docs.sun.com/doc/820-4682) [Guide for Solaris OS](http://docs.sun.com/doc/820-4682)》。

## 取消根磁盘的封装

本节介绍了如何在 Sun Cluster 配置中取消根磁盘的封装。

## ▼ 如何取消根磁盘的封装

执行此过程以取消根磁盘的封装。

执行以下任务: 开始之前

- 确保在根磁盘上只存在 Solaris 根文件系统。Solaris 根文件系统包括 root (/)、swap、 全局设备名称空间、/usr、/var、/opt 和 /home。
- 将驻留在根磁盘上的 Solaris 根文件系统以外的所有文件系统进行备份并从根磁盘中 删除。
- 成为要取消封装的节点的超级用户。 **1**
- 从节点中清空所有资源组和设备组。 **2**

phys-schost# **clnode evacuate** *from-node*

*from-node* 指定要从中移出资源组或设备组的节点的名称。

确定节点的节点**ID**号。 **3**

phys-schost# **clinfo -n**

- 卸载此节点的全局设备文件系统,其中*N*为在步骤**3**中返回的节点**ID**号。 **4** phys-schost# **umount /global/.devices/node@***N*
- 查看/etc/vfstab文件并确定哪个**VxVM**卷对应于全局设备文件系统。 **5**

phys-schost# **vi /etc/vfstab** #device device mount FS fsck mount mount #to mount to fsck point type pass at boot options # #NOTE: volume **rootdisk***xN***vol** (/global/.devices/node@*N*) encapsulated #partition c*N*t*X*d*Y*s*Z*

从根磁盘组中删除与全局设备文件系统对应的**VxVM**卷。 **6**

phys-schost# **vxedit -g** *rootdiskgroup* **-rf rm rootdisk***xN***vol**

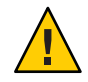

注意**–**请勿在全局设备文件系统中存储除全局设备的设备条目以外的任何数据。删除 VxVM 卷时,全局设备文件系统中的所有数据都会遭到破坏。在根磁盘的封装被取消 之后,仅恢复与全局设备条目相关的数据。

取消根磁盘的封装。 **7**

**·**

注**–**请不要接受从命令发出的关机请求。

phys-schost# **/etc/vx/bin/vxunroot**

有关详细信息,请参阅 VxVM 文档。

使用[format](http://docs.sun.com/doc/816-5166/format-1m?a=view)**(1M)**命令将**512 MB**的分区添加到根磁盘中,以供全局设备文件系统使用。**·· 8**

提示 **–**使用/etc/vfstab文件中所指定的同一个分片,该分片是在封装根磁盘之前分配 给全局设备文件系统的。
[在步骤](#page-179-0)**8**中所创建的分区上设置文件系统。 **9**

phys-schost# **newfs /dev/rdsk/c***N***t***X***d***Y***s***Z*

- 确定根磁盘的**DID**名称。 **10** phys-schost# **cldevice list c***N***t***X***d***Y* d*N*
- 在/etc/vfstab文件中,用步骤**10**中所标识的**DID**路径替换全局设备文件系统条目中的 **11** 路径名。

原有条目应类似于以下内容。

phys-schost# **vi /etc/vfstab**

/dev/vx/dsk/rootdisk*xN*vol /dev/vx/rdsk/rootdisk*xN*vol /global/.devices/node@*N* ufs 2 no global

经过修订后,使用 DID 路径的项应类似于以下内容。

/dev/did/dsk/d*N*s*X* /dev/did/rdsk/d*N*s*X* /global/.devices/node@*N* ufs 2 no global

安装全局设备文件系统。 **12**

phys-schost# **mount /global/.devices/node@***N*

从群集的一个节点上,为所有原始磁盘设备和**Solaris Volume Manager**设备的设备节点 上重新装入全局设备文件系统。 **13**

phys-schost# **cldevice populate**

VxVM 设备在下一次重新引导时创建。

14 在每个节点上检验 cldevice populate 命令已完成其处理过程<sup>,</sup>再继续执行下一个步骤

即使仅从一个节点中发出 cldevice populate 命令,该命令也会以远程方式在所有节点 上执行。要确定 cldevice populate 命令是否已完成处理过程,请在群集的每个节点上 运行以下命令。

phys-schost# **ps -ef | grep scgdevs**

重新引导该节点。 **15**

 $\circ$ 

phys-schost# **shutdown -g0 -y -i6**

16 在群集的每个节点上重复该过程,以在这些节点上取消根磁盘的封装。

# 第 **6** 章  $\begin{array}{c} 6 \ \end{array}$

## 创建群集文件系统、非全局区域和区域群 集

本章介绍以下主题:

- 第 183 页中的 "创建群集文件系统"
- 第 187 页中的 "[在全局群集节点上配置非全局区域](#page-186-0)"
- 第 190 页中的 "[配置区域群集](#page-189-0)"

## 创建群集文件系统

本节介绍了创建群集文件系统以支持数据服务的过程。

## ▼ 如何创建群集文件系统

请对要创建的每个群集文件系统执行以下过程。与本地文件系统不同,群集文件系统 可以从全局群集中的任何节点进行访问。

注**–**此外,您也可以使用具有高可用性的本地文件系统来支持数据服务。有关选择创建 群集文件系统还是创建具有高可用性的本地文件系统来支持特定数据服务的信息,请 参见该数据服务的相关手册。有关创建具有高可用性的本地文件系统的一般信息,请 参见《[Sun Cluster Data Services Planning and Administration Guide for Solaris OS](http://docs.sun.com/doc/820-4682/cdcegbeg?a=view)》中 的["Enabling Highly Available Local File Systems"](http://docs.sun.com/doc/820-4682/cdcegbeg?a=view)。

您不能向区域群集中添加群集文件系统。

执行以下任务: 开始之前

- 确保已按照第 47 页中的 "[安装软件](#page-46-0)"所述安装了 Solaris OS、Sun Cluster 框架和其他 产品的软件包。
- 确保已按照第 71 页中的 "[建立新的全局群集或新的全局群集节点](#page-70-0)"所述建立了新群集 或新的群集节点。

■ 如果将使用卷管理器,请确保已安装并配置了卷管理软件。有关卷管理器的安装过 程,请参见第 139 页中的 "配置 [Solaris Volume Manager](#page-138-0) 软件"或第 167 [页中的](#page-166-0) "安装和 配置 [VxVM](#page-166-0) 软件"。

注 **–**如果向使用VxVM的群集中添加了新节点,则必须执行以下任务之一:

- 在该节点上安装 VxVM。
- 修改该节点的/etc/name\_to\_major 文件, 以支持与 VxVM 的共存。

请按照第 168 页中的 "如何安装 [Veritas Volume Manager](#page-167-0) 软件"中的过程执行要求完成 的上述任务之一。

- 确定要创建的每个群集文件系统所使用的挂载选项。请参见第 38 页中的 "[选择针对](#page-37-0) [群集文件系统的挂载选项](#page-37-0)"。
- 成为群集中任一节点上的超级用户。 **1**

对于 Solaris, 如果群集中配置有非全局区域, 您必须从全局区域中执行此过程。

提示-要更快地创建文件系统,请成为为其创建文件系统的全局设备的当前主节点上的 超级用户。

创建文件系统。 **2**

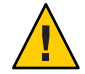

注意**–**创建文件系统时,会毁坏该磁盘上的所有数据。请确保指定的磁盘设备名称是正 确的。如果指定的设备名称不正确,可能会删除不打算删除的数据。

■ 对于UFS 文件系统, 请使用 [newfs](http://docs.sun.com/doc/816-5166/newfs-1m?a=view)(1M) 命令。

phys-schost# **newfs** *raw-disk-device*

下表显示了 *raw-disk-device* 参数名称的示例。请注意,卷管理器的命名规则各不相 同。

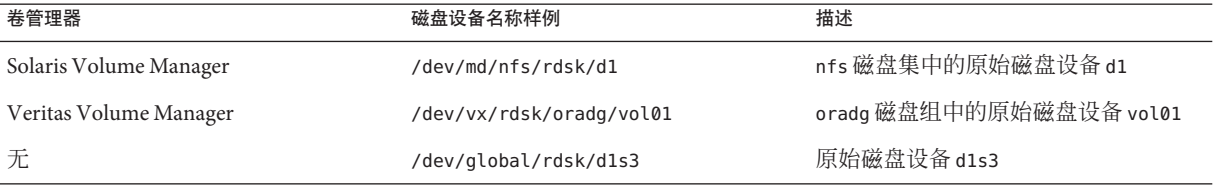

■ SPARC : 对于Veritas 文件系统 (VxFS) 文件系统, 请按照 VxFS 文档中提供的过程进行 操作。

在群集中的每个节点上,为群集文件系统创建一个挂载点目录。 **3**

每个节点上都需要一个挂载点,即使不在该节点上访问群集文件系统也是如此。

提示 **–**为了便于管理,请在/global/*device-group*/目录中创建挂载点。该位置允许您很 容易地区别群集文件系统,这些文件系统从本地文件系统中全局可用。

phys-schost# **mkdir -p /global/***device-group***/***mountpoint***/**

*device-group* 与包含该设备的设备组的名称相对应的目录名。

*mountpoint* 要在其上挂载群集文件系统的目录的名称。

在群集中的每个节点上,在 /etc/vfstab 文件中为挂载点添加一个条目。 有关详细信息,请参见 vfstab(4) 手册页。 **4**

注**–**如果群集内配置有非全局区域,请确保从全局区域根目录下的某一路径上将群集文 件系统挂载到全局区域中。

**a.** 在每个条目中,指定所用文件系统类型所需的挂载选项。

注 **–** 对于 Solaris Volume Manager 事务卷,请不要使用 logging 挂载选项。事务卷提 供其自己的日志记录。

另外, Solaris Volume Manager 事务卷日志记录已从 Solaris 10 OS 中删除。

- b. 要自动挂载群集文件系统,请将 mount at boot 字段设置为 yes。
- **c.** 请确保对于每个群集文件系统,其/etc/vfstab条目中的信息在每个节点上是完全 相同的。
- **d.** 请确保每个节点的/etc/vfstab文件中的条目都以相同顺序列出设备。
- **e.** 检查文件系统的引导顺序依赖性。

例如,考虑如下情形: phys-schost-1 将磁盘设备 d0 挂载到 /global/oracle/ 上 , phvs-schost-2 将磁盘设备 d1 挂载到 /qlobal/oracle/logs/ 上。根据此配置, 只 有在 phys-schost-1 引导并挂载了 /global/oracle/ 之后,phys-schost-2 才能引导 并挂载 /global/oracle/logs/。

5 在群集中的任何节点上,运行配置检查实用程序。

phys-schost# **sccheck**

配置检查实用程序将检验挂载点是否存在。该实用程序还将检验群集的所有节点上的 /etc/vfstab 文件条目是否正确。如果不出现错误,则不返回任何内容。

有关更多信息,请参见 [sccheck](http://docs.sun.com/doc/820-4685/sccheck-1m?a=view)(1M) 手册页。

#### 挂载群集文件系统。 **6**

phys-schost# **mount /global/***device-group***/***mountpoint***/**

- 对于**UFS**,请从群集中的任何节点挂载群集文件系统。
- **SPARC**:对于**VxFS**,请从*device-group*的当前主节点挂载群集文件系统,以确保成功 挂载文件系统。

另外,还需要从 *device-group* 的当前主节点卸载 VxFS 文件系统,以确保成功卸载文 件系统。

注 **–** 要在 Sun Cluster 环境下管理 VxFS 群集文件系统,只应从挂载了 VxFS 群集文件 系统的主节点运行管理命令。

#### 在群集的每个节点上检验是否已挂载群集文件系统。 **7**

可以使用 df 命令或 mount 命令列出已挂载的文件系统。有关更多信息,请参见 df[\(1M\)](http://docs.sun.com/doc/816-5166/df-1m?a=view) 手册页或 [mount](http://docs.sun.com/doc/816-5166/mount-1m?a=view)(1M) 手册页。

对于 Solaris 10 OS, 从全局区域和非全局区域都可以访问群集文件系统。

#### 创建群集文件系统 示例**6–1**

以下示例将在 Solaris Volume Manager 卷 /dev/md/oracle/rdsk/d1 上创建一个 UFS 群集 文件系统。在每个节点上的 vfstab 文件中,都将添加一个与该群集文件系统对应的条 目。随后,将从一个节点运行 sccheck 命令。在配置检查过程成功完成之后,从一个节 点上挂载该群集文件系统并在所有节点上对其进行检验。

```
phys-schost# newfs /dev/md/oracle/rdsk/d1
...
phys-schost# mkdir -p /global/oracle/d1
phys-schost# vi /etc/vfstab
#device device mount FS fsck mount mount
#to mount to fsck point type pass at boot options
#
/dev/md/oracle/dsk/d1 /dev/md/oracle/rdsk/d1 /global/oracle/d1 ufs 2 yes global,logging
...
phys-schost# sccheck
phys-schost# mount /global/oracle/d1
phys-schost# mount
...
```
/global/oracle/d1 on /dev/md/oracle/dsk/d1 read/write/setuid/global/logging/largefiles on Sun Oct 3 08:56:16 2005

- <span id="page-186-0"></span>查看以下列表以确定下一项要执行的任务(该任务应适用于您的群集配置)。如果需 要执行此列表中的多项任务,请转至其中在列表中排在最前面的那项任务。 接下来的操作
	- 要在节点上创建非全局区域,请转至第 187 页中的 "如何在全局群集节点上创建非全 局区域"。
	- SPARC: 要配置 Sun Management Center 以监视群集, 请转至第 205 页中的 ["SPARC:](#page-204-0) 为 [Sun Management Center](#page-204-0) 安装 Sun Cluster 模块"。
	- 请安装第三方应用程序、注册资源类型、设置资源组并配置数据服务。请参见应用 程序软件随附的文档以及《[Sun Cluster Data Services Planning and Administration](http://docs.sun.com/doc/820-4682) [Guide for Solaris OS](http://docs.sun.com/doc/820-4682)》。

### 在全局群集节点上配置非全局区域

本节介绍了在全局群集节点上创建非全局区域的过程。

### ▼ 如何在全局群集节点上创建非全局区域

对于要在全局群集中创建的每个非全局区域,请执行以下过程。

注 **–**有关安装区域的完整信息,请参[阅《系统管理指南:](http://docs.sun.com/doc/819-6955)Solaris Containers-资源管理 和 [Solaris Zones](http://docs.sun.com/doc/819-6955)》。

以群集模式或非群集模式引导群集节点后,可以在该节点上配置 Solaris 10 非全局区域 (简称区域)。

- 如果在以非群集模式引导节点之后创建了一个区域,则群集软件将在节点加入群集 时发现该区域。
- 如果在节点处于群集模式时创建或删除了一个区域,则群集软件将动态更改其可控 制资源组的区域列表。

执行以下任务: 开始之前

- 规划非全局区域配置。请遵循第 19 页中的 "[有关全局群集中的非全局区域的指导](#page-18-0)"中 的要求和限制。
- 获取以下信息:
	- 将创建的非全局区域的总数。

#### 第6章 • 创建群集文件系统、非全局区域和区域群集 1870年 1870年 1870年 1870年 1870年 1870年 1870年 1870年 1870年 1870年 1870年 1870年 18

- 每个区域将使用的公共适配器和公共 IP 地址。
- 每个区域的区域路径。此路径必须是本地文件系统,而非群集文件系统或具有高 可用性的本地文件系统。
- 每个区域中应出现的一个或多个设备。
- (可选)将为每个区域分配的名称。
- 如果将为区域分配专用 IP 地址, 请确保群集 IP 地址范围能够支持将配置的附加专 用 IP 地址。使用 cluster show-netprops 命令可显示当前的专用网络配置。 如果当前 IP 地址范围不足以支持将要配置的附加专用 IP 地址,请按照第 106 [页中的](#page-105-0) "[如何在添加节点或专用网络时更改专用网络配置](#page-105-0)"中的过程重新配置专用 IP 地址范 围。

有关其他信息,请参[见《系统管理指南:](http://docs.sun.com/doc/819-6955/z.config.ov-3?a=view)Solaris Containers-资源管理和 Solaris Zones》中的"[区域组件](http://docs.sun.com/doc/819-6955/z.config.ov-3?a=view)"。

在要创建非投票节点的全局群集节点上成为超级用户。 **1**

您必须在全局区域中工作。

对于**Solaris 10 OS**,在每个节点上检验服务管理工具**(Service Management Facility, SMF)**的 **2** 多用户服务是否处于联机状态。

如果某个节点上的服务尚未处于联机状态,请等到状态变为联机后再继续执行下一步  $^{\circ}$ 

phys-schost# **svcs multi-user-server** *node* STATE STIME FMRI online 17:52:55 svc:/milestone/multi-user-server:default

配置、安装和引导新区域。 **3**

注 **–**您必须将autoboot 属性设置为true,以便在全局群集中的非投票节点中支持资源 组功能。

请按照 Solaris 文档中的过程操作:

- **a.** 执[行《系统管理指南:](http://docs.sun.com/doc/819-6955/z.conf.start-1?a=view)**Solaris Containers**-资源管理和**Solaris Zones**》中的第**18**章**"**规 [划和配置非全局区域\(任务\)](http://docs.sun.com/doc/819-6955/z.conf.start-1?a=view)**"**中所述的过程。
- **b.** 执[行《系统管理指南:](http://docs.sun.com/doc/819-6955/z.inst.task-2?a=view)**Solaris Containers**-资源管理和**Solaris Zones**》中的**"**安装和引 [导区域](http://docs.sun.com/doc/819-6955/z.inst.task-2?a=view)**"**中所述的过程。
- **c.** 执[行《系统管理指南:](http://docs.sun.com/doc/819-6955/z.inst.task-13?a=view)**Solaris Containers**-资源管理和**Solaris Zones**》中的**"**如何引导 [区域](http://docs.sun.com/doc/819-6955/z.inst.task-13?a=view)**"**中所述的过程。

检验区域是否处于ready状态。 **4**

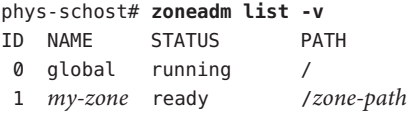

5 对于 ip-type 属性设置为 exclusive 的完全根区域,如果该区域可能托管逻辑主机名资 源,请配置一个从全局区域挂载方法目录的文件系统资源。

```
phys-schost# zonecfg -z sczone
zonecfg:sczone> add fs
zonecfg:sczone:fs> set dir=/usr/cluster/lib/rgm
zonecfg:sczone:fs> set special=/usr/cluster/lib/rgm
zonecfg:sczone:fs> set type=lofs
zonecfg:sczone:fs> end
zonecfg:sczone> exit
```
(可选的)对于共享**IP**区域,请为该区域指定一个专用**IP**地址和一个专用主机名。 **6**

以下命令从群集的专用 IP 地址范围中选择并指定了一个可用 IP 地址。此外,该命令还 将一个指定的专用主机名(或主机别名)分配给区域,并将其映射到已分配的专用 IP 地址。

phys-schost# **clnode set -p zprivatehostname=***hostalias node***:***zone*

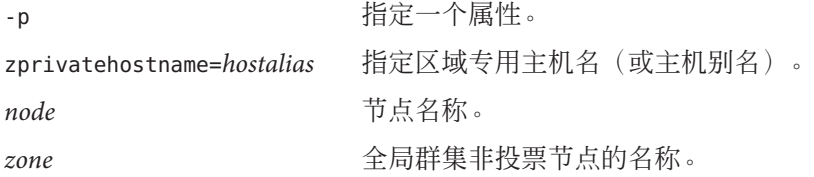

执行初始的内部区域配置。 **7**

请按[照《系统管理指南:](http://docs.sun.com/doc/819-6955/z.login.task-31?a=view)Solaris Containers-资源管理和 Solaris Zones》中的"执行初始 [内部区域配置](http://docs.sun.com/doc/819-6955/z.login.task-31?a=view)"中的过程操作。从以下方法中任选其一:

- 登录到区域。
- 使用 /etc/sysidcfg 文件。
- 在非投票节点中,修改nsswitch.conf文件。 **8**

进行这些更改后,区域能够解析针对群集特定主机名和 IP 地址的搜索。

**a.** 登录到区域。

phys-schost# **zlogin -c** *zonename*

**b.** 打开/etc/nsswitch.conf文件以进行编辑。

sczone# **vi /etc/nsswitch.conf**

第6章 • 创建群集文件系统、非全局区域和区域群集 1898年 1898年 1899年 1899年 1899年 189

<span id="page-189-0"></span>**c.** 向hosts和netmasks条目的查找语句的开头添加cluster开关,后面跟files开关。 修改后的条目应类似于以下内容:

hosts: **cluster files** nis [NOTFOUND=return] ... netmasks: **cluster files** nis [NOTFOUND=return] ...

**d.** 对于所有其他条目,确保files开关是该条目中列出的第一个开关。

**e.** 退出区域。

...

如果创建了一个独占**IP**区域,请在该区域上的每个/etc/hostname.*interface*文件中配置 **9 IPMP**组。

对于区域中的数据服务通信所使用的每个公共网络适配器,都必须配置一个 IPMP 组。 此信息不是从全局区域继承的。有关在群集中配置 IPMP 组的更多信息,请参见 第 23 页中的 "[公共网络](#page-22-0)"。

- 为区域使用的所有逻辑主机名资源设置名称**-**地址映射。 **10**
	- **a.** 向该区域上的/etc/inet/hosts文件中添加名称**-**地址映射。 此信息不是从全局区域继承的。
	- **b.** 如果使用名称服务器,请添加名称**-**地址映射。
- 要在非全局区域中安装应用程序,请使用与独立系统相同的过程。有关在非全局区域 中安装软件的过程,请参见应用程序的安装文档。另请参[见《系统管理指南:](http://docs.sun.com/doc/819-6955/z.pkginst.task-9?a=view)Solaris Containers-资源管理和 Solaris Zones》中的"在安装了区域的 Solaris [系统上添加和删除](http://docs.sun.com/doc/819-6955/z.pkginst.task-9?a=view) 软件包和修补程序(仟务图)"。 接下来的操作

要在非全局区域中安装和配置数据服务,请参见各个数据服务对应的 Sun Cluster 手册  $\circ$ 

### 配置区域群集

本节介绍了配置非全局区域的群集的过程。

- 第191 页中的"[clzonecluster](#page-190-0) 实用程序概述"
- 第 191 页中的 "[建立区域群集](#page-190-0)"
- 第 195 页中的 "[向区域群集中添加文件系统](#page-194-0)"
- 第 199 页中的 "[向区域群集中添加存储设备](#page-198-0)"

### <span id="page-190-0"></span>clzonecluster实用程序概述

clzonecluster 实用程序可用来创建、修改和删除区域群集。clzonecluster 实用程序 主动管理区域群集。例如, clzonecluster 实用程序既可以引导区域群集, 又可以停止 区域群集。clzonecluster 实用程序的进度消息输出到控制台,而不是保存在日志文件 中。

与 zonecfg 实用程序类似,该实用程序在以下范围级别运行:

- 群集范围影响整个区域群集。
- 节点范围仅影响指定的一个区域群集节点。
- 资源范围影响特定节点或整个区域群集,具体取决于您从哪个范围进入资源范围。 大多数资源只能从节点范围进入。资源范围由以下提示符标识:

clzc:*zoneclustername*:*resource*> *cluster-wide setting* clzc:*zoneclustername*:node:*resource*> *node-specific setting*

您可以使用 clzonecluster 实用程序指定任何 Solaris Zones 资源参数以及特定于区域 群集的参数。有关可以在区域群集中设置的参数的信息,请参见 [clzonecluster](http://docs.sun.com/doc/820-4685/clzonecluster-1cl?a=view)(1CL) 手册页。有关 Solaris Zones 资源参数的其他信息,请参见 [zonecfg](http://docs.sun.com/doc/816-5166/zonecfg-1m?a=view)(1M) 手册页。

### 建立区域群集

本节介绍了如何配置非全局区域的群集。

### ▼ 如何创建区域群集

执行此过程可创建非全局区域的群集。

- 创建全局群集。请参见第3章, 建立全局群集。 开始之前
	- 阅读有关创建区域群集的指导和要求。请参见第 34 页中的 "[区域群集](#page-33-0)"。
	- 获取以下信息:
		- 要指定给区域群集的唯一名称。
		- 区域群集的节点将使用的区域路径。有关更多信息,请参[见《系统管理指南](http://docs.sun.com/doc/819-6955/z.config.ov-16?a=view) :[Solaris Containers](http://docs.sun.com/doc/819-6955/z.config.ov-16?a=view)-资源管理和 Solaris Zones》中的"资源和属性类型"中的 zonepath 属性描述。
		- 要在其上创建区域群集节点的全局群集中每个节点的名称。
		- 要指定给每个区域群集节点的区域公共主机名或主机别名。
		- 每个区域群集节点使用的公共网络 IP 地址。
		- 每个区域群集节点用来连接到公共网络的公共网络适配器的名称。

#### 第6章 • 创建群集文件系统、非全局区域和区域群集 1910年 - 1910年 - 1910年 - 1910年 - 1910年 - 1910年 - 1910年 - 1910年 - 1910年 - 19

#### 成为全局群集的某个活动成员节点上的超级用户。 **1**

请从全局群集的某个节点中执行此过程的所有步骤。

#### 确保全局群集的节点处于群集模式。 **2**

如果任一节点处于非群集模式,当该节点返回到群集模式时,所做的更改将进行传播 。因此,即使某些全局群集节点处于非群集模式,您也可以创建区域群集。当这些节 点返回到群集模式时,系统会对它们执行区域群集创建任务。

phys-schost# **clnode status**  $=$   $C$ luster Nodes  $=$ 

--- Node Status ---

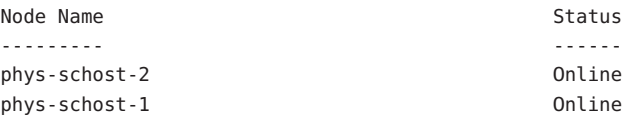

#### 创建区域群集。 **3**

注 **–**默认情况下,将创建稀疏根区域(sparse root zone)。要创建整个根区域,请为 create 命令添加 -b 选项。

phys-schost-1# **clzonecluster configure** *zoneclustername* clzc:*zoneclustername*> **create**

*Set the zone path for the entire zone cluster* clzc:*zoneclustername*> **set zonepath=/zones/***zoneclustername*

*Add the first node and specify node-specific settings* clzc:*zoneclustername*> **add node** clzc:*zoneclustername*:node> **set physical-host=***baseclusternode1* clzc:*zoneclustername*:node> **set hostname=***hostname1* clzc:*zoneclustername*:node> **add net** clzc:*zoneclustername*:node:net> **set address=***public\_netaddr* clzc:*zoneclustername*:node:net> **set physical=***adapter* clzc:*zoneclustername*:node:net> **end** clzc:*zoneclustername*:node> **end**

*Set the root password globally for all nodes in the zone cluster* clzc:*zoneclustername*> **add sysid** clzc:*zoneclustername*:sysid> **set root\_password=***encrypted\_password* clzc:*zoneclustername*:sysid> **end**

*Save the configuration and exit the utility*

```
clzc:zoneclustername> commit
clzc:zoneclustername> exit
```
(可选的)向区域群集中添加一个或多个附加节点。 **4**

```
phys-schost-1# clzonecluster configure zoneclustername
clzc:zoneclustername> add node
clzc:zoneclustername:node> set physical-host=baseclusternode2
clzc:zoneclustername:node> set hostname=hostname2
clzc:zoneclustername:node> add net
clzc:zoneclustername:node:net> set address=public_netaddr
clzc:zoneclustername:node:net> set physical=adapter
clzc:zoneclustername:node:net> end
clzc:zoneclustername:node> end
clzc:zoneclustername> exit
```
### 检验区域群集配置。 **5**

verify 子命令用于检查指定资源的可用性。如果 clzonecluster verify 命令成功, 则 不会输出任何内容。

```
phys-schost-1# clzonecluster verify zoneclustername
phys-schost-1# clzonecluster status zoneclustername
=== Zone Clusters ===
```
--- Zone Cluster Status ---

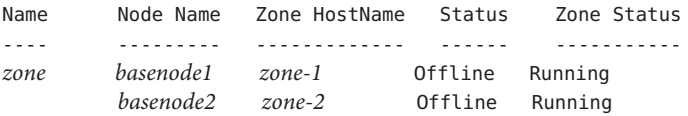

#### 安装和引导群集。 **6**

phys-schost-1# **clzonecluster install** *zoneclustername* Waiting for zone install commands to complete on all the nodes of the zone cluster "*zoneclustername*"...

*Installation of the zone cluster might take several minutes* phys-schost-1# **clzonecluster boot** *zoneclustername* Waiting for zone boot commands to complete on all the nodes of the zone cluster "*zoneclustername*"...

### <sub>示例6–2</sub> 用来创建区域群集的配置文件

以下示例显示了可以与 clzonecluster 实用程序一起用来创建区域群集的命令文件的内 容。该文件包含一系列需要您手动输入的 clzonecluster 命令。

在下面的配置中,将在全局群集节点 phys-schost-1 上创建区域群集 sczone。区域群集 使用 /zones/sczone 作为区域路径。区域群集的第一个节点被指定主机名 zc-host-1, 并且使用公共网络地址 172.16.0.1 和 bge0 适配器。区域群集的第二个节点是在全局群 集节点 phys-schost-2 上创建的。第二个区域群集节点被指定主机名 zc-host-2, 并且 使用公共网络地址 172.16.0.2 和 bge1 适配器。

```
create
set zonepath=/zones/sczone
add node
set physical-host=phys-schost-1
set hostname=zc-host-1
add net
set address=172.16.0.1
set physical=bge0
end
end
add sysid
set root_password=encrypted_password
end
add node
set physical-host=phys-schost-2
set hostname=zc-host-2
add net
set address=172.16.0.2
set physical=bge1
end
end
commit
exit
```
#### 使用配置文件创建区域群集 示例**6–3**

以下示例显示了使用配置文件 sczone-config 在全局群集节点 phys-schost-1 上创建新 的区域群集 sczone 时所用的命令。区域群集节点的主机名为 zc-host-1 和 zc-host-2。

```
phys-schost-1# clzonecluster configure -f sczone-config sczone
phys-schost-1# clzonecluster verify sczone
phys-schost-1# clzonecluster install sczone
Waiting for zone install commands to complete on all the nodes of the
zone cluster "sczone"...
phys-schost-1# clzonecluster boot sczone
Waiting for zone boot commands to complete on all the nodes of the
zone cluster "sczone"...
phys-schost-1# clzonecluster status sczone
=== Zone Clusters ===
```
<span id="page-194-0"></span>--- Zone Cluster Status ---

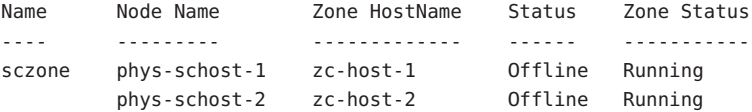

要向区域群集中添加文件系统,请转至第 195 页中的 "向区域群集中添加文件系统"。 接下来的操作

> 要向区域群集中添加全局存储设备,请转至第 199 页中的 "[向区域群集中添加存储设](#page-198-0) [备](#page-198-0)"。

### 向区域群集中添加文件系统

本节介绍了添加供区域群集使用的文件系统的过程。

在将某个文件系统添加到区域群集并使其联机之后,此文件系统将在该区域群集中可 见。

注 **–**不能使用clzonecluster命令将挂载到单个全局群集节点上的本地文件系统添加到 区域群集中,而是应当像在独立系统中通常那样使用 zonecfg 命令。本地文件系统将不 受群集控制。

您不能向区域群集中添加群集文件系统。

本节包含以下过程:

- 第 195 页中的 "如何向区域群集中添加高可用性本地文件系统"
- 第 197 页中的 "[如何向区域群集中添加](#page-196-0) ZFS 存储池"
- 第 198 页中的 "[如何向区域群集中添加](#page-197-0) OFS 共享文件系统"

### ▼ 如何向区域群集中添加高可用性本地文件系统

执行此过程可在全局群集上添加供区域群集使用的高可用性本地文件系统。

注 **–** 要向区域群集中添加 ZFS 池,请改为执行第 197 页中的 "[如何向区域群集中添加](#page-196-0) ZFS [存储池](#page-196-0)"中的过程。

1 在全局群集上<sup>,</sup>配置要在区域群集中使用的高可用性本地文件系统。

请参见《[Sun Cluster Data Services Planning and Administration Guide for Solaris OS](http://docs.sun.com/doc/820-4682/cdcegbeg?a=view)》中 的["Enabling Highly Available Local File Systems"](http://docs.sun.com/doc/820-4682/cdcegbeg?a=view)。

- 成为可托管区域群集的全局群集节点上的超级用户。 **2** 请从全局群集的一个节点中执行此过程的所有步骤。
- 显示与要挂载到区域群集上的文件系统相对应的/etc/vfstab条目。 phys-schost# **vi /etc/vfstab 3**
- 将该文件系统添加到区域群集配置中。 **4**

phys-schost# **clzonecluster configure** *zoneclustername* clzc:*zoneclustername*> **add fs** clzc:*zoneclustername*:fs> **set dir=***mountpoint* clzc:*zoneclustername*:fs> **set special=***disk-device-name* clzc:*zoneclustername*:fs> **set raw=***raw-disk-device-name* clzc:*zoneclustername*:fs> **set type=***FS-type* clzc:*zoneclustername*:fs> **end** clzc:*zoneclustername*> **exit** dir=*mountpoint* 指定文件系统挂载点 special=*disk-device-name* 指定磁盘设备的名称 raw=*raw-disk-device-name* 指定原始磁盘设备的名称

type=*FS-type* 指定文件系统的类型

检验是否添加了该文件系统。 **5**

phys-schost# **clzonecluster show -v** *zoneclustername*

#### 向区域群集中添加高可用性本地文件系统 示例**6–4**

此示例将添加供 sczone 区域群集使用的高可用性本地文件系统 /global/oracle/d1。

phys-schost-1# **vi /etc/vfstab** #device device mount FS fsck mount mount #to mount to fsck point type pass at boot options # **/dev/md/oracle/dsk/d1 /dev/md/oracle/rdsk/d1 /global/oracle/d1 ufs 5 no logging** phys-schost-1# **clzonecluster configure sczone** clzc:sczone> **add fs** clzc:sczone:fs> **set dir=/global/oracle/d1** clzc:sczone:fs> **set special=/dev/md/oracle/dsk/d1** clzc:sczone:fs> **set raw=/dev/md/oracle/rdsk/d1** clzc:sczone:fs> **set type=ufs** clzc:sczone:fs> **end** clzc:sczone> **exit**

```
phys-schost-1# clzonecluster show -v sczone
...
 Resource Name: the set of the set of the set of the set of the set of the set of the set of the set of the set of the set of the set of the set of the set of the set of the set of the set of the set of the set of the set o
    dir: /global/oracle/d1
    special: //dev/md/oracle/dsk/d1
    raw: /dev/md/oracle/rdsk/d1
    type: ufs
    options: []
...
```
### ▼ 如何向区域群集中添加**ZFS**存储池

执行此过程可添加供区域群集使用的 ZFS 存储池。

在全局群集上配置**ZFS**存储池。 **1**

注**–**请确保该池连接到与区域群集的所有节点相连的共享磁盘。

有关创建 ZFS 池的过程,请参见《Solaris ZFS [管理指南》。](http://docs.sun.com/doc/819-7065)

- 成为可托管区域群集的全局群集节点上的超级用户。 **2**
- 将该池添加到区域群集配置中。 **3**

phys-schost# **clzonecluster configure** *zoneclustername* clzc:*zoneclustername*> **add dataset** clzc:*zoneclustername*:dataset> **set name=***ZFSpoolname* clzc:*zoneclustername*:dataset> **end** clzc:*zoneclustername*> **exit**

检验是否添加了该文件系统。 **4**

phys-schost# **clzonecluster show -v** *zoneclustername*

#### 向区域群集中添加ZFS存储池 示例**6–5**

以下示例显示了将 ZFS 存储池 zpool1 添加到区域群集 sczone 中的过程。

```
phys-schost-1# clzonecluster configure sczone
clzc:sczone> add dataset
clzc:sczone:dataset> set name=zpool1
clzc:sczone:dataset> end
clzc:sczone> exit
phys-schost-1# clzonecluster show -v sczone
...
 Resource Name: the contract of the dataset
```
<span id="page-197-0"></span>...

name: zpool1

### 如何向区域群集中添加 QFS 共享文件系统

执行此过程可添加供区域群集使用的 Sun StorageTek QFS 共享文件系统。

注 **–** 目前,仅支持在通过 Oracle Real Application Clusters (RAC) 配置的群集中使用 QFS 共享文件系统。在不是通过 Oracle RAC 配置的群集上,可以使用配置为高可用性本地 文件系统的单机 QFS 文件系统。

在全局群集上,配置要在区域群集中使用的**QFS**共享文件系统。 **1**

请按照《[Sun Cluster Data Service for Oracle RAC Guide for Solaris OS](http://docs.sun.com/doc/820-5043/gcrtv?a=view)》中的"Tasks for [Configuring the Sun StorEdge QFS Shared File System for Oracle Files"](http://docs.sun.com/doc/820-5043/gcrtv?a=view)中的过程操作。

- 成为可托管区域群集的全局群集投票节点上的超级用户。 **2** 请从全局群集的某个投票节点中执行此过程的所有其余步骤。
- 显示与要挂载到区域群集上的文件系统相对应的 /etc/vfstab 条目。 您将使用该条目中的信息指定要添加到区域群集配置中的文件系统。 phys-schost# **vi /etc/vfstab 3**
- 将该文件系统添加到区域群集配置中。 **4**

phys-schost# **clzonecluster configure** *zoneclustername* clzc:*zoneclustername*> **add fs** clzc:*zoneclustername*:fs> **set dir=***mountpoint* clzc:*zoneclustername*:fs> **set special=***QFSfilesystemname* clzc:*zoneclustername*:fs> **set type=samfs** clzc:*zoneclustername*:fs> **end** clzc:*zoneclustername*> **exit**

检验是否添加了该文件系统。 **5**

phys-schost# **clzonecluster show -v** *zoneclustername*

### 示例**6–6 向区域群集中添加 QFS 共享文件系统**

以下示例显示了将 QFS 共享文件系统 Data-cz1 添加到区域群集 sczone 中的过程。在全 局群集中,该文件系统的挂载点为/zones/sczone/root/db\_qfs/Data1,其中 /zones/sczone/root/ 是区域的根路径。在区域群集节点内,该文件系统的挂载点为 db\_qfs/Data1。

```
phys-schost-1# vi /etc/vfstab
#device device mount FS fsck mount mount
#to mount to fsck point type pass at boot options
#
Data-cz1 - /zones/sczone/root/db_qfs/Data1 samfs - no shared,notrace
phys-schost-1# clzonecluster configure sczone
clzc:sczone> add fs
clzc:sczone:fs> set dir=/db_qfs/Data1
clzc:sczone:fs> set special=Data-cz1
clzc:sczone:fs> set type=samfs
clzc:sczone:fs> end
clzc:sczone> exit
phys-schost-1# clzonecluster show -v sczone
...
 Resource Name: the set of the set of the set of the set of the set of the set of the set of the set of the set of the set of the set of the set of the set of the set of the set of the set of the set of the set of the set o
   dir: //db qfs/Data1
   special: Data-cz1
   raw:
    type: samfs
   options: []
...
```
### 向区域群集中添加存储设备

本节介绍了如何添加供区域群集直接使用的全局存储设备。全局设备是指可以由群集 中的多个节点访问(可以一次只供一个节点访问,也可以同时供多个节点访问)的设 备。

在将某个设备添加到区域群集中之后,此设备将在该区域群集中可见。

本节包含以下过程:

- 第 199 页中的 "如何向区域群集中添加单个元设备 (Solaris Volume Manager)"
- 第 201 页中的"[如何向区域群集中添加磁盘集](#page-200-0) (Solaris Volume Manager)"
- 第 202 页中的"[如何向区域群集中添加](#page-201-0) DID 设备"
- 第 203 页中的 "[如何向区域群集中添加原始磁盘设备](#page-202-0)"

### ▼ 如何向区域群集中添加单个元设备**(Solaris Volume Manager)**

执行此过程可将 Solaris Volume Manager 磁盘集的单个元设备添加到区域群集中。

### 成为可托管区域群集的全局群集节点上的超级用户。 **1**

请从全局群集的一个节点中执行此过程的所有步骤。

#### 第6章 • 创建群集文件系统、非全局区域和区域群集 1998年 1998年 1999年 1999年 1999年 1999年 1999年 1999年 1999年 1999年 1999年 1999年 19

确定要添加到区域群集中的元设备所在的磁盘集,并确定该磁盘集是否处于联机状态  $\circ$ **2**

phys-schost# **cldevicegroup status**

- 3 如果要添加的磁盘集未处于联机状态<sup>,</sup>请将它置于联机状态。 phys-schost# **cldevicegroup online** *diskset*
- 确定与要添加的磁盘集相对应的磁盘集编号。 **4**

phys-schost# **ls -l /dev/md/***diskset* lrwxrwxrwx 1 root root 8 Jul 22 23:11 /dev/md/*diskset* -> shared/*setnumber*

#### 添加供区域群集使用的元设备。 **5**

您必须对每个 set match= 条目使用单独的 add device 会话。

注 **–**在路径名称中使用星号(\*)作为通配符。

phys-schost# **clzonecluster configure** *zoneclustername* clzc:*zoneclustername*> **add device** clzc:*zoneclustername*:device> **set match=/dev/md/***diskset***/\*dsk/***metadevice* clzc:*zoneclustername*:device> **end** clzc:*zoneclustername*> **add device** clzc:*zoneclustername*:device> **set match=/dev/md/shared/***setnumber***/\*dsk/***metadevice* clzc:*zoneclustername*:device> **end** clzc:*zoneclustername*:> **exit**

match=/dev/md/*diskset*/\*dsk/*metadevice* 指定元设备的完整逻辑设备路径

- match=/dev/md/shared/*N*/\*dsk/*metadevice* 指定磁盘集编号的完整物理设备路径
- 重新引导区域群集。 **6**

所做的更改将在区域群集重新引导之后生效。 phys-schost# **clzonecluster reboot** *zoneclustername*

#### 向区域群集中添加元设备 示例**6–7**

以下示例显示了如何将磁盘集 oraset 中的元设备 d1 添加到 sczone 区域群集中。该磁 盘集的编号为3。

```
phys-schost-1# clzonecluster configure sczone
clzc:sczone> add device
clzc:sczone:device> set match=/dev/md/oraset/*dsk/d1
clzc:sczone:device> end
```

```
clzc:sczone> add device
clzc:sczone:device> set match=/dev/md/shared/3/*dsk/d1
clzc:sczone:device> end
clzc:sczone:> exit
```
phys-schost-1# **clzonecluster reboot sczone**

- ▼ 如何向区域群集中添加磁盘集**(Solaris Volume Manager)** 执行此过程可将整个 Solaris Volume Manager 磁盘集添加到区域群集中。
- 成为可托管区域群集的全局群集节点上的超级用户。 **1** 请从全局群集的一个节点中执行此过程的所有步骤。
- 确定要添加到区域群集中的磁盘集,并确定它是否处于联机状态。 **2** phys-schost# **cldevicegroup status**
- 如果要添加的磁盘集未处于联机状态,请将它置于联机状态。 phys-schost# **cldevicegroup online** *diskset* **3**
- 确定与要添加的磁盘集相对应的磁盘集编号。 **4**

phys-schost# **ls -l /dev/md/***diskset* lrwxrwxrwx 1 root root 8 Jul 22 23:11 /dev/md/*diskset* -> shared/*setnumber*

添加供区域群集使用的磁盘集。 **5**

您必须对每个 set match= 条目使用单独的 add device 会话。

注 **–**在路径名称中使用星号(\*)作为通配符。

```
phys-schost# clzonecluster configure zoneclustername
clzc:zoneclustername> add device
clzc:zoneclustername:device> set match=/dev/md/diskset/*dsk/*
clzc:zoneclustername:device> end
clzc:zoneclustername> add device
clzc:zoneclustername:device> set match=/dev/md/shared/setnumber/*dsk/*
clzc:zoneclustername:device> end
clzc:zoneclustername:> exit
match=/dev/md/diskset/*dsk/*
  指定磁盘集的完整逻辑设备路径
match=/dev/md/shared/N/*dsk/*
```
指定磁盘集编号的完整物理设备路径

#### <span id="page-201-0"></span>重新引导区域群集。 **6**

所做的更改将在区域群集重新引导之后生效。 phys-schost# **clzonecluster reboot** *zoneclustername*

#### 向区域群集中添加磁盘集 示例**6–8**

以下示例显示了如何将磁盘集 oraset 添加到 sczone 区域群集中。该磁盘集的编号为 3。

```
phys-schost-1# clzonecluster configure sczone
clzc:sczone> add device
clzc:sczone:device> set match=/dev/md/oraset/*dsk/*
clzc:sczone:device> end
clzc:sczone> add device
clzc:sczone:device> set match=/dev/md/shared/3/*dsk/*
clzc:sczone:device> end
clzc:sczone:> exit
```
phys-schost-1# **clzonecluster reboot sczone**

### ▼ 如何向区域群集中添加**DID**设备 执行此过程可向区域群集中添加 DID 设备。

- 成为可托管区域群集的全局群集节点上的超级用户。 **1** 请从全局群集的一个节点中执行此过程的所有步骤。
- 确定要添加到区域群集中的**DID**设备。 **2** 要添加的设备必须连接到区域群集的所有节点。 phys-schost# **cldevice list -v**
- 添加供区域群集使用的**DID**设备。 **3**

注 **–**在路径名称中使用星号(\*)作为通配符。

```
phys-schost# clzonecluster configure zoneclustername
clzc:zoneclustername> add device
clzc:zoneclustername:device> set match=/dev/did/*dsk/dNs*
clzc:zoneclustername:device> end
clzc:zoneclustername:> exit
match=/dev/did/*dsk/dNs*
```
指定 DID 设备的完整设备路径

### <span id="page-202-0"></span>重新引导区域群集。 **4**

所做的更改将在区域群集重新引导之后生效。 phys-schost# **clzonecluster reboot** *zoneclustername*

#### 向区域群集中添加DID设备 示例**6–9**

以下示例显示了如何将 DID 设备 d10 添加到 sczone 区域群集中。

```
phys-schost-1# clzonecluster configure sczone
clzc:sczone> add device
clzc:sczone:device> set match=/dev/did/*dsk/d10s*
clzc:sczone:device> end
clzc:sczone:> exit
```
phys-schost-1# **clzonecluster reboot sczone**

### 如何向区域群集中添加原始磁盘设备

使用zonecfg命令将原始磁盘设备**(c***N***t***X***d***Y***s***Z***)**导出到区域群集节点,就像对其他标记的 ● 非全局区域通常所做的那样。

此类设备不会受 clzonecluster 命令的控制,而是会视为节点的本地设备。有关将原始 磁盘设备导出到非全局区域的更多信息,请参[见《系统管理指南:](http://docs.sun.com/doc/819-6955/z.admin.task-13?a=view) Solaris Containers-资源管理和 Solaris Zones》中的"如何使用 zonecfg [导入原始设备和块设备](http://docs.sun.com/doc/819-6955/z.admin.task-13?a=view)"。

<span id="page-204-0"></span>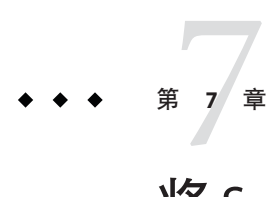

## 将Sun Cluster模块安装到Sun Management **Center**

本章提供了安装用于 Sun Management Center 图形用户界面 (Graphical User Interface, GUI) 的 Sun Cluster 模块的相关指导信息和过程。

## **SPARC:**为**Sun Management Center**安装**Sun Cluster**模块

本节提供了为 Sun Management Center 的 Sun Cluster 模块安装软件的信息和过程。

用于 Sun Management Center 的 Sun Cluster 模块允许您使用 Sun Management Center 来监 视群集。下表列出为 Sun Management Center 安装 Sun Cluster 模块软件时要执行的任务 。按照以下顺序完成操作。

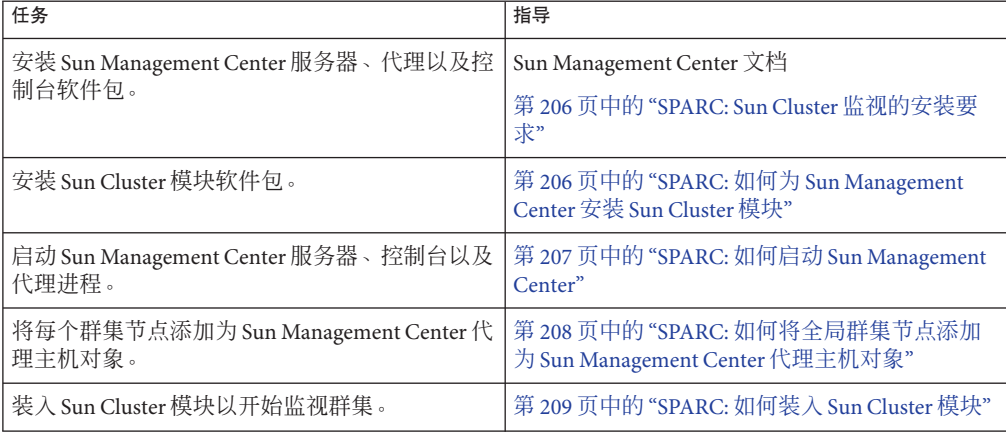

表 **7–1** 任务表: 为 Sun Management Center 安装 Sun Cluster 模块

## <span id="page-205-0"></span>**SPARC: Sun Cluster**监视的安装要求

Sun Management Center 的 Sun Cluster 模块用于监视 Sun Cluster 配置。安装 Sun Cluster 模块软件包前,请执行以下任务。

- 空间要求-确保每个群集节点上都有 25 MB 的空间可用于 Sun Cluster 模块软件包。
- Sun Management Center 安装-按照 Sun Management Center 安装文档中的过程安装 Sun Management Center 软件。

以下是对 Sun Cluster 配置的附加要求:

- 在每个群集节点上安装 Sun Management Center 代理软件包。
- 当您在代理计算机(群集节点)上安装 Sun Management Center 时, 请选择是使 用默认值 161 161 作为代理 (SNMP) 通信端口还是使用其他端口号。该端口号允 许服务器与该代理通信。请记录该端口号,以便在以后配置要监视的群集节点时 作为参考。

有关选择 SNMP 端口号的信息, 请参见 Sun Management Center 安装文档。

- 如果具有管理控制台或其他专用机器,您可以在管理控制台上运行控制台进程而 在单独的机器上运行服务器进程。这种安装方法可以提高 Sun Management Center 的性能。
- 为了达到最佳效果,请在非群集的计算机上安装 Sun Management Center 服务器 和控制台软件包。
- 如果选择在群集节点上安装服务器或控制台软件包,则性能可能会受到以下负面 影响:
	- 由 Sun Management Center 进程引起的负载增加可能会导致群集性能显著下降 。当群集节点上运行 Sun Management Center 服务器时,特别容易出现这种情 况。
	- 将服务器安装到群集节点上时, 无法使 Sun Management Center 具有高可用性 。如果节点关闭(如故障转移到另一节点时), Sun Management Center 服务 将因此而失败。
- Web 浏览器-确保用于连接到 Sun Management Center 的 Web 浏览器受 Sun Management Center 支持。在不支持的 Web 浏览器上, 某些功能可能不可用。有关 所支持的 Web 浏览器和所有配置要求的信息, 请参见 Sun Management Center 文档  $\circ$

## ▼ **SPARC:**如何为**Sun Management Center**安装**Sun Cluster**模块

要安装 Sun Cluster 模块服务器软件包,请执行以下过程。

注 **–** 在安装 Sun Cluster 软件过程中,已将 Sun Cluster 模块代理软件包 SUNWscsal 和 SUNWscsam 添加到全局群集节点中。

- <span id="page-206-0"></span>确保所有 Sun Management Center 核心软件包都已安装在相应的机器上。此任务包括在 每个群集节点上安装 Sun Management Center 代理软件包。有关安装说明,请参阅 Sun Management Center 文档。 开始之前
	- 在**Sun Management Center**服务器计算机上,安装**Sun Cluster**模块服务器软件包 **1** SUNWscssv。
		- **a.** 成为超级用户。
		- **b.** 将**Sun Java Availability Suite DVD-ROM**放入**DVD-ROM**驱动器。 如果卷管理守护进程 vold[\(1M\)](http://docs.sun.com/doc/816-5166/vold-1m?a=view) 正在运行并且配置为管理 CD-ROM 或 DVD 设备,则 该守护进程会自动在 /cdrom/cdrom0/ 目录中挂载相应的介质。
		- **c.** 转到Solaris\_sparc/Product/sun\_cluster/Solaris\_*ver*/Packages/目录,其中*ver*为 9(对于**Solaris 9**)或10(对于**Solaris 10**)。

phys-schost# **cd /cdrom/cdrom0/Solaris\_sparc/Product/sun\_cluster/Solaris\_***ver***/Packages/**

**d.** 安装**Sun Cluster**模块服务器软件包。

phys-schost# **pkgadd -d . SUNWscssv**

- **e.** 从**DVD-ROM**驱动器中取出**Sun Java Availability Suite DVD-ROM**。
	- **i.** 为了确保**DVD-ROM**未在使用,请转到不在**DVD-ROM**上的目录。
	- **ii.** 弹出**DVD-ROM**。

phys-schost# **eject cdrom**

安装所有**Sun Cluster**模块修补程序。 **2**

> 有关修补程序的位置和安装说明,请参见 Sun Cluster 发行说明中的"修补程序和必需的 固件级别"。

启动 Sun Management Center。请转至第 207 页中的 "SPARC: 如何启动 Sun Management Center"。 接下来的操作

## ▼ **SPARC:**如何启动**Sun Management Center**

执行该过程以启动 Sun Management Center 服务器、代理以及控制台进程。

<span id="page-207-0"></span>以超级用户的身份,在**Sun Management Center**服务器上启动**Sun Management Center**服 务器进程。 **1**

*install-dir* 为 Sun Management Center 软件的安装目录。默认目录为 /opt。

server# **/***install-dir***/SUNWsymon/sbin/es-start -S**

以超级用户的身份,在每台**Sun Management Center**代理计算机(群集节点)上启动 **2 Sun Management Center**代理进程。

phys-schost# **/***install-dir***/SUNWsymon/sbin/es-start -a**

3 在每台 Sun Management Center 代理计算机(群集节点)上,确保 scsymon\_srv 守护进程 正在运行。

phys-schost# **ps -ef | grep scsymon\_srv**

如果任一群集节点上尚未运行 scsymon\_srv 守护程序,请在该节点上启动此守护程序。

phys-schost# **/usr/cluster/lib/scsymon/scsymon\_srv**

在**Sun Management Center**控制台机器(管理控制台)上启动**Sun Management Center**控 **4** 制台。

您不需要成为超级用户就可以启动控制台进程。

adminconsole% **/***install-dir***/SUNWsymon/sbin/es-start -c**

将群集节点添加为受监视的主机对象。请转至第 208 页中的 "SPARC: 如何将全局群集节 点添加为 Sun Management Center 代理主机对象"。 接下来的操作

## ▼ **SPARC:**如何将全局群集节点添加为**Sun Management Center**代理主机对象

执行该过程可为全局群集节点创建一个 Sun Management Center 代理主机对象。

登录到**Sun Management Center**。 **1**

请参见 Sun Management Center 文档。

在**Sun Management Center**主窗口,从**Sun Management Center**管理域下拉式列表中选择 **2** 一个域。

该域包含您创建的 Sun Management Center 代理主机对象。在 Sun Management Center 软 件安装期间,已为您自动创建了一个默认域。可以使用该域、选择另一个现有的域或 者创建一个新域。

有关如何创建 Sun Management Center 域的信息, 请参阅 Sun Management Center 文档。

从下拉式菜单中选择**"**编辑**"**⇒**"**创建对象**"**。 **3**

- <span id="page-208-0"></span>单击**"**节点**"**选项卡。 **4**
- 从**"**监视方式**"**下拉式列表中,选择**"Sun Management Center**代理**-**主机**"**。 **5**
- 在**"**节点标签**"**和**"**主机名**"**文本字段中填入群集节点的名称(例如,phys-schost-1)。 **6** 将 IP 文本字段留空。"说明"文本字段是可选的。
- 在**"**端口**"**文本字段中,键入安装**Sun Management Center**代理计算机时所选择的端口号 **7**  $\circ$
- 单击**"**确定**"**。 **8** 此时,该域中已经创建了一个 Sun Management Center 代理主机对象。
- 装入 Sun Cluster 模块。请转至第 209 页中的 "SPARC: 如何装入 Sun Cluster 模块"。 接下来的操作
	- 只需一个群集节点主机对象,就可以将 Sun Cluster 模块的监视和配置功能应用于整个 群集。但是,如果该群集节点变为不可用,则通过该主机对象与群集进行的连接也将 不可用。这时需要另一个群集节点主机对象以重新连接群集。 故障排除

### ▼ **SPARC:**如何装入**Sun Cluster**模块

执行该过程以启动群集监视。

- 在**Sun Management Center**主窗口中,在群集节点的图标上单击鼠标右键。 将显示下拉式菜单。 **1**
- 选择**"**加载模块**"**。 **2** "加载模块"窗口将列出所有可用的 Sun Management Center 模块以及各个模块当前是否 已装入。
- 选择**"Sun Cluster:**未加载**"**然后单击**"**确定**"**。 **3** "模块加载器"窗口显示所选模块的当前参数信息。
- 单击**"**确定**"**。 **4**

稍后,模块被装入。然后,"细节"窗口中将显示 Sun Cluster 图标。

- 检验是否装入了**Sun Cluster**模块。 **5** 在操作系统类别下,以下列方式之一展开 Sun Cluster 子树:
	- 在窗口左边的树分层结构中,将光标放在**Sun Cluster**模块图标上并且单击鼠标左键  $\circ$
- 在窗口右边的拓扑视图中,将光标放在**Sun Cluster**模块图标上并且双击鼠标左键。
- 有关如何使用 Sun Management Center 的信息, 请参见 Sun Management Center 文档。 另请参见
- 请安装第三方应用程序、注册资源类型、设置资源组并配置数据服务。请参见应用程 序软件随附的文档以及《[Sun Cluster Data Services Planning and Administration Guide for](http://docs.sun.com/doc/820-4682) [Solaris OS](http://docs.sun.com/doc/820-4682)》。 接下来的操作

第  $\begin{array}{c}\n\bullet \\
\bullet \\
\bullet \\
\bullet \\
\bullet \\
\bullet\n\end{array}$ **8** 章

## 从群集中卸载软件

本章介绍了从 Sun Cluster 配置中卸载或删除某种软件的过程。本章包含以下过程:

- 第 211 页中的 "如何取消 Sun Cluster 软件的配置以更正安装问题"
- 第 214 页中的 "如何从 JumpStart [安装服务器中删除](#page-213-0) Sun Cluster 信息"
- 第 216 页中的 "如何卸载 [SunPlex Manager](#page-215-0) 软件"
- 第 217 页中的 "如何卸载 [SUNWscrdt](#page-216-0) 软件句"
- 第 217 页中的 "[如何手动卸载](#page-216-0) RSMRDT 驱动程序"
- 第 218 页中的 "[如何删除法定服务器软件](#page-217-0)"
- 第 219 页中的 "[如何取消区域群集的配置](#page-218-0)"

## 卸载软件

本节介绍了从全局群集中卸载或删除某些软件产品的过程。

## ▼ 如何取消**Sun Cluster**软件的配置以更正安装问题

如果已安装的节点无法加入群集或者需要更正配置信息时,请执行此过程。例如,可 在所有节点上执行此过程以重新配置传输适配器或专用网络地址。

注 **–**如果此节点已加入群集并且不再处于安装模式(如第130页中的"[如何检验定额配](#page-129-0) [置和安装模式](#page-129-0)"中[的步骤](#page-130-0) 2 所述),请勿执行此过程,而应转至《[Sun Cluster](http://docs.sun.com/doc/820-6928/cdchfhae?a=view) 系统管理 指南(适用于 Solaris OS)》中的"[如何从群集节点中卸载](http://docs.sun.com/doc/820-6928/cdchfhae?a=view) Sun Cluster 软件"。

尝试重复进行节点的群集配置。通过在节点上重复进行 Sun Cluster 软件的配置, 您可 以更正某些群集节点的配置故障。 开始之前

- <span id="page-211-0"></span>将打算取消其配置的每个节点添加到群集的节点验证列表中。 如果要取消单节点群集的配置,请跳至步骤 2。 **1**
	- **a.** 在要取消配置的节点以外的某个活动群集成员上,成为超级用户。
	- **b.** 指定要添加到验证列表中的节点名称。

phys-schost# **/usr/cluster/bin/claccess allow -h** *nodename*

-h *nodename* 指定要添加到验证列表中的节点的名称。

您还可以使用 clsetup 实用程序来执行此任务。有关过程,请参见《[Sun Cluster](http://docs.sun.com/doc/820-6928/cacdfdge?a=view) 系 统管理指南(适用于 Solaris OS)》中的"[如何向授权节点列表添加节点](http://docs.sun.com/doc/820-6928/cacdfdge?a=view)"。

- 在要取消配置的节点上成为超级用户。 **2**
- 关闭该节点。 **3**

phys-schost# **shutdown -g0 -y -i0**

- 将节点重新引导到非群集模式。 **4**
	- 在基于 SPARC 的系统中, 执行以下命令: ok **boot -x**
	- 在基于**x86**的系统中,执行以下命令:
		- **a.** 在**GRUB**菜单中,使用方向键选择适当的**Solaris**条目,然后键入**e**编辑其命令。 GRUB 菜单显示类似于以下内容:

```
GNU GRUB version 0.95 (631K lower / 2095488K upper memory)
+----------------------------------------------------------------------+
| Solaris 10 /sol_10_x86 |
| Solaris failsafe |
| |
+----------------------------------------------------------------------+
Use the \hat{ } and v keys to select which entry is highlighted.
Press enter to boot the selected OS, 'e' to edit the
commands before booting, or 'c' for a command-line.
有关基于 GRUB 进行引导的更多信息,请参见《系统管理指南:基本管理》中
的"使用 GRUB 引导基于 x86 的系统 (任务图)"。
```
**b.** 在引导参数屏幕中,使用方向键选择kernel条目,然后键入**e**编辑该条目。 GRUB 引导参数屏幕的显示与以下内容类似: GNU GRUB version 0.95 (615K lower / 2095552K upper memory) +----------------------------------------------------------------------+

<span id="page-212-0"></span> $|$  root  $(hd0, 0, a)$ | kernel /platform/i86pc/multiboot | | module /platform/i86pc/boot\_archive | +----------------------------------------------------------------------+ Use the  $\hat{ }$  and v keys to select which entry is highlighted. Press 'b' to boot, 'e' to edit the selected command in the boot sequence, 'c' for a command-line, 'o' to open a new line after ('O' for before) the selected line, 'd' to remove the selected line, or escape to go back to the main menu.

#### **c.** 在命令中添加**-x**以指定将系统引导至非群集模式。

[ Minimal BASH-like line editing is supported. For the first word, TAB lists possible command completions. Anywhere else TAB lists the possible completions of a device/filename. ESC at any time exits. ]

grub edit> kernel /platform/i86pc/multiboot **-x**

#### **d.** 按**Enter**键接受更改,并返回到引导参数屏幕。

屏幕上将显示编辑后的命令。

GNU GRUB version 0.95 (615K lower / 2095552K upper memory)

+----------------------------------------------------------------------+ | root  $(hd0, 0, a)$ 

| kernel /platform/i86pc/multiboot -x | | module /platform/i86pc/boot\_archive |

+----------------------------------------------------------------------+

Use the ^ and v keys to select which entry is highlighted. Press 'b' to boot, 'e' to edit the selected command in the boot sequence, 'c' for a command-line, 'o' to open a new line after ('O' for before) the selected line, 'd' to remove the selected line, or escape to go back to the main menu.-

### **e.** 键入**b**将节点引导至非群集模式。

注**–**对内核引导参数命令所做的这一更改在系统引导后将失效。下次重新引导节 点时,系统将引导至群集模式。如果希望引导至非群集模式,请重新执行上述步 骤,并将 -x 选项添加到内核引导参数命令中。

转到不包含**Sun Cluster**软件包提供的任何文件的目录,如根**(**/**)**目录。 **5**

phys-schost# **cd /**

#### 从群集配置中删除节点。 **6**

phys-schost# **/usr/cluster/bin/clnode remove** 节点将从群集配置中删除,但 Sun Cluster 软件不会从节点中删除。 <span id="page-213-0"></span>有关更多信息,请参见 [clnode](http://docs.sun.com/doc/820-4685/clnode-1cl?a=view)(1CL) 手册页。

#### 对要取消配置的其他各节点,重复执[行步骤](#page-211-0)**2**[至步骤](#page-212-0)**6**。 **7**

(可选的)卸载**Sun Cluster**框架软件包和数据服务软件包。 **8**

注 **–**如果不需要删除或卸载Sun Cluster软件,可跳过此步骤。

此步骤还会从 Sun Java Enterprise System (Java ES) 产品注册项中删除 Sun Cluster 条目。 如果 Java ES 产品注册项中包含 Sun Cluster 软件已安装的记录, 则 Java ES 安装程序将把 Sun Cluster 组件显示成灰色, 从而不允许此组件的重新安装。

**a.** 启动uninstall程序。

运行以下命令,其中 *ver* 是您从中安装 Sun Cluster 软件的 Java ES 分发版本。

phys-schost# **/var/sadm/prod/SUNWentsys***ver***/uninstall**

**b.** 按照屏幕上的说明来选择要卸载的**Sun Cluster**组件。

注-如果安装了 Sun Cluster Geographic Edition 软件, 还必须卸载该软件。

有关使用 uninstall 程序的更多信息,请参见《适用于 UNIX 的 [Sun Java Enterprise](http://docs.sun.com/doc/820-0103/aawmq?a=view) System 5 [安装指南》中的第](http://docs.sun.com/doc/820-0103/aawmq?a=view) 8 章 "卸载"。

要在节点上重新安装或重新配置 Sun Cluster 软件,请参阅表 [2–1](#page-46-0)。该表列出了所有安装 任务以及这些任务的执行顺序。 接下来的操作

> 要从群集中物理移除节点,请参见《[Sun Cluster 3.1 - 3.2 Hardware Administration Manual](http://docs.sun.com/doc/819-2993/fahry?a=view) for Solaris OS》中的["How to Remove an Interconnect Component"](http://docs.sun.com/doc/819-2993/fahry?a=view)以及 Sun Cluster Hardware Administration Collection 中适用于您的存储阵列的手册中介绍的移除过程。

### ▼ 如何从**JumpStart**安装服务器中删除**Sun Cluster**信 息

要从曾用来安装和配置群集的 JumpStart 安装服务器中删除 Sun Cluster 信息, 请执行以 下过程。可以删除一个或多个节点个体的信息,也可以删除一个或多个群集整体的信 息。有关 JumpStart 功能的更多信息, 请参见《Solaris 10 5/08 安装指南: 自定义 JumpStart [和高级安装》。](http://docs.sun.com/doc/820-4542)

在**JumpStart**安装服务器上成为超级用户。 **1**

切换到曾用以安装**Sun Cluster**软件的**JumpStart**目录中。 **2**

installserver# **cd** *jumpstart-dir*

- 从rules文件中删除所有由scinstall命令创建且其中含有要删除节点的名称的条目。 **3** Sun Cluster 条目会引用 autostinstall.class 或 autoscinstall.finish,或者会同时引 用两者。条目内容与以下所示类似,其中 *release* 为 Sun Cluster 软件的版本: hostname phys-schost-1 - autoscinstall.d/*release*/autoscinstall.class \ autoscinstall.d/*release*/autoscinstall.finish
- 重新生成rules.ok文件。 **4** 运行位于 *jumpstart-dir*/ 目录下的 check 命令以重新生成 rules.ok 文件。 installserver# **./check**
- 从相应的clusters/*clustername*/目录中删除要删除的各节点的符号链接。 **5**
	- 要删除群集中一个或多个节点的符号链接,请删除与要删除的各节点同名的链接。

installserver# **rm -f autoscinstall.d/clusters/***clustername***/***nodename*

■ 要删除一个群集整体的符号链接, 请以递归方式删除与要删除的群集同名的目录。

installserver# **rm -rf autoscinstall.d/clusters/***clustername*

■ 要删除所有群集的符号链接, 请以递归方式删除 clusters/ 目录。

installserver# **rm -rf autoscinstall.d/clusters**

- 从autoscinstall.d/目录中删除为您要删除的各节点指定的节点配置目录。 **6** 如果要删除一个群集整体的信息,请删除该群集中每个节点对应的目录。
	- 要删除群集中一个或多个节点的信息,请以递归方式删除各节点对应的目录。

installserver# **rm -rf autoscinstall.d/nodes/***nodename*

■ 要删除有关所有群集的所有条目, 请以递归方式删除 autoscinstall.d 目录。

installserver# **rm -rf autoscinstall.d**

- 删除.autoscinstall.log.3文件。 **7** installserver# **rm .autoscinstall.log.3**
- (可选的)如果使用**Flash**归档对群集进行了**JumpStart**安装,则当您不再需要该文件 **8** 时请删除该**Flash**归档。

installserver# **rm** *filename***.flar**

<span id="page-215-0"></span>从某个群集中为已删除的一个或多个节点删除相应的信息后,如果要使用自定义 JumpStart 来重新安装该群集,则必须重新运行交互式 scinstall 来更新群集节点列表 。请参见第 88 页中的 "如何安装 Solaris 和 Sun Cluster 软件 [\(JumpStart\)"](#page-87-0)。 接下来的操作

## ▼ 如何卸载**SunPlex Manager**软件

使用此过程可以卸载通过 Sun Java Enterprise System 2005Q4 分发版本及更低版本的 Java ES installer 实用程序或其他任何安装方法所安装的 SunPlex Manager 软件。

要删除通过 Sun Java Enterprise System 5 或兼容分发版本的 Java ES installer 实用程序所 安装的 Sun Cluster Manager 软件, 则应使用 Java ES uninstall 实用程序来删除这些软件 包。有关更多信息,请参见《适用于 UNIX 的 [Sun Java Enterprise System 5](http://docs.sun.com/doc/820-0103/aawmq?a=view) 安装指南》中 [的第](http://docs.sun.com/doc/820-0103/aawmq?a=view)8章"卸载"。

注 **–** 如果要使用图形用户界面 (Graphical User Interface, GUI) 来管理 Sun Cluster Geographic Edition 软件或可通过 GUI 使用的 Sun Cluster 功能, 请勿卸载 SunPlex Manager、Sun Cluster Manager 或其共享组件。这些功能包含数据服务配置向导或系统 资源监视。

但是,如果是使用命令行界面来管理这些功能,则完全可以卸载 SunPlex Manager 或 Sun Cluster Manager 软件。

请在群集中的每个节点上执行此过程,以卸载 SunPlex Manager 软件及相关的 Sun Java Enterprise System (Java ES) 共享组件。

注 **–**所有群集节点上必须均安装或者均不安装SunPlex Manager软件。

- 成为群集节点的超级用户。 **1**
- 删除**SunPlex Manager**软件包。 **2**

phys-schost# **pkgrm SUNWscspm SUNWscspmu SUNWscspmr**

(可选的)如果不再需要**Sun JavaWeb Console**软件包,请删除它们。 **3**

phys-schost# **pkgrm SUNWmctag SUNWmconr SUNWmcon SUNWmcos SUNWmcosx**

(可选的)如果已删除了**Sun JavaWeb Console**软件包且不再需要**ApacheTomcat**和**Java Studio EnterpriseWeb Application Framework (Java ATO)**软件包,请将它们删除。 为您要卸载的其他各产品删除下面列出的软件包,需按这些软件包的列出顺序依次删 除。 **4**

phys-schost# **pkgrm** *packages*
<span id="page-216-0"></span>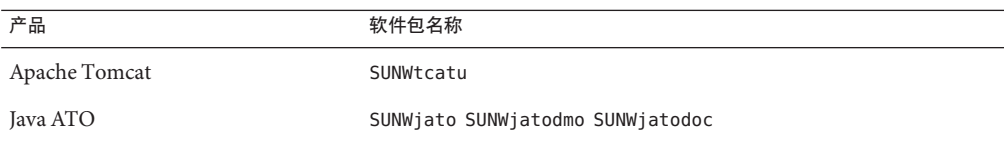

## ▼ 如何卸载SUNWscrdt软件包

请在群集中的每个节点上执行以下过程。

执行此过程之前,确定没有应用程序正在使用 RSMRDT 驱动程序。 开始之前

成为要卸载SUNWscrdt软件包的节点上的超级用户。 **1**

卸载SUNWscrdt软件包。 **2**

phys-schost# **pkgrm SUNWscrdt**

## ▼ 如何手动卸载**RSMRDT**驱动程序

如果在完成第 217 页中的 "如何卸载 SUNWscrdt 软件包"之后内存中仍然加载着该驱动程 序,请执行以下过程以手动卸载该驱动程序。

启动adb实用程序。 **1**

phys-schost# **adb -kw**

- 将内核变量clifrsmrdt\_modunload\_ok设置为1。 **2** physmem *NNNN* **clifrsmrdt\_modunload\_ok/W 1**
- 按**Ctrl-D**退出adb实用程序。 **3**
- 查找clif\_rsmrdt和rsmrdt模块的**ID**。 **4** phys-schost# **modinfo | grep rdt**
- 卸载clif\_rsmrdt模块。 **5** 卸载 rsmrdt 模块之前, 必须卸载 clif\_rsmrdt 模块。 phys-schost# **modunload -i** *clif\_rsmrdt\_id clif\_rsmrdt\_id* 指定要卸载的模块的数字 ID。
- 卸载rsmrdt模块。 **6** phys-schost# **modunload -i** *rsmrdt\_id*

第8章 • 从群集中卸载软件 217

*rsmrdt\_id* 指定要卸载的模块的数字 ID。

<span id="page-217-0"></span>检验模块是否卸载成功。 **7**

phys-schost# **modinfo | grep rdt**

#### 卸载RSMRDT驱动程序 示例**8–1**

以下的示例显示了手动卸载 RSMRDT 驱动程序后的控制台输出。

```
phys-schost# adb -kw
physmem fc54
clifrsmrdt_modunload_ok/W 1
clifrsmrdt modunload ok: 0 \times 0 = 0 \times 1\simphys-schost# modinfo | grep rsm
88 f064a5cb 974 - 1 rsmops (RSMOPS module 1.1)
93 f08e07d4 b95 - 1 clif_rsmrdt (CLUSTER-RSMRDT Interface module)
94 f0d3d000 13db0 194 1 rsmrdt (Reliable Datagram Transport dri)
phys-schost# modunload -i 93
phys-schost# modunload -i 94
phys-schost# modinfo | grep rsm
88 f064a5cb 974 - 1 rsmops (RSMOPS module 1.1)
```
如果 modunload 命令失败,则说明应用程序可能仍在使用该驱动程序。请终止应用程序 ,然后重新运行 modunload。 故障排除

## ▼ 如何删除法定服务器软件

- 卸载法定服务器软件之前,请确保已完成以下任务: 开始之前
	- 在使用法定服务器的每个群集中,将法定服务器作为法定设备删除。执行《[Sun](http://docs.sun.com/doc/820-6928/cbbbgjee?a=view) Cluster [系统管理指南\(适用于](http://docs.sun.com/doc/820-6928/cbbbgjee?a=view) Solaris OS)》中的"如何删除法定设备"中的步骤。 在常规操作中,此步骤也将删除法定服务器主机上的法定服务器信息。在执行此步 骤的过程中,如果群集和法定服务器主机间的通信中断,您必须在法定服务器主机 上清除无效的法定服务器信息。执行《Sun Cluster [系统管理指南\(适用于](http://docs.sun.com/doc/820-6928/gfjsc?a=view) Solaris OS)》中的"[清除过时的法定服务器群集信息](http://docs.sun.com/doc/820-6928/gfjsc?a=view)"中的步骤。
	- 在每个法定服务器主机上, 按照《Sun Cluster [系统管理指南\(适用于](http://docs.sun.com/doc/820-6928/gfjrk?a=view) Solaris OS)》 中的"[如何停止法定服务器](http://docs.sun.com/doc/820-6928/gfjrk?a=view)"中的步骤停止法定服务器。

<span id="page-218-0"></span>(可选的)要使用交互式图形界面卸载**Java Enterprise System**组件,请确保要卸载的主 机服务器的显示环境设置为显示**GUI**。 **1**

```
% xhost +
```
% **setenv DISPLAY** *nodename***:0.0**

- 在要进行卸载的法定服务器主机上成为超级用户。 **2**
- 导航到卸载程序所在的目录: **3**

```
phys-schost# cd /var/sadm/prod/SUNWentsysver
```
*ver* 系统上所安装的 Java Enterprise System 的版本。

启动安装向导。 **4**

phys-schost# **./uninstall**

按照屏幕上的说明从法定服务器主机中卸载法定服务器软件。 **5**

删除完成后,您可以查看任何可用的日志。有关使用 Java Enterprise System installer 程序的其他信息, 请参见《Sun Java Enterprise System 2006O4 Installation Guide for UNIX》。

(可选的)在每个法定服务器主机上,清理或删除法定服务器目录。 默认情况下, 此目录为 /var/scqsd。 **6**

## ▼ 如何取消区域群集的配置

执行此过程可删除区域群集。

- 成为全局群集中某个节点上的超级用户。 **1** 请从全局群集的一个节点中执行此过程的所有步骤。
- 使区域群集中的每个资源组脱机并禁用其资源。 **2**

注**–**以下步骤是从全局群集节点执行的。要改为从区域群集的节点执行这些步骤,请登 录到区域群集节点,并在每个命令中省略 "-Z *zonecluster*"。

**a.** 使每个资源脱机。

phys-schost# **clresource offline -Z** *zonecluster resource-group*

**b.** 列出区域群集中所有已启用的资源。

```
phys-schost# clresource show -Z zonecluster -p Enabled
=== Resources ===
```
<span id="page-219-0"></span>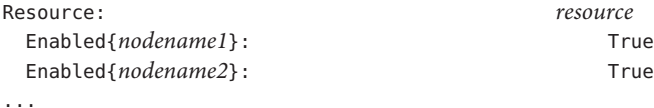

#### **c.** 确定那些依赖其他资源的资源。

phys-schost# **clresource show -Z** *zonecluster* **-p resource\_dependencies** === Resources ===

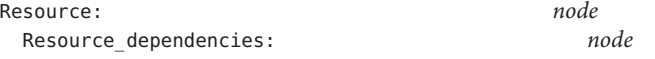

必须首先禁用具有依赖性的资源,然后才能禁用它们所依赖的资源。

#### **d.** 禁用群集中每个已启用的资源。

...

phys-schost# **clresource disable -Z** *zonecluster resource* 有关更多信息,请参见 [clresource](http://docs.sun.com/doc/820-4685/clresource-1cl?a=view)(1CL) 手册页。

#### **e.** 检验是否已禁用所有资源。

phys-schost# **clresource show -Z** *zonecluster* **-p Enabled**  $==$  Resources  $==$ 

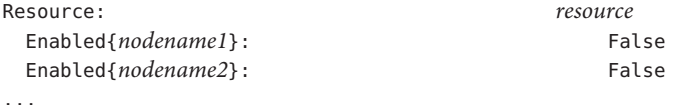

#### **f.** 将每个资源组切换到不受管理的状态。

phys-schost# **clresourcegroup unmanage -Z** *zonecluster resource-group*

**g.** 检验是否所有节点上的所有资源都处于Offline状态,以及是否所有资源组都处于 Unmanaged状态。

phys-schost# **cluster status -Z** *zonecluster* **-t resource,resourcegroup**

**h.** 删除区域群集中的所有资源组及其资源。

phys-schost# **clresourcegroup delete -F -Z** *zonecluster* **+**

#### 停止区域群集。 **3**

phys-schost# **clzonecluster halt** *zoneclustername*

### 卸载区域群集。 **4**

phys-schost# **clzonecluster uninstall** *zoneclustername*

#### 取消区域群集的配置。 **5**

phys-schost# **clzonecluster delete** *zoneclustername*

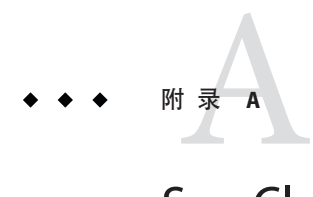

# Sun Cluster安装和配置工作单

本附录提供了用于规划群集配置各种组件的工作单,还提供了填好的工作单示例以供 参考。有关资源、资源类型和资源组的配置工作单,请参见《[Sun Cluster Data Services](http://docs.sun.com/doc/820-4682) [Planning and Administration Guide for Solaris OS](http://docs.sun.com/doc/820-4682)》中的"Installation and Configuration Worksheets"。

## 安装和配置工作单

如有必要,请准备多份工作单,供群集配置中的所有组件使用。请按照第1[章,规划](#page-12-0) [Sun Cluster](#page-12-0) 配置中的规划指导填写这些工作单。然后,可在群集安装和配置期间参考 您已填好的工作单。

注**–**工作单示例中使用的数据仅供参考。这些示例不能代表实际运行的群集的完整配置  $\circ$ 

下表列出了本附录中提供的规划工作单和示例,以及第1章,规划 [Sun Cluster](#page-12-0) 配置中 包含相关规划指导信息的各节的标题。

表**A–1** 群集安装工作单及相关的规划指导信息

| 工作单                                          | 示例                                               | 相关规划指导信息所在章节的标题                                                  |
|----------------------------------------------|--------------------------------------------------|------------------------------------------------------------------|
| 第 225 页中的 "本地文件系统布局工作<br>单"                  | 第 226 页中的 "示例 : 本地文件系统布<br>局工作单 (带有镜像根/非镜像根)"    | 第16页中的"系统磁盘分区"                                                   |
|                                              |                                                  | 第45页中的"根磁盘镜像指导"                                                  |
| 第227页中的"本地设备工作单"                             | 第228页中的"示例:本地设备工作单"                              | $- - -$                                                          |
| 第229页中的"设备组配置工作单"                            | 第230页中的"示例: 设备组配置工作<br>单"                        | 第36页中的"设备组"                                                      |
|                                              |                                                  | 第40页中的"规划卷管理"                                                    |
| 第231页中的"卷管理器配置工作单"                           | 第 232 页中的 "示例 : 卷管理器配置工<br>作单"                   | 第 40 页中的 "规划卷管理"                                                 |
|                                              |                                                  | 卷管理器文档                                                           |
| 第 233 页中的 "卷工作单 (Solaris Volume<br>Manager)" | 第 234 页中的 "示例: 卷工作单 (Solaris<br>Volume Manager)" | 第 40 页中的 "规划卷管理"                                                 |
|                                              |                                                  | (位于《Solaris Volume Manager 管理指<br>南》 (Solaris 9 或 Solaris 10) 中) |

## <span id="page-224-0"></span>本地文件系统布局工作单

节点名称:\_\_\_\_\_\_\_\_\_\_\_\_\_\_\_\_\_\_\_\_\_\_\_\_\_\_\_\_\_\_\_\_\_\_\_\_\_\_\_\_

## 表**A–2** 带有镜像根的本地文件系统工作单

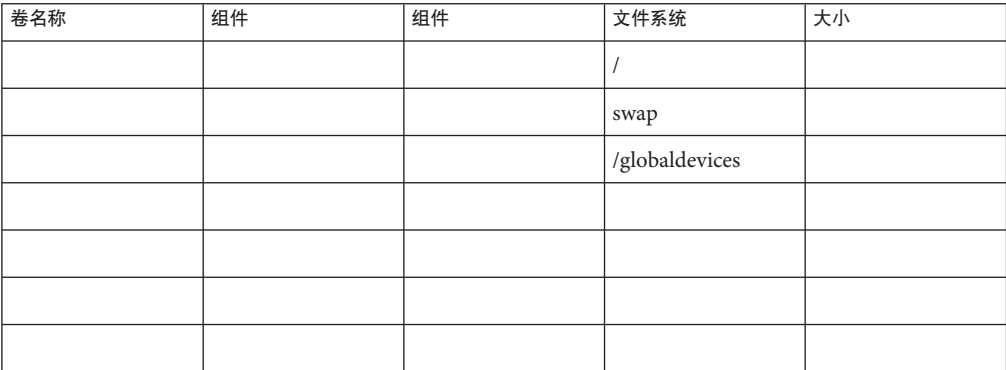

#### 表**A–3** 带有非镜像根的本地文件系统工作单

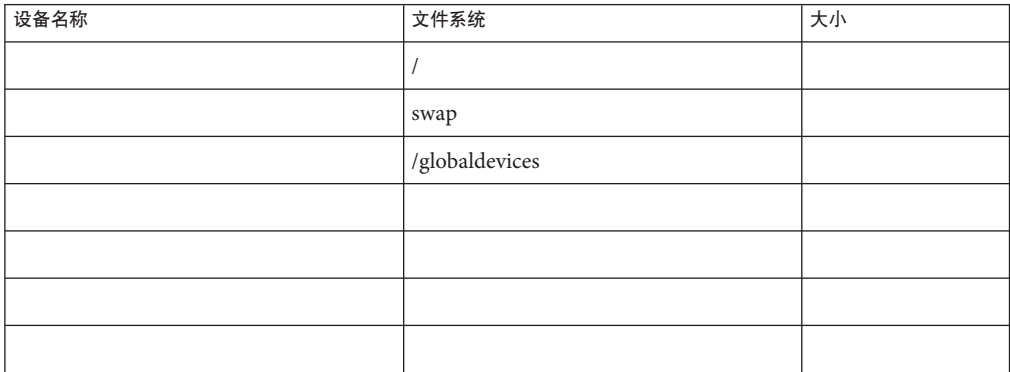

## <span id="page-225-0"></span>示例:本地文件系统布局工作单(带有镜像根**/**非镜像根)

节点名称:**phys-schost-1**

表**A–4** 示例:带有镜像根的本地文件系统工作单

| 卷名称 | 组件       | 组件       | 文件系统           | 大小      |
|-----|----------|----------|----------------|---------|
| d1  | c0t0d0s0 | c1t0d0s0 |                | 6.75 GB |
| d2  | c0t0d0s1 | c1t0d0s1 | swap           | 750 MB  |
| d3  | c0t0d0s3 | c1t0d0s3 | /globaldevices | 512 MB  |
|     |          |          |                |         |
|     |          |          |                |         |
|     |          |          |                |         |
| d7  | c0t0d0s7 | c1t0d0s7 | SVM 副本         | 20 MB   |

表**A–5** 示例:带有非镜像根的本地文件系统工作单

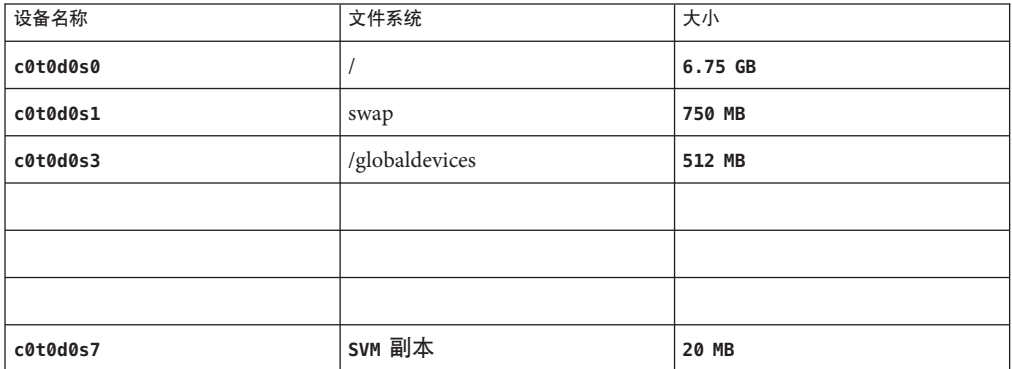

## <span id="page-226-0"></span>本地设备工作单

节点名称:\_\_\_\_\_\_\_\_\_\_\_\_\_\_\_\_\_\_\_\_\_\_\_\_\_\_\_\_\_\_

表**A–6** 本地磁盘工作单

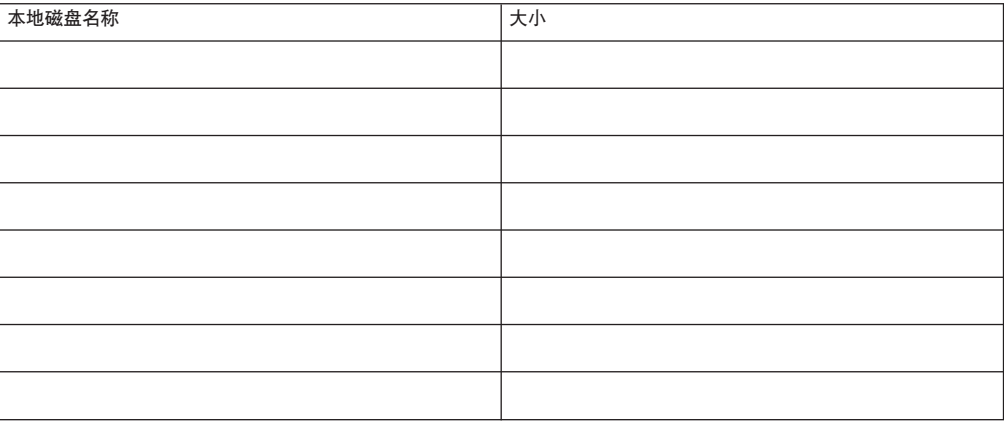

### 表**A–7** 其他本地设备工作单

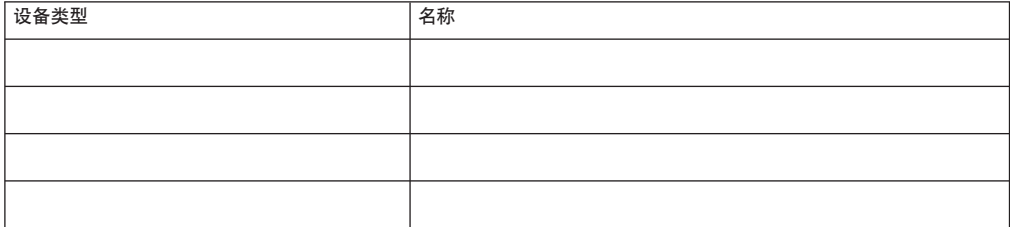

## <span id="page-227-0"></span>示例:本地设备工作单

节点名称:**phys-schost-1**

#### 表**A–8** 示例:本地磁盘工作单

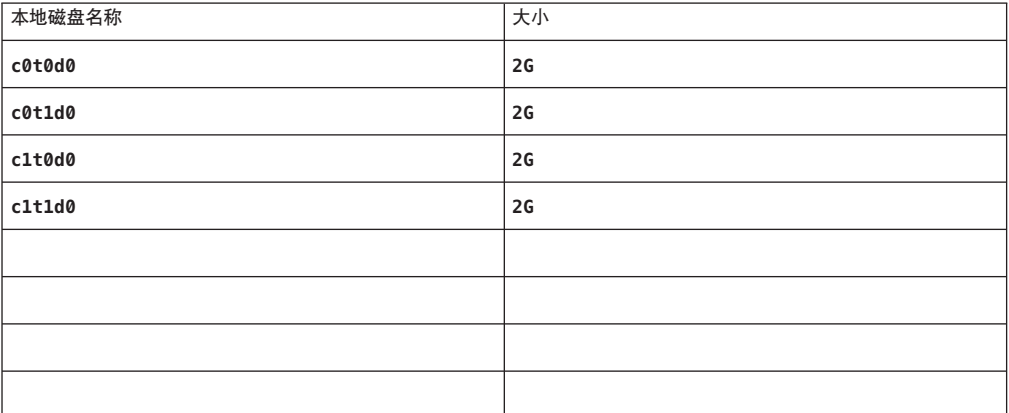

### 表**A–9** 示例:其他本地设备工作单

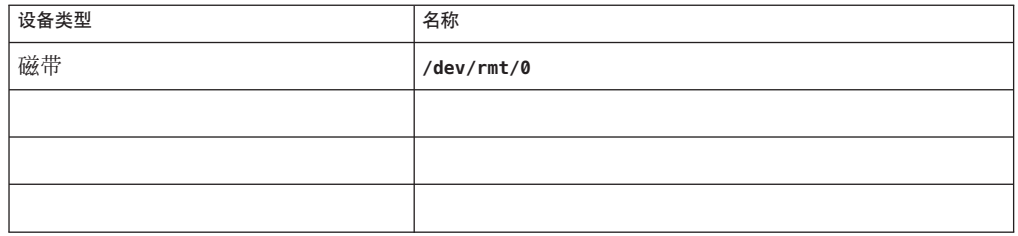

## <span id="page-228-0"></span>设备组配置工作单

卷管理器(圈选一项):

Solaris Volume Manager | VxVM

表**A–10** 设备组工作单

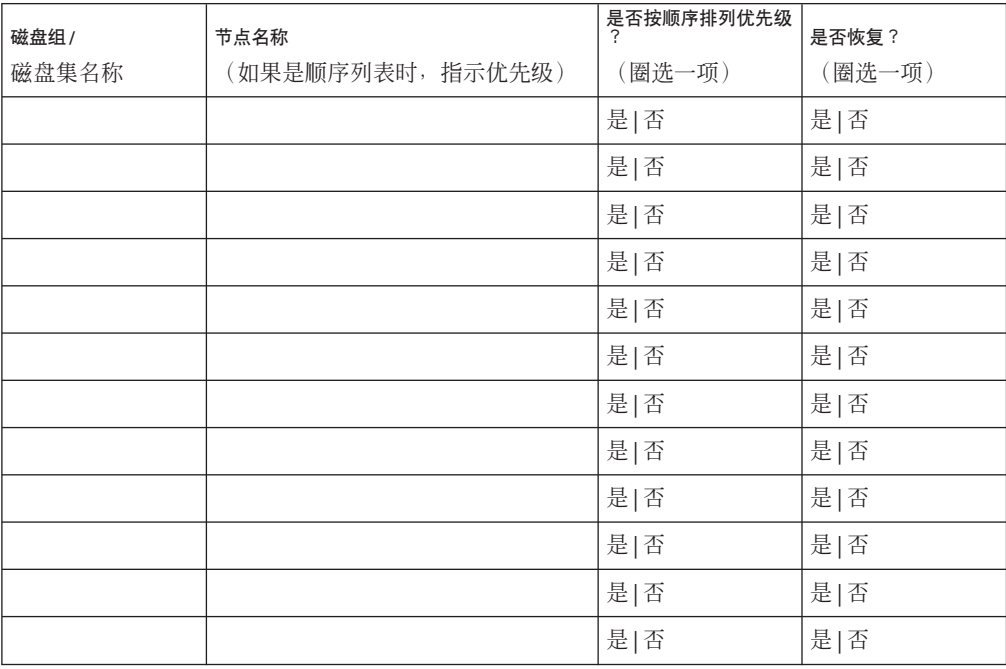

## <span id="page-229-0"></span>示例:设备组配置工作单

卷管理器(圈选一项):

### Solaris Volume Manager

### 表**A–11** 示例:设备组配置工作单

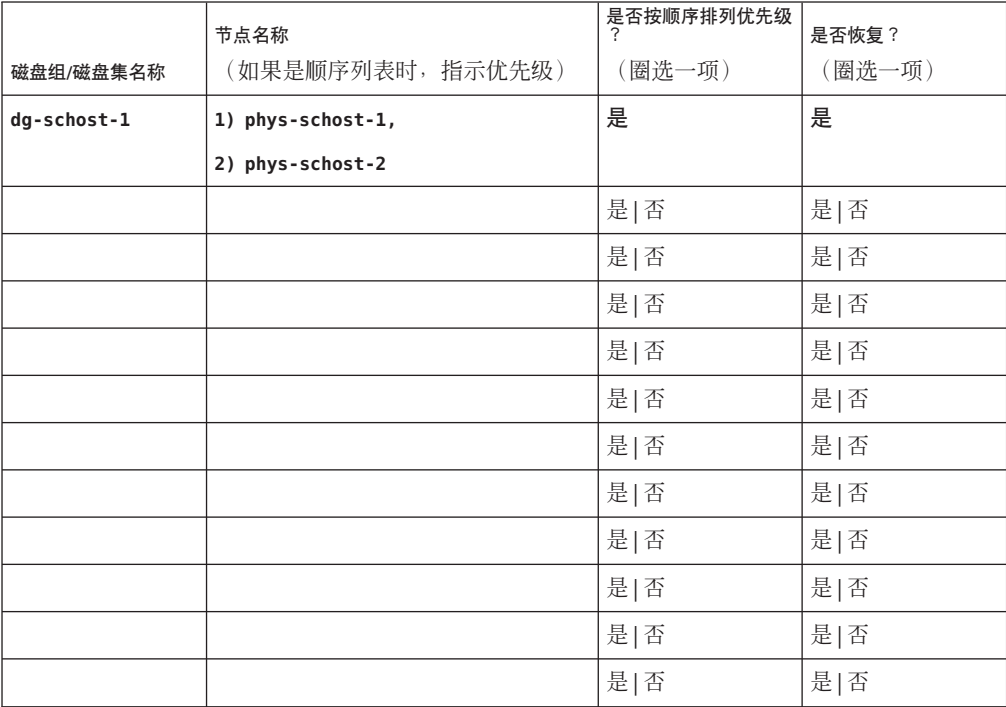

## <span id="page-230-0"></span>卷管理器配置工作单

卷管理器(圈选一项):

Solaris Volume Manager | VxVM

表**A–12** 卷管理器配置工作单

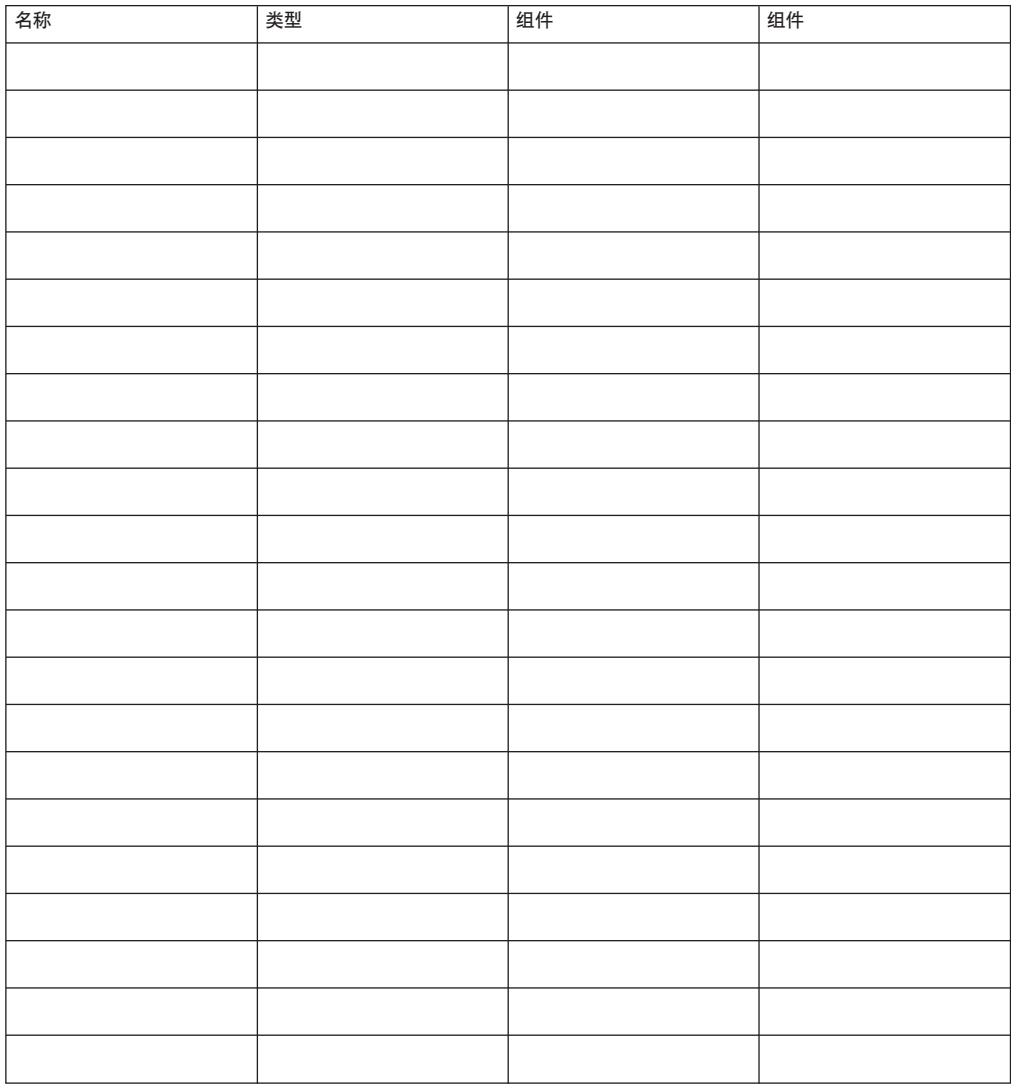

## <span id="page-231-0"></span>示例:卷管理器配置工作单

卷管理器(圈选一项):

### Solaris Volume Manager

### 表**A–13** 示例:卷管理器配置工作单

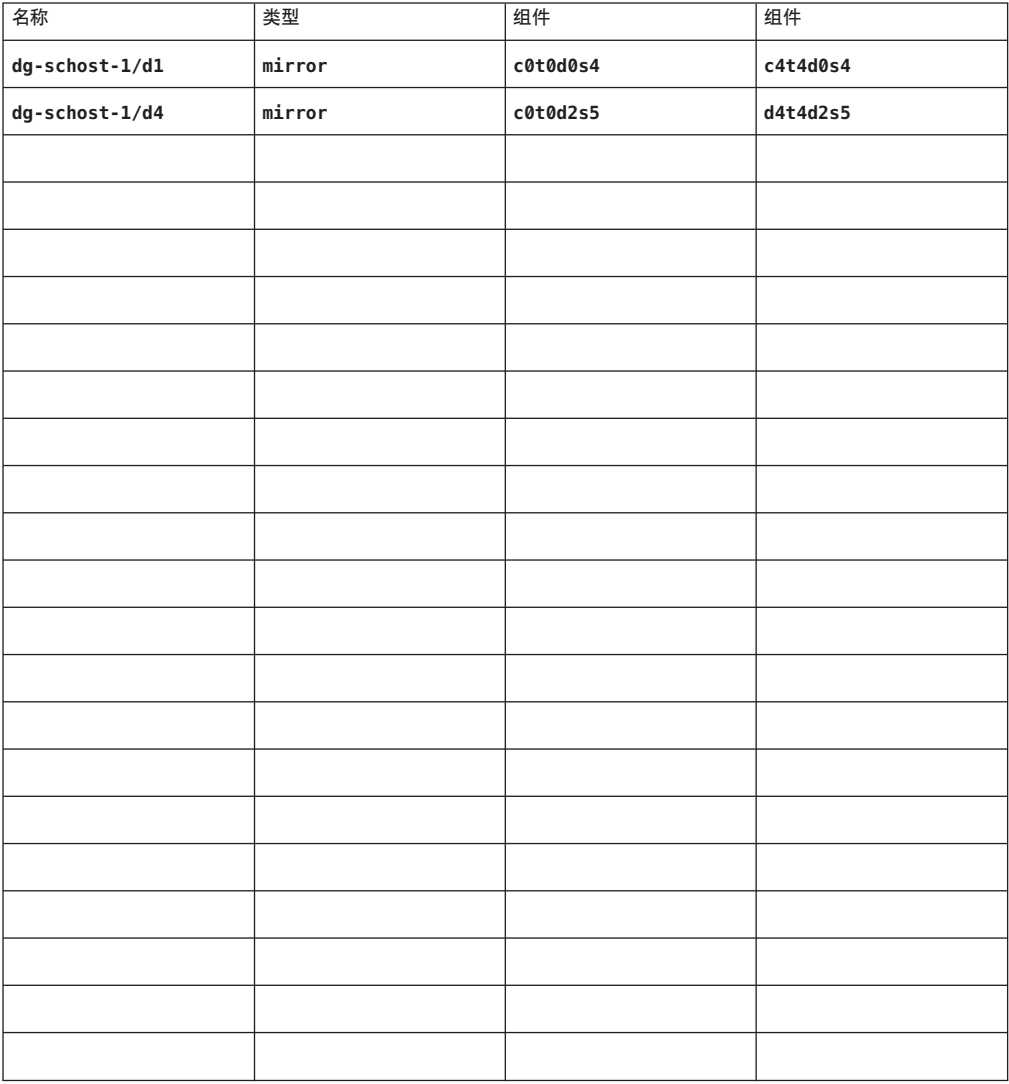

## 卷工作单**(Solaris Volume Manager)**

<span id="page-232-0"></span>表 **A–14** 卷工作单(Solaris Volume Manager)

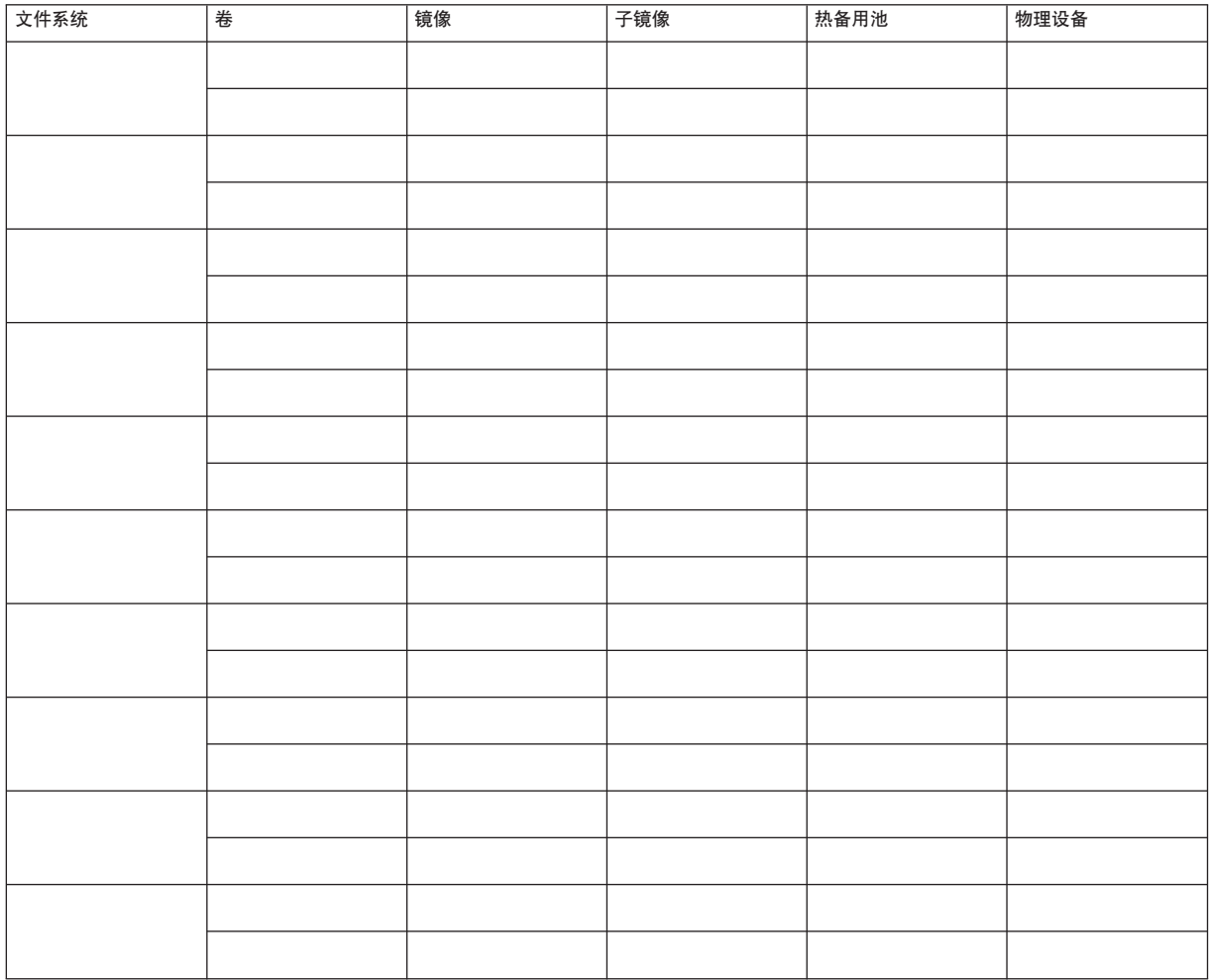

## 示例:卷工作单**(Solaris Volume Manager)**

<span id="page-233-0"></span>表 **A–15** 示例:卷工作单(Solaris Volume Manager)

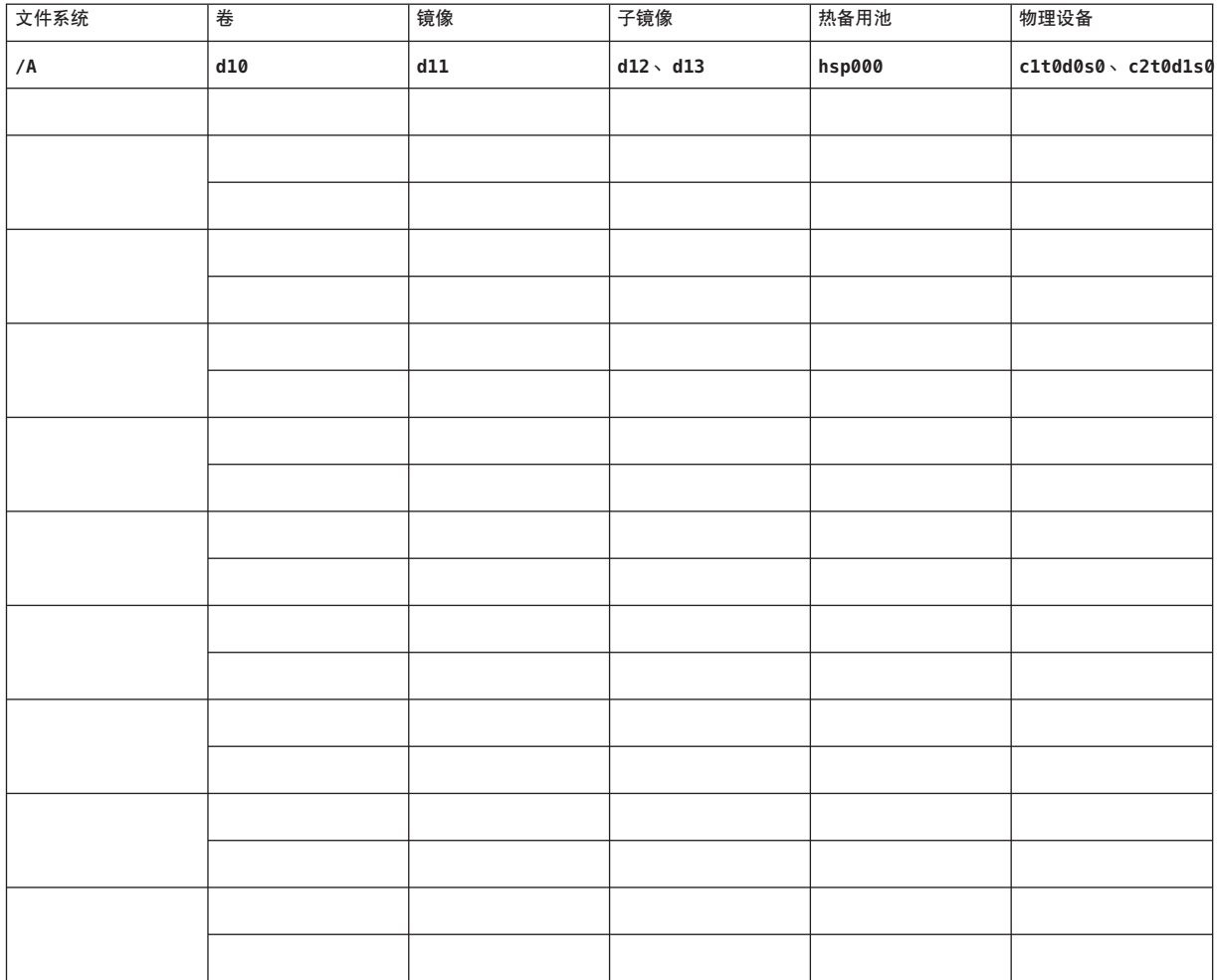

# 索引

## **A**

autoboot 属性, [188](#page-187-0) autoscinstall.class 文件, [94](#page-93-0)

## **C**

cconsole 命令, [54](#page-53-0) 安装软件, [52-54](#page-51-0) 使用, [55,](#page-54-0) [97](#page-96-0) ccp 命令, [54](#page-53-0) ce\_taskq\_disable 变量, [58](#page-57-0) claccess 命令 从授权节点列表中删除节点, [116](#page-115-0) 将节点添加到授权节点列表, [212](#page-211-0) class 文件, 修改, [95](#page-94-0) cldevice 命令 更新全局设备名称空间, [155](#page-154-0) 检验命令处理, [155](#page-154-0) 确定设备 ID 名称, [128](#page-127-0) cldevicegroup 命令 从原始磁盘设备组中删除节点, [173](#page-172-0) 检验磁盘组配置, [178-179](#page-177-0) clnode 命令 查看专用主机名, [132](#page-131-0) 移动资源组和设备组, [171](#page-170-0) clquorumserver 命令, 启动法定服务器, [51](#page-50-0) clresource 命令 禁用资源, [220](#page-219-0) 列出资源, [219](#page-218-0) 使资源组脱机, [219](#page-218-0)

clsetup 命令 安装后设置, [129](#page-128-0) 更改专用主机名, [132](#page-131-0) 添加群集互连, [105](#page-104-0) 注册设备组, [175](#page-174-0) Cluster Control Panel (CCP) 软件 LDoms 限制, [52](#page-51-0) 安装, [52-54](#page-51-0) 启动, [54](#page-53-0) cluster 标记区域, [35](#page-34-0) cluster 命令 创建新的全局群集, [81-88](#page-80-0) 检验安装模式, [131](#page-130-0) 添加节点, [119-123](#page-118-0) 显示专用网络设置, [106](#page-105-0) 向专用 IP 地址范围添加区域群集, [107](#page-106-0) 向专用 IP 地址范围中添加区域群集, [29](#page-28-0) clusters 文件, 管理控制台, [53](#page-52-0) clvxvm 命令, 安装 VxVM, [168-170](#page-167-0) clzonecluster 命令 创建区域群集, [192](#page-191-0) 停止区域群集, [220](#page-219-0) 通过配置文件创建区域群集, [194](#page-193-0) 引导区域群集, [193](#page-192-0) Common Agent Container, 启用守护进程, [93](#page-92-0) CVM, 请参见Veritas Volume Manager (VxVM) 群集 功能

### **D**

DID 设备 列出映射, [157](#page-156-0) 向区域群集中添加, [202-203](#page-201-0) DRL, 规划, [44](#page-43-0)

## **E**

/etc/clusters 文件, [53](#page-52-0) /etc/inet/hosts 文件 规划, [22](#page-21-0) 配置, [58,](#page-57-0) [93](#page-92-0) 在独占 IP 区域上配置, [190](#page-189-0) /etc/inet/ipnodes 文件 规划, [22](#page-21-0) 配置, [58,](#page-57-0) [93](#page-92-0) /etc/inet/ntp.conf.cluster 文件 配置, [133-135](#page-132-0) 启动 NTP, [134](#page-133-0) 停止 NTP, [134](#page-133-0) /etc/inet/ntp.conf 文件 配置, [133-135](#page-132-0) 启动 NTP, [135](#page-134-0) 停止 NTP, [134](#page-133-0) /etc/init.d/xntpd.cluster 命令, 启动 NTP, [134](#page-133-0) /etc/init.d/xntpd 命令 启动 NTP, [135](#page-134-0) 停止 NTP, [134](#page-133-0) /etc/lvm/md.tab 文件, [159-161](#page-158-0) /etc/name\_to\_major 文件 安装了 VxVM 的节点, [169](#page-168-0) 非 VxVM 节点, [57,](#page-56-0) [169](#page-168-0) /etc/nsswitch.conf 文件, 非全局区域修改, [189](#page-188-0) /etc/serialports 文件, [53](#page-52-0) /etc/system 文件 ce 适配器设置, [58](#page-57-0) kernel cage enable 变量, [58](#page-57-0) LOFS 设置, [79,](#page-78-0) [84,](#page-83-0) [100,](#page-99-0) [117](#page-116-0) 线程栈大小设置, [177](#page-176-0) 栈大小设置, [63](#page-62-0) /etc/vfstab 文件 检验配置, [185](#page-184-0) 添加挂载点, [185](#page-184-0) explorer 命令, [137-138](#page-136-0)

## **F**

fattach 命令, 群集文件系统限制, [37](#page-36-0) finish 脚本, JumpStart, [96](#page-95-0) forcedirectio 命令, 限制, [40](#page-39-0)

## **G**

/global 目录, [40](#page-39-0)

#### **H**

hosts 文件 规划, [22](#page-21-0) 配置, [58,](#page-57-0) [93](#page-92-0) 在独占 IP 区域上配置, [190](#page-189-0)

## **I**

installing RSMRDT 驱动程序 使用 JumpStart 安装 Sun Cluster 软件包, [96](#page-95-0) IP 安全 (IP Security, IPsec) 体系结构, 对群集互连配 置, [136-137](#page-135-0) IP 地址 更改专用 IP 地址范围, [106-112](#page-105-0) 规划公共网络, [22-23](#page-21-0) 规划专用网络, [28-29](#page-27-0) 区域群集指导, [34](#page-33-0) 添加到命名服务中, [55](#page-54-0) 为独占 IP 区域添加到命名服务, [190](#page-189-0) IP 过滤器, 请参见Solaris IP 过滤器 IP 网络多路径 (IP network multipathing, IPMP), 请参 见IPMP IPMP 组 专用 IP 区域上的组 配置, [190](#page-189-0) IPMP 安装过程中自动创建组, [24](#page-23-0) 独占 IP 区域上的组 指导, [20](#page-19-0) 规划公共网络, [24](#page-23-0) 配置组, [58](#page-57-0)

ipnodes 文件 规划, [22](#page-21-0) 配置, [58,](#page-57-0) [93](#page-92-0) IPsec, 对群集互连配置, [136-137](#page-135-0) IPv6 地址 /etc/inet/ipnodes 文件, [22](#page-21-0) 公共网络使用, [23](#page-22-0) 专用网络限制, [29,](#page-28-0) [30](#page-29-0)

## **J**

Java ES, 删除 Sun Cluster 条目, [214](#page-213-0) JumpStart class 文件, [95](#page-94-0) finish 脚本, [96](#page-95-0) 安装 Solaris 和 Sun Cluster 软件, [88-104](#page-87-0) 对安装进行故障排除, [104](#page-103-0)

## **K**

kernel cage enable  $\overline{\mathfrak{B}}$  [58](#page-57-0) /kernel/drv/md.conf 文件, [42](#page-41-0) 警告通知, [141](#page-140-0) 配置, [140-141](#page-139-0) /kernel/drv/md.conf文件, 警告通知, [43](#page-42-0) /kernel/drv/scsi\_vhci.conf  $\overline{\chi$ 件, [61](#page-60-0)

### **L**

LDoms, 请参见Sun Logical Domains (LDoms) 软件 LOFS 禁用, [79,](#page-78-0) [84,](#page-83-0) [100,](#page-99-0) [117](#page-116-0) 限制, [15,](#page-14-0) [37](#page-36-0) 向非全局区域中添加群集文件系统, [19](#page-18-0)

#### **M**

MANPATH 管理控制台, [54](#page-53-0) 群集节点, [68](#page-67-0)

md.conf 文件 规划, [42](#page-41-0) 警告通知, [141](#page-140-0) 配置, [140-141](#page-139-0) md\_nsets 字段 规划, [42](#page-41-0) 配置, [140-141](#page-139-0) md.tab 文件, 配置, [159-161](#page-158-0) messages 文件, 群集, [12](#page-11-0) mpxio-disable 参数, [61](#page-60-0) MPxIO, 请参见Solaris I/O 多路径软件

## **N**

name to major 文件 安装了 VxVM 的节点, [169](#page-168-0) 非 VxVM 节点, [57,](#page-56-0) [169](#page-168-0) NAS 设备 隔离限制, [26,](#page-25-0) [35](#page-34-0) 配置为法定设备, [126-130](#page-125-0) Network Appliance NAS 设备, 配置为法定设 备, [126-130](#page-125-0) NFS, 请参见网络文件系统 (Network File System, NFS) NIS 服务器, 群集节点的限制, [26](#page-25-0) nmd 字段, 配置, [140-141](#page-139-0) nsswitch.conf 文件, 非全局区域修改, [189](#page-188-0) ntp.conf.cluster 文件 配置, [133-135](#page-132-0) 启动 NTP, [134](#page-133-0) 停止 NTP, [134](#page-133-0) ntp.conf 文件 配置, [133-135](#page-132-0) 启动 NTP, [135](#page-134-0) 停止 NTP, [134](#page-133-0) NTP 错误消息, [104](#page-103-0) 配置, [133-135](#page-132-0) 启动, [134](#page-133-0) 停止, [134](#page-133-0)

## **O**

/opt/SUNWcluster/bin/ 目录, [54](#page-53-0) /opt/SUNWcluster/bin/cconsole 命令, [54](#page-53-0) 安装软件, [52-54](#page-51-0) 使用, [55,](#page-54-0) [97](#page-96-0) /opt/SUNWcluster/bin/ccp 命令, [54](#page-53-0) /opt/SUNWcluster/man/ 目录, [54](#page-53-0)

## **P**

PATH 管理控制台, [54](#page-53-0) 群集节点, [68](#page-67-0) PCI 适配器, 请参见SCI-PCI 适配器

## **Q**

QFS, 请参见Sun StorageTek QFS

## **R**

raidctl 命令, [59](#page-58-0) RAID, 限制, [41](#page-40-0) rarpd 服务, 群集节点的限制, [26](#page-25-0) rootdg, 请参见根磁盘组 RPC 服务, 受限制的程序编号, [26](#page-25-0) RPC 通信, 恢复外部访问, [64](#page-63-0) rpcmod 设置, [63](#page-62-0) RSMAPI, 请参见远程共享内存应用程序编程接口 (Remote Shared Memory Application Programming Interface, RSMAPI) RSMRDT 驱动程序 Solaris 软件包, [95](#page-94-0) 安装 Solaris 软件包, [57](#page-56-0) Sun Cluster 软件包, [66](#page-65-0) 使用 JumpStart 安装 Sun Cluster 软件包, [96](#page-95-0) 对卸载进行故障排除, [218](#page-217-0) 软件包安装, [96](#page-95-0) 卸载, [217](#page-216-0) 要求, [96](#page-95-0)

## **S**

SATA 磁盘, 配置为法定设备, [33](#page-32-0) SBus SCI 适配器, 限制, [31](#page-30-0) sccheck 命令, vfstab 文件检查, [185](#page-184-0) SCI-PCI 适配器 Solaris 软件包 使用 JumpStart 安装, [95](#page-94-0) 使用 pkgadd 安装, [57](#page-56-0) Sun Cluster 软件包 使用 JumpStart 安装, [96](#page-95-0) 使用 pkgadd 安装, [66](#page-65-0) 软件包要求, [16](#page-15-0) scinstall 命令 创建全局群集, [73-80](#page-72-0) 取消 Sun Cluster 软件的配置, [211-214](#page-210-0) 使用 JumpStart 创建全局群集, [88-104](#page-87-0) 使用 JumpStart 添加节点, [88-104](#page-87-0) 添加节点, [112-119](#page-111-0) SCSI 设备 法定设备中的隔离协议设置, [33](#page-32-0) 在添加第三个节点后更正保留功能, [123-126](#page-122-0) serialports 文件, [53](#page-52-0) SMF 检验联机服务, [78,](#page-77-0) [83,](#page-82-0) [99,](#page-98-0) [116,](#page-115-0) [188](#page-187-0) SNMP, 用于 Sun Management Center 的端口, [206](#page-205-0) Solaris 10 OS SMF, [78,](#page-77-0) [83,](#page-82-0) [99,](#page-98-0) [116,](#page-115-0) [188](#page-187-0) Solaris I/O 多路径软件 LDoms 限制, [21](#page-20-0) 安装, [61-62](#page-60-0) 对安装进行故障排除, [62](#page-61-0) 启用, [61](#page-60-0) Solaris IP 过滤器 配置, [68-70](#page-67-0) 限制, [15](#page-14-0) 指导, [68](#page-67-0) Solaris OS, 最小软件组, [15-16](#page-14-0) Solaris Volume Manager md.tab 文件, [159-161](#page-158-0) 磁盘集 将驱动器重新分区, [159](#page-158-0) 配置, [154-157](#page-153-0) 设置最大数目, [140-141](#page-139-0) 添加驱动器, [157-159](#page-156-0)

Solaris Volume Manager, 磁盘集 (续) 向区域群集中添加, [201-202](#page-200-0) 错误消息, [145](#page-144-0) 规划, [42-43](#page-41-0) 介体 请参见双串介体 镜像 根 (/) 文件系统, [142-145](#page-141-0) 根磁盘, [142](#page-141-0) 全局设备名称空间, [145-147](#page-144-0) 卷 规划最大数量, [42](#page-41-0) 激活, [161-162](#page-160-0) 设置最大数目, [140-141](#page-139-0) 配置, [139-153](#page-138-0) 双串介体 概述, [162-165](#page-161-0) 添加主机, [163-164](#page-162-0) 修正错误数据, [164-165](#page-163-0) 状态, [164](#page-163-0) 与 VxVM 共存, [169](#page-168-0) 元设备 向区域群集中添加, [199-201](#page-198-0) 原始磁盘设备名称, [184](#page-183-0) 状态数据库副本, [141-142](#page-140-0) Solaris Zones LOFS LOFS 与 Sun Cluster HA for NFS 共存, [19-20](#page-18-0) 要求, [15](#page-14-0) NAS 设备的隔离限制, [26,](#page-25-0) [35](#page-34-0) nsswitch.conf 文件修改, [189](#page-188-0) 安装要求, [15](#page-14-0) 独占 IP 区域 配置 hosts 文件, [190](#page-189-0) 配置 IPMP 组, [190](#page-189-0) 完全根的要求, [189](#page-188-0) 指导, [20](#page-19-0) 共享 IP 区域, [189](#page-188-0) 命名约定, [27](#page-26-0) 配置, [187-190](#page-186-0) 群集文件系统的限制, [19](#page-18-0) 指导, [19-20](#page-18-0) Solaris 区域, autoboot 属性, [188](#page-187-0)

Solaris 软件 安装 单独, [55-59](#page-54-0) 用 Sun Cluster 软件, [88-104](#page-87-0) 规划 /globaldevices 文件系统, [17-18](#page-16-0) 分区, [16-19](#page-15-0) 根 (/) 文件系统, [17](#page-16-0) 卷管理器, [18](#page-17-0) 软件组, [15-16](#page-14-0) 限制 Solaris IP 过滤器, [15](#page-14-0) 接口组, [15](#page-14-0) 区域, [15](#page-14-0) 自动节电关机, [15](#page-14-0) SPS, Sun Cluster 插件, [72](#page-71-0) SSP, 请参见控制台访问设备 Sun Cluster Geographic Edition, 安装, [66](#page-65-0) Sun Cluster HA for NFS LOFS 限制, [15,](#page-14-0) [37](#page-36-0) Sun Cluster Manager 另请参见SunPlex Manager 安装, [66](#page-65-0) 必需的软件包, [95](#page-94-0) Sun Enterprise 10000 服务器 kernel\_cage\_enable 变量, [58](#page-57-0) serialports 文件, [53](#page-52-0) 动态重新配置支持, [58](#page-57-0) Sun Fire 15000 服务器 IP 地址, [22](#page-21-0) 串行端口号, [53](#page-52-0) Sun Java Web Console resetting, [93](#page-92-0) 恢复外部访问, [65](#page-64-0) Sun Logical D mains ( D ms) 软件 来宾域 虚拟适配器名称, [31](#page-30-0) Sun Logical Domains (LDoms) 软件 安装, [60](#page-59-0) 多路径软件限制, [21](#page-20-0) 来宾域 Cluster Control Panel 限制, [52](#page-51-0) 规划地址范围, [29](#page-28-0) 指导, [20-21](#page-19-0)

Sun Management Center Sun Cluster 模块, [205-210](#page-204-0) 安装, [206-207](#page-205-0) 添加节点, [208-209](#page-207-0) 装入, [209-210](#page-208-0) 安装要求, [206](#page-205-0) 启动, [207-208](#page-206-0) Sun NAS 设备, 配置为法定设备, [126-130](#page-125-0) Sun Service Provisioning System, Sun Cluster 插件, [72](#page-71-0) Sun StorageTek QFS 安装软件, [67](#page-66-0) 向区域群集中添加共享文件系统, [198-199](#page-197-0) Sun StorEdge Traffic Manager 软件 另请参见Solaris I/O 多路径软件 安装, [61-62](#page-60-0) 对安装进行故障排除, [62](#page-61-0) 启用, [61](#page-60-0) SunPlex Manager 另请参见Sun Cluster Manager 卸载, [216-217](#page-215-0) SUNWCuser, 最小软件组, [15-16](#page-14-0) swap, 规划, [16](#page-15-0) system 文件 kernel cage enable  $\overline{\mathfrak{B}}$ 最, [58](#page-57-0) 线程栈大小设置, [177](#page-176-0) 栈大小设置, [63](#page-62-0)

### **T**

telnet 命令, 串行端口号, [53](#page-52-0) Traffic Manager 软件 安装, [61-62](#page-60-0) 对安装进行故障排除, [62](#page-61-0) 启用, [61](#page-60-0)

### **U**

UFS 日志记录, 规划, [44](#page-43-0) /usr/cluster/bin/ 目录, [68](#page-67-0) /usr/cluster/bin/claccess 命令 从授权节点列表中删除节点, [116](#page-115-0) 将节点添加到授权节点列表, [212](#page-211-0) /usr/cluster/bin/cldevice 命令 更新全局设备名称空间, [155](#page-154-0) 检验命令处理, [155](#page-154-0) 确定设备 ID 名称, [128](#page-127-0) /usr/cluster/bin/cldevicegroup 命令 从原始磁盘设备组中删除节点, [173](#page-172-0) 检验磁盘组配置, [178-179](#page-177-0) /usr/cluster/bin/clnode 命令 查看专用主机名, [132](#page-131-0) 移动资源组和设备组, [171](#page-170-0) /usr/cluster/bin/clquorumserver 命令, 启动法定 服务器, [51](#page-50-0) /usr/cluster/bin/clresource 命令 禁用资源, [220](#page-219-0) 列出资源, [219](#page-218-0) 使资源组脱机, [219](#page-218-0) /usr/cluster/bin/clsetup 命令 安装后设置, [129](#page-128-0) 更改专用主机名, [132](#page-131-0) 添加群集互连, [105](#page-104-0) 注册设备组, [175](#page-174-0) /usr/cluster/bin/cluster 命令 创建新的全局群集, [81-88](#page-80-0) 检验安装模式, [131](#page-130-0) 添加节点, [119-123](#page-118-0) /usr/cluster/bin/clvxvm 命令, 安装 VxVM, [168-170](#page-167-0) /usr/cluster/bin/sccheck 命令, vfstab 文件检 查, [185](#page-184-0) /usr/cluster/bin/scinstall 命令 创建全局群集, [73-80](#page-72-0) 取消 Sun Cluster 软件的配置, [211-214](#page-210-0) 使用 JumpStart 创建全局群集, [88-104](#page-87-0) 使用 JumpStart 添加节点, [88-104](#page-87-0) 添加节点, [112-119](#page-111-0) /usr/cluster/man/ 目录, [68](#page-67-0)

### **V**

/var/adm/messages 文件, [12](#page-11-0) Veritas Volume Manager (VxVM) Solaris Volume Manager 共存, [41](#page-40-0) 安装, [167-174](#page-166-0)

Veritas Volume Manager (VxVM) (续) 本地磁盘组 故障排除, [179](#page-178-0) 描述, [174](#page-173-0) 配置, [174-176](#page-173-0) 磁盘组 本地磁盘组故障排除, [179](#page-178-0) 对注册进行故障排除, [177](#page-176-0) 检验配置, [178-179](#page-177-0) 类型描述, [174](#page-173-0) 配置, [174-176](#page-173-0) 注册, [175](#page-174-0) 封装根磁盘, [170](#page-169-0) 根磁盘 封装, [170](#page-169-0) 取消封装, [179-181](#page-178-0) 取消封装时的警告, [180](#page-179-0) 根磁盘组 从根磁盘取消配置, [179-181](#page-178-0) 规划, [44,](#page-43-0) [168](#page-167-0) 简单, [44](#page-43-0) 在非根磁盘上配置, [171-172](#page-170-0) 在根磁盘上配置, [170](#page-169-0) 共享磁盘组 描述, [174](#page-173-0) 规划, [18,](#page-17-0) [43-44](#page-42-0) 基于附件的命名, [44](#page-43-0) 配置, [167-174](#page-166-0) 本地磁盘组, [174-176](#page-173-0) 磁盘组, [174-176](#page-173-0) 非 VxVM 节点, [169](#page-168-0) 卷, [174-176](#page-173-0) 取消对根磁盘的封装, [179-181](#page-178-0) 群集功能 安装要求, [41](#page-40-0) 创建共享磁盘组, [175](#page-174-0) 设备组 导入和逐出, [179](#page-178-0) 重新指定从设备号, [177-178](#page-176-0) 原始磁盘设备名称, [184](#page-183-0) Veritas Volume Manager VxVM) 安装, [168-170](#page-167-0) 镜像封装的根磁盘, [172-174](#page-171-0)

Veritas 文件系统 (VxFS) 安装, [63](#page-62-0) 挂载群集文件系统, [40,](#page-39-0) [186](#page-185-0) 管理, [186](#page-185-0) 规划, [40,](#page-39-0) [44](#page-43-0) 限制, [40](#page-39-0) vfstab 文件 检验配置, [185](#page-184-0) 添加挂载点, [185](#page-184-0) VLAN 适配器 公共网络指导, [23](#page-22-0) 群集互连指导, [31](#page-30-0) VxFS, 请参见Veritas 文件系统 (VxFS) vxio 驱动程序主设备号 安装了 VxVM 的节点, [169](#page-168-0) 非 VxVM 节点, [169](#page-168-0) VxVM, 请参见Veritas Volume Manager (VxVM)

## **X**

xntpd.cluster 命令, 启动 NTP, [134](#page-133-0) xntpd 命令 启动 NTP, [135](#page-134-0) 停止 NTP, [134](#page-133-0)

## **Z**

ZFS 存储池 限制 根文件系统, [17](#page-16-0) 全局设备文件系统, [18](#page-17-0) 添加法定磁盘, [33](#page-32-0) 向区域群集中添加, [197-198](#page-196-0)

## 安

安装 另请参见配置 另请参见添加 Cluster Control Panel (CCP), [52-54](#page-51-0) LDoms 软件, [60](#page-59-0)

安装 (续) RSMAPI Solaris 软件包, [57,](#page-56-0) [95](#page-94-0) Sun Cluster 软件包, [66,](#page-65-0) [96](#page-95-0) 用 JumpStart 安装 Sun Cluster 软件包, [96](#page-95-0) RSMRDT 驱动程序 Solaris 软件包, [57,](#page-56-0) [95](#page-94-0) Sun Cluster 软件包, [66](#page-65-0) SCI-PCI 适配器 Solaris 软件包, [57](#page-56-0) Sun Cluster 软件包, [66](#page-65-0) 使用 JumpStart 安装 Sun Cluster 软件包, [96](#page-95-0) Solaris I/O 多路径软件, [61-62](#page-60-0) Solaris 软件 单独, [55-59](#page-54-0) 用 Sun Cluster 软件, [88-104](#page-87-0) Sun Cluster Geographic Edition, [66](#page-65-0) Sun Cluster Manager, [66](#page-65-0) Sun Cluster 软件 检验, [130-131](#page-129-0) 软件包, [63-67](#page-62-0) 使用 SPS Sun Cluster 插件, [72](#page-71-0) Sun Management Center Sun Cluster 模块, [206-207](#page-205-0) 要求, [206](#page-205-0) Sun StorageTek QFS 软件, [67](#page-66-0) Sun StorEdge Traffic Manager, [61-62](#page-60-0) Veritas Volume Manager (VxVM), [167-174](#page-166-0) Veritas Volume Manager VxVM), [168-170](#page-167-0) Veritas 文件系统 (VxFS), [63](#page-62-0) 法定服务器软件, [49-51](#page-48-0) 区域中, [15](#page-14-0) 手册页, [52](#page-51-0) 数据服务 使用 installer 实用程序, [63-67](#page-62-0) 使用 SPS Sun Cluster 插件, [72](#page-71-0) 安装模式 检验, [131](#page-130-0) 禁用, [130](#page-129-0)

#### 帮

帮助, [12](#page-11-0)

## 备

备用引导路径, 显示, [144](#page-143-0)

## 本

本地 MAC 地址, [24](#page-23-0) 本地 MAC 地址的 NIC 支持, [24](#page-23-0) 本地 MAC 地址的网络接口卡 (Network Interface Card, NIC) 支持, [24](#page-23-0) 本地磁盘组 描述, [174](#page-173-0) 配置, [174-176](#page-173-0) 本地卷 唯一名称要求, [41,](#page-40-0) [42](#page-41-0)

## 标

标记的 VLAN 适配器 公共网络指导, [23](#page-22-0) 群集互连指导, [31](#page-30-0)

## 初

初始化文件, [67](#page-66-0)

## 串

串行端口 简单网络管理协议 (Simple Network Management Protocol, SNMP), [206](#page-205-0) 在管理控制台上配置, [53](#page-52-0)

### 磁

磁盘, 请参见驱动器 磁盘串, 双串介体要求, [163](#page-162-0) 磁盘集 请参见磁盘集 规划最大数量, [42](#page-41-0) 将驱动器重新分区, [159](#page-158-0)

磁盘集 (续) 配置, [154-157](#page-153-0) 设置最大数目, [140-141](#page-139-0) 添加驱动器, [157-159](#page-156-0) 向区域群集中添加, [201-202](#page-200-0) 磁盘路径失败, 启用自动重新引导, [78](#page-77-0) 磁盘驱动器, 请参见驱动器 磁盘设备组, 请参见设备组 磁盘组 另请参见设备组 检验配置, [178-179](#page-177-0) 类型描述, [174](#page-173-0) 配置, [174-176](#page-173-0) 注册为设备组, [175](#page-174-0)

## 从

从设备号冲突, 修正, [177-178](#page-176-0)

## 错

错误消息 metainit 命令, [145](#page-144-0) NTP, [104](#page-103-0) 群集, [12](#page-11-0)

## 单

单节点群集, 请参见单主机群集 单主机群集 命名, [27](#page-26-0) 配置群集互连, [105](#page-104-0)

## 导

导入设备组, [179](#page-178-0)

### 动

动态多路径 (Dynamic Multipathing, DMP), [44](#page-43-0)

#### 独

独占 IP 区域, 请参见Solaris Zones

```
端
```
端口, 请参见串行端口

## 多

多端口磁盘, 请参见多主机磁盘 多路径软件, 请参见Solaris I/O 多路径软件 多用户服务 检验, [78,](#page-77-0) [83,](#page-82-0) [99,](#page-98-0) [116,](#page-115-0) [188](#page-187-0) 多主机磁盘 规划, [42](#page-41-0) 镜像, [45](#page-44-0)

## 法

法定服务器 /etc/scqsd/scqsd.conf 文件, [51](#page-50-0) 安装的包, [51](#page-50-0) 安装法定服务器软件, [49-51](#page-48-0) 安装目录, [51](#page-50-0) 故障排除, [51](#page-50-0) 配置, [50](#page-49-0) 配置为法定设备, [126-130](#page-125-0) 启动, [51](#page-50-0) 删除, [218-219](#page-217-0) 卸载, [218-219](#page-217-0) 指导, [24-25](#page-23-0) 作为法定设备的要求, [126](#page-125-0) 法定设备 和镜像, [46](#page-45-0) NAS 设备, [126](#page-125-0) SATA 磁盘, [33](#page-32-0) SCSI 协议设置, [33](#page-32-0) ZFS 限制, [33](#page-32-0) 初始配置, [126-130](#page-125-0) 对配置进行故障排除, [130](#page-129-0) 法定服务器, [126](#page-125-0) 复制设备的限制, [33](#page-32-0)

法定设备 (续) 规划, [32-33](#page-31-0) 检验, [130-131](#page-129-0) 警告通知, [172](#page-171-0) 软件定额协议, [33](#page-32-0) 在添加节点后更新, [123-126](#page-122-0)

## 非

非全局区域 请参见Solaris Zones 请参见区域群集 非群集模式, 引导到, [212](#page-211-0)

## 分

分区 /globaldevices, [16,](#page-15-0) [56](#page-55-0) swap, [16](#page-15-0) 根 (/) 文件系统, [17](#page-16-0) 将驱动器重新分区, [159](#page-158-0) 卷管理器, [16](#page-15-0)

### 封

封装的根磁盘 规划, [44](#page-43-0) 镜像, [172-174](#page-171-0) 配置, [170](#page-169-0) 取消配置, [179-181](#page-178-0)

#### 辅

辅助根磁盘, [46](#page-45-0)

## 复

复制的设备 磁盘要求, [36](#page-35-0) 设置复制属性, [156](#page-155-0) 复制的设备 (续) 作为法定设备的限制, [33](#page-32-0)

### 高

高可用性本地文件系统 HA for NFS 的 LOFS 限制, [15](#page-14-0) 禁用 LOFS 以运行 HA for NFS, [79,](#page-78-0) [84,](#page-83-0) [100,](#page-99-0) [117](#page-116-0) 配额支持, [37](#page-36-0) 替代群集文件系统, [37](#page-36-0) 向区域群集中添加, [195-197](#page-194-0) 高优先级进程, 限制, [26](#page-25-0)

## 隔

隔离协议 NAS 设备, [26,](#page-25-0) [35](#page-34-0) SCSI 法定设备, [33](#page-32-0) 对根磁盘镜像禁用, [144,](#page-143-0) [146,](#page-145-0) [149,](#page-148-0) [152,](#page-151-0) [171](#page-170-0) 禁用, [128](#page-127-0) 软件定额, [33](#page-32-0)

#### 根

根 (/) 文件系统, 镜像, [142-145](#page-141-0) 根磁盘 封装, [170](#page-169-0) 镜像, [142](#page-141-0) 规划, [45-46](#page-44-0) 禁用隔离, [144,](#page-143-0) [146,](#page-145-0) [149,](#page-148-0) [152,](#page-151-0) [171](#page-170-0) 警告通知, [172](#page-171-0) 内部磁盘镜像, [59](#page-58-0) 取消封装, [179-181](#page-178-0) 根磁盘组 规划, [44](#page-43-0) 简单, [44](#page-43-0) 配置 在非根磁盘上, [171-172](#page-170-0) 在封装的根磁盘上, [170](#page-169-0) 取消对封装根磁盘的配置, [179-181](#page-178-0) 根环境, 配置, [67](#page-66-0)

## 更

更改 专用 IP 地址范围, [106-112](#page-105-0) 专用主机名, [132-133](#page-131-0)

## 公

公共网络 IPv6 支持, [23](#page-22-0) 规划, [23-24](#page-22-0) 将 IP 地址添加到命名服务中, [55](#page-54-0)

## 共

共享 IP 区域, 请参见Solaris Zones 共享磁盘组, 描述, [174](#page-173-0) 共享设备, 安装法定设备, [126-130](#page-125-0)

## 故

故障排除 JumpStart 安装, [104](#page-103-0) Sun StorEdge Traffic Manager 安装, [62](#page-61-0) 安装 Solaris I/O 多路径软件, [62](#page-61-0) 本地 VxVM 磁盘组, [179](#page-178-0) 法定服务器安装, [51](#page-50-0) 将节点添加到用于 Sun Management Center 的 Sun Cluster 模块, [209](#page-208-0) 镜像根文件系统, [145,](#page-144-0) [147](#page-146-0) 配置 法定设备, [130](#page-129-0) 附加节点, [119](#page-118-0) 新的全局群集, [80](#page-79-0) 配置的 explorer 基准线记录, [137-138](#page-136-0) 卸载 RSMRDT 驱动程序, [218](#page-217-0) 故障转移文件系统, 请参见高可用性本地文件系统

#### 挂

挂载点 嵌套, [40](#page-39-0) 挂载点 (续) 群集文件系统, [39-40](#page-38-0) 添加到新节点, [56](#page-55-0) 修改 /etc/vfstab 文件, [185](#page-184-0)

### 管

管理控制台 IP 地址, [22](#page-21-0) MANPATH, [54](#page-53-0) PATH, [54](#page-53-0) 安装 CCP 软件, [52-54](#page-51-0)

#### 恢

恢复, 群集节点创建失败, [80](#page-79-0)

#### 回

回送文件系统 (Loopback File System, LOFS) 禁用, [79,](#page-78-0) [84,](#page-83-0) [100,](#page-99-0) [117](#page-116-0) 限制, [15,](#page-14-0) [37](#page-36-0) 向非全局区域中添加群集文件系统, [19](#page-18-0)

## 基

基于附件的命名, 规划, [44](#page-43-0) 基于链接的 IPMP 组, [24](#page-23-0) 基于探测的 IPMP 组, [24](#page-23-0)

### 集

集成镜像, [59](#page-58-0)

#### 技 技术支持, [12](#page-11-0)

## 检

检验 cldevice 命令处理, [155](#page-154-0) SMF, [78,](#page-77-0) [83,](#page-82-0) [99,](#page-98-0) [116,](#page-115-0) [188](#page-187-0) vfstab 配置, [185](#page-184-0) VxVM 磁盘组配置, [178-179](#page-177-0) 安装模式, [131](#page-130-0) 法定配置, [130-131](#page-129-0) 群集节点状态, [78,](#page-77-0) [84,](#page-83-0) [102,](#page-101-0) [116](#page-115-0) 在磁盘路径失败时自动重新引导, [78](#page-77-0) 专用主机名, [132](#page-131-0)

## 简

简单网络管理协议 (Simple Network Management Protocol, SNMP), 用于 Sun Management Center 的 端口, [206](#page-205-0)

## 将

将 Sun Cluster 模块装入 Sun Management Center, [209-210](#page-208-0) 装入, [209-210](#page-208-0)

## 交

交换机, 规划, [31](#page-30-0)

## 节

节点, 请参见全局群集投票节点 节点列表 设备组, [42](#page-41-0) 原始磁盘设备组, [172,](#page-171-0) [173](#page-172-0)

## 介

介体, 请参见双串介体

## 禁

禁用 LOFS, [79,](#page-78-0) [84,](#page-83-0) [100,](#page-99-0) [117](#page-116-0) NTP 守护进程, [134](#page-133-0) 安装模式, [130](#page-129-0) 隔离协议, [128](#page-127-0) 资源, [219,](#page-218-0) [220](#page-219-0)

## 镜

镜像 不同的设备大小, [45](#page-44-0) 多主机磁盘, [45](#page-44-0) 根 (/) 文件系统, [142-145](#page-141-0) 根磁盘, [142](#page-141-0) 规划, [45-46](#page-44-0) 警告通知, [172](#page-171-0) 故障排除, [147](#page-146-0) 规划, [45-46](#page-44-0) 内部磁盘, [59](#page-58-0) 全局设备名称空间, [145-147](#page-144-0)

## 卷

卷 Solaris Volume Manager 规划最大数量, [42](#page-41-0) 激活, [161-162](#page-160-0) 设置最大数目, [140-141](#page-139-0) VxVM 检验, [178](#page-177-0) 配置, [174-176](#page-173-0) 卷管理器 另请参见Solaris Volume Manager 另请参见Veritas Volume Manager (VxVM) 分区, [16](#page-15-0) 规划 Solaris Volume Manager, [42-43](#page-41-0) Veritas Volume Manager, [43-44](#page-42-0) 一般, [40-46](#page-39-0)

## 控

控制台访问设备 IP 地址, [22](#page-21-0) 串行端口号, [53](#page-52-0) 规划, [23](#page-22-0)

### 路

路由器, 群集节点的限制, [26](#page-25-0)

## 逻

逻辑地址, 规划, [23](#page-22-0) 逻辑网络接口, 限制, [31](#page-30-0) 逻辑主机名资源, 独占 IP 区域的要求, [20](#page-19-0)

## 命

命名服务 添加 IP 地址映射, [55](#page-54-0) 为独占 IP 区域添加 IP 地址映射, [190](#page-189-0) 命名约定 本地卷, [41](#page-40-0) 标记的 VLAN 适配器, [31](#page-30-0) 非全局区域, [19](#page-18-0) 区域, [27](#page-26-0) 区域群集, [34](#page-33-0) 全局群集投票节点, [27](#page-26-0) 群集, [27](#page-26-0) 原始磁盘设备, [184](#page-183-0) 专用主机名, [29-30](#page-28-0)

## 内

内部硬件磁盘镜像, [59](#page-58-0)

## 配

配额, 群集文件系统的限制, [37](#page-36-0)

#### 配置

IPMP 组, [58](#page-57-0) md.tab 文件, [159-161](#page-158-0) Solaris I/O 多路径软件, [61-62](#page-60-0) Solaris IP 过滤器, [68-70](#page-67-0) Solaris Volume Manager, [139-153](#page-138-0) Veritas Volume Manager (VxVM), [167-174](#page-166-0) 本地磁盘组, [174-176](#page-173-0) 磁盘集, [154-157](#page-153-0) 单主机群集上的群集互连, [105](#page-104-0) 法定服务器, [50](#page-49-0) 法定服务器软件, [49-51](#page-48-0) 法定设备, [126-130](#page-125-0) 非全局区域, [187-190](#page-186-0) 附加全局群集投票节点 使用 JumpStart, [88-104](#page-87-0) 使用 scinstall, [112-119](#page-111-0) 使用 SPS Sun Cluster 插件, [72](#page-71-0) 使用 XML 文件, [119-123](#page-118-0) 区域群集, [190-203](#page-189-0) 使用 shell 命令, [191-195](#page-190-0) 使用配置文件, [194](#page-193-0) 群集文件系统, [183-187](#page-182-0) 网络时间协议 (Network Time Protocol, NTP), [133-135](#page-132-0) 新的全局群集 使用 JumpStart, [88-104](#page-87-0) 使用 SPS Sun Cluster 插件, [72](#page-71-0) 使用 XML 文件, [81-88](#page-80-0) 新全局群集 使用 scinstall, [73-80](#page-72-0) 用户工作环境, [67](#page-66-0) 状态数据库副本, [141-142](#page-140-0) 配置文件, JumpStart, [95](#page-94-0)

## 启

启动 Cluster Control Panel (CCP), [54](#page-53-0) Sun Management Center, [207-208](#page-206-0) 法定服务器, [51](#page-50-0) 启用 Common Agent Container 守护进程, [93](#page-92-0) LOFS 要求, [15](#page-14-0)

启用 (续) NTP, [135](#page-134-0) 多路径, [61](#page-60-0) 内核区域, [58](#page-57-0) 远程访问, [77](#page-76-0) 在磁盘路径失败时自动重新引导, [78](#page-77-0)

## 区

区域, 请参见Solaris Zones 区域群集 IP 地址, [22](#page-21-0) 创建, [191-195](#page-190-0) 从配置文件创建, [194](#page-193-0) 概述, [191](#page-190-0) 规划, [34-35](#page-33-0) 命名, [34](#page-33-0) 配置, [190-203](#page-189-0) 配置文件, [193](#page-192-0) 取消配置, [219-221](#page-218-0) 添加设备 DID 设备, [202-203](#page-201-0) 磁盘集, [201-202](#page-200-0) 元设备, [199-201](#page-198-0) 原始磁盘设备, [203](#page-202-0) 添加文件系统 QFS, [198-199](#page-197-0) ZFS 存储池, [197-198](#page-196-0) 高可用性本地文件系统, [195-197](#page-194-0) 停止, [220](#page-219-0) 向专用 IP 地址范围中添加, [29](#page-28-0)

## 驱

驱动器 镜像不同的设备大小, [45](#page-44-0) 向磁盘集中添加, [157-159](#page-156-0) 重新分区, [159](#page-158-0)

### 取

取消根磁盘的封装, [179-181](#page-178-0)

取消配置

另请参见删除 另请参见卸载 Sun Cluster 软件, [211-214](#page-210-0) 区域群集, [219-221](#page-218-0)

## 全

全局隔离, [32](#page-31-0) 全局区域, 请参见Solaris Zones 全局群集投票节点 IP 地址, [22](#page-21-0) 创建全局群集 使用 JumpStart, [88-104](#page-87-0) 使用 scinstall, [73-80](#page-72-0) 使用 XML 文件, [81-88](#page-80-0) 规划, [27](#page-26-0) 规划区域群集, [34](#page-33-0) 检验 安装模式, [131](#page-130-0) 状态, [78,](#page-77-0) [84,](#page-83-0) [102,](#page-101-0) [116](#page-115-0) 命名, [27](#page-26-0) 确定节点 ID 号, [180](#page-179-0) 添加到用于 Sun Management Center 的 Sun Cluster 模块, [208-209](#page-207-0) 添加节点 更新法定设备, [123-126](#page-122-0) 使用 JumpStart, [88-104](#page-87-0) 使用 scinstall, [112-119](#page-111-0) 使用 XML 文件, [119-123](#page-118-0) 全局设备 /global/.devices/ 目录 node@*nodeid* 文件系统, [41](#page-40-0) 镜像, [145-147](#page-144-0) /globaldevices 分区 创建, [56](#page-55-0) 规划, [16](#page-15-0) 更新名称空间, [155](#page-154-0) 规划, [35-40](#page-34-0) 警告通知, [180](#page-179-0) 全局设备文件系统, UFS 限制, [16](#page-15-0) 全局文件系统 请参见群集文件系统

群 群集互连 更改专用 IP 地址范围, [106-112](#page-105-0) 规划, [30-32](#page-29-0) 在单主机群集上配置, [105](#page-104-0) 群集节点 请参见区域群集 请参见全局群集投票节点 群集名称, [27](#page-26-0) 群集文件系统 另请参见Sun StorageTek QFS LOFS 限制, [37](#page-36-0) 安装应用程序, [38](#page-37-0) 挂载点, [185](#page-184-0) 规划, [35-40](#page-34-0) 检验配置, [185](#page-184-0) 警告通知, [183](#page-182-0) 配置, [183-187](#page-182-0) 添加到新节点, [56](#page-55-0) 限制 fattach 命令, [37](#page-36-0) forcedirectio, [40](#page-39-0) LOFS, [15](#page-14-0) VxFS, [40](#page-39-0) 非全局区域, [19](#page-18-0) 配额, [37](#page-36-0) 区域群集, [37](#page-36-0) 通信端点, [37](#page-36-0) 群集文件系统的挂载选项 UFS, [38-39](#page-37-0) VxFS, [39,](#page-38-0) [40](#page-39-0) 要求, [185](#page-184-0) 群集文件系统日志记录 , 规划, [44](#page-43-0)

### 热

热备用磁盘 , 规划, [42](#page-41-0)

## 日

日志文件, Sun Cluster 安装, [78](#page-77-0)

## 软

软件 RAID, 限制, [41](#page-40-0) 软件包安装 Cluster Control Panel (CCP) 软件, [52-54](#page-51-0) RSMAPI, [95](#page-94-0) RSMRDT 驱动程序, [57,](#page-56-0) [96](#page-95-0) SCI-PCI 适配器, [57](#page-56-0) Sun Cluster 软件, [63-67](#page-62-0) Sun Cluster 手册页, [52](#page-51-0) 数据服务 使用 installer 实用程序, [63-67](#page-62-0) 使用 SPS Sun Cluster 插件, [72](#page-71-0) 软件定额协议, [33](#page-32-0)

## 三

三路镜像, [45](#page-44-0)

## 删

删除 另请参见取消配置 另请参见卸载 Java ES 产品注册表, [214](#page-213-0) Sun Cluster 软件, [211-214](#page-210-0) 法定服务器, [218-219](#page-217-0) 节点列表中的节点, [173](#page-172-0) 区域群集, [219-221](#page-218-0)

### 设

设备 ID 名称, 确定,128 设备组 另请参见磁盘组 导出, [179](#page-178-0) 导入, [179](#page-178-0) 复制的设备, [36](#page-35-0) 规划, [36](#page-35-0) 检验注册, [177](#page-176-0) 将更改注册到, [177](#page-176-0) 将设备组注册为, [175](#page-174-0) 设置复制属性, [156](#page-155-0)

设备组 (续) 移动, [171](#page-170-0) 原始磁盘设备组, [171](#page-170-0) 重新镜像, [177-178](#page-176-0) 状态, [178](#page-177-0)

## 示

示例 md.tab 文件, [160-161](#page-159-0) 创建磁盘集, [157](#page-156-0) 创建群集文件系统, [186-187](#page-185-0) 创建状态数据库副本, [142](#page-141-0) 激活 md.tab 文件中的卷, [162](#page-161-0) 镜像 封装的根磁盘, [173](#page-172-0) 根 (/) 文件系统, [144-145](#page-143-0) 镜像可以卸载的文件系统, [152-153](#page-151-0) 全局设备名称空间, [146-147](#page-145-0) 无法卸载的文件系统, [149-150](#page-148-0) 配置 Sun Cluster 软件 在附加节点上使用 scinstall, [117-119](#page-116-0) 在所有节点上使用 scinstall, [79-80](#page-78-0) 在所有节点上使用 XML 文件, [86](#page-85-0) 区域群集配置文件, [193](#page-192-0) 添加介体主机, [163-164](#page-162-0) 通过配置文件创建区域群集, [194](#page-193-0) 为设备组指定从设备号, [177-178](#page-176-0) 向磁盘集中添加驱动器, [158](#page-157-0) 向区域群集中添加设备 DID 设备, [203](#page-202-0) 磁盘集, [202](#page-201-0) 元设备, [200](#page-199-0) 向区域群集中添加文件系统 QFS 共享文件系统, [198](#page-197-0) ZFS 存储池, [197](#page-196-0) 高可用性本地文件系统, [196](#page-195-0) 卸载 RSMRDT 驱动程序, [218](#page-217-0) 在添加节点后更新 SCSI 法定设备, [125](#page-124-0)

## 适

适配器 LDoms 来宾域, [31](#page-30-0) SBus SCI 限制, [31](#page-30-0) SCI-PCI 安装 Solaris 软件包, [57,](#page-56-0) [95](#page-94-0) 安装 Sun Cluster 软件包, [96](#page-95-0) 软件包要求, [16](#page-15-0) 使用 JumpStart 安装 Sun Cluster 软件包, [96](#page-95-0) 本地 MAC 地址, [24](#page-23-0) 标记的 VLAN 公共网络指导, [23](#page-22-0) 群集互连指导, [31](#page-30-0)

### 手

手册页, 安装, [52](#page-51-0)

## 授

授权节点列表 删除节点, [116](#page-115-0) 添加节点, [212](#page-211-0)

## 数

数据服务安装 使用 installer 实用程序, [63-67](#page-62-0) 使用 SPS Sun Cluster 插件, [72](#page-71-0)

## 双

双串介体 概述, [162-165](#page-161-0) 规划, [42](#page-41-0) 添加主机, [163-164](#page-162-0) 修正数据, [164-165](#page-163-0) 状态, [164](#page-163-0)

## 添

添加 另请参见安装 另请参见配置 将节点添加到用于 Sun Management Center 的 Sun Cluster 模块, [208-209](#page-207-0) 介体主机, [163-164](#page-162-0) 驱动器, 向磁盘集中, [157-159](#page-156-0) 新节点的群集文件系统挂载点, [56](#page-55-0)

## 通

通信端点, 群集文件系统限制, [37](#page-36-0)

完 完全根区域, 独占 IP 区域的要求, [189](#page-188-0)

## 网

网络时间协议 (Network Time Protocol, NTP) 错误消息, [104](#page-103-0) 配置, [133-135](#page-132-0) 启动, [134](#page-133-0) 停止, [134](#page-133-0) 网络文件系统 (Network File System, NFS) LOFS 的 Sun Cluster HA for NFS 限制, [25-26](#page-24-0) 有关群集节点的指导, [25-26](#page-24-0)

文 文件系统日志记录, 规划, [44](#page-43-0)

## 系

系统服务处理器 (System Service Processor, SSP), 请参 见控制台访问设备 系统控制器 (System Controller, SC), 请参见控制台访 问设备

## 线

线程栈大小设置, [177](#page-176-0)

卸

卸载 另请参见取消配置 另请参见删除 RSMRDT 软件包, [217](#page-216-0) SunPlex Manager, [216-217](#page-215-0) 法定服务器, [218-219](#page-217-0)

## 修

修补程序, 规划, [22](#page-21-0) 修正 从设备号冲突, [177-178](#page-176-0) 介体数据, [164-165](#page-163-0)

### 许

许可证, 规划, [21](#page-20-0)

### 验

验证, 请参见授权节点列表

## 引

引导, 到非群集模式, [212](#page-211-0) 引导设备, 备用引导路径, [144](#page-143-0)

应

应用程序, 在群集文件系统上安装, [38](#page-37-0)

## 硬

硬件 RAID, 内部磁盘镜像, [59](#page-58-0)

## 用

用户初始化文件, 修改, [67](#page-66-0) 用于 Sun Management Center 的 Sun Cluster 模 块, [205-210](#page-204-0) 安装, [206-207](#page-205-0) 添加节点, [208-209](#page-207-0) 要求, [206](#page-205-0)

## 域

域控制台网络接口, IP 地址, [22](#page-21-0)

## 元

元设备, 向区域群集中添加, [199-201](#page-198-0)

## 原

原始磁盘设备 命名约定, [184](#page-183-0) 向区域群集中添加, [203](#page-202-0) 原始磁盘设备组 另请参见设备组

## 远

远程共享内存应用程序编程接口 (Remote Shared Memory Application Programming Interface, RSMAPI) Solaris 软件包 使用 JumpStart 安装, [95](#page-94-0) 使用 pkgadd 安装, [57](#page-56-0) Sun Cluster 软件包 使用 JumpStart 安装, [96](#page-95-0) 使用 pkgadd 安装, [66](#page-65-0) 软件包要求, [16](#page-15-0)

## 在

在磁盘路径失败时自动重新引导, [78](#page-77-0)

#### 脏

脏区日志记录 (Dirty Region Logging, DRL), 规划, [44](#page-43-0)

## 栈

栈大小设置, [63,](#page-62-0) [177](#page-176-0)

## 终

终端集中器 (Terminal Concentrator, TC), 请参见控 制台访问设备

## 重

重新引导, 到非群集模式, [212](#page-211-0)

#### 逐

逐出设备组, [179](#page-178-0)

## 注

注册 VxVM 设备组, [175](#page-174-0)

### 专

专用网络 IPv6 地址限制, [30](#page-29-0) LDoms 来宾域, [29](#page-28-0) 更改 IP 地址范围, [106-112](#page-105-0) 规划, [28-29](#page-27-0) 配置 IPsec, [136-137](#page-135-0) 显示设置, [106](#page-105-0) 向 IP 地址范围添加区域群集, [107](#page-106-0)
专用网络 (续) 向 IP 地址范围中添加区域群集, [29](#page-28-0) 在区域群集中使用, [34](#page-33-0) 专用主机名 更改, [132-133](#page-131-0) 规划, [29-30](#page-28-0) 检验, [132](#page-131-0) 区域群集, [35](#page-34-0) 指定给区域, [189](#page-188-0)

## 传

传输交换机 , 规划, [31](#page-30-0) 传输适配器 , 请参见适配器

## 状

状态 检验, [130-131](#page-129-0) 设备组, [178](#page-177-0) 双串介体, [164](#page-163-0) 状态数据库副本 , 配置, [141-142](#page-140-0)

## 资

资源 禁用, [219,](#page-218-0) [220](#page-219-0) 列出, [219](#page-218-0) 资源组 使不受管理, [220](#page-219-0) 移动, [171](#page-170-0)

## 自

自动节电关机 , 限制, [15](#page-14-0)